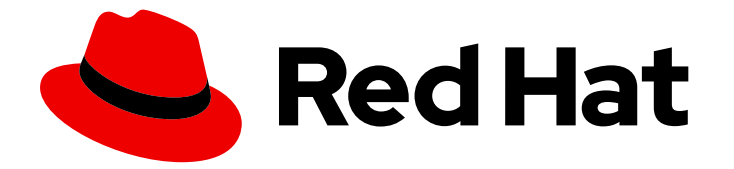

# Red Hat Enterprise Linux 9

# 使用 RHEL 系统角色自动化系统管理

使用 Red Hat Ansible Automation Platform playbook 在多个主机上进行一致且可重复 配置的 RHEL 部署

Last Updated: 2024-06-27

使用 Red Hat Ansible Automation Platform playbook 在多个主机上进行一致且可重复配置的 RHEL 部署

# 法律通告

Copyright © 2024 Red Hat, Inc.

The text of and illustrations in this document are licensed by Red Hat under a Creative Commons Attribution–Share Alike 3.0 Unported license ("CC-BY-SA"). An explanation of CC-BY-SA is available at

http://creativecommons.org/licenses/by-sa/3.0/

. In accordance with CC-BY-SA, if you distribute this document or an adaptation of it, you must provide the URL for the original version.

Red Hat, as the licensor of this document, waives the right to enforce, and agrees not to assert, Section 4d of CC-BY-SA to the fullest extent permitted by applicable law.

Red Hat, Red Hat Enterprise Linux, the Shadowman logo, the Red Hat logo, JBoss, OpenShift, Fedora, the Infinity logo, and RHCE are trademarks of Red Hat, Inc., registered in the United States and other countries.

Linux ® is the registered trademark of Linus Torvalds in the United States and other countries.

Java ® is a registered trademark of Oracle and/or its affiliates.

XFS ® is a trademark of Silicon Graphics International Corp. or its subsidiaries in the United States and/or other countries.

MySQL<sup>®</sup> is a registered trademark of MySQL AB in the United States, the European Union and other countries.

Node.js ® is an official trademark of Joyent. Red Hat is not formally related to or endorsed by the official Joyent Node.js open source or commercial project.

The OpenStack ® Word Mark and OpenStack logo are either registered trademarks/service marks or trademarks/service marks of the OpenStack Foundation, in the United States and other countries and are used with the OpenStack Foundation's permission. We are not affiliated with, endorsed or sponsored by the OpenStack Foundation, or the OpenStack community.

All other trademarks are the property of their respective owners.

# 摘要

Red Hat Enterprise Linux (RHEL)系统角色是 Ansible 角色、模块和 playbook 的集合, 可帮助自动化 RHEL 系统的一致且可重复管理。使用 RHEL 系统角色,您可以通过从单一系统运行配置 playbook 来高效地管理大型系统清单。

# 目录

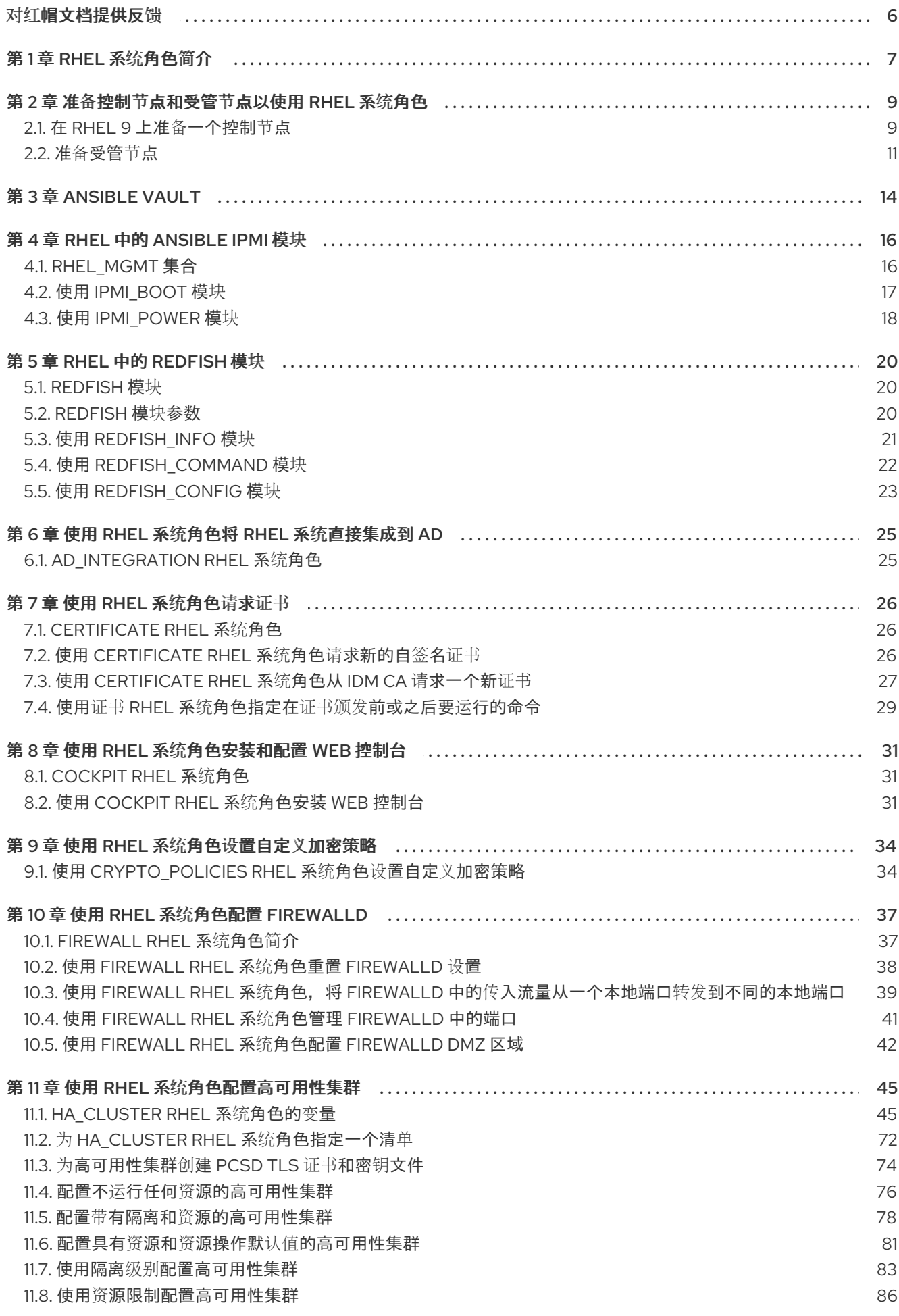

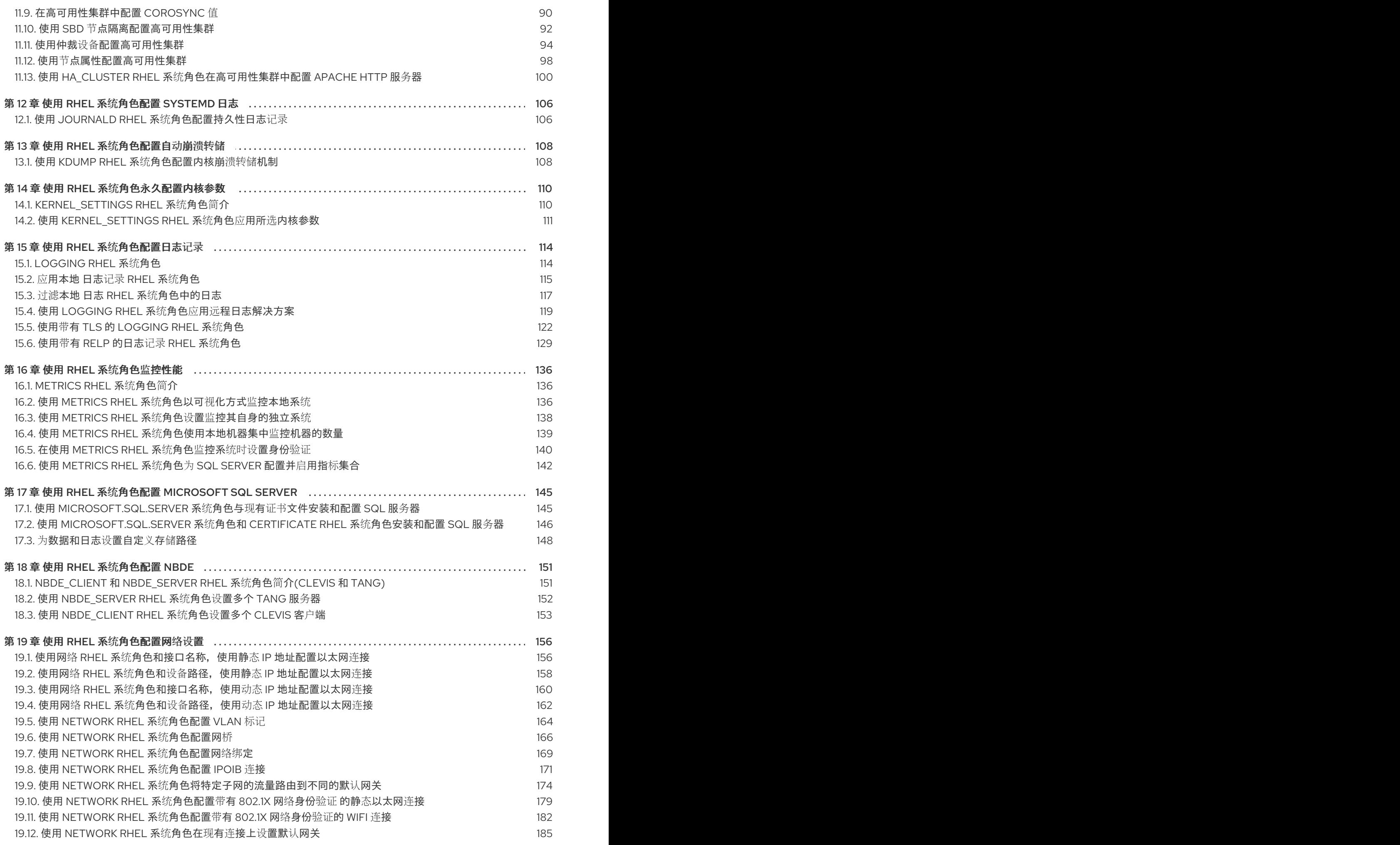

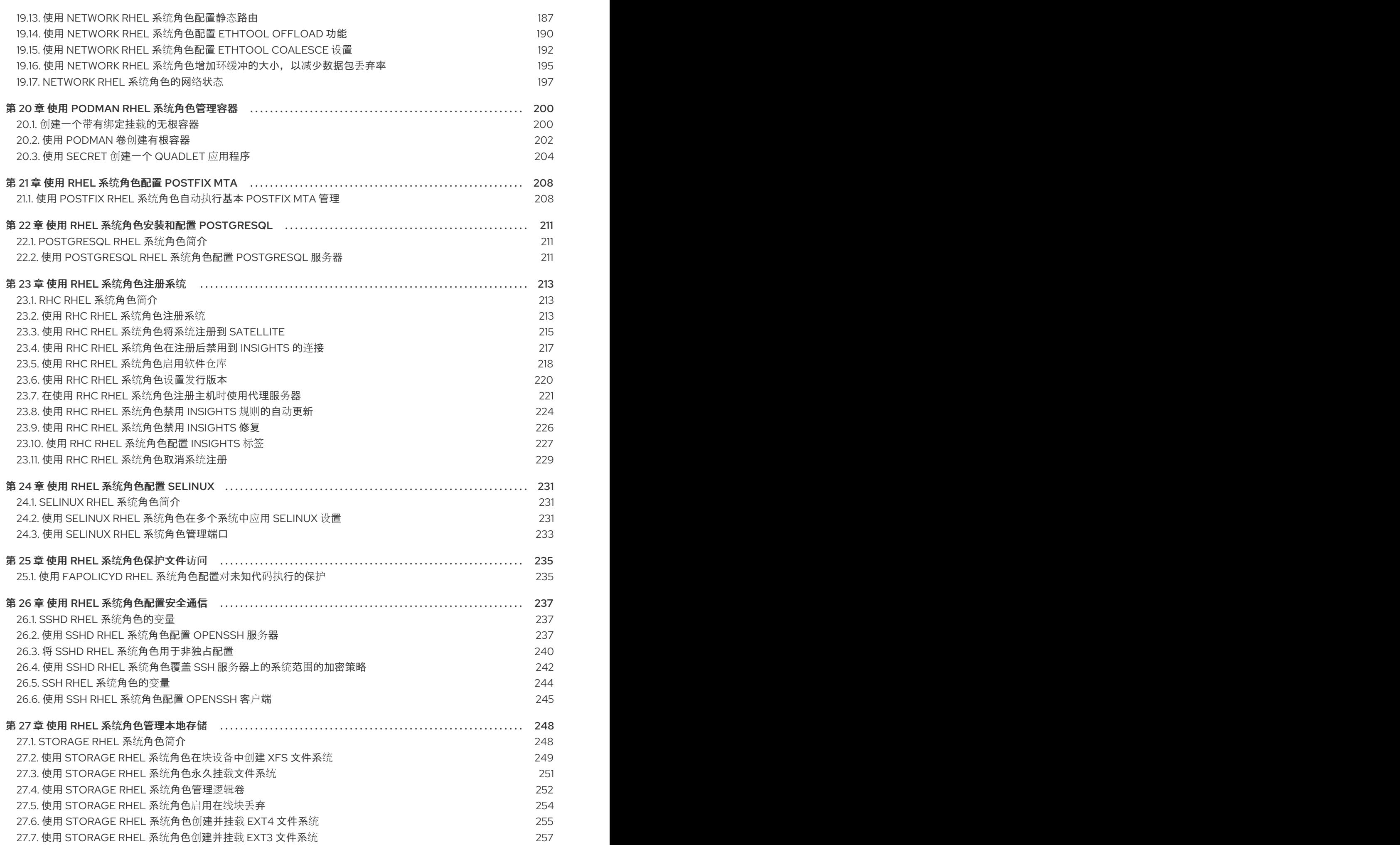

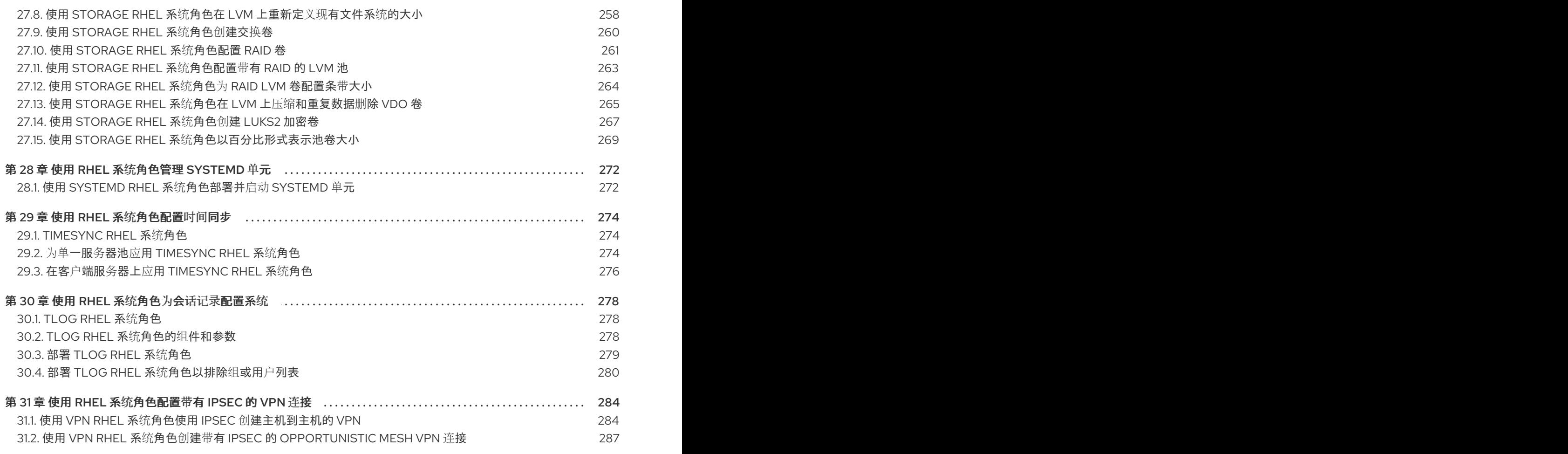

# 对红帽文档提供反馈

<span id="page-9-0"></span>我们感谢您对我们文档的反馈。让我们了解如何改进它。

#### 通过 Jira 提交反馈(需要帐户)

- 1. 登录到 [Jira](https://issues.redhat.com/projects/RHELDOCS/issues) 网站。
- 2. 在顶部导航栏中点 Create
- 3. 在 Summary 字段中输入描述性标题。
- 4. 在 Description 字段中输入您对改进的建议。包括文档相关部分的链接。
- 5. 点对话框底部的 Create。

# 第 1 章 RHEL 系统角色简介

<span id="page-10-0"></span>通过使用 RHEL 系统角色,您可以远程管理跨 RHEL 主版本的多个 RHEL 系统的系统配置。

#### 重要术语和概念

下面描述了 Ansible 环境中的重要术语和概念:

#### 控制节点

控制节点是您运行 Ansible 命令和 playbook 的系统。您的控制节点可以是 Ansible Automation Platform、Red Hat Satellite 或 RHEL 9、8 或 7 [主机。如需更多信息,](https://access.redhat.com/documentation/zh-cn/red_hat_enterprise_linux/9/html/automating_system_administration_by_using_rhel_system_roles/assembly_preparing-a-control-node-and-managed-nodes-to-use-rhel-system-roles_automating-system-administration-by-using-rhel-system-roles#proc_preparing-a-control-node_assembly_preparing-a-control-node-and-managed-nodes-to-use-rhel-system-roles)请参阅 在 RHEL 9 上准备一个 控制节点。

#### 受管节点

受管节点是您通过 Ansible 管理的服务器和网络设备。受管节点有时也称为主机。Ansible 不必安装到 受管节点上。如需更多信息,请参阅 准备[一个受管](https://access.redhat.com/documentation/zh-cn/red_hat_enterprise_linux/9/html/automating_system_administration_by_using_rhel_system_roles/assembly_preparing-a-control-node-and-managed-nodes-to-use-rhel-system-roles_automating-system-administration-by-using-rhel-system-roles#proc_preparing-a-managed-node_assembly_preparing-a-control-node-and-managed-nodes-to-use-rhel-system-roles)节点。

#### Ansible playbook

在 playbook 中,您可以定义要在受管节点上实现的配置,或受管节点上系统要执行的一组步骤。 Playbook 是 Ansible 的配置、部署和编配语言。

#### 清单(Inventory)

在清单文件中,您可以列出受管节点并指定每个受管节点的信息,如 IP 地址。在清单中,您还可以通 过创建和嵌套组来组织受管节点,以便于扩展。清单文件有时也称为 hostfile。

#### Red Hat Enterprise Linux 9 控制节点上的可用角色

在 Red Hat Enterprise Linux 9 控制节点上,**rhel-system-roles** 软件包提供以下角色:

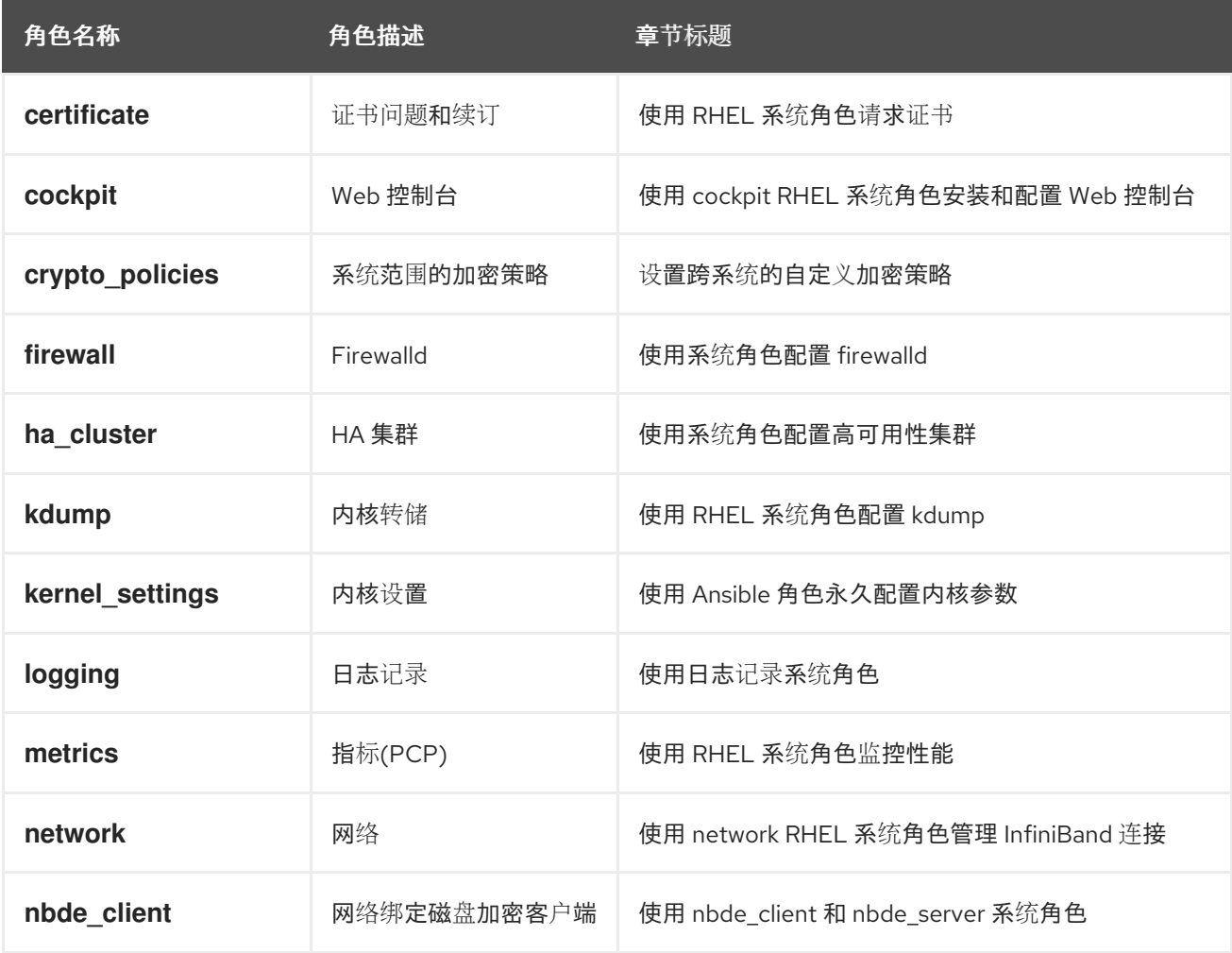

7

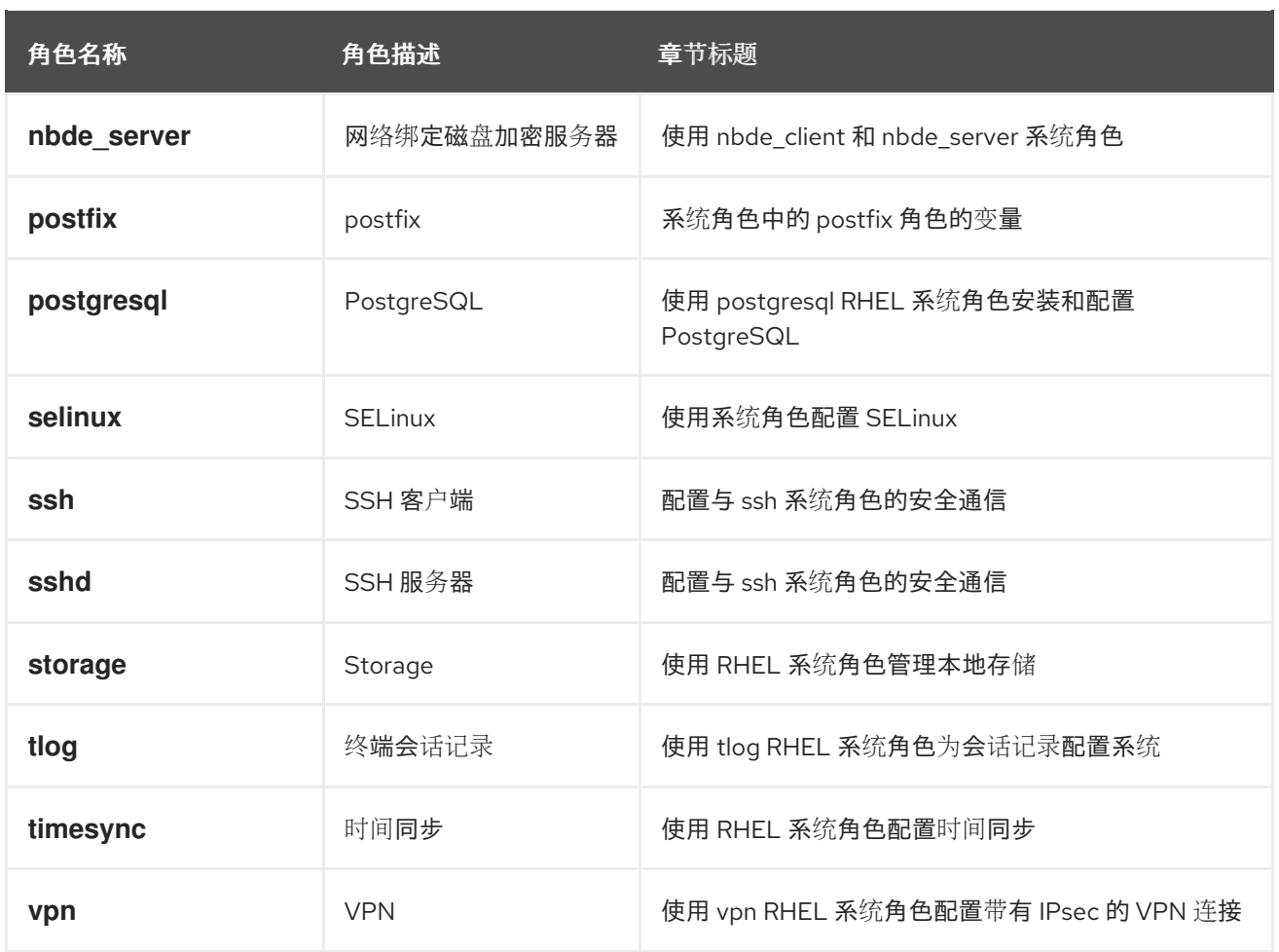

#### 其他资源

- Red Hat [Enterprise](https://access.redhat.com/articles/3050101) Linux (RHEL)系统角色
- /usr/share/ansible/roles/rhel-system-roles. <role\_name&gt; /README.md 文件
- **/usr/share/doc/rhel-system-roles/***<role\_name>***/** directory

# 第 2 章 准备控制节点和受管节点以使用 RHEL 系统角色

<span id="page-12-0"></span>在使用单独的 RHEL 系统角色管理服务和设置前,您必须准备控制节点和受管节点。

# <span id="page-12-1"></span>2.1. 在 RHEL 9 上准备一个控制节点

在使用 RHEL 系统角色前,您必须配置一个控制节点。然后,此系统根据 playbook 从清单中配置受管主 机。

#### 先决条件

- 该系统已注册到客户门户网站。
- **Red Hat Enterprise Linux Server** 订阅被附加到系统上。
- 可选:**Ansible Automation Platform** 订阅被附加到系统上。

#### 步骤

1. 创建一个名为 **ansible** 的用户, 来管理并运行 playbook:

[root@control-node]# **useradd ansible**

2. 切换到新创建的 **ansible** 用户:

[root@control-node]# **su - ansible**

以这个用户身份执行其余步骤。

3. 创建一个 SSH 公钥和私钥:

[ansible@control-node]\$ **ssh-keygen** Generating public/private rsa key pair. Enter file in which to save the key (/home/ansible/.ssh/id\_rsa): Enter passphrase (empty for no passphrase): **<password>** Enter same passphrase again: **<password>** ...

为密钥文件使用推荐的默认位置。

- 4. 可选: 要防止 Ansible 在每次建立连接时提示您输入 SSH 密钥密码,请配置一个 SSH 代理。
- 5. 使用以下内容创建 **~/.ansible.cfg** 文件:

**[defaults]** inventory = /home/ansible/inventory  $remote$  user = ansible

[privilege\_escalation] become = True become  $method = sudo$ become  $user = root$ become\_ask\_pass = True 注意

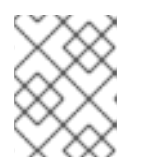

**~/.ansible.cfg** 文件中的设置具有更高的优先级,并覆盖全局 **/etc/ansible/ansible.cfg** 文件中的设置。

使用这些设置,Ansible 执行以下操作:

- 管理指定清单文件中的主机。
- 当帐户建立到受管节点的 SSH 连接时,使用 **remote user** 参数中设置的帐户。
- 使用 sudo 工具, 以 root 用户身份在受管节点上执行任务。
- 每次应用 playbook 时,都会提示输入远程用户的 root 密码。出于安全考虑,建议这样做。
- 6. 创建一个列出受管主机主机名的 INI 或 YAML 格式的 **~/inventory** 文件。您还可以在清单文件中 定义主机组。例如,以下是 INI 格式的清单文件,它有三个主机,以及一个名为 **US** 的主机组:

managed-node-01.example.com

[US]

managed-node-02.example.com ansible\_host=192.0.2.100 managed-node-03.example.com

请注意,控制节点必须能够解析主机名。如果 DNS 服务器无法解析某些主机名,请在主机条目旁 边添加 **ansible\_host** 参数来指定其 IP 地址。

- 7. 安装 RHEL 系统角色:
	- 在没有 Ansible Automation Platform 的 RHEL 主机上, 安装 **rhel-system-roles** 软件包:

[root@control-node]# **dnf install rhel-system-roles**

此命令将集合安装到

**/usr/share/ansible/collections/ansible\_collections/redhat/rhel\_system\_roles/** 目录中, 以及 **ansible-core** 软件包作为依赖项。

- 在 Ansible Automation Platform 上, 以 ansible 用户身份执行以下步骤:
	- i. 将 Red Hat Automation hub 定义为 **~/.ansible.cfg** [文件中内容的主要源。](https://access.redhat.com/documentation/zh-cn/red_hat_ansible_automation_platform/2.4/html/getting_started_with_automation_hub/configure-hub-primary)
	- ii. 从 Red Hat Automation Hub 安装 redhat.rhel system roles 集合:

[ansible@control-node]\$ **ansible-galaxy collection install redhat.rhel\_system\_roles**

此命令在 **~/.ansible/collections/ansible\_collections/redhat/rhel\_system\_roles/** 目录 中安装集合。

#### 后续步骤

● 准备受管节点。如需更多信息, 请参阅 准备[一个受管](https://access.redhat.com/documentation/zh-cn/red_hat_enterprise_linux/9/html/automating_system_administration_by_using_rhel_system_roles/assembly_preparing-a-control-node-and-managed-nodes-to-use-rhel-system-roles_automating-system-administration-by-using-rhel-system-roles#proc_preparing-a-managed-node_assembly_preparing-a-control-node-and-managed-nodes-to-use-rhel-system-roles)节点。

#### 其他资源

● RHEL 9 和 RHEL 8.6 及更新的 [AppStream](https://access.redhat.com/articles/6325611) 软件仓库中包含的 Ansible Core 软件包支持范围

- <span id="page-14-1"></span>如何使用 [subscription-manager](https://access.redhat.com/solutions/253273) 在红帽客户门户网站中注册和订阅系统
- **ssh-keygen (1)** 手册页
- 通过 [ssh-agent](https://access.redhat.com/documentation/zh-cn/red_hat_enterprise_linux/9/html/securing_networks/assembly_using-secure-communications-between-two-systems-with-openssh_securing-networks#connecting-to-remote-machines-with-ssh-keys-using-ssh-agent_assembly_using-secure-communications-between-two-systems-with-openssh), 使用 SSH 密钥连接到远程机器
- [Ansible](https://docs.ansible.com/ansible/latest/reference_appendices/config.html) 配置设置
- 如何构[建清](https://docs.ansible.com/ansible/latest/inventory_guide/intro_inventory.html)单

### <span id="page-14-0"></span>2.2. 准备受管节点

受管节点是在清单中列出的系统,它由控制节点根据 playbook 进行配置。您不必在受管主机上安装 Ansible。

#### 先决条件

- 您已准备好了控制节点。如需更多信息,请参阅 在 RHEL 9 上准备[一个控制](https://access.redhat.com/documentation/zh-cn/red_hat_enterprise_linux/9/html/automating_system_administration_by_using_rhel_system_roles/assembly_preparing-a-control-node-and-managed-nodes-to-use-rhel-system-roles_automating-system-administration-by-using-rhel-system-roles#proc_preparing-a-control-node_assembly_preparing-a-control-node-and-managed-nodes-to-use-rhel-system-roles)节点。
- 您从控制节点进行 SSH 访问的权限。

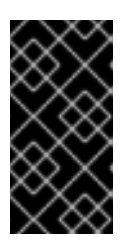

#### 重要

以 **root** 用户身份进行直接的 SSH 访问是一个安全风险。要降低这个风险, 您将在 此节点上创建一个本地用户,并在准备受管节点时配置一个 **sudo** 策略。然后,控 制节点上的 Ansible 可以使用本地用户帐户登录到受管节点,并以不同的用户身份 (如 **root**) 运行 playbook。

#### 流程

1. 创建一个名为 **ansible** 的用户:

[root@managed-node-01]# **useradd ansible**

控制节点稍后使用这个用户建立与这个主机的 SSH 连接。

2. 为 **ansible** 用户设置密码:

[root@managed-node-01]# **passwd ansible** Changing password for user ansible. New password: **<password>** Retype new password: **<password>** passwd: all authentication tokens updated successfully.

当 Ansible 使用 **sudo** 以 **root** 用户身份执行任务时,您必须输入此密码。

- 3. 在受管主机上安装 **ansible** 用户的 SSH 公钥:
	- a. 以 **ansible** 用户身份登录到控制节点,并将 SSH 公钥复制到受管节点:

[ansible@control-node]\$ **ssh-copy-id managed-node-01.example.com** /usr/bin/ssh-copy-id: INFO: Source of key(s) to be installed: "/home/ansible/.ssh/id\_rsa.pub" The authenticity of host 'managed-node-01.example.com (192.0.2.100)' can't be established. ECDSA key fingerprint is SHA256:9bZ33GJNODK3zbNhybokN/6Mq7hu3vpBXDrCxe7NAvo.

b. 当提示时,输入 **yes** 进行连接:

to install the new keys

Are you sure you want to continue connecting (yes/no/[fingerprint])? **yes** /usr/bin/ssh-copy-id: INFO: attempting to log in with the new key(s), to filter out any that are already installed /usr/bin/ssh-copy-id: INFO: 1 key(s) remain to be installed -- if you are prompted now it is

c. 当提示时, 输入密码:

ansible@managed-node-01.example.com's password: <password>

Number of key(s) added: 1

Now try logging into the machine, with: "ssh 'managed-node-01.example.com'" and check to make sure that only the key(s) you wanted were added.

d. 通过在控制节点上远程执行命令来验证 SSH 连接:

[ansible@control-node]\$ **ssh managed-node-01.example.com whoami** ansible

- 4. 为 **ansible** 用户创建一个 **sudo** 配置:
	- a. 使用 **visudo** 命令创建并编辑 **/etc/sudoers.d/ansible** 文件:

[root@managed-node-01]# **visudo /etc/sudoers.d/ansible**

在普通编辑器中使用 visudo 的好处是, 该实用程序提供基本的检查, 如用于解析错误, 然后 再安装该文件。

- b. 在 **/etc/sudoers.d/ansible** 文件中配置满足您要求的 **sudoers** 策略,例如:
	- 要为 **ansible** 用户授予权限,以便在输入 **ansible** 用户密码后以此主机上的任何用户和组 身份运行所有命令,请使用:

ansible ALL=(ALL) ALL

要向 **ansible** 用户授予权限,以便在不输入 **ansible** 用户密码的情况下以该主机上任何用  $\bullet$ 户和组的身份运行所有命令,请使用:

ansible ALL=(ALL) NOPASSWD: ALL

或者,配置匹配您安全要求的更精细的策略。有关 **sudoers** 策略的详情,请查看 **sudoers (5)** 手 册页。

验证

1. 验证您可以在所有受管节点上执行来自控制节点的命令:

```
[ansible@control-node]$ ansible all -m ping
BECOME password: <password>
managed-node-01.example.com | SUCCESS => {
   "ansible_facts": {
     "discovered_interpreter_python": "/usr/bin/python3"
   },
   "changed": false,
   "ping": "pong"
}
...
```
硬编码的所有组会动态包含清单文件中列出的所有主机。

2. 使用 Ansible **command** 模块在受管主机上运行 **whoami** 工具来验证特权升级是否可以正常工 作:

[ansible@control-node]\$ **ansible managed-node-01.example.com -m command -a whoami** BECOME password: **<password>** managed-node-01.example.com | CHANGED | rc=0 >> **root**

如果命令返回 root,则您在受管节点上正确地配置了 **sudo**。

#### 其他资源

- 在 RHEL 9 上准备[一个控制](https://access.redhat.com/documentation/zh-cn/red_hat_enterprise_linux/9/html/automating_system_administration_by_using_rhel_system_roles/assembly_preparing-a-control-node-and-managed-nodes-to-use-rhel-system-roles_automating-system-administration-by-using-rhel-system-roles#proc_preparing-a-control-node_assembly_preparing-a-control-node-and-managed-nodes-to-use-rhel-system-roles)节点
- **sudoers (5)** 手册页

# 第 3 章 ANSIBLE VAULT

<span id="page-17-0"></span>有时,您的 playbook 需要使用密码、API 密钥和其他机密等敏感数据来配置受管主机。将此信息存储在 变量或其他与 Ansible 兼容的文件中存在安全风险,因为有权访问这些文件的任何用户都可以读取敏感数 据。

使用 Ansible vault,您可以加密、解密、查看和编辑敏感信息。它们可以包括:

- 在 Ansible Playbook 中插入变量文件
- 主机和组变量
- 执行 playbook 时作为参数传递的变量文件
- Ansible 角色中定义的变量

您可以使用 Ansible vault 安全地管理单个变量、整个文件,甚至像 YAML 文件这样的结构化数据。然 后,此数据可以安全地存储在版本控制系统中,或者与团队成员共享,而无需公开敏感信息。

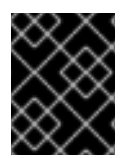

#### 重要

文件通过高级加密标准(AES256)的对称加密进行保护,其中单个密码或密码短语用于加密 和解密数据。请注意,这一操作方式尚未由第三方正式审核。

为了简化管理, 设置您的 Ansible 项目, 以便敏感变量和所有其他变量保存在单独的文件或目录中。然 后,您可以使用 **ansible-vault** 命令保护包含敏感变量的文件。

#### 创建加密的文件

以下命令会提示您输入新的 vault 密码。然后,它会打开一个文件来存储使用默认编辑器的敏感变量。

#### # **ansible-vault create vault.yml**

New Vault password: *<vault\_password>* Confirm New Vault password: *<vault\_password>*

#### 查看加密的文件

以下命令提示您输入现有的 vault 密码。然后,它显示已加密的文件的敏感内容。

#### # **ansible-vault view vault.yml**

Vault password: *<vault\_password>* my\_secret: "vJJvPahsiusmmPPZdnindkdnYNDidi782meUZcw"

#### 编辑加密的文件

以下命令提示您输入现有的 vault 密码。然后,它会打开已加密的文件,供您使用默认编辑器更新敏感变 量。

# **ansible-vault edit vault.yml** Vault password: *<vault\_password>*

#### 加密现有文件

以下命令会提示您输入新的 vault 密码。然后,它会加密现有的未加密的文件。

# **ansible-vault encrypt vault.yml** New Vault password: *<vault\_password>* Confirm New Vault password: *<vault\_password>* Encryption successful

#### 解密现有文件

以下命令提示您输入现有的 vault 密码。然后,它会解密现有的加密文件。

#### # **ansible-vault decrypt vault.yml** Vault password: *<vault\_password>* Decryption successful

#### 更改加密文件的密码

以下命令提示您输入原始 vault 密码, 然后提示输入新的 vault 密码。

#### # **ansible-vault rekey vault.yml**

Vault password: *<vault\_password>* New Vault password: *<vault\_password>* Confirm New Vault password: *<vault\_password>* Rekey successful

#### playbook 中 Ansible vault 变量的基本应用

```
---
- name: Create user accounts for all servers
 hosts: managed-node-01.example.com
 vars_files:
  - vault.yml
 tasks:
  - name: Create user from vault.yml file
   user:
     name: "{{ username }}"
     password: "{{ pwhash }}"
```
您在 Ansible Playbook 的 **vars\_files** 部分中使用变量(**vault.yml**)读取文件,并使用与普通变量相同的大 括号。然后,您可以使用 **ansible-playbook --ask-vault-pass** 命令运行 playbook,并手动输入密码。或 者,您可以将密码保存到单独的文件中,并使用 **ansible-playbook --vault-password-file /path/to/my/vault-password-file** 命令运行 playbook。

#### 其他资源

- **ansible-vault (1)**, **ansible-playbook (1)** man pages
- [Ansible](https://docs.ansible.com/ansible/2.9/user_guide/vault.html) vault
- [Ansible](https://docs.ansible.com/ansible/2.9/user_guide/playbooks_best_practices.html#variables-and-vaults) vault 最佳实践

# 第 4 章 RHEL 中的 ANSIBLE IPMI 模块

# <span id="page-19-1"></span><span id="page-19-0"></span>4.1. **RHEL\_MGMT** 集合

智能平台管理接口(IPMI)是一组标准协议的规范,用来与基板管理控制器(BMC)设备通信。**IPMI** 模块允许 您启用和支持硬件管理自动化。**IPMI** 模块由以下产品提供:

- **rhel\_mgmt** Collection。软件包名称为 **ansible-collection-redhat-rhel\_mgmt**。
- RHEL 8 AppStream, 作为新 ansible-collection-redhat-rhel mgmt 软件包的一部分。

rhel\_mgmt 集合中提供以下 IPMI 模块:

- **ipmi\_boot** :管理引导设备顺序
- **ipmi power** : 机器的电源管理

用于 IPMI 模块的必要参数有:

**ipmi\_boot** 参数:

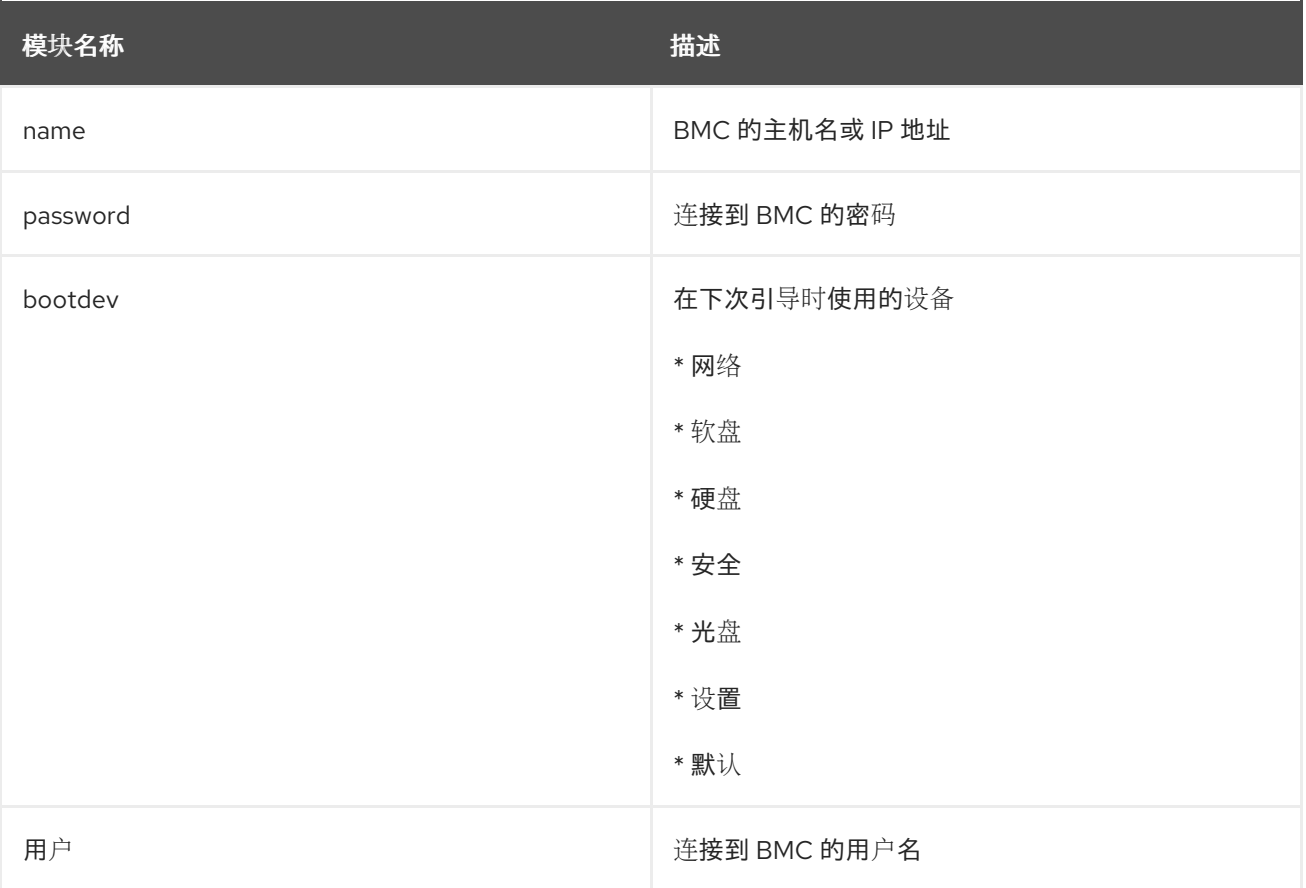

#### **ipmi\_power** 参数:

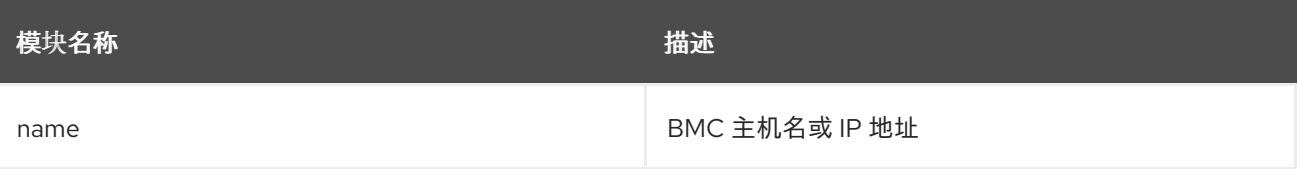

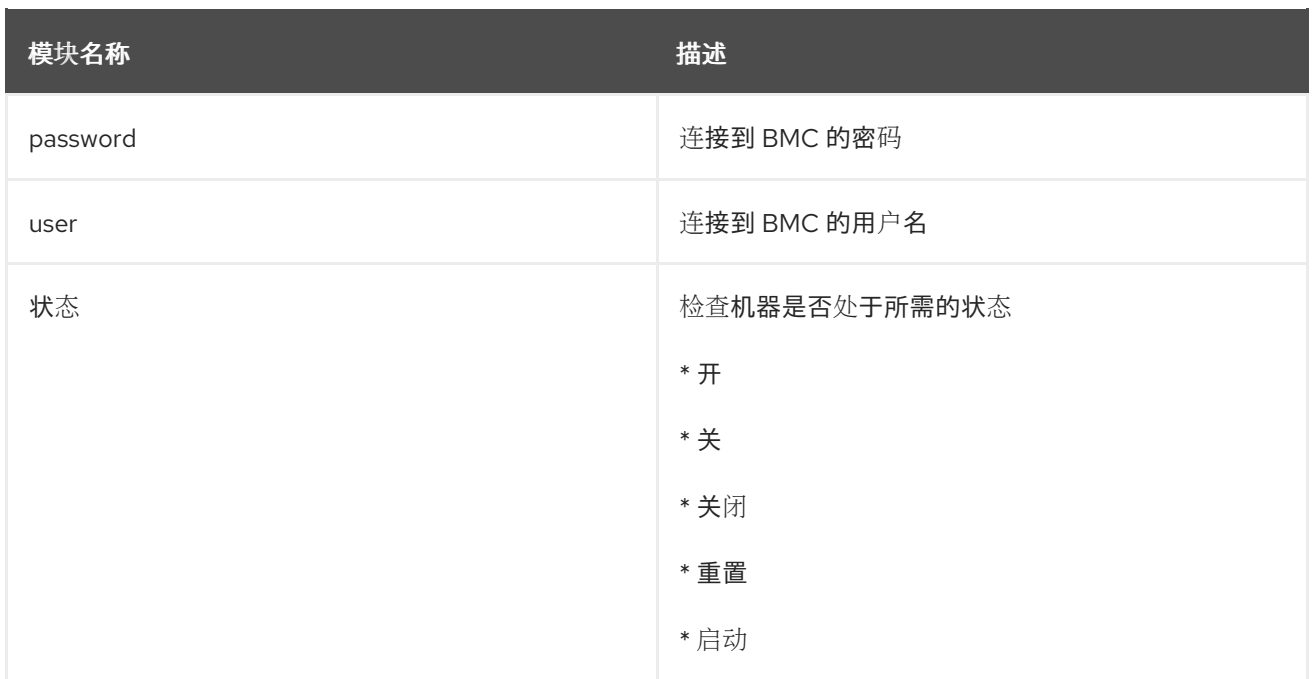

## <span id="page-20-0"></span>4.2. 使用 **IPMI\_BOOT** 模块

以下示例演示了如何在 playbook 中使用 ipmi\_boot 模块来为下次引导设置引导设备。为了简单起见,示 例使用与 Ansible 控制主机和受管主机相同的主机,从而在执行 playbook 的同一主机上执行模块。

#### 先决条件

- 您已准备好控制节[点和受管](#page-14-1)节点。
- 以可在受管主机上运行 playbook 的用户登录到控制节点。
- 用于连接到受管节点的帐户具有 **sudo** 权限。
- **ansible-collection-redhat-rhel\_mgmt** 软件包已安装。
- **python3-pyghmi** 软件包安装在控制节点上或受管节点。
- 您要控制的 IPMI BMC 可以从控制节点或受管主机(如果不使用 localhost 作为受管主机)访问 网络。请注意,其 BMC 由模块配置的主机通常与受管主机不同,因为模块使用 IPMI 协议通过网 络联系 BMC。
- 您拥有使用适当访问级别访问 BMC 的凭证。

#### 步骤

1. 创建包含以下内容的 playbook 文件, 如 ~/playbook.yml :

--- - name: Set boot device to be used on next boot hosts: managed-node-01.example.com tasks: - name: Ensure boot device is HD redhat.rhel\_mgmt.ipmi\_boot: user: *<admin\_user>* password: *<password>* bootdev: hd

- ٠
- 2. 验证 playbook 语法:

#### \$ **ansible-playbook --syntax-check ~/playbook.yml**

请注意,这个命令只验证语法,不会防止错误但有效的配置。

3. 运行 playbook:

#### \$ **ansible-playbook ~/playbook.yml**

#### 验证

● 运行 playbook 时, Ansible **返回成功**。

#### 其他资源

**/usr/share/ansible/collections/ansible\_collections/redhat/rhel\_mgmt/README.md** file

### <span id="page-21-0"></span>4.3. 使用 **IPMI\_POWER** 模块

本示例演示了如何在 playbook 中使用 **ipmi\_boot** 模块来检查系统是否已开启。为了简单起见,示例使用 与 Ansible 控制主机和受管主机相同的主机,从而在执行 playbook 的同一主机上执行模块。

#### 先决条件

- 您已准备好控制节[点和受管](#page-14-1)节点。
- 以可在受管主机上运行 playbook 的用户登录到控制节点。  $\bullet$
- 用于连接到受管节点的帐户具有 **sudo** 权限。
- **ansible-collection-redhat-rhel\_mgmt** 软件包已安装。
- **python3-pyghmi** 软件包安装在控制节点上或受管节点。
- 您要控制的 IPMI BMC 可以从控制节点或受管主机(如果不使用 **localhost** 作为受管主机)访问 网络。请注意,其 BMC 由模块配置的主机通常与受管主机不同,因为模块使用 IPMI 协议通过网 络联系 BMC。
- 您拥有使用适当访问级别访问 BMC 的凭证。

#### 步骤

1. 创建包含以下内容的 playbook 文件, 如 ~/playbook.yml :

--- - name: Power management hosts: managed-node-01.example.com tasks:

- name: Ensure machine is powered on redhat.rhel\_mgmt.ipmi\_power:

user: *<admin\_user>* password: *<password>* state: on

2. 验证 playbook 语法:

\$ **ansible-playbook --syntax-check ~/playbook.yml**

请注意,这个命令只验证语法,不会防止错误但有效的配置。

3. 运行 playbook:

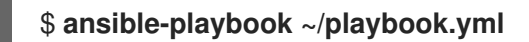

#### 验证

● 运行 playbook 时, Ansible 返回 true。

#### 其他资源

**/usr/share/ansible/collections/ansible\_collections/redhat/rhel\_mgmt/README.md** file

# 第 5 章 RHEL 中的 REDFISH 模块

<span id="page-23-0"></span>用于远程管理设备的 Redfish 模块现在是 **redhat.rhel\_mgmt** Ansible 集合的一部分。通过 Redfish 模块, 您可以使用标准 HTTPS 传输和 JSON 格式获取服务器或控制它们的信息,轻松在裸机服务器和平台硬件 上轻松使用管理自动化。

# <span id="page-23-1"></span>5.1. REDFISH 模块

**redhat.rhel\_mgmt** Ansible 集合提供了 Redfish 模块,以支持 Ansible over Redfish 中的硬件管 理。**redhat.rhel\_mgmt** 集合位于 **ansible-collection-redhat-rhel\_mgmt** 软件包中。要安装它,请参 阅使用 CLI 安装 [redhat.rhel\\_mgmt](https://access.redhat.com/documentation/zh-cn/red_hat_enterprise_linux/9/html-single/automating_system_administration_by_using_rhel_system_roles/index#proc_installing-the-rhel-mgmt-collection-by-using-the-cli_assembly_ansible-ipmi-modules-in-rhel) Collection。

以下 Redfish 模块包括在 **redhat.rhel\_mgmt** 集合中:

- 1. **redfish\_info** :**redfish\_info** 模块检索有关远程 Out-Of-Band (OOB)控制器的信息,如系统清 单。
- 2. **redfish\_command** :**redfish\_command** 模块执行 Out-Of-Band (OOB)控制器操作,如日志管 理和用户管理,以及电源操作,如系统重启、开机和关机。
- 3. **redfish\_config**: **redfish\_config** 模块执行 OOB 控制器操作, 如更改 OOB 配置或设置 BIOS 配 置。

## <span id="page-23-2"></span>5.2. REDFISH 模块参数

用于 Redfish 模块的参数包括:

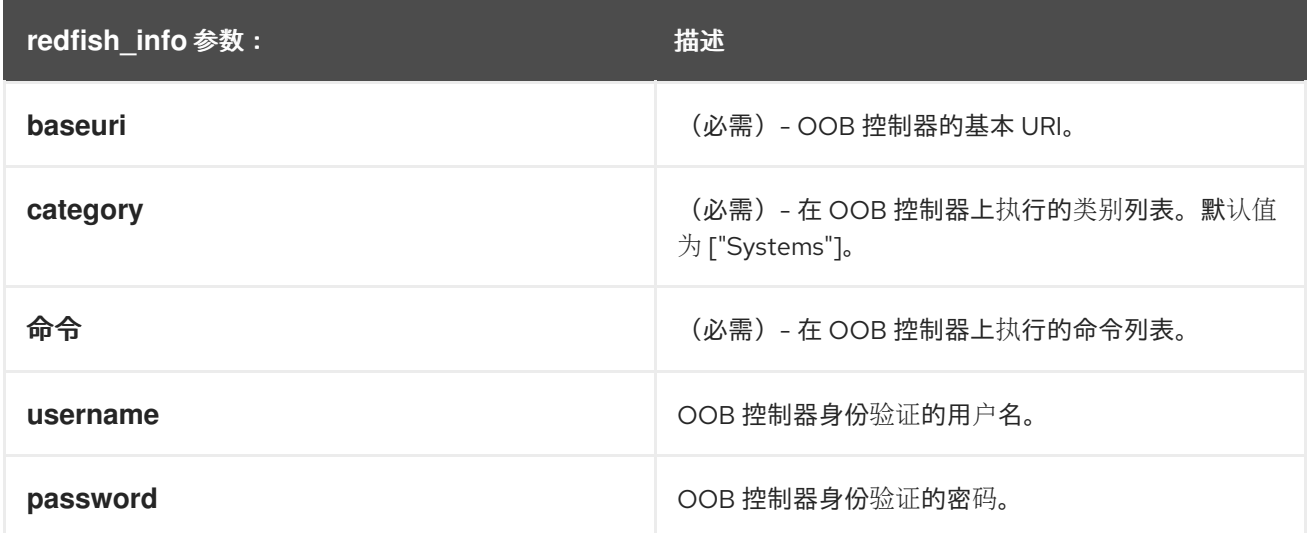

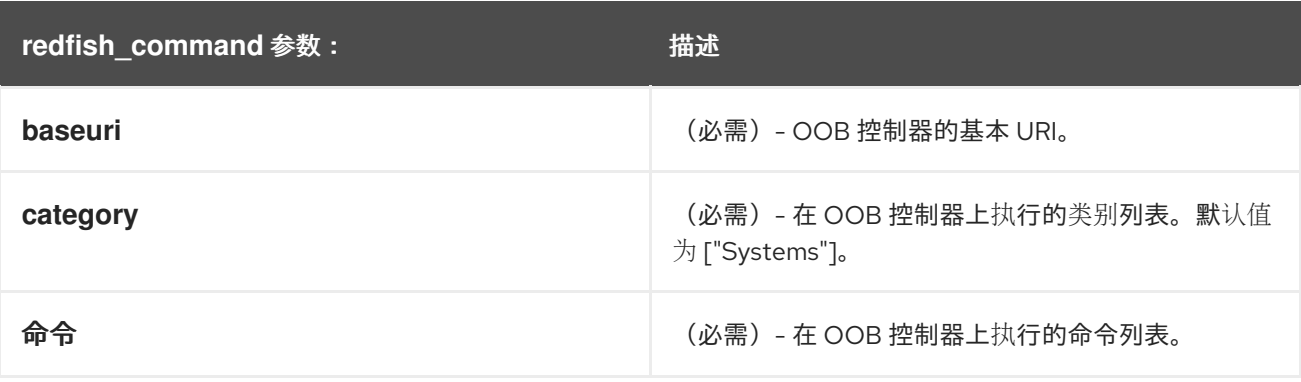

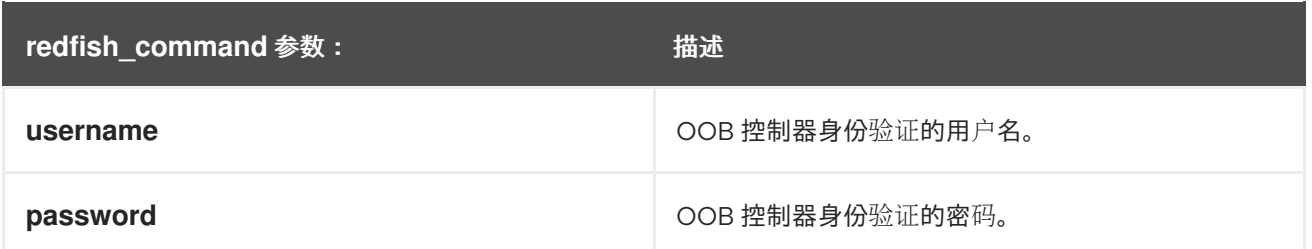

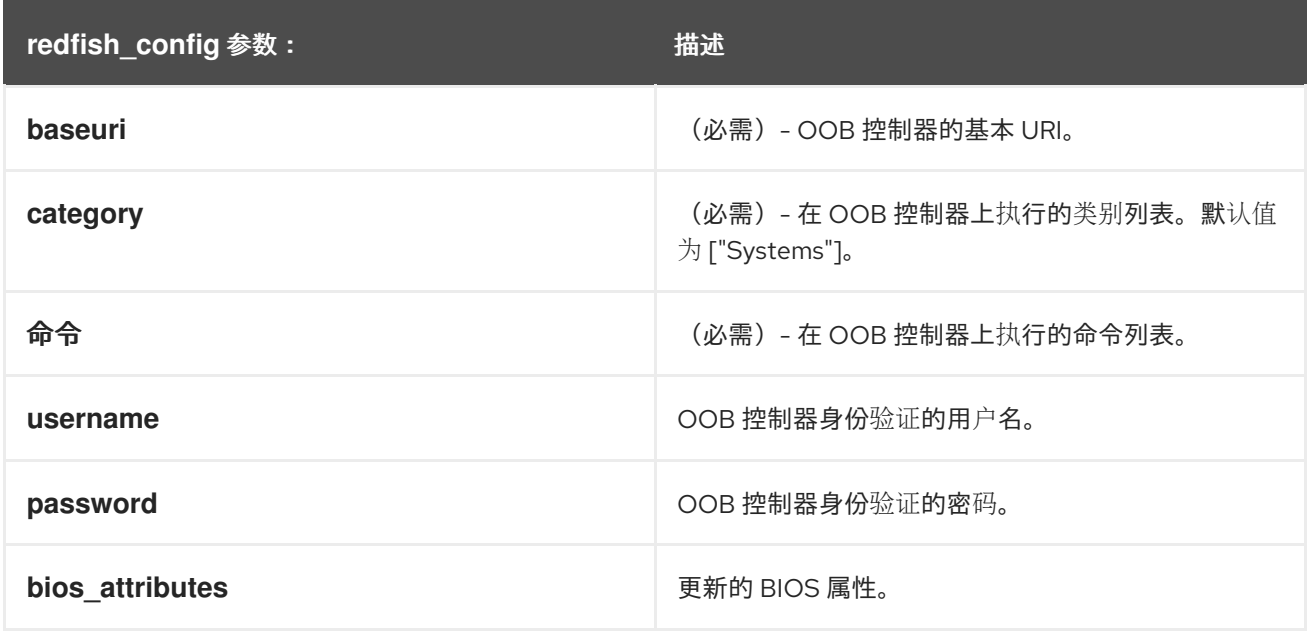

# <span id="page-24-0"></span>5.3. 使用 **REDFISH\_INFO** 模块

以下示例演示了如何在 playbook 中使用 redfish\_info 模块来获取 CPU 清单的信息。为了简单起见,示 例使用与 Ansible 控制主机和受管主机相同的主机,从而在执行 playbook 的同一主机上执行模块。

#### 先决条件

- 您已准备好控制节[点和受管](#page-14-1)节点。
- 以可在受管主机上运行 playbook 的用户登录到控制节点。
- 用于连接到受管节点的帐户具有 **sudo** 权限。
- **ansible-collection-redhat-rhel\_mgmt** 软件包已安装。
- **python3-pyghmi** 软件包安装在控制节点上或受管节点。  $\bullet$
- OOB 控制器访问详细信息。

#### 步骤

1. 创建包含以下内容的 playbook 文件, 如 ~/playbook.yml :

--- - name: Manage out-of-band controllers using Redfish APIs hosts: managed-node-01.example.com tasks: - name: Get CPU inventory

redhat.rhel\_mgmt.redfish\_info: baseuri: "*<URI>*" username: "*<username>*" password: "*<password>*" category: Systems command: GetCpuInventory register: result

2. 验证 playbook 语法:

#### \$ **ansible-playbook --syntax-check ~/playbook.yml**

请注意,这个命令只验证语法,不会防止错误但有效的配置。

3. 运行 playbook:

#### \$ **ansible-playbook ~/playbook.yml**

#### 验证

● 运行 playbook 时, Ansible 返回 CPU 清单详细信息。

#### 其他资源

**/usr/share/ansible/collections/ansible\_collections/redhat/rhel\_mgmt/README.md** file

### <span id="page-25-0"></span>5.4. 使用 **REDFISH\_COMMAND** 模块

以下示例演示了如何在 playbook 中使用 redfish command 模块来打开系统。为了简单起见,示例使用 与 Ansible 控制主机和受管主机相同的主机,从而在执行 playbook 的同一主机上执行模块。

#### 先决条件

- 您已准备好控制节[点和受管](#page-14-1)节点。
- 以可在受管主机上运行 playbook 的用户登录到控制节点。
- 用于连接到受管节点的帐户具有 **sudo** 权限。
- **ansible-collection-redhat-rhel mgmt** 软件包已安装。
- **python3-pyghmi** 软件包安装在控制节点上或受管节点。
- OOB 控制器访问详细信息。

#### 步骤

1. 创建包含以下内容的 playbook 文件, 如 ~/playbook.yml :

--- - name: Manage out-of-band controllers using Redfish APIs hosts: managed-node-01.example.com tasks: - name: Power on system

redhat.rhel\_mgmt.redfish\_command: baseuri: "*<URI>*" username: "*<username>*" password: "*<password>*" category: Systems command: PowerOn

2. 验证 playbook 语法:

#### \$ **ansible-playbook --syntax-check ~/playbook.yml**

请注意,这个命令只验证语法,不会防止错误但有效的配置。

3. 运行 playbook:

\$ **ansible-playbook ~/playbook.yml**

#### 验证

系统开机。

#### 其他资源

**/usr/share/ansible/collections/ansible\_collections/redhat/rhel\_mgmt/README.md** file

### <span id="page-26-0"></span>5.5. 使用 **REDFISH\_CONFIG** 模块

以下示例演示了如何在 playbook 中使用 **redfish\_config** 模块将系统配置为使用 UEFI 引导。为了简单起 见,示例使用与 Ansible 控制主机和受管主机相同的主机, 从而在执行 playbook 的同一主机上执行模块。

#### 先决条件

- 您已准备好控制节[点和受管](#page-14-1)节点。
- 以可在受管主机上运行 playbook 的用户登录到控制节点。
- 用于连接到受管节点的帐户具有 **sudo** 权限。
- **ansible-collection-redhat-rhel\_mgmt** 软件包已安装。
- **python3-pyghmi** 软件包安装在控制节点上或受管节点。
- OOB 控制器访问详细信息。

#### 步骤

1. 创建包含以下内容的 playbook 文件,如 **~/playbook.yml** :

--- - name: Manages out-of-band controllers using Redfish APIs hosts: managed-node-01.example.com tasks:

- name: Set BootMode to UEFI redhat.rhel\_mgmt.redfish\_config:

baseuri: "*<URI>*" username: "*<username>*" password: "*<password>*" category: Systems command: SetBiosAttributes bios\_attributes: BootMode: Uefi

2. 验证 playbook 语法:

#### \$ **ansible-playbook --syntax-check ~/playbook.yml**

请注意,这个命令只验证语法,不会防止错误但有效的配置。

3. 运行 playbook:

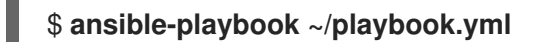

#### 验证

系统引导模式设置为 UEFI。

#### 其他资源

**/usr/share/ansible/collections/ansible\_collections/redhat/rhel\_mgmt/README.md** file

# 第 6 章 使用 RHEL 系统角色将 RHEL 系统直接集成到 AD

<span id="page-28-0"></span>使用 **ad\_integration** 系统角色, 您可以使用 Red Hat Ansible Automation Platform 自动将 RHEL 系统与 活动目录(AD)集成。

#### <span id="page-28-1"></span>6.1. **AD\_INTEGRATION** RHEL 系统角色

使用 **ad\_integration** 系统角色,您可以将 RHEL 系统直接连接到 Active Directory (AD)。

该角色使用以下组件:

- SSSD 与中央身份和身份验证源交互
- realmd 来检测可用的 AD 域,并配置底层 RHEL 系统服务(在本例中为 SSSD)来连接到所选 AD 域

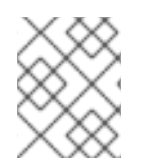

#### 注意

**ad\_integration** 角色用于使用没有身份管理(IdM)环境的直接 AD 集成的部署。对于 IdM 环 境,请使用 **ansible-freeipa** 角色。

#### 其他资源

- **/usr/share/ansible/roles/rhel-system-roles.ad\_integration/README.md** file
- **/usr/share/doc/rhel-system-roles/ad\_integration/** directory
- 使用 SSSD 将 [RHEL](https://access.redhat.com/documentation/zh-cn/red_hat_enterprise_linux/9/html/integrating_rhel_systems_directly_with_windows_active_directory/connecting-rhel-systems-directly-to-ad-using-sssd_integrating-rhel-systems-directly-with-active-directory) 系统直接连接到 AD

# 第 7 章 使用 RHEL 系统角色请求证书

<span id="page-29-0"></span>您可以使用 证书系统角色 发布和管理证书。

### <span id="page-29-1"></span>7.1. **CERTIFICATE** RHEL 系统角色

使用 certificate 系统角色,您可以使用 Ansible Core 管理发布和更新 TLS 和 SSL 证书。

该角色使用 **certmonger** 作为证书提供者,目前支持发布和续订自签名证书及使用 IdM 集成认证机构  $(CA)$ <sub>o</sub>

您可以将 Ansible playbook 中的以下变量与 证书系统角色 搭配使用:

#### **certificate\_wait**

来指定任务是否应该等待要发布的证书。

#### **certificate\_requests**

来表示要发布的每个证书及其参数。

#### 其他资源

- **/usr/share/ansible/roles/rhel-system-roles.certificate/README.md** 文件
- **/usr/share/doc/rhel-system-roles/certificate/** directory

## <span id="page-29-2"></span>7.2. 使用 **CERTIFICATE** RHEL 系统角色请求新的自签名证书

使用 **certificate** 系统角色,您可以使用 Ansible Core 发布自签名证书。

此过程使用 **certmonger** 提供者,并通过 **getcert** 命令请求证书。

#### 先决条件

- 您已准备好控制节[点和受管](#page-14-1)节点。
- 以可在受管主机上运行 playbook 的用户登录到控制节点。
- 用于连接到受管节点的帐户具有 **sudo** 权限。

#### 步骤

1. 创建包含以下内容的 playbook 文件, 如 ~/playbook.yml :

```
---
- hosts: managed-node-01.example.com
 roles:
  - rhel-system-roles.certificate
 vars:
  certificate_requests:
   - name: mycert
     dns: "*.example.com"
     ca: self-sign
```
将 name 参数设置为证书的所需名称, 如 mycert。

- 将 **dns** 参数设置为证书中包含的域,如 **\*.example.com**。
- 将 **ca** 参数设置为 **self-sign**。

默认情况下,**certmonger** 会在证书过期前自动尝试续订证书。您可以通过将 Ansible playbook 中的 **auto\_renew** 参数设置为 **no** 来禁用此功能。

2. 验证 playbook 语法:

#### \$ **ansible-playbook --syntax-check ~/playbook.yml**

请注意,这个命令只验证语法,不会防止错误但有效的配置。

3. 运行 playbook:

\$ **ansible-playbook ~/playbook.yml**

#### 其他资源

- **/usr/share/ansible/roles/rhel-system-roles.certificate/README.md** 文件
- **/usr/share/doc/rhel-system-roles/certificate/** directory

### <span id="page-30-0"></span>7.3. 使用 **CERTIFICATE** RHEL 系统角色从 IDM CA 请求一个新证书

使用证书系统角色,您可以在使用带有集成证书颁发机构(CA)的 IdM 服务器时,使用 **anible-core** 来发布 证书。因此,当使用 **IdM** 作为 **CA** 时,您可以高效且一致地为多个系统管理证书信任链。

此过程使用 **certmonger** 提供者,并通过 **getcert** 命令请求证书。

#### 先决条件

- 您已准备好控制节[点和受管](#page-14-1)节点。
- 以可在受管主机上运行 **playbook** 的用户登录到控制节点。
- 用于连接到受管节点的帐户具有 **sudo** 权限。

#### 步骤

1.

**---**

创建包含以下内容的 **playbook** 文件,如 **~/playbook.yml** :

将 **name** 参数设置为证书的所需名称,如 **mycert**。 **- hosts: managed-node-01.example.com roles: - rhel-system-roles.certificate vars: certificate\_requests: - name: mycert dns: www.example.com principal: HTTP/www.example.com@EXAMPLE.COM ca: ipa**

将 **dns** 参数设置为证书中包含的域,如 **www.example.com**。

将 principal 参数设置为指定 Kerberos 主体, 如 **HTTP/www.example.com@EXAMPLE.COM**。

将 **ca** 参数设置为 **ipa**。

默认情况下,**certmonger** 会在证书过期前自动尝试续订证书。您可以通过将 **Ansible playbook** 中的 **auto\_renew** 参数设置为 **no** 来禁用此功能。

2.

 $\bullet$ 

验证 **playbook** 语法:

**\$ ansible-playbook --syntax-check ~/playbook.yml**

请注意,这个命令只验证语法,不会防止错误但有效的配置。

3.

运行 **playbook**:

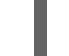

**\$ ansible-playbook ~/playbook.yml**

#### 其他资源

 $\blacksquare$ 

**/usr/share/ansible/roles/rhel-system-roles.certificate/README.md** 文件

**/usr/share/doc/rhel-system-roles/certificate/ directory**

<span id="page-32-0"></span>**7.4.** 使用证书 **RHEL** 系统角色指定在证书颁发前或之后要运行的命令

使用 **certificate** 系统角色,您可以使用 **Ansible Core** 在签发或更新证书前后执行命令。

在以下示例中,管理员确保在为 **www.example.com** 发布或更新自签名证书前停止 **httpd** 服务,然后 再重启该服务。

先决条件

- 您已准备好控制节[点和受管](#page-14-1)节点。
- 以可在受管主机上运行 **playbook** 的用户登录到控制节点。
	- 用于连接到受管节点的帐户具有 **sudo** 权限。

步骤

1.

 $\bullet$ 

- 创建包含以下内容的 **playbook** 文件,如 **~/playbook.yml** :
	- **--- - hosts: managed-node-01.example.com roles: - rhel-system-roles.certificate vars: certificate\_requests: - name: mycert dns: www.example.com ca: self-sign run\_before: systemctl stop httpd.service run\_after: systemctl start httpd.service**
		- 将 **name** 参数设置为证书的所需名称,如 **mycert**。
		- 将 **dns** 参数设置为证书中包含的域,如 **www.example.com**。

将 ca 参数设置为您要用来发布证书的 CA, 如 自签名。

将 **run\_before** 参数设置为在签发或续订证书之前要执行的命令,如 **systemctl stop httpd.service**。

将 **run\_after** 参数设置为在签发或续订此证书后要执行的命令,如 **systemctl start httpd.service**。

默认情况下,**certmonger** 会在证书过期前自动尝试续订证书。您可以通过将 **Ansible playbook** 中的 **auto\_renew** 参数设置为 **no** 来禁用此功能。

2.

验证 **playbook** 语法:

**\$ ansible-playbook --syntax-check ~/playbook.yml**

请注意,这个命令只验证语法,不会防止错误但有效的配置。

3.

运行 **playbook**:

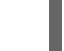

**\$ ansible-playbook ~/playbook.yml**

其他资源

 $\bullet$ 

**/usr/share/ansible/roles/rhel-system-roles.certificate/README.md** 文件

**/usr/share/doc/rhel-system-roles/certificate/ directory**

#### 第 **8** 章 使用 **RHEL** 系统角色安装和配置 **WEB** 控制台

<span id="page-34-0"></span>使用 **cockpit RHEL** 系统角色,您可以在系统中安装和配置 **Web** 控制台。

<span id="page-34-1"></span>**8.1. COCKPIT RHEL** 系统角色

您可以使用 **cockpit** 系统角色自动部署和启用 **Web** 控制台,从而从 **Web** 浏览器管理 **RHEL** 系统。

<span id="page-34-2"></span>**8.2.** 使用 **COCKPIT RHEL** 系统角色安装 **WEB** 控制台

您可以使用 **cockpit** 系统角色安装并启用 **RHEL web** 控制台。

默认情况下,**RHEL web** 控制台使用自签名证书。为了安全起见,您可以指定由可信证书颁发机构发布 的证书。

在本例中,您可以使用 **cockpit** 系统角色来:

安装 **RHEL web** 控制台。

- 允许 **web** 控制台管理 **firewalld**。
- 将 **web** 控制台设置为使用 **ipa trusted** 证书颁发机构的证书,而不使用自签名证书。
	- 将 **web** 控制台设置为使用自定义端口 **9050**。

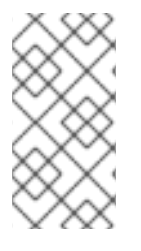

#### 注意

您不必在 **playbook** 中调用 **firewall** 或 **certificate** 系统角色来管理防火墙或创建证 书。**cockpit** 系统角色根据需要自动调用它们。

先决条件

 $\bullet$ 您已准备好控制节[点和受管](#page-14-1)节点。 以可在受管主机上运行 **playbook** 的用户登录到控制节点。 用于连接到受管节点的帐户具有 **sudo** 权限。 步骤 1. 创建包含以下内容的 **playbook** 文件,如 **~/playbook.yml** : **--- - name: Manage the RHEL web console hosts: managed-node-01.example.com tasks: - name: Install RHEL web console ansible.builtin.include\_role: name: rhel-system-roles.cockpit vars: cockpit\_packages: default cockpit\_port:9050 cockpit\_manage\_selinux: true cockpit\_manage\_firewall: true cockpit\_certificates: - name: /etc/cockpit/ws-certs.d/01-certificate dns: ['localhost', 'www.example.com'] ca: ipa group: cockpit-ws** 2. 验证 **playbook** 语法: **\$ ansible-playbook --syntax-check ~/playbook.yml** 请注意,这个命令只验证语法,不会防止错误但有效的配置。 3. 运行 **playbook**: **\$ ansible-playbook ~/playbook.yml** 其他资源
- **/usr/share/ansible/roles/rhel-system-roles.cockpit/README.md file**
- $\bullet$ **/usr/share/doc/rhel-system-roles/cockpit directory**
	- 使用 **[RHEL](https://access.redhat.com/documentation/zh-cn/red_hat_enterprise_linux/8/html-single/automating_system_administration_by_using_rhel_system_roles/index#requesting-certificates-using-rhel-system-roles_automating-system-administration-by-using-rhel-system-roles)** 系统角色请求证书。

 $\bullet$ 

第 **9** 章 使用 **RHEL** 系统角色设置自定义加密策略

作为管理员,您可以使用 **crypto\_policies RHEL** 系统角色快速且一致地使用 **Ansible Core** 软件包在 许多不同的系统中配置自定义加密策略。

**9.1.** 使用 **CRYPTO\_POLICIES RHEL** 系统角色设置自定义加密策略

您可以使用 **crypto\_policies** 系统角色从单一控制节点配置大量的受管节点。

先决条件

- $\bullet$ 您已准备好控制节[点和受管](#page-14-0)节点。
- 以可在受管主机上运行 **playbook** 的用户登录到控制节点。
- 用于连接到受管节点的帐户具有 **sudo** 权限。

## 步骤

1.

创建包含以下内容的 **playbook** 文件,如 **~/playbook.yml** :

**--- - name: Configure crypto policies hosts: managed-node-01.example.com tasks: - name: Configure crypto policies ansible.builtin.include\_role: name: rhel-system-roles.crypto\_policies vars: - crypto\_policies\_policy:** *FUTURE* **- crypto\_policies\_reboot\_ok: true**

您可以将 *FUTURE* 值替换为您喜欢的加密策略,例如:**DEFAULT**、 **LEGACY** 和 **FIPS:OSPP**。

**crypto\_policies\_reboot\_ok: true** 设置会导致系统在系统角色更改加密策略后重启。

验证 **playbook** 语法:

\$ ansible-playbook --syntax-check ~/playbook.yml

请注意,这个命令只验证语法,不会防止错误但有效的配置。

3.

2.

运行 **playbook**:

警告

\$ ansible-playbook ~/playbook.yml

因为 **FIPS:OSPP** 系统范围的子策略包含对通用标准**(CC)**认证所需的加密算法的 进一步限制,所以在设置它后系统会不太可互操作性。例如,您无法使用比 **3072** 位、额外的 **SSH** 算法和几个 **TLS** 组短的 **RSA** 和 **DH** 密钥。设置 **FIPS:OSPP** 也会 阻止连接到 **Red Hat Content Delivery Network (CDN)**结构。另外,您无法将 **Active Directory (AD)**集成到使用 **FIPS:OSPP**、使用 **FIPS:OSPP** 和 **AD** 域的 **RHEL** 主机之间进行通信,或者某些 **AD** 帐户可能无法进行身份验证。

请注意,在设置了 **FIPS:OSPP** 加密子策略后,您的系统不合规。使 **RHEL** 系统 符合 **CC** 标准的唯一正确方法是安装 **cc-config** 软件包。有关认证 **RHEL** 版本、验证 报告列表以及由 [国家信息保障合作](https://www.niap-ccevs.org/)伙伴**(NIAP)** 网站上托管的 **CC** 指南的列表,请参 阅合规性活动和政府标准知识库文

章。**[https://access.redhat.com/articles/compliance\\_activities\\_and\\_gov\\_standa](https://access.redhat.com/articles/compliance_activities_and_gov_standards#common-criteria-1) rds#common-criteria-1**

验证

1.

在控制节点上,创建另一个 **playbook**,例如 **verify\_playbook.yml** :

**--- - name: Verification hosts: managed-node-01.example.com tasks: - name: Verify active crypto policy ansible.builtin.include\_role:**

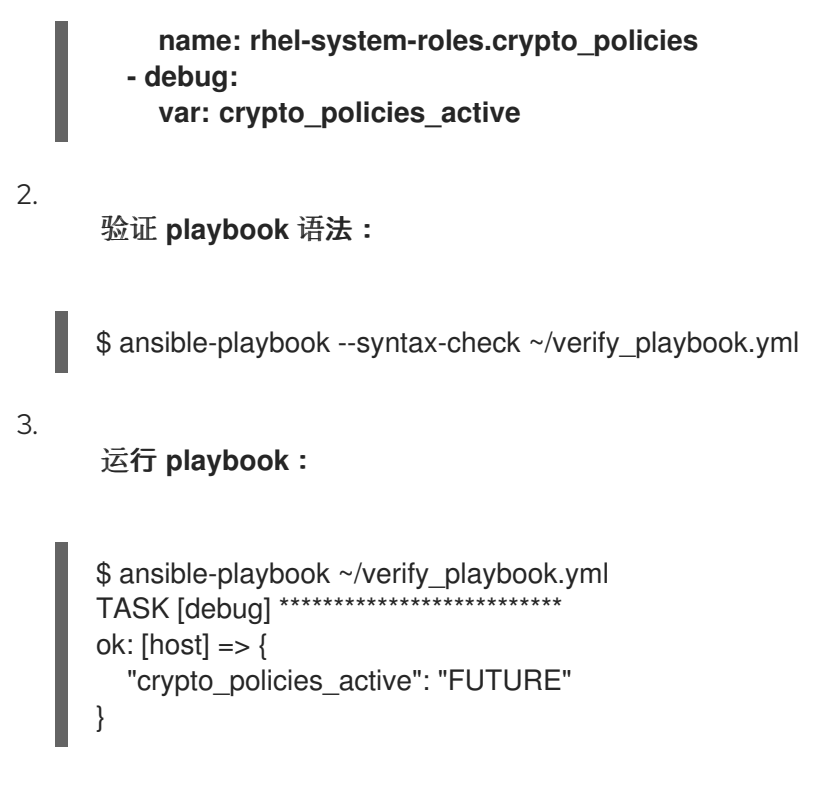

**crypto\_policies\_active** 变量显示受管节点上活跃的策略。

## 其他资源

 $\bullet$ **/usr/share/ansible/roles/rhel-system-roles.crypto\_policies/README.md file**

**/usr/share/doc/rhel-system-roles/crypto\_policies/ directory**

### 第 **10** 章 使用 **RHEL** 系统角色配置 **FIREWALLD**

您可以使用 **firewall RHEL** 系统角色一次性在多个客户端上配置 **firewalld** 服务的设置。这个解决方 案:

提供具有有效输入设置的接口。

 $\bullet$ 

 $\bullet$ 

将所有预期的 **firewalld** 参数保存在一个地方。

在控制节点上运行 **firewall** 角色后,**RHEL** 系统角色会立即将 **firewalld** 参数应用到受管节点,并使其 在重启后持久保留。

**10.1. FIREWALL RHEL** 系统角色简介

**RHEL** 系统角色是 **Ansible** 自动化实用程序的一组内容。此内容与 **Ansible** 自动化工具一起提供了一 致的配置界面,来远程管理多个系统。

**RHEL** 系统角色中的 **rhel-system-roles.firewall** 角色是为 **firewalld** 服务的自动配置而引入的。**rhelsystem-roles** 软件包包含这个 **RHEL** 系统角色,以及参考文档。

要以自动化方式在一个或多个系统中应用 **firewalld** 参数,请在 **playbook** 中使用 **firewall RHEL** 系统 角色变量。**playbook** 是一个或多个以基于文本的 **YAML** 格式编写的 **play** 的列表。

您可以使用清单文件来定义您希望 **Ansible** 来配置的一组系统。

使用 **firewall** 角色,您可以配置许多不同的 **firewalld** 参数,例如:

区。

 $\bullet$ 

应允许哪些数据包的服务。

授权、拒绝或丢弃访问端口的流量。

区的端口或端口范围的转发。

## 其他资源

 $\bullet$ 

 $\bullet$ 

- **/usr/share/ansible/roles/rhel-system-roles.firewall/README.md** 文件
- **/usr/share/doc/rhel-system-roles/firewall/** 目录
	- 使用 **[playbook](https://docs.ansible.com/ansible/latest/user_guide/playbooks.html)**
	- 如何构[建清](https://docs.ansible.com/ansible/latest/user_guide/intro_inventory.html)单

## **10.2.** 使用 **FIREWALL RHEL** 系统角色重置 **FIREWALLD** 设置

使用 **firewall RHEL** 系统角色,您可以将 **firewalld** 设置重置为默认状态。如果您将 **previous:replaced** 参数添加到变量列表中,**RHEL** 系统角色会删除所有现有用户定义的设置,并将 **firewalld** 重置为默认值。如果将 **previous:replaced** 参数与其他设置相结合,则 **firewall** 角色会在应用 新设置前删除所有现有设置。

在 **Ansible** 控制节点上执行此步骤。

先决条件

- 您已准备好控制节[点和受管](#page-14-0)节点。
- 以可在受管主机上运行 **playbook** 的用户登录到控制节点。
	- 用于连接到受管节点的帐户具有 **sudo** 权限。

步骤

1.

 $\bullet$ 

创建包含以下内容的 **playbook** 文件,如 **~/playbook.yml** :

**--- - name: Reset firewalld example hosts: managed-node-01.example.com tasks: - name: Reset firewalld ansible.builtin.include\_role: name: rhel-system-roles.firewall vars: firewall:**

**- previous: replaced**

2.

验证 **playbook** 语法:

**\$ ansible-playbook --syntax-check ~/playbook.yml**

请注意,这个命令只验证语法,不会防止错误但有效的配置。

3.

运行 **playbook**:

**\$ ansible-playbook ~/playbook.yml**

#### 验证

Ċ

在受管节点上以 **root** 用户身份运行这个命令,以检查所有区域:

**# firewall-cmd --list-all-zones**

### 其他资源

 $\bullet$ 

**/usr/share/ansible/roles/rhel-system-roles.firewall/README.md** 文件

**/usr/share/doc/rhel-system-roles/firewall/** 目录

10.3. 使用 FIREWALL RHEL 系统角色, 将 FIREWALLD 中的传入流量从一个本地端口转发到不同的本 地端口

使用 **firewall** 角色,您可以远程配置 **firewalld** 参数,使其对多个受管主机有效。

## 在 **Ansible** 控制节点上执行此步骤。

## 先决条件

- $\bullet$ 您已准备好控制节[点和受管](#page-14-0)节点。
- 以可在受管主机上运行 **playbook** 的用户登录到控制节点。
- $\bullet$ 用于连接到受管节点的帐户具有 **sudo** 权限。

### 步骤

1.

创建包含以下内容的 **playbook** 文件,如 **~/playbook.yml** :

**--- - name: Configure firewalld hosts: managed-node-01.example.com tasks: - name: Forward incoming traffic on port 8080 to 443 ansible.builtin.include\_role: name: rhel-system-roles.firewall vars: firewall: - { forward\_port: 8080/tcp;443;, state: enabled, runtime: true, permanent: true }**

# 2.

验证 **playbook** 语法:

**\$ ansible-playbook --syntax-check ~/playbook.yml**

请注意,这个命令只验证语法,不会防止错误但有效的配置。

3.

运行 **playbook**:

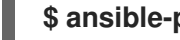

**\$ ansible-playbook ~/playbook.yml**

验证

在受管主机上显示 **firewalld** 设置:

**# firewall-cmd --list-forward-ports**

### 其他资源

**/usr/share/ansible/roles/rhel-system-roles.firewall/README.md** 文件

**/usr/share/doc/rhel-system-roles/firewall/** 目录

**10.4.** 使用 **FIREWALL RHEL** 系统角色管理 **FIREWALLD** 中的端口

您可以使用 **firewall RHEL** 系统角色为传入的流量在本地防火墙中打开或关闭端口,并使新配置在重启 后保留。例如,您可以配置默认区域,以允许 **HTTPS** 服务的传入流量。

在 **Ansible** 控制节点上执行此步骤。

#### 先决条件

- 您已准备好控制节[点和受管](#page-14-0)节点。
- 以可在受管主机上运行 **playbook** 的用户登录到控制节点。
- 用于连接到受管节点的帐户具有 **sudo** 权限。

### 步骤

1.

创建包含以下内容的 **playbook** 文件,如 **~/playbook.yml** :

**--- - name: Configure firewalld hosts: managed-node-01.example.com tasks: - name: Allow incoming HTTPS traffic to the local host ansible.builtin.include\_role: name: rhel-system-roles.firewall vars:**

**firewall: - port: 443/tcp service: http state: enabled runtime: true permanent: true**

**permanent: true** 选项可使新设置在重启后保持不变。

验证 **playbook** 语法:

**\$ ansible-playbook --syntax-check ~/playbook.yml**

请注意,这个命令只验证语法,不会防止错误但有效的配置。

3.

2.

运行 **playbook**:

**\$ ansible-playbook ~/playbook.yml**

## 验证

在受管节点上,验证与 **HTTPS** 服务关联的 **443/tcp** 端口是否已打开:

**# firewall-cmd --list-ports 443/tcp**

## 其他资源

**/usr/share/ansible/roles/rhel-system-roles.firewall/README.md** 文件

**/usr/share/doc/rhel-system-roles/firewall/** 目录

# **10.5.** 使用 **FIREWALL RHEL** 系统角色配置 **FIREWALLD DMZ** 区域

作为系统管理员,您可以使用 **firewall RHEL** 系统角色在 **enp1s0** 接口上配置 **dmz** 区域,以允许到区 域的 **HTTPS** 流量。这样,您可以让外部用户访问您的 **web** 服务器。

在 **Ansible** 控制节点上执行此步骤。

先决条件

- $\bullet$ 您已准备好控制节[点和受管](#page-14-0)节点。
- 以可在受管主机上运行 **playbook** 的用户登录到控制节点。
- 用于连接到受管节点的帐户具有 **sudo** 权限。

### 步骤

1.

 $\bullet$ 

创建包含以下内容的 **playbook** 文件,如 **~/playbook.yml** :

**--- - name: Configure firewalld hosts: managed-node-01.example.com tasks: - name: Creating a DMZ with access to HTTPS port and masquerading for hosts in DMZ ansible.builtin.include\_role: name: rhel-system-roles.firewall vars: firewall: - zone: dmz interface: enp1s0 service: https state: enabled runtime: true**

**permanent: true**

2.

验证 **playbook** 语法:

**\$ ansible-playbook --syntax-check ~/playbook.yml**

请注意,这个命令只验证语法,不会防止错误但有效的配置。

3.

运行 **playbook**:

**\$ ansible-playbook ~/playbook.yml**

验证

 $\bullet$ 

在受管节点上,查看关于 **dmz** 区的详细信息:

**# firewall-cmd --zone=dmz --list-all dmz (active) target: default icmp-block-inversion: no interfaces: enp1s0 sources: services: https ssh ports: protocols: forward: no masquerade: no forward-ports: source-ports: icmp-blocks:**

## 其他资源

 $\bullet$ 

**/usr/share/ansible/roles/rhel-system-roles.firewall/README.md** 文件

 $\bullet$ 

**/usr/share/doc/rhel-system-roles/firewall/** 目录

#### 第 **11** 章 使用 **RHEL** 系统角色配置高可用性集群

通过 **ha\_cluster** 系统角色,您可以配置和管理使用 **Pacemaker** 高可用性集群资源管理器的高可用性集 群。

**11.1. HA\_CLUSTER RHEL** 系统角色的变量

在 **ha\_cluster** 系统角色 **playbook** 中,您可以根据集群部署的要求为高可用性集群定义变量。

您可以为 **ha\_cluster** 系统角色设置的变量如下:

#### **ha\_cluster\_enable\_repos**

启用存储库的布尔值标志,该存储库包含 **ha\_cluster** 系统角色所需的软件包。当此变量被设置为 **true** 时,默认值时,您必须在将用作集群成员的系统上具有有效的 **RHEL** 和 **RHEL High Availability Add-On** 订阅,否则系统角色将失败。

#### **ha\_cluster\_enable\_repos\_resilient\_storage**

**(RHEL 9.4** 及更高版本**)**一个布尔值标志,它允许包含弹性存储软件包的存储库,如 **dlm** 或 **gfs2**。要使此选项生效,**ha\_cluster\_enable\_repos** 必须设为 **true**。此变量的默认值为 **false**。

#### **ha\_cluster\_manage\_firewall**

**(RHEL 9.2** 及更高版本**)**一个布尔值标志,用于决定 **ha\_cluster** 系统角色是否管理防火墙。当 **ha\_cluster\_manage\_firewall** 设为 **true** 时,防火墙高可用性服务和**fence-virt** 端口被启用。当 **ha\_cluster\_manage\_firewall** 设为 **false** 时,**ha\_cluster** 系统角色不管理防火墙。如果您的系统正在 运行 **firewalld** 服务,则必须在 **playbook** 中将该参数设置为 **true**。

您可以使用 **ha\_cluster\_manage\_firewall** 参数来添加端口,但您无法使用该参数删除端口。要删 除端口,请直接使用 **firewall** 系统角色。

从 **RHEL 9.2** 开始,防火墙不再会被默认配置,因为它仅在 **ha\_cluster\_manage\_firewall** 被设为 **true** 时才进行配置。

#### **ha\_cluster\_manage\_selinux**

**(RHEL 9.2** 及更高版本**)**一个布尔值标志,用于决定 **ha\_cluster** 系统角色是否使用 **selinux** 系统角 色管理属于防火墙高可用性服务的端口。当 **ha\_cluster\_manage\_selinux** 设为 **true** 时,属于防火墙 高可用性服务的端口与 **SELinux** 端口类型 **cluster\_port\_t** 相关联。当 **ha\_cluster\_manage\_selinux** 设为 **false** 时,**ha\_cluster** 系统角色不管理 **SELinux**。

如果您的系统正在运行 **selinux** 服务,则必须在 **playbook** 中将此参数设置为 **true**。防火墙配置 是管理 **SELinux** 的先决条件。如果没有安装防火墙,则管理 **SELinux** 策略会被跳过。

您可以使用 **ha\_cluster\_manage\_selinux** 参数添加策略,但您无法使用该参数删除策略。要删除 策略,请直接使用 **selinux** 系统角色。

**ha\_cluster\_cluster\_present**

布尔值标志,如果设为 **true**,则会根据传递给角色的变量,决定是否在主机上配置 **HA** 集群。 **playbook** 中没有指定且不受角色支持的任何集群配置都将丢失。

如果 **ha\_cluster\_cluster\_present** 设为 **false**,则会从目标主机中删除所有 **HA** 集群配置。

此变量的默认值为 **true**。

以下示例 **playbook** 删除了 **node1** 和 **node2** 上的所有集群配置

**- hosts: node1 node2 vars: ha\_cluster\_cluster\_present: false roles:**

**- rhel-system-roles.ha\_cluster**

**ha\_cluster\_start\_on\_boot**

确定是否将集群服务配置为在引导时启动的布尔值标志。此变量的默认值为 **true**。

**ha\_cluster\_fence\_agent\_packages**

要安装的隔离代理软件包列表。此变量的默认值为 **fence-agents-all**,**fence-virt**。

**ha\_cluster\_extra\_packages**

要安装的其他软件包列表。此变量的默认值是 **no packages**。

此变量可用于安装角色未自动安装的其他软件包,如自定义资源代理。

可以将隔离代理指定为这个列表的成员。但是,**ha\_cluster\_fence\_agent\_packages** 是用于指定 隔离代理的推荐的角色变量,因此其默认值会被覆盖。

**ha\_cluster\_hacluster\_password**

指定 **hacluster** 用户的密码的字符串值。**hacluster** 用户对集群具有完全访问权限。为保护敏感数 据,**vault** 会加密密码,如使用 **Ansible Vault** [加密内容](https://docs.ansible.com/ansible/latest/user_guide/vault.html) 中所述。没有默认密码值,必须指定此变量。

**ha\_cluster\_hacluster\_qdevice\_password**

**(RHEL 9.3** 及更高版本**)**指定仲裁设备的 **hacluster** 用户的密码的字符串值。只有在 **ha\_cluster\_quorum** 参数被配置为使用类型 **net** 的仲裁设备,且仲裁设备上 **hacluster** 用户的密码与 **ha\_cluster\_hacluster\_password** 参数指定的 **hacluster** 用户的密码不同时,才需要此参 数。**hacluster** 用户对集群具有完全访问权限。为保护敏感数据,**vault** 会加密密码,如使用 **Ansible Vault** 加密内容 [中所述。此密](https://docs.ansible.com/ansible/latest/user_guide/vault.html)码没有默认值。

**ha\_cluster\_corosync\_key\_src**

**Corosync authkey** 文件的路径,它是 **Corosync** 通信的身份验证和加密密钥。强烈建议您对每 个集群都有一个唯一的 **authkey** 值。密钥应为 **256** 字节的随机数据。

如果为此变量指定一个密钥,则建议您使用 **vault** 加密密钥,如 使用 **Ansible Vault** [加密内容](https://docs.ansible.com/ansible/latest/user_guide/vault.html) 中 所述。

如果没有指定密钥,则使用节点上已存在的密钥。如果节点没有相同的密钥,则一个节点的密钥 将被分发到其他节点,以便所有节点都有相同的密钥。如果节点都没有密钥,则将生成一个新的密 钥,并将其分发到节点。

如果设置了此变量,则忽略这个密钥的 **ha\_cluster\_regenerate\_keys**。

此变量的默认值为 **null**。

**ha\_cluster\_pacemaker\_key\_src**

**Pacemaker authkey** 文件的路径,它是 **Pacemaker** 通信的身份验证和加密密钥。强烈建议您对 每个集群都有一个唯一的 **authkey** 值。密钥应为 **256** 字节的随机数据。

如果为此变量指定一个密钥,则建议您使用 **vault** 加密密钥,如 使用 **Ansible Vault** [加密内容](https://docs.ansible.com/ansible/latest/user_guide/vault.html) 中 所述。

如果没有指定密钥,则使用节点上已存在的密钥。如果节点没有相同的密钥,则一个节点的密钥 将被分发到其他节点,以便所有节点都有相同的密钥。如果节点都没有密钥,则将生成一个新的密 钥,并将其分发到节点。

如果设置了此变量,则忽略这个密钥的 **ha\_cluster\_regenerate\_keys**。

此变量的默认值为 **null**。

**ha\_cluster\_fence\_virt\_key\_src**

**fence-virt** 或 **fence-xvm** 预共享密钥文件的路径,它是 **fence-virt** 或 **fence-xvm** 隔离代理验证密 钥的位置。

如果为此变量指定一个密钥,则建议您使用 **vault** 加密密钥,如 使用 **Ansible Vault** [加密内容](https://docs.ansible.com/ansible/latest/user_guide/vault.html) 中 所述。

如果没有指定密钥,则使用节点上已存在的密钥。如果节点没有相同的密钥,则一个节点的密钥 将被分发到其他节点,以便所有节点都有相同的密钥。如果节点都没有密钥,则将生成一个新的密 钥, 并将其分发到节点。如果 ha cluster 系统角色以这种方式生成一个新密钥, 则您应该将密钥复制 到节点的 **hypervisor** ,以确保隔离正常工作。

如果设置了此变量,则忽略这个密钥的 **ha\_cluster\_regenerate\_keys**。

此变量的默认值为 **null**。

**ha\_cluster\_pcsd\_public\_key\_srcr, ha\_cluster\_pcsd\_private\_key\_src**

**pcsd TLS** 证书和私钥的路径。如果没有指定,则使用节点上已存在的证书密钥对。如果没有证书 密钥对, 则会生成一个随机的新密钥对。

如果为此变量指定了私钥值,则建议您使用 **vault** 加密密钥,如 使用 **Ansible Vault** [加密内容](https://docs.ansible.com/ansible/latest/user_guide/vault.html) 中 所述。

如果设置了这些变量,则将忽略此证书密钥对的 **ha\_cluster\_regenerate\_keys**。

这些变量的默认值为 **null**。

**ha\_cluster\_pcsd\_certificates**

**(RHEL 9.2** 及更高版本**)**使用证书系统角色创建一个 **pcsd** 私钥和证书。

如果您的系统没有使用 **pcsd** 私钥和证书配置,则您可以使用以下两种方式之一创建它们:

设置 **ha\_cluster\_pcsd\_certificates** 变量。当您设置 **ha\_cluster\_pcsd\_certificates** 变 量时,证书系统角色会在内部使用,它会为 **pcsd** 创建私钥和证书。

不要设置 **ha\_cluster\_pcsd\_public\_key\_src**、**ha\_cluster\_pcsd\_private\_key\_src** 或 **ha\_cluster\_pcsd\_certificates** 变量。如果您没有设置这些变量,则 **ha\_cluster** 系统角色将 使用 **pcsd** 本身创建 **pcsd** 证书。**ha\_cluster\_pcsd\_certificates** 的值被设置为变量 **certificate\_requests** 的值,如 **certificate** 系统角色中指定的。有关证书系统角色的更多信 息,请参阅使用 **[RHEL](https://access.redhat.com/documentation/zh-cn/red_hat_enterprise_linux/9/html-single/automating_system_administration_by_using_rhel_system_roles/index#requesting-certificates-using-rhel-system-roles_automating-system-administration-by-using-rhel-system-roles)** 系统角色请求证书。

以下操作注意事项适用于 **ha\_cluster\_pcsd\_certificate** 变量的使用:

除非使用 **IPA** 并将系统加入 **IPA** 域,否则证书系统角色会创建自签名证书。在这种情况 下,您必须明确配置 **RHEL** 系统角色上下文之外的信任设置。系统角色不支持配置信任设 置。

当您设置 **ha\_cluster\_pcsd\_certificates** 变量时,不要设置 **ha\_cluster\_pcsd\_public\_key\_src** 和 **ha\_cluster\_pcsd\_private\_key\_src** 变量。

当您设置 **ha\_cluster\_pcsd\_certificates** 变量时,此证书**-**密钥对会忽略 **ha\_cluster\_regenerate\_keys**。

此变量的默认值为 **[]**。

有关在高可用性集群中创建 **TLS** 证书和密钥文件的 **ha\_cluster** 系统角色 **playbook** 示例,请参阅 为[高可用性集群](https://access.redhat.com/documentation/zh-cn/red_hat_enterprise_linux/9/html-single/automating_system_administration_by_using_rhel_system_roles/index#configuring-TLScert-ha-cluster-using-system-roles_configuring-a-high-availability-cluster-by-using-the-ha-cluster-rhel-system-role)创建 **pcsd TLS** 证书和密钥文件。

### **ha\_cluster\_regenerate\_keys**

布尔值标志,当设为 **true** 时,决定将重新生成预共享密钥和 **TLS** 证书。有关重新生成密钥和证书 的更多信息,请参阅 **ha\_cluster\_corosync\_key\_src**、**ha\_cluster\_pacemaker\_key\_src ha\_cluster\_fence\_virt\_key\_src**、**ha\_cluster\_pcsd\_public\_key\_src** 和**ha\_cluster\_pcsd\_private\_key\_src** 变量的描述。

此变量的默认值为 **false**。

### **ha\_cluster\_pcs\_permission\_list**

 $\blacksquare$ 

 $\bullet$ 

 $\circ$ 

 $\circ$ 

 $\circ$ 

 $\circ$ 

配置使用 **pcsd** 管理集群的权限。您使用这个变量配置的项目如下:

- **type -** 用户 或 组
- **name -** 用户或组名称
- **allow\_list -** 对指定的用户或组允许的操作:
	- **read -** 查看集群状态和设置
	- **write -** 修改集群设置,权限和 **ACL** 除外
		- **grant -** 修改集群权限和 **ACL**
	- **full -** 对集群的无限制访问,包括添加和删除节点,以及访问密钥和证书

**ha\_cluster\_pcs\_permission\_list** 变量的结构及其默认值如下:

**ha\_cluster\_pcs\_permission\_list: - type: group name: hacluster allow\_list: - grant - read**

**- write**

**ha\_cluster\_cluster\_name**

集群的名称。这是一个字符串值,默认值为 **my-cluster**。

**ha\_cluster\_transport**

**(RHEL 9.1** 及更高版本**)** 设置集群传输方法。您使用这个变量配置的项目如下:

- **type (**可选**) -** 传输类型:**knet, udp,** 或 **udpu**。**udp** 和 **udpu** 传输类型只支持一个链 接。对于 **udp** 和 **udpu**,始终禁用加密。若未指定,则默认为 **knet**。
- **options** (可选)**-** 带有传输选项的**"**名称**-**值**"**的字典列表。
- **links** (可选)**- "**名称**-**值**"**的字典列表。每个 **name-value** 字典列表都包含适用于一个 **Corosync** 链接的选项。建议您为每个链接设置 **linknumber** 值。否则,第一个字典列表被默 认分配给第一个链接,第二个分配给第二个链接,以此类推。
- **compression** (可选)**-** 配置传输压缩的 **name-value** 字典列表。仅支持 **knet** 传输类 型。
- 

**crypto** (可选)**-** 配置传输加密的 **name-value** 字典列表。默认情况下启用加密。仅支 持 **knet** 传输类型。

有关允许的选项列表,请查看 **pcs -h cluster setup** 帮助页或 **pcs(8) man page** 的 **cluster** 部分 中的 **setup** 描述。有关更详细的描述,请查看 **corosync.conf(5) man page**。

**ha\_cluster\_transport** 变量的结构如下:

```
ha_cluster_transport:
type: knet
options:
  - name: option1_name
   value: option1_value
  - name: option2_name
   value: option2_value
links:
  -
   - name: option1_name
    value: option1_value
   - name: option2_name
    value: option2_value
  -
   - name: option1_name
    value: option1_value
   - name: option2_name
    value: option2_value
 compression:
```
- **- name: option1\_name value: option1\_value - name: option2\_name value: option2\_value crypto: - name: option1\_name**
- **value: option1\_value**
- **- name: option2\_name**
- **value: option2\_value**

有关配置传输方法的 **ha\_cluster** 系统角色 **playbook** 示例,请参阅在 [高可用性集群中配置](https://access.redhat.com/documentation/zh-cn/red_hat_enterprise_linux/9/html-single/automating_system_administration_by_using_rhel_system_roles/index#configuring-ha-cluster-with-corosync_configuring-a-high-availability-cluster-by-using-the-ha-cluster-rhel-system-role) **Corosync** 值。

**ha\_cluster\_totem**

**(RHEL 9.1** 及更高版本**)** 配置 **Corosync totem**。有关允许的选项列表,请查看 **pcs -h cluster setup** 帮助页或 **pcs(8) man page** 的 **cluster** 部分中的 **setup** 描述。有关更详细的说明,请查看 **corosync.conf(5) man page**。

**ha\_cluster\_totem** 变量的结构如下:

**ha\_cluster\_totem: options: - name: option1\_name value: option1\_value - name: option2\_name value: option2\_value**

有关配置 **Corosync totem** 的 **ha\_cluster** 系统角色 **playbook** 示例,请参阅在 [高可用性集群中配](https://access.redhat.com/documentation/zh-cn/red_hat_enterprise_linux/9/html-single/automating_system_administration_by_using_rhel_system_roles/index#configuring-ha-cluster-with-corosync_configuring-a-high-availability-cluster-by-using-the-ha-cluster-rhel-system-role) 置 **Corosync** 值。

**ha\_cluster\_quorum**

**(RHEL 9.1** 及更高版本**)** 配置集群仲裁。您可以为集群仲裁配置以下项目:

**options** (可选)**-** 配置仲裁的名称**-**值字典的列表。允许的选项 有:**auto\_tie\_breaker**、**last\_man\_standing**、**last\_man\_standing\_window** 和 **wait\_for\_all**。有关仲裁选项的详情,请查看 **votequorum(5)**手册页。

**device**(可选)**- (RHEL 9.2** 及更高版本**)**将集群配置为使用仲裁设备。默认情况下,不 使用仲裁设备。

 $\circ$ 

**model**(必需)**-** 指定仲裁设备型号。仅支持 **net**

**model\_options** (可选)**-** 配置指定仲裁设备型号的名称**-**值字典的列表。对于型号 **net**,您必须指定 **host** 和 **algorithm** 选项。

使用 **pcs-address** 选项设置连接到 **qnetd** 主机的自定义 **pcsd** 地址和端口。如果 没有指定这个选项,角色会连接到 主机 上的默认 **pcsd** 端口。

 $\circ$ 

 $\circ$ 

**generic\_options**(可选)**-** 不特定于型号的名称**0**值字典设置仲裁设备选项的列 表。

 $\circ$ 

**heuristics\_options**(可选)**-** 配置仲裁设备启发式的名称**-**值字典的列表。

有关仲裁设备选项的详情,请查看 **corosync-qdevice(8)**手册页。通用选项为 **sync\_timeout** 和 **timeout**。有关型号 **net** 选项,请查看 **quorum.device.net** 部分。有关 启发式选项,请查看 **quorum.device.heuristics** 部分。

要重新生成仲裁设备 **TLS** 证书,请将 **ha\_cluster\_regenerate\_keys** 变量设置为 **true**。

**ha\_cluster\_quorum** 变量的结构如下:

```
ha_cluster_quorum:
options:
  - name: option1_name
   value: option1_value
  - name: option2_name
   value: option2_value
 device:
  model: string
  model_options:
   - name: option1_name
    value: option1_value
   - name: option2_name
    value: option2_value
  generic_options:
   - name: option1_name
    value: option1_value
   - name: option2_name
    value: option2_value
  heuristics_options:
   - name: option1_name
```
**value: option1\_value - name: option2\_name value: option2\_value**

有关配置集群仲裁的 **ha\_cluster** 系统角色 **playbook** 示例,请参阅在 [高可用性集群中配置](https://access.redhat.com/documentation/zh-cn/red_hat_enterprise_linux/9/html-single/automating_system_administration_by_using_rhel_system_roles/index#configuring-ha-cluster-with-corosync_configuring-a-high-availability-cluster-by-using-the-ha-cluster-rhel-system-role) **Corosync** 值。有关使用仲裁设备配置集群的 **ha\_cluster** 系统角色 **playbook** 示例,请参阅使用 仲裁 设备[配置高可用性集群。](https://access.redhat.com/documentation/zh-cn/red_hat_enterprise_linux/9/html-single/automating_system_administration_by_using_rhel_system_roles/index#configuring-ha-cluster-with-quorum-device_configuring-a-high-availability-cluster-by-using-the-ha-cluster-rhel-system-role)

**ha\_cluster\_sbd\_enabled**

**(RHEL 9.1** 和更高版本**)** 一个布尔值标记,它决定集群是否可以使用 **SBD** 节点隔离机制。此变量 的默认值为 **false**。

有关启用 **SBD** 的 **ha\_cluster** 系统角色 **playbook** 示例,请参阅使用 **SBD** 节[点隔离配置高可用性](https://access.redhat.com/documentation/zh-cn/red_hat_enterprise_linux/9/html-single/automating_system_administration_by_using_rhel_system_roles/index#configuring-ha-cluster-with-sbd_configuring-a-high-availability-cluster-by-using-the-ha-cluster-rhel-system-role) 集群。

**ha\_cluster\_sbd\_options**

**(RHEL 9.1** 及更高版本**)** 指定 **SBD** 选项的 **name-value** 字典列表。支持的选项包括:

- **delay-start -** 默认为 **no**
- **startmode -** 默认为 **always**
- **timeout-action -** 默认为 **flush,reboot**
	- **watchdog-timeout -** 默认为 **5**
	- 有关这些选项的详情,请参考 **sbd(8)**手册页中的 **Configuration via environment** 部 分。

有关配置 **SBD** 选项的 **ha\_cluster** 系统角色 **playbook** 示例,请参阅使用 **SBD** 节[点隔离配置高可](https://access.redhat.com/documentation/zh-cn/red_hat_enterprise_linux/9/html-single/automating_system_administration_by_using_rhel_system_roles/index#configuring-ha-cluster-with-sbd_configuring-a-high-availability-cluster-by-using-the-ha-cluster-rhel-system-role) 用性集群。

使用 **SBD** 时,您可以选择性地为清单中的每个节点配置 **watchdog** 和 **SBD** 设备。有关在清单文 件中配置 **watchdog** 和 **SBD** 设备的详情,请参考为 **[ha\\_cluster](https://access.redhat.com/documentation/zh-cn/red_hat_enterprise_linux/9/html-single/automating_system_administration_by_using_rhel_system_roles/index#ha-system-role-inventory_configuring-a-high-availability-cluster-by-using-the-ha-cluster-rhel-system-role)** 系统角色指定清单。

#### **ha\_cluster\_cluster\_properties**

**Pacemaker** 集群范围配置的集群属性集列表。仅支持一组集群属性。

一组集群属性的结构如下:

**ha\_cluster\_cluster\_properties: - attrs: - name: property1\_name value: property1\_value - name: property2\_name value: property2\_value**

默认情况下,不设置任何属性。

以下示例 **playbook** 配置包含 **node1** 和 **node2** 的集群,并设置 **stonith-enabled** 和 **no-quorumpolicy** 集群属性。

**- hosts: node1 node2 vars: ha\_cluster\_cluster\_name: my-new-cluster ha\_cluster\_hacluster\_password: password ha\_cluster\_cluster\_properties: - attrs: - name: stonith-enabled value: 'true' - name: no-quorum-policy value: stop**

**roles: - rhel-system-roles.ha\_cluster**

**ha\_cluster\_node\_options**

**(RHEL 9.4** 及更高版本**)**此变量定义各种不同设置,它们因集群节点而异。它为指定节点设置选 项,但不指定组成集群的节点。您可以使用清单或 **playbook** 中的 **hosts** 参数指定组成集群的节点。

您使用这个变量配置的项目如下:

**node\_name** (必需)**-** 定义 **Pacemaker** 节点属性的节点的名称。

**attributes** (可选)**-** 节点的 **Pacemaker** 节点属性集合列表。目前,不支持每个节点的 设置。

**ha\_cluster\_node\_options** 变量的结构如下:

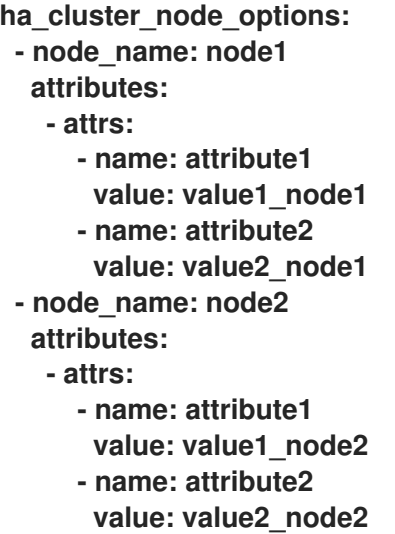

默认情况下,没有定义节点选项。

有关包含节点选项配置的 **ha\_cluster** 系统角色 **playbook** 示例 ,请参阅使用节[点属性配置高可用](#page-102-0) 性集群。

**ha\_cluster\_resource\_primitives**

此变量定义由系统角色配置的 **pacemaker** 资源,包括隔离资源。您可以为每个资源配置以下项 目:

- **id** (必需)**-** 资源的 **ID**。
- 

**agent** (必需)**-** 资源或隔离代理的名称,如 **ocf:pacemaker:Dummy** 或 **stonith:fence\_xvm**。对于 **STONITH** 代理,必须指定 **stonith:**。对于资源代理,可以使用短 名称,如 **Dummy**,而不是 **ocf:pacemaker:Dummy**。但是,如果安装了多个具有相同短名 称的代理,则角色将失败,因为它将无法决定应使用哪个代理。因此,建议您在指定资源代理 时使用全名。

**instance\_attrs** (可选) **-** 资源的实例属性集合列表。目前,只支持一个集合。属性的 确切名称和值,以及它们是强制的,这取决于资源还是隔离代理。

**meta\_attrs** (可选) **-** 资源的元属性集合列表。目前,只支持一个集合。

**copy\_operations\_from\_agent**(可选)**- (RHEL 9.3** 及更新版本**)**资源代理通常会为资 源操作定义默认设置,如 **interval** 和 **timeout**,为特定代理进行了优化。如果此变量设为 **true**,则这些设置将被复制到资源配置。否则,集群范围的默认值应用到资源。如果您使用 **ha\_cluster\_resource\_operation\_defaults** 角色变量为资源定义资源操作默认值,则您可以 将其设置为 **false**。此变量的默认值为 **true**。

**operations** (可选) **-** 资源操作列表。

**action** (必需)**- pacemaker** 以及资源或隔离代理定义的操作。

 $\circ$ 

 $\circ$ 

**attrs** (必需)**-** 操作选项,必须至少指定一个选项。

使用 **ha\_cluster** 系统角色配置的资源定义的结构如下:

```
- id: resource-id
 agent: resource-agent
 instance_attrs:
  - attrs:
    - name: attribute1_name
     value: attribute1_value
    - name: attribute2_name
     value: attribute2_value
 meta_attrs:
  - attrs:
    - name: meta_attribute1_name
     value: meta_attribute1_value
    - name: meta_attribute2_name
     value: meta_attribute2_value
 copy_operations_from_agent: bool
 operations:
  - action: operation1-action
   attrs:
    - name: operation1_attribute1_name
     value: operation1_attribute1_value
    - name: operation1_attribute2_name
      value: operation1_attribute2_value
  - action: operation2-action
   attrs:
    - name: operation2_attribute1_name
     value: operation2_attribute1_value
    - name: operation2_attribute2_name
     value: operation2_attribute2_value
```
默认情况下不定义任何资源。

有关包含资源配置的 **ha\_cluster** 系统角色 **playbook** 示例 ,请参阅使用隔离和资[源配置高可用性](https://access.redhat.com/documentation/zh-cn/red_hat_enterprise_linux/9/html-single/automating_system_administration_by_using_rhel_system_roles/index#configuring-ha-cluster-with-fencing-and-resources_configuring-a-high-availability-cluster-by-using-the-ha-cluster-rhel-system-role) 集群。

**ha\_cluster\_resource\_groups**

此变量定义由系统角色配置的 **pacemaker** 资源组。您可以为每个资源组配置以下项目:

- **id** (必需)**-** 组的 **ID.**
- **resources** (必需) **-** 组的资源列表**.**每个资源通过其 **ID** 引用,资源必须在 **ha\_cluster\_resource\_primitives** 变量中定义。必须至少列出一个资源。
- **meta\_attrs** (可选) **-** 组的元属性集合列表。目前,只支持一个集合。

使用 **ha\_cluster** 系统角色配置的资源组定义的结构如下:

```
ha_cluster_resource_groups:
- id: group-id
  resource_ids:
  - resource1-id
   - resource2-id
  meta_attrs:
   - attrs:
     - name: group_meta_attribute1_name
      value: group_meta_attribute1_value
     - name: group_meta_attribute2_name
```
**value: group\_meta\_attribute2\_value**

默认情况下,不定义任何资源组。

```
有关包含资源组配置的 ha_cluster 系统角色 playbook 示例 ,请参阅使用隔离和资源配置高可用
性集群。
```
**ha\_cluster\_resource\_clones**

此变量定义由系统角色配置的 **pacemaker** 资源克隆。您可以为资源克隆配置以下项目:

**resource\_id** (必需)**-** 要克隆的资源**.**资源必须在 **ha\_cluster\_resource\_primitives** 变 **量或 ha cluster resource groups** 变量中定义。

**promotable**(可选)**-** 表示要创建的资源克隆是否是可升级的克隆,用 **true** 或 **false** 表 示。

**id** (可选)**-** 克隆的自定义 **ID**。如果未指定 **ID**,将会生成它。如果集群不支持这个选 项,则会显示一个警告。

**meta\_attrs** (可选)**-** 克隆的元属性集合列表。目前,只支持一个集合。

使用 **ha\_cluster** 系统角色配置的资源克隆定义的结构如下:

**ha\_cluster\_resource\_clones: - resource\_id: resource-to-be-cloned promotable: true id: custom-clone-id meta\_attrs: - attrs:**

> **- name: clone\_meta\_attribute1\_name value: clone\_meta\_attribute1\_value**

> **- name: clone\_meta\_attribute2\_name value: clone\_meta\_attribute2\_value**

默认情况下,没有定义资源克隆。

有关包含资[源克隆配置的](https://access.redhat.com/documentation/zh-cn/red_hat_enterprise_linux/9/html-single/automating_system_administration_by_using_rhel_system_roles/index#configuring-ha-cluster-with-fencing-and-resources_configuring-a-high-availability-cluster-by-using-the-ha-cluster-rhel-system-role) **ha\_cluster** 系统角色 **playbook** 示例 ,请参阅使用隔离和资源配置高可 用性集群。

**ha\_cluster\_resource\_defaults**

**(RHEL 9.3** 及更新版本**)**此变量定义资源默认值的集合。您可以定义多个默认值集合,并使用规则 将它们应用到特定代理的资源。您使用 ha\_cluster\_resource\_defaults 变量指定的默认值不会应用到 使用它们自己定义值的覆盖它们的资源。

只有 **meta** 属性可以被指定为默认值。

您可以为每个默认值集合配置以下项目:

**id**(可选)**-** 默认值集合的 **ID**。如果没有指定,它会自动生成。

**rule** (可选)**-** 使用 **pcs** 语法编写的规则,定义何时以及集合适用于哪些资源。有关指 定规则的详情,请查看 **pcs(8)**手册页中的 资源默认值集合创建 部分。

- **score** (可选)**-** 默认值集合的权重。
- **attrs** (可选)**-** 作为默认值应用到资源的元数据属性。

**ha\_cluster\_resource\_defaults** 变量的结构如下:

```
ha_cluster_resource_defaults:
 meta_attrs:
  - id: defaults-set-1-id
   rule: rule-string
   score: score-value
   attrs:
    - name: meta_attribute1_name
     value: meta_attribute1_value
    - name: meta_attribute2_name
     value: meta_attribute2_value
  - id: defaults-set-2-id
   rule: rule-string
   score: score-value
   attrs:
    - name: meta_attribute3_name
     value: meta_attribute3_value
    - name: meta_attribute4_name
     value: meta_attribute4_value
```
有关配置资源默认值的 **ha\_cluster** 系统角色 **playbook** 示例,请参阅使用资源和资源操作默认值 [配置高可用性集群。](#page-85-0)

**ha\_cluster\_resource\_operation\_defaults**

**(RHEL 9.3** 及更新版本**)**此变量定义资源操作默认值集合。您可以定义多个默认值集合,并使用规 则将它们应用到特定代理的资源和特定的资源操作。使用 **ha\_cluster\_resource\_operation\_defaults** 变量指定的默认值不应用到使用它们自己定义的值覆盖它们的资源操作。默认情况下,**ha\_cluster** 系 统角色配置资源来为资源操作定义自己的值。有关使用 **ha\_cluster\_resource\_operations\_defaults** 变量覆盖这些默认值的详情,请查看 **ha\_cluster\_resource\_primitives** 中的 **copy\_operations\_from\_agent** 项的描述。

只有 **meta** 属性可以被指定为默认值。

**ha\_cluster\_resource\_operations\_defaults** 变量的结构与 **ha\_cluster\_resource\_defaults** 变量 的结构一样,但指定规则的方式除外。有关指定规则来描述集合应用到的资源操作的详情,请查看 **pcs(8)**手册页中的 资源操作默认值集合创建 部分。

#### **ha\_cluster\_stonith\_levels**

**(RHEL 9.4** 及更高版本**)**此变量定义 **STONITH** 级别,也称为隔离拓扑。隔离级别将集群配置为使 用多个设备来隔离节点。如果一个设备失败,您可以定义一个设备,且您可以成功执行多个设备来考 虑节[点被成功隔离。有关隔离](https://access.redhat.com/documentation/zh-cn/red_hat_enterprise_linux/9/html-single/configuring_and_managing_high_availability_clusters/index#proc_configuring-fencing-levels-configuring-fencing)级别的更多信息,请参阅 [配置和管理高可用性集群](https://access.redhat.com/documentation/zh-cn/red_hat_enterprise_linux/9/html-single/configuring_and_managing_high_availability_clusters) 中的 配置 隔离级 别。

您可以在定义隔离级别时配置以下项目:

**level** (必需)**-** 尝试隔离级别的顺序。**Pacemaker** 会按照升序尝试级别,直到成功为 止。

- **target** (可选)**-** 此级别应用到的节点的名称。
	- 您必须指定以下三个选择之一:
		- **target\_pattern - POSIX** 扩展正则表达式与这个级别应用到的节点名称匹配。
		- **target\_attribute -** 为此级别设置的节点属性的名称。
			- **target\_attribute** 和 **target\_value -** 为此级别设置的节点属性的名称和值。

 $\Omega$ 

 $\circ$ 

 $\circ$ 

**resouce\_ids** (必需)**-** 必须为所有级别尝试的隔离资源列表。

默认情况下,没有定义隔离级别。

使用 **ha\_cluster** 系统角色配置的隔离级别定义的结构如下:

**ha\_cluster\_stonith\_levels: - level: 1..9 target: node\_name target\_pattern: node\_name\_regular\_expression target\_attribute: node\_attribute\_name target\_value: node\_attribute\_value resource\_ids: - fence\_device\_1 - fence\_device\_2 - level: 1..9 target: node\_name target\_pattern: node\_name\_regular\_expression target\_attribute: node\_attribute\_name target\_value: node\_attribute\_value resource\_ids: - fence\_device\_1 - fence\_device\_2**

[有关配置隔离默](#page-88-0)认值的 **ha\_cluster** 系统角色 **playbook** 示例 ,请参阅使用隔离级别配置高可用性 集群。

### **ha\_cluster\_constraints\_location**

此变量定义资源位置限制。资源位置限制表示资源可在哪些节点上运行。您可以指定资源 **ID** 或模 式匹配的资源,它们可以匹配多个资源。您可以通过节点名称或规则指定节点。

您可以为资源位置约束配置以下项目:

**resource** (必需)**-** 约束应用到的资源规格。

- **node** (必需)**-** 资源应首选或避免的节点的名称。
- **id** (可选)**-** 约束 **ID**。如果未指定,它将自动生成。
- **options** (可选)**- "**名称**-**值**"**字典列表。

**score -** 设置约束的权重。

 $\circ$ 

 $\blacksquare$ 

п

正 **score** 值表示资源首选在节点上运行。

负 **score** 值表示资源应避免在节点上运行。

**score** 值为 **-INFINITY** 表示资源必须避免在节点上运行。

如果没有指定 **score**,分数值默认为 **INFINITY**。

默认情况下,没有定义资源位置限制。

指定资源 **ID** 和节点名称的资源位置约束的结构如下:

**ha\_cluster\_constraints\_location:**

**- resource: id: resource-id node: node-name id: constraint-id options: - name: score value: score-value**

**- name: option-name**

**value: option-value**

您为资源位置约束配置的项目,用于指定资源模式是为资源位置约束配置的相同项目,用于指定 资源 ID, 但资源规格本身除外。您为资源规格指定的项目如下:

**pattern** (必需)**- POSIX** 扩展正则表达式资源 **ID** 与**.**

指定资源模式和节点名称的资源位置约束结构如下:

**ha\_cluster\_constraints\_location: - resource: pattern: resource-pattern node: node-name**

**id: constraint-id**

**options:**

**- name: score**

**value: score-value - name: resource-discovery**

**value: resource-discovery-value**

您可以为指定资源 **ID** 和规则的资源位置约束配置以下项目:

**resource** (必需)**-** 约束应用到的资源规格。

**id** (必需)**-** 资源 **ID**。

 $\Omega$ 

 $\circ$ 

**role**(可选)**-** 约束限制的资源角色:**Started**、**Unpromoted,Promoted**。

**rule** (必需)**-** 使用 **pcs** 语法编写的 **Constraint** 规则。如需更多信息,请参阅 **pcs(8)man page** 的约束位置 部分。

指定的其他项目的含义与未指定规则的资源约束相同。

指定资源 **ID** 和规则的资源位置约束的结构如下:

**ha\_cluster\_constraints\_location: - resource: id: resource-id role: resource-role rule: rule-string id: constraint-id options: - name: score value: score-value - name: resource-discovery**

**value: resource-discovery-value**

为资源位置约束配置的项目,用于指定资源模式,规则是用于资源位置约束的相同项目,用于指 定资源 ID 和规则, 但资源规格本身除外。您为资源规格指定的项目如下:

**pattern** (必需)**- POSIX** 扩展正则表达式资源 **ID** 与**.**

指定资源模式和规则的资源位置约束结构如下:

**ha\_cluster\_constraints\_location: - resource: pattern: resource-pattern role: resource-role rule: rule-string id: constraint-id options: - name: score value: score-value - name: resource-discovery value: resource-discovery-value**

有关创建具有资源限制的集群的 **ha\_cluster** 系统角色 **playbook** 的示例,请参阅 配置具有资源限 [制的高可用性集群。](https://access.redhat.com/documentation/zh-cn/red_hat_enterprise_linux/9/html-single/automating_system_administration_by_using_rhel_system_roles/index#configuring-ha-cluster-with-constraints_configuring-a-high-availability-cluster-by-using-the-ha-cluster-rhel-system-role)

**ha\_cluster\_constraints\_colocation**

此变量定义资源 **colocation** 约束。资源共存限制表示一个资源的位置取决于另一个资源的位置。 存在两种类型的 **colocation** 约束:两个资源的一个简单 **colocation** 约束,并为多个资源设置 **colocation** 约束。

您可以为简单资源托管约束配置以下项目:

**resource\_follower (**必需**)-** 应相对于 **resource\_leader** 的资源。

**id** (必需)**-** 资源 **ID**。

 $\circ$ 

 $\circ$ 

**role**(可选)**-** 约束限制的资源角色:**Started**、**Unpromoted,Promoted**。

**resource\_leader** (必需)**-** 集群将决定优先放置此资源的位置,然后决定放置 **resource\_follower** 的位置。

 $\circ$ 

**id** (必需)**-** 资源 **ID**。

 $\circ$ 

**role**(可选)**-** 约束限制的资源角色:**Started**、**Unpromoted,Promoted**。

**id** (可选)**-** 约束 **ID**。如果未指定,它将自动生成。  $\bullet$ **options** (可选)**- "**名称**-**值**"**字典列表。  $\circ$ **score -** 设置约束的权重。  $\blacksquare$ 正 **score** 值表示资源应该在同一节点上运行。 ш 负 **score** 值表示资源应在不同的节点上运行。 **score** 值为 **+INFINITY** 表示资源必须在同一节点上运行。 **score** 值为 **-INFINITY** 表示资源必须在不同的节点上运行。 如果没有指定 **score**,分数值默认为 **INFINITY**。

默认情况下,没有定义资源 **colocation** 约束。

简单资源 **colocation** 约束的结构如下:

**ha\_cluster\_constraints\_colocation: - resource\_follower: id: resource-id1 role: resource-role1 resource\_leader: id: resource-id2 role: resource-role2 id: constraint-id options: - name: score value: score-value - name: option-name value: option-value**

您可以为资源集托管约束配置以下项目:

```
resource_sets (必需)- 资源集合列表。
    \circresource_ids (必需)- 资源列表。
    \circoptions (可选)- "名称/值"字典列表精细调整集合中资源如何被约束处理。
        id (可选)- Same 值作为简单 colocation 约束。
        options (可选)- Same 值作为简单 colocation 约束。
资源集 colocation 约束的结构如下:
ha_cluster_constraints_colocation:
- resource_sets:
  - resource_ids:
    - resource-id1
    - resource-id2
   options:
    - name: option-name
     value: option-value
 id: constraint-id
 options:
  - name: score
   value: score-value
  - name: option-name
   value: option-value
```
有关创建具有资源限制的集群的 **ha\_cluster** 系统角色 **playbook** 的示例,请参阅 配置具有资源限 [制的高可用性集群。](https://access.redhat.com/documentation/zh-cn/red_hat_enterprise_linux/9/html-single/automating_system_administration_by_using_rhel_system_roles/index#configuring-ha-cluster-with-constraints_configuring-a-high-availability-cluster-by-using-the-ha-cluster-rhel-system-role)

**ha\_cluster\_constraints\_order**

此变量定义资源顺序约束。资源顺序限制表示应发生某些资源操作的顺序。有两种资源顺序约 束:两个资源的简单顺序约束,以及多个资源的设置顺序约束。

您可以为简单资源顺序约束配置以下项目:

**resource\_first (**必需**)- resource\_then** 资源依赖的资源。  $\circ$ **id** (必需)**-** 资源 **ID**。  $\circ$ **action** (可选)**-** 在为 **resource\_then** 资源启动操作前必须完成的操作。允许的 值: **start**、**stop**、**promote**、**demote**。  $\bullet$ **resource\_then** (必需)**-** 依赖资源。  $\circ$ **id** (必需)**-** 资源 **ID**。  $\circ$ **action** (可选)**-** 资源只能在 **resource\_first** 资源执行操作后执行的操作。允许的 值: **start**、**stop**、**promote**、**demote**。 **id** (可选)**-** 约束 **ID**。如果未指定,它将自动生成。 **options** (可选)**- "**名称**-**值**"**字典列表。 默认情况下,没有定义资源顺序限制。 简单资源顺序约束的结构如下: **ha\_cluster\_constraints\_order: - resource\_first: id: resource-id1 action: resource-action1 resource\_then: id: resource-id2 action: resource-action2 id: constraint-id options: - name: score value: score-value - name: option-name value: option-value**
您可以为资源集顺序约束配置以下项目:

 $\bullet$ 

 $\bullet$ 

 $\circ$ 

**resource\_sets** (必需)**-** 资源集合列表。

**resource\_ids** (必需)**-** 资源列表。

 $\circ$ **options** (可选)**- "**名称**/**值**"**字典列表精细调整集合中资源如何被约束处理。

**id** (可选)**-** 相同值作为简单顺序约束。

**options** (可选)**-** 相同值作为简单顺序约束。

资源集顺序约束的结构如下:

**ha\_cluster\_constraints\_order: - resource\_sets: - resource\_ids: - resource-id1 - resource-id2 options: - name: option-name value: option-value id: constraint-id options: - name: score value: score-value - name: option-name value: option-value**

有关创建具有资源限制的集群的 **ha\_cluster** 系统角色 **playbook** 的示例,请参阅 配置具有资源限 [制的高可用性集群。](https://access.redhat.com/documentation/zh-cn/red_hat_enterprise_linux/9/html/automating_system_administration_by_using_rhel_system_roles/configuring-a-high-availability-cluster-by-using-the-ha-cluster-rhel-system-role_automating-system-administration-by-using-rhel-system-roles#configuring-ha-cluster-with-constraints_configuring-a-high-availability-cluster-by-using-the-ha-cluster-rhel-system-role)

**ha\_cluster\_constraints\_ticket**

此变量定义资源 **ticket** 约束。资源票据限制表示依赖于特定票据的资源。有两种类型的资源 **ticket** 约束:一个资源的简单 **ticket** 约束,多个资源的 **ticket** 顺序约束。

您可以为简单资源票据约束配置以下项目:

 $\bullet$ **resource** (必需)**-** 约束应用到的资源规格。  $\circ$ **id** (必需)**-** 资源 **ID**。  $\circ$ **role**(可选)**-** 约束限制的资源角色:**Started**、**Unpromoted,Promoted**。 **ticket (**必需**)-** 资源所依赖的票据的名称。 **id** (可选)**-** 约束 **ID**。如果未指定,它将自动生成。 **options** (可选)**- "**名称**-**值**"**字典列表。

**loss-policy** (可选)**-** 在撤销 **ticket** 时要对资源执行的操作。

默认情况下,没有定义资源 **ticket** 约束。

简单资源票据约束的结构如下:

 $\circ$ 

**ha\_cluster\_constraints\_ticket: - resource: id: resource-id role: resource-role ticket: ticket-name id: constraint-id options: - name: loss-policy value: loss-policy-value - name: option-name value: option-value**

您可以为资源集票据约束配置以下项目:

```
resource_sets (必需)- 资源集合列表。
```
**resource\_ids** (必需)**-** 资源列表。

**options** (可选)**- "**名称**/**值**"**字典列表精细调整集合中资源如何被约束处理。

- **ticket (**必需**)-** 相同值作为一个简单 **ticket** 约束。
	- **id** (可选)**-** 相同值作为简单票据约束。
	- 选项 (可选)**-** 相同值作为简单票据约束。

资源集 **ticket** 约束的结构如下:

 $\circ$ 

 $\circ$ 

```
ha_cluster_constraints_ticket:
- resource_sets:
   - resource_ids:
     - resource-id1
     - resource-id2
    options:
     - name: option-name
      value: option-value
  ticket: ticket-name
  id: constraint-id
  options:
   - name: option-name
    value: option-value
```
有关创建具有资源限制的集群的 **ha\_cluster** 系统角色 **playbook** 的示例,请参阅 配置具有资源限 [制的高可用性集群。](https://access.redhat.com/documentation/zh-cn/red_hat_enterprise_linux/9/html-single/automating_system_administration_by_using_rhel_system_roles/index#configuring-ha-cluster-with-constraints_configuring-a-high-availability-cluster-by-using-the-ha-cluster-rhel-system-role)

**ha\_cluster\_qnetd**

**(RHEL 9.2** 及更高版本**)**此变量配置一个 **qnetd** 主机,然后可以充当集群的外部仲裁设备。

您可以为 **qnetd** 主机配置以下项目:

**present** (可选)**-** 如果为 **true**,则在主机上配置 **qnetd** 实例。如果为 **false**,请从主机 中删除 **qnetd** 配置。默认值为 **false**。如果将其设置为 **true**,则必须将 **ha\_cluster\_cluster\_present** 设置为 **false**。

**start\_on\_boot**(可选)**-** 配置 **qnetd** 实例是否应在引导时自动启动。默认值为 **true**。

**regenerate\_keys**(可选)**-** 将此变量设置为 **true** 以重新生成 **qnetd TLS** 证书。如果重 新生成了证书,则必须重新运行角色,以便每个集群再次连接到 **qnetd** 主机,或者手动运行 **pcs**。

您无法在集群节点上运行 **qnetd**,因为隔离会破坏 **qnetd** 操作。

[有关使用仲裁](https://access.redhat.com/documentation/zh-cn/red_hat_enterprise_linux/9/html-single/automating_system_administration_by_using_rhel_system_roles/index#configuring-ha-cluster-with-quorum-device_configuring-a-high-availability-cluster-by-using-the-ha-cluster-rhel-system-role)设备配置集群的 **ha\_cluster** 系统角色 **playbook** 示例,请参阅使用 仲裁设备配置集 群。

## 其他资源

- **/usr/share/ansible/roles/rhel-system-roles.ha\_cluster/README.md** 文件
- **/usr/share/doc/rhel-system-roles/ha\_cluster/ directory**

**11.2.** 为 **HA\_CLUSTER RHEL** 系统角色指定一个清单

使用 **ha\_cluster** 系统角色 **playbook** 配置 **HA** 集群时,您可以为清单中的集群配置节点的名称和地 址。

**11.2.1.** 在清单中配置节点名称和地址

对于清单中的每个节点,您可以选择指定以下项目:

**node\_name -** 集群中节点的名称。

**pcs\_address - pcs** 用于与节点进行通信的地址。它可以是名称、**FQDN** 或 **IP** 地址,并且可 以包含端口号。

<span id="page-76-1"></span><span id="page-76-0"></span>**corosync\_addresses - Corosync** 使用的地址列表**.**组成特定集群的所有节点必须具有相同 数量的地址,并且地址的顺序也很重要。

以下示例显示了一个具有目标 **node1** 和 **node2** 的清单。**node1** 和 **node2** 必须是完全限定域名,或者 必须能够连接到节点,例如,名称可以通过 **/etc/hosts** 文件解析。

```
all:
 hosts:
  node1:
   ha_cluster:
    node_name: node-A
    pcs_address: node1-address
    corosync_addresses:
     - 192.168.1.11
     - 192.168.2.11
  node2:
   ha_cluster:
    node_name: node-B
    pcs_address: node2-address:2224
    corosync_addresses:
     - 192.168.1.12
     - 192.168.2.12
```
其他资源

**/usr/share/ansible/roles/rhel-system-roles.ha\_cluster/README.md** 文件

**/usr/share/doc/rhel-system-roles/ha\_cluster/ directory**

**11.2.2.** 在清单中配置 **watchdog** 和 **SBD** 设备

**(RHEL 9.1** 及更高版本**)**使用 **SBD** 时,您可以选择为清单中的每个节点配置 **watchdog** 和 **SBD** 设备。 虽然所有 **SBD** 设备都必须与所有节点共享并可从所有节点访问,但每个节点可以对设备使用不同的名 称。每个节点的 **watchdog** 设备也可以不同。有关您可以在系统角色 **playbook** 中设置 **SBD** 变量的信 息,请参阅 **ha\_cluster** 系统角色变量中的 **ha\_cluster\_sbd\_enabled** 和 **ha\_cluster\_sbd [\\_](https://access.redhat.com/documentation/zh-cn/red_hat_enterprise_linux/9/html/automating_system_administration_by_using_rhel_system_roles/configuring-a-high-availability-cluster-by-using-the-ha-cluster-rhel-system-role_automating-system-administration-by-using-rhel-system-roles#ha-system-role-variables_configuring-a-high-availability-cluster-by-using-the-ha-cluster-rhel-system-role) options** 条 目。

对于清单中的每个节点,您可以选择指定以下项目:

**sbd\_watchdog\_modules**(可选)**- (RHEL 9.3** 及更新版本**)**要载入的 **Watchdog** 内核模 块,这将创建 **/dev/watchdog\*** 设备。如果没有设置,则默认为空列表。

**sbd\_watchdog\_modules\_blocklist**(可选)**- (RHEL 9.3** 及更新版本**)**要卸载和阻止的 **Watchdog** 内核模块。如果没有设置,则默认为空列表。

**sbd\_watchdog - SBD** 使用的 **Watchdog** 设备。如果没有设置,则默认为 **/dev/watchdog**。

**sbd\_devices -** 用于交换 **SBD** 信息和监控的设备。如果没有设置,则默认为空列表。

以下示例显示了为目标 **node1** 和 **node2** 配置 **watchdog** 和 **SBD** 设备的清单。

**all: hosts: node1: ha\_cluster: sbd\_watchdog\_modules: - module1 - module2 sbd\_watchdog: /dev/watchdog2 sbd\_devices: - /dev/vdx - /dev/vdy node2: ha\_cluster: sbd\_watchdog\_modules: - module1 sbd\_watchdog\_modules\_blocklist: - module2 sbd\_watchdog: /dev/watchdog1 sbd\_devices: - /dev/vdw - /dev/vdz**

有关创建使用 **SBD** 隔离的高可用性集群的详情,请参考 配置具有 **SBD** 节[点隔离的高可用性集群。](#page-96-0)

## 其他资源

- **/usr/share/ansible/roles/rhel-system-roles.ha\_cluster/README.md** 文件
- **/usr/share/doc/rhel-system-roles/ha\_cluster/ directory**

## **11.3.** 为高可用性集群创建 **PCSD TLS** 证书和密钥文件

#### **(RHEL 9.2** 及更高版本**)**

您可以使用 **ha\_cluster** 系统角色在高可用性集群中创建 **TLS** 证书和密钥文件。运行此 **playbook** 时,**ha\_cluster** 系统角色在内部使用 **certificate** 系统角色来管理 **TLS** 证书。

警告 

**ha\_cluster** 系统角色替换指定节点上任何现有的群集配置。**playbook** 中指定的任 何设置都将丢失。

先决条件

- $\bullet$ 您已准备好控制节[点和受管](#page-14-0)节点。
- 以可在受管主机上运行 **playbook** 的用户登录到控制节点。
- 用于连接到受管节点的帐户具有 **sudo** 权限。
- 作为集群成员运行的系统必须拥有对 **RHEL** 和 **RHEL** 高可用性附加组件的有效订阅。
- 清单文件指定集群节点,如 为 **[ha\\_cluster](#page-76-0)** 系统角色指定清单 中所述。

#### 步骤

1.

创建包含以下内容的 **playbook** 文件,如 **~/playbook.yml** :

**--- - name: Create TLS certificates and key files in a high availability cluster hosts: node1 node2 roles: - rhel-system-roles.ha\_cluster vars: ha\_cluster\_cluster\_name: my-new-cluster**

**ha\_cluster\_hacluster\_password:** *<password>* **ha\_cluster\_manage\_firewall: true ha\_cluster\_manage\_selinux: true ha\_cluster\_pcsd\_certificates: - name: FILENAME common\_name: "{{ ansible\_hostname }}" ca: self-sign**

此 **playbook** 配置运行 **firewalld** 和 **selinux** 服务的集群,并在 **/var/lib/ pcsd** 中创建自签名 **pcsd** 证书和私钥文件。**pcsd** 证书具有文件名 **FILENAME.crt**,密钥文件名为 **FILENAME.key**。

为生产环境创建 **playbook** 文件时,**vault** 会加密密码,如在 使用 **Ansible Vault** [加密内容](https://docs.ansible.com/ansible/latest/user_guide/vault.html) 中 所述。

2.

验证 **playbook** 语法:

**\$ ansible-playbook --syntax-check ~/playbook.yml**

请注意,这个命令只验证语法,不会防止错误但有效的配置。

3.

运行 **playbook**:

**\$ ansible-playbook ~/playbook.yml**

## 其他资源

**/usr/share/ansible/roles/rhel-system-roles.ha\_cluster/README.md** 文件

**/usr/share/doc/rhel-system-roles/ha\_cluster/** 目录 使用 **[RHEL](#page-31-0)** 系统角色请求证书

## **11.4.** 配置不运行任何资源的高可用性集群

以下流程使用 **ha\_cluster** 系统角色来创建没有配置隔离并且没有运行任何资源的高可用性集群。

# 警告

**ha\_cluster** 系统角色替换指定节点上任何现有的群集配置。**playbook** 中指定的任 何设置都将丢失。

## 先决条件

 $\bullet$ 

- 您已准备好控制节[点和受管](#page-14-0)节点。
- 以可在受管主机上运行 **playbook** 的用户登录到控制节点。
- 用于连接到受管节点的帐户具有 **sudo** 权限。
- 作为集群成员运行的系统必须拥有对 **RHEL** 和 **RHEL** 高可用性附加组件的有效订阅。
	- 清单文件指定集群节点,如 为 **[ha\\_cluster](#page-76-0)** 系统角色指定清单 中所述。

## 步骤

1.

 $\bullet$ 

- 
- 创建包含以下内容的 **playbook** 文件,如 **~/playbook.yml** :
- **--- - name: Create a high availability cluster with no fencing and which runs no resources hosts: node1 node2 roles: - rhel-system-roles.ha\_cluster vars: ha\_cluster\_cluster\_name: my-new-cluster ha\_cluster\_hacluster\_password:** *<password>* **ha\_cluster\_manage\_firewall: true ha\_cluster\_manage\_selinux: true**

这个示例 **playbook** 文件配置一个运行 **firewalld** 和 **selinux** 服务的集群,没有配置隔离,且 没有运行任何资源。

为生产环境创建 **playbook** 文件时,**vault** 会加密密码,如在 使用 **Ansible Vault** [加密内容](https://docs.ansible.com/ansible/latest/user_guide/vault.html) 中 所述。

2. 验证 **playbook** 语法:

**\$ ansible-playbook --syntax-check ~/playbook.yml**

请注意,这个命令只验证语法,不会防止错误但有效的配置。

3.

运行 **playbook**:

**\$ ansible-playbook ~/playbook.yml**

## 其他资源

 $\blacksquare$ 

- **/usr/share/ansible/roles/rhel-system-roles.ha\_cluster/README.md** 文件
- **/usr/share/doc/rhel-system-roles/ha\_cluster/ directory**

## **11.5.** 配置带有隔离和资源的高可用性集群

以下流程使用 **ha\_cluster** 系统角色来创建高可用性集群,该集群包含隔离设备、集群资源、资源组和 克隆的资源。

警告

**ha\_cluster** 系统角色替换指定节点上任何现有的群集配置。**playbook** 中指定的任 何设置都将丢失。

# 先决条件

您已准备好控制节[点和受管](#page-14-0)节点。

- 以可在受管主机上运行 **playbook** 的用户登录到控制节点。
- 用于连接到受管节点的帐户具有 **sudo** 权限。
- 作为集群成员运行的系统必须拥有对 **RHEL** 和 **RHEL** 高可用性附加组件的有效订阅。
- 清单文件指定集群节点,如 为 **[ha\\_cluster](#page-76-0)** 系统角色指定清单 中所述。

#### 步骤

1.

 $\bullet$ 

创建包含以下内容的 **playbook** 文件,如 **~/playbook.yml** :

#### **---**

**- name: Create a high availability cluster that includes a fencing device and resources hosts: node1 node2 roles: - rhel-system-roles.ha\_cluster vars: ha\_cluster\_cluster\_name: my-new-cluster ha\_cluster\_hacluster\_password:** *<password>* **ha\_cluster\_manage\_firewall: true ha\_cluster\_manage\_selinux: true ha\_cluster\_resource\_primitives: - id: xvm-fencing agent: 'stonith:fence\_xvm' instance\_attrs: - attrs: - name: pcmk\_host\_list value: node1 node2 - id: simple-resource agent: 'ocf:pacemaker:Dummy' - id: resource-with-options agent: 'ocf:pacemaker:Dummy' instance\_attrs: - attrs: - name: fake value: fake-value - name: passwd value: passwd-value meta\_attrs: - attrs: - name: target-role value: Started - name: is-managed value: 'true' operations:**

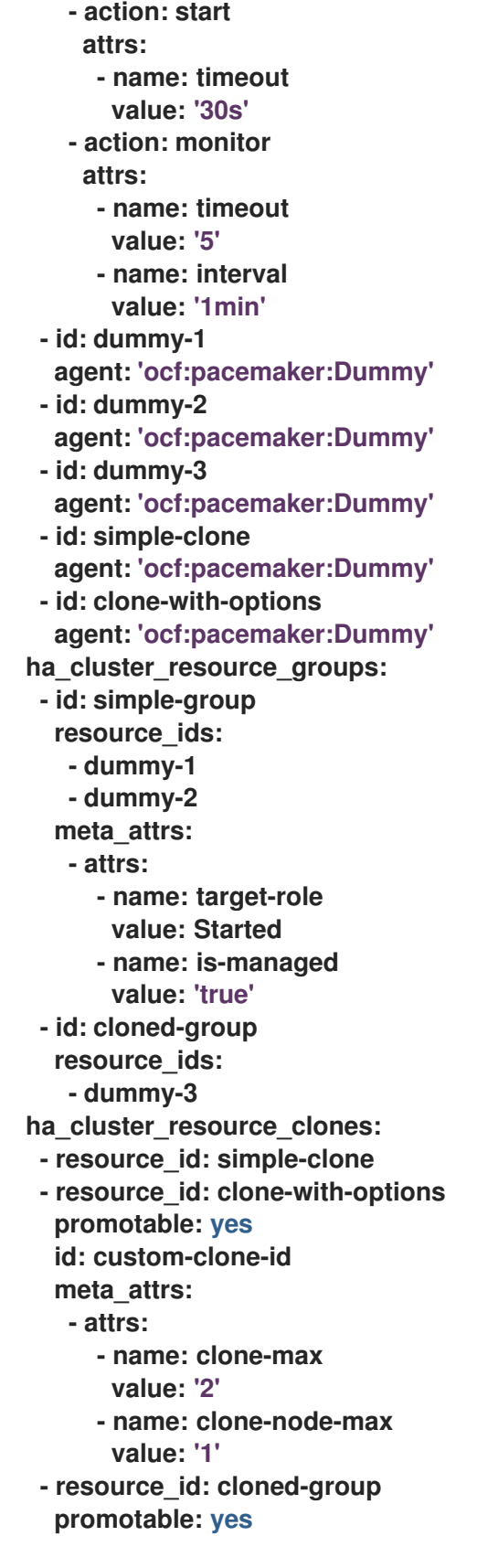

这个示例 **playbook** 文件配置一个运行 **firewalld** 和 **selinux** 服务的集群。集群包括隔离、多 个资源和资源组。它还包含资源组的资源克隆。

为生产环境创建 **playbook** 文件时,**vault** 会加密密码,如在 使用 **Ansible Vault** [加密内容](https://docs.ansible.com/ansible/latest/user_guide/vault.html) 中 所述。

2.

验证 **playbook** 语法:

**\$ ansible-playbook --syntax-check ~/playbook.yml**

请注意,这个命令只验证语法,不会防止错误但有效的配置。

3.

运行 **playbook**:

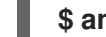

**\$ ansible-playbook ~/playbook.yml**

## 其他资源

 $\blacksquare$ 

- **/usr/share/ansible/roles/rhel-system-roles.ha\_cluster/README.md** 文件
	- **/usr/share/doc/rhel-system-roles/ha\_cluster/ directory**

## **11.6.** 配置具有资源和资源操作默认值的高可用性集群

**(RHEL 9.3** 及更高版本**)**使用 **ha\_cluster** 系统角色创建定义资源和资源操作默认值的高可用性集群。

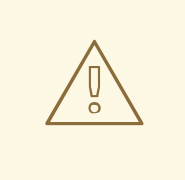

警告

**ha\_cluster** 系统角色替换指定节点上任何现有的群集配置。**playbook** 中指定的任 何设置都将丢失。

## 先决条件

- 您已准备好控制节[点和受管](#page-14-0)节点。
- 以可在受管主机上运行 **playbook** 的用户登录到控制节点。
- 用于连接到受管节点的帐户具有 **sudo** 权限。
- 作为集群成员运行的系统必须拥有对 **RHEL** 和 **RHEL** 高可用性附加组件的有效订阅。
- 清单文件指定集群节点,如 为 **[ha\\_cluster](#page-76-0)** 系统角色指定清单 中所述。

# 步骤

1.

 $\bullet$ 

 $\bullet$ 

- 创建包含以下内容的 **playbook** 文件,如 **~/playbook.yml** :
- **--- - name: Create a high availability cluster that defines resource and resource operation defaults hosts: node1 node2 roles: - rhel-system-roles.ha\_cluster vars: ha\_cluster\_cluster\_name: my-new-cluster ha\_cluster\_hacluster\_password:** *<password>* **ha\_cluster\_manage\_firewall: true ha\_cluster\_manage\_selinux: true** *# Set a different resource-stickiness value during # and outside work hours. This allows resources to # automatically move back to their most # preferred hosts, but at a time that # does not interfere with business activities.* **ha\_cluster\_resource\_defaults: meta\_attrs: - id: core-hours rule: date-spec hours=9-16 weekdays=1-5 score: 2 attrs: - name: resource-stickiness value: INFINITY - id: after-hours score: 1 attrs: - name: resource-stickiness value: 0** *# Default the timeout on all 10-second-interval # monitor actions on IPaddr2 resources to 8 seconds.* **ha\_cluster\_resource\_operation\_defaults: meta\_attrs: - rule: resource ::IPaddr2 and op monitor interval=10s score: INFINITY attrs: - name: timeout value: 8s**

这个示例 **playbook** 文件配置一个运行 **firewalld** 和 **selinux** 服务的集群。集群包括资源和资 源操作默认值。

为生产环境创建 **playbook** 文件时,**vault** 会加密密码,如在 使用 **Ansible Vault** [加密内容](https://docs.ansible.com/ansible/latest/user_guide/vault.html) 中 所述。

2.

验证 **playbook** 语法:

**\$ ansible-playbook --syntax-check ~/playbook.yml**

请注意,这个命令只验证语法,不会防止错误但有效的配置。

3.

运行 **playbook**:

**\$ ansible-playbook ~/playbook.yml**

其他资源

 $\bullet$ 

**/usr/share/ansible/roles/rhel-system-roles.ha\_cluster/README.md** 文件

**/usr/share/doc/rhel-system-roles/ha\_cluster/ directory**

## **11.7.** 使用隔离级别配置高可用性集群

警告

**(RHEL 9.4** 及更高版本**)**使用 **ha\_cluster** 系统角色创建一个定义隔离级别的高可用性集群。

**ha\_cluster** 系统角色替换指定节点上任何现有的群集配置。**playbook** 中指定的任 何设置都将丢失。

## 先决条件

 $\bullet$ 

 $\bullet$ 

- 您已准备好控制节[点和受管](#page-14-0)节点。
- 以可在受管主机上运行 **playbook** 的用户登录到控制节点。
	- 用于连接到受管节点的帐户具有 **sudo** 权限。
- 作为集群成员运行的系统必须拥有对 **RHEL** 和 **RHEL** 高可用性附加组件的有效订阅。
- 清单文件指定集群节点,如 为 **[ha\\_cluster](#page-76-0)** 系统角色指定清单 中所述。有关创建清单文件的 常规信息,请参阅在 **[RHEL](https://docs.redhat.com/en/documentation/red_hat_enterprise_linux/9/html-single/automating_system_administration_by_using_rhel_system_roles/index#proc_preparing-a-control-node_assembly_preparing-a-control-node-and-managed-nodes-to-use-rhel-system-roles) 9** 上准备控制节点。

## 步骤

1.

将您的敏感变量存储在加密文件中:

a.

创建密码库:

**\$ ansible-vault create vault.yml New Vault password:** *<vault\_password>* **Confirm New Vault password:** *<vault\_password>*

b.

在 **ansible-vault create** 命令打开编辑器后,以 **<** *key> : < value>* 格式输入 敏感数 据:

**cluster\_password:** *<cluster\_password>* **fence1\_password:** *<fence1\_password>* **fence2\_password:** *<fence2\_password>*

c.

**---**

保存更改,并关闭编辑器。**Ansible** 加密 **vault** 中的数据。

2.

创建一个 **playbook** 文件,如 **~/playbook.yml**。这个示例 **playbook** 文件配置一个运行 **firewalld** 和 **selinux** 服务的集群。

```
- name: Create a high availability cluster
 hosts: node1 node2
 vars_files:
  - vault.yml
 tasks:
  - name: Configure a cluster that defines fencing levels
   ansible.builtin.include_role:
    name: rhel-system-roles.ha_cluster
   vars:
    ha_cluster_cluster_name: my-new-cluster
    ha_cluster_hacluster_password: "{{ cluster_password }}"
    ha_cluster_manage_firewall: true
    ha_cluster_manage_selinux: true
    ha_cluster_resource_primitives:
     - id: apc1
      agent: 'stonith:fence_apc_snmp'
      instance_attrs:
       - attrs:
          - name: ip
           value: apc1.example.com
          - name: username
           value: user
          - name: password
           value: "{{ fence1_password }}"
          - name: pcmk_host_map
           value: node1:1;node2:2
     - id: apc2
      agent: 'stonith:fence_apc_snmp'
      instance_attrs:
       - attrs:
          - name: ip
           value: apc2.example.com
          - name: username
           value: user
          - name: password
           value: "{{ fence2_password }}"
          - name: pcmk_host_map
           value: node1:1;node2:2
    # Nodes have redundant power supplies, apc1 and apc2. Cluster must
    # ensure that when attempting to reboot a node, both power
    # supplies # are turned off before either power supply is turned
    # back on.
    ha_cluster_stonith_levels:
     - level: 1
      target: node1
      resource_ids:
       - apc1
       - apc2
     - level: 1
      target: node2
      resource_ids:
       - apc1
        - apc2
```
验证 **playbook** 语法:

**\$ ansible-playbook --syntax-check --ask-vault-pass ~/playbook.yml**

请注意,这个命令只验证语法,不会防止错误但有效的配置。

4.

3.

运行 **playbook**:

**\$ ansible-playbook --ask-vault-pass ~/playbook.yml**

## 其他资源

 $\bullet$ 

- **/usr/share/ansible/roles/rhel-system-roles.ha\_cluster/README.md** 文件
- **/usr/share/doc/rhel-system-roles/ha\_cluster/ directory**
- **[Ansible](https://docs.redhat.com/en/documentation/red_hat_enterprise_linux/9/html/automating_system_administration_by_using_rhel_system_roles/ansible-vault_automating-system-administration-by-using-rhel-system-roles) vault**

## **11.8.** 使用资源限制配置高可用性集群

以下流程使用 **ha\_cluster** 系统角色创建高可用性集群,其包含资源位置约束、资源 **colocation** 约束、 资源顺序限制和资源票据限制。

警告 

**ha\_cluster** 系统角色替换指定节点上任何现有的群集配置。**playbook** 中指定的任 何设置都将丢失。

# 先决条件

- 
- 您已准备好控制节[点和受管](#page-14-0)节点。
- 以可在受管主机上运行 **playbook** 的用户登录到控制节点。
- 用于连接到受管节点的帐户具有 **sudo** 权限。
- 作为集群成员运行的系统必须拥有对 **RHEL** 和 **RHEL** 高可用性附加组件的有效订阅。
- 清单文件指定集群节点,如 为 **[ha\\_cluster](#page-76-0)** 系统角色指定清单 中所述。

#### 步骤

1.

 $\bullet$ 

创建包含以下内容的 **playbook** 文件,如 **~/playbook.yml** :

**--- - name: Create a high availability cluster with resource constraints hosts: node1 node2 roles: - rhel-system-roles.ha\_cluster vars: ha\_cluster\_cluster\_name: my-new-cluster ha\_cluster\_hacluster\_password:** *<password>* **ha\_cluster\_manage\_firewall: true ha\_cluster\_manage\_selinux: true** *# In order to use constraints, we need resources the constraints will apply # to.* **ha\_cluster\_resource\_primitives: - id: xvm-fencing agent: 'stonith:fence\_xvm' instance\_attrs: - attrs: - name: pcmk\_host\_list value: node1 node2 - id: dummy-1 agent: 'ocf:pacemaker:Dummy' - id: dummy-2 agent: 'ocf:pacemaker:Dummy' - id: dummy-3 agent: 'ocf:pacemaker:Dummy' - id: dummy-4 agent: 'ocf:pacemaker:Dummy' - id: dummy-5 agent: 'ocf:pacemaker:Dummy' - id: dummy-6 agent: 'ocf:pacemaker:Dummy'** *# location constraints* **ha\_cluster\_constraints\_location:** *# resource ID and node name*

**- resource: id: dummy-1 node: node1 options: - name: score value: 20** *# resource pattern and node name* **- resource: pattern: dummy-\d+ node: node1 options: - name: score value: 10** *# resource ID and rule* **- resource: id: dummy-2 rule: '#uname eq node2 and date in\_range 2022-01-01 to 2022-02-28'** *# resource pattern and rule* **- resource: pattern: dummy-\d+ rule: node-type eq weekend and date-spec weekdays=6-7** *# colocation constraints* **ha\_cluster\_constraints\_colocation:** *# simple constraint* **- resource\_leader: id: dummy-3 resource\_follower: id: dummy-4 options: - name: score value: -5** *# set constraint* **- resource\_sets: - resource\_ids: - dummy-1 - dummy-2 - resource\_ids: - dummy-5 - dummy-6 options: - name: sequential value: "false" options: - name: score value: 20** *# order constraints* **ha\_cluster\_constraints\_order:** *# simple constraint* **- resource\_first: id: dummy-1 resource\_then: id: dummy-6 options: - name: symmetrical value: "false"** *# set constraint*

**- resource\_sets: - resource\_ids: - dummy-1 - dummy-2 options: - name: require-all value: "false" - name: sequential value: "false" - resource\_ids: - dummy-3 - resource\_ids: - dummy-4 - dummy-5 options: - name: sequential value: "false"** *# ticket constraints* **ha\_cluster\_constraints\_ticket:** *# simple constraint* **- resource: id: dummy-1 ticket: ticket1 options: - name: loss-policy value: stop** *# set constraint* **- resource\_sets: - resource\_ids: - dummy-3 - dummy-4 - dummy-5 ticket: ticket2 options: - name: loss-policy value: fence**

这个示例 **playbook** 文件配置一个运行 **firewalld** 和 **selinux** 服务的集群。集群包括资源位置 约束、资源托管约束、资源顺序约束和资源票据约束。

为生产环境创建 **playbook** 文件时,**vault** 会加密密码,如在 使用 **Ansible Vault** [加密内容](https://docs.ansible.com/ansible/latest/user_guide/vault.html) 中 所述。

2.

验证 **playbook** 语法:

**\$ ansible-playbook --syntax-check ~/playbook.yml**

请注意,这个命令只验证语法,不会防止错误但有效的配置。

3.

运行 **playbook**:

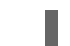

**\$ ansible-playbook ~/playbook.yml**

# 其他资源

 $\bullet$ 

- **/usr/share/ansible/roles/rhel-system-roles.ha\_cluster/README.md** 文件
- **/usr/share/doc/rhel-system-roles/ha\_cluster/ directory**

## **11.9.** 在高可用性集群中配置 **COROSYNC** 值

**(RHEL 9.1** 及更高版本**)**使用 **ha\_cluster** 系统角色创建配置 **Corosync** 值的高可用性集群。

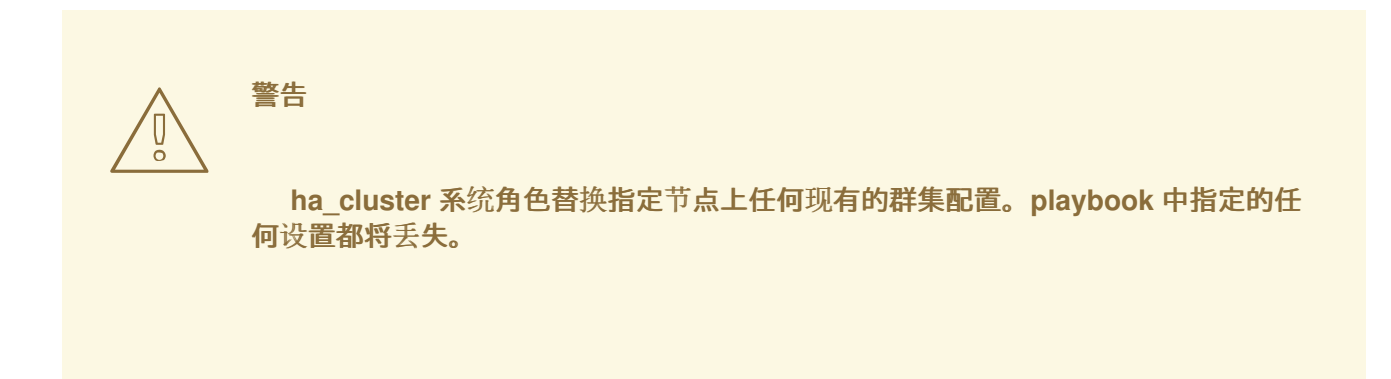

## 先决条件

- 您已准备好控制节[点和受管](#page-14-0)节点。
- 以可在受管主机上运行 **playbook** 的用户登录到控制节点。
- 用于连接到受管节点的帐户具有 **sudo** 权限。
- 作为集群成员运行的系统必须拥有对 **RHEL** 和 **RHEL** 高可用性附加组件的有效订阅。
- 清单文件指定集群节点,如 为 **[ha\\_cluster](#page-76-0)** 系统角色指定清单 中所述。

```
1.
     创建包含以下内容的 playbook 文件,如 ~/playbook.yml :
     ---
     - name: Create a high availability cluster that configures Corosync values
      hosts: node1 node2
      roles:
       - rhel-system-roles.ha_cluster
      vars:
       ha_cluster_cluster_name: my-new-cluster
       ha_cluster_hacluster_password: <password>
       ha_cluster_manage_firewall: true
       ha_cluster_manage_selinux: true
       ha_cluster_transport:
        type: knet
        options:
         - name: ip_version
          value: ipv4-6
         - name: link_mode
          value: active
        links:
          -
          - name: linknumber
            value: 1
          - name: link_priority
            value: 5
          -
          - name: linknumber
            value: 0
          - name: link_priority
            value: 10
        compression:
         - name: level
          value: 5
         - name: model
          value: zlib
        crypto:
         - name: cipher
          value: none
         - name: hash
          value: none
       ha_cluster_totem:
        options:
         - name: block_unlisted_ips
          value: 'yes'
         - name: send_join
          value: 0
       ha_cluster_quorum:
        options:
         - name: auto_tie_breaker
          value: 1
         - name: wait_for_all
          value: 1
```
这个示例 **playbook** 文件配置一个运行 **firewalld** 和 **selinux** 服务配置 **Corosync** 属性的集 群。

为生产环境创建 **playbook** 文件时,**Vault** 会加密密码,如 使用 **Ansible Vault** [加密内容](https://docs.ansible.com/ansible/latest/user_guide/vault.html) 中 所述。

验证 **playbook** 语法:

**\$ ansible-playbook --syntax-check ~/playbook.yml**

请注意,这个命令只验证语法,不会防止错误但有效的配置。

3.

2.

运行 **playbook**:

**\$ ansible-playbook ~/playbook.yml**

其他资源

 $\bullet$ 

**/usr/share/ansible/roles/rhel-system-roles.ha\_cluster/README.md** 文件

**/usr/share/doc/rhel-system-roles/ha\_cluster/ directory**

**11.10.** 使用 **SBD** 节点隔离配置高可用性集群

**(RHEL 9.1** 及更高版本**)**使用 **ha\_cluster** 系统角色创建使用 **SBD** 节点隔离的高可用性集群。

警告

**ha\_cluster** 系统角色替换指定节点上任何现有的群集配置。**playbook** 中指定的任 何设置都将丢失。

<span id="page-96-0"></span>此 **playbook** 使用一个载入 **watchdog** 模块(在 **RHEL 9.3** [及之后版本中支持\)的清](#page-76-1)单文件,如 在清 单中配置 **watchdog** 和 **SBD** 设备 中所述。

## 先决条件

- 您已准备好控制节[点和受管](#page-14-0)节点。
- 以可在受管主机上运行 **playbook** 的用户登录到控制节点。
- 用于连接到受管节点的帐户具有 **sudo** 权限。
- 作为集群成员运行的系统必须拥有对 **RHEL** 和 **RHEL** 高可用性附加组件的有效订阅。
- 清单文件指定集群节点,如 为 **[ha\\_cluster](#page-76-0)** 系统角色指定清单 中所述。

#### 步骤

1.

 $\bullet$ 

创建包含以下内容的 **playbook** 文件,如 **~/playbook.yml** :

**--- - name: Create a high availability cluster that uses SBD node fencing hosts: node1 node2 roles: - rhel-system-roles.ha\_cluster vars: ha\_cluster\_cluster\_name: my-new-cluster ha\_cluster\_hacluster\_password:** *<password>* **ha\_cluster\_manage\_firewall: true ha\_cluster\_manage\_selinux: true ha\_cluster\_sbd\_enabled: yes ha\_cluster\_sbd\_options: - name: delay-start value: 'no' - name: startmode value: always - name: timeout-action value: 'flush,reboot' - name: watchdog-timeout value: 30** *# Suggested optimal values for SBD timeouts: # watchdog-timeout \* 2 = msgwait-timeout (set automatically) # msgwait-timeout \* 1.2 = stonith-timeout*

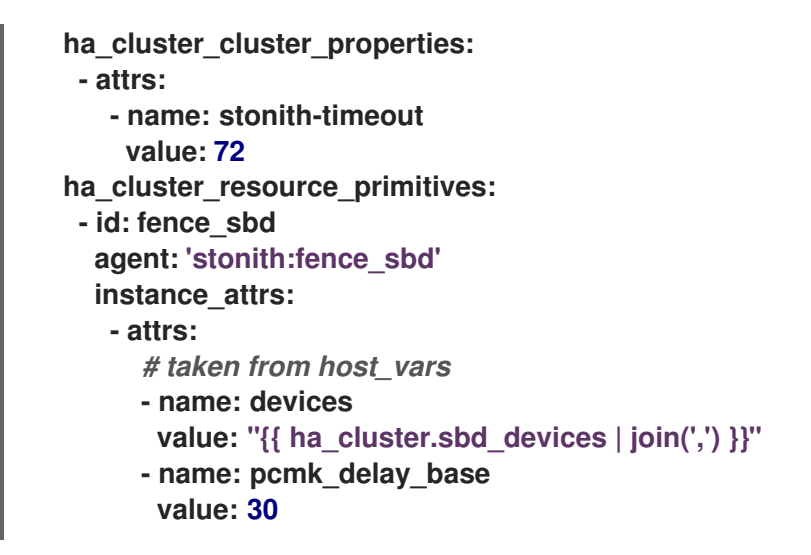

这个示例 **playbook** 文件配置一个运行 **firewalld** 和 **selinux** 服务的集群,它使用 **SBD** 隔离 并创建 **SBD Stonith** 资源。

为生产环境创建 **playbook** 文件时,**vault** 会加密密码,如在 使用 **Ansible Vault** [加密内容](https://docs.ansible.com/ansible/latest/user_guide/vault.html) 中 所述。

2.

验证 **playbook** 语法:

**\$ ansible-playbook --syntax-check ~/playbook.yml**

请注意,这个命令只验证语法,不会防止错误但有效的配置。

3.

运行 **playbook**:

**\$ ansible-playbook ~/playbook.yml**

其他资源

 $\bullet$ 

- **/usr/share/ansible/roles/rhel-system-roles.ha\_cluster/README.md** 文件
- **/usr/share/doc/rhel-system-roles/ha\_cluster/ directory**

## **11.11.** 使用仲裁设备配置高可用性集群

**(RHEL 9.2** 及更高版本**)**要使用 **ha\_cluster** 系统角色配置带有独立仲裁设备的高可用性集群,首先设置

仲裁设备。设置仲裁设备后,您可以在任意数量的集群中使用该设备。

## **11.11.1.** 配置仲裁设备

警告

要使用 ha\_cluster 系统角色配置仲裁设备,请按照以下步骤操作。请注意,您不能在集群节点上运行 仲裁设备。

**ha\_cluster** 系统角色替换指定节点上任何现有的群集配置。**playbook** 中指定的 任何设置都将丢失。 

## 先决条件

- $\bullet$ 您已准备好控制节[点和受管](#page-14-0)节点。
	- 以可在受管主机上运行 **playbook** 的用户登录到控制节点。
	- 用于连接到受管节点的帐户具有 **sudo** 权限。
- 您要用来运行仲裁设备的系统有涵盖 **RHEL** 和 **RHEL High Availability** 附加组件的有效订 阅。
	- 清单文件指定仲裁设备,如 为 **[ha\\_cluster](#page-76-0)** 系统角色指定清单 中所述。

## 步骤

1.

- 创建包含以下内容的 **playbook** 文件,如 **~/playbook.yml** :
	- **--- - name: Configure a quorum device hosts: nodeQ roles:**

**- rhel-system-roles.ha\_cluster vars: ha\_cluster\_cluster\_present: false ha\_cluster\_hacluster\_password:** *<password>* **ha\_cluster\_manage\_firewall: true ha\_cluster\_manage\_selinux: true ha\_cluster\_qnetd: present: true**

这个示例 **playbook** 文件在运行 **firewalld** 和 **selinux** 服务的系统中配置仲裁设备。

为生产环境创建 **playbook** 文件时,**vault** 会加密密码,如在 使用 **Ansible Vault** [加密内容](https://docs.ansible.com/ansible/latest/user_guide/vault.html) 中所述。

2.

验证 **playbook** 语法:

**\$ ansible-playbook --syntax-check ~/playbook.yml**

请注意,这个命令只验证语法,不会防止错误但有效的配置。

3.

运行 **playbook**:

**\$ ansible-playbook ~/playbook.yml**

## 其他资源

Ċ

 $\bullet$ 

- **/usr/share/ansible/roles/rhel-system-roles.ha\_cluster/README.md** 文件
- **/usr/share/doc/rhel-system-roles/ha\_cluster/ directory**

**11.11.2.** 配置一个集群以使用仲裁设备

要将集群配置为使用仲裁设备,请按照以下步骤操作。

# 警告

**ha\_cluster** 系统角色替换指定节点上任何现有的群集配置。**playbook** 中指定的 任何设置都将丢失。

# 先决条件

 $\bullet$ 

 $\bullet$ 

- 您已准备好控制节[点和受管](#page-14-0)节点。
- 以可在受管主机上运行 **playbook** 的用户登录到控制节点。
- 用于连接到受管节点的帐户具有 **sudo** 权限。
- 作为集群成员运行的系统必须拥有对 **RHEL** 和 **RHEL** 高可用性附加组件的有效订阅。
- 清单文件指定集群节点,如 为 **[ha\\_cluster](#page-76-0)** 系统角色指定清单 中所述。
- 您已配置了一个仲裁设备。

## 步骤

1.

创建包含以下内容的 **playbook** 文件,如 **~/playbook.yml** :

**--- - name: Configure a cluster to use a quorum device hosts: node1 node2 roles: - rhel-system-roles.ha\_cluster vars: ha\_cluster\_cluster\_name: my-new-cluster ha\_cluster\_hacluster\_password:** *<password>* **ha\_cluster\_manage\_firewall: true ha\_cluster\_manage\_selinux: true ha\_cluster\_quorum: device:**

**model: net model\_options: - name: host value: nodeQ - name: algorithm value: lms**

这个示例 **playbook** 文件配置一个运行使用仲裁设备的 **firewalld** 和 **selinux** 服务的集群。

为生产环境创建 **playbook** 文件时,**vault** 会加密密码,如在 使用 **Ansible Vault** [加密内容](https://docs.ansible.com/ansible/latest/user_guide/vault.html) 中所述。

 $\mathcal{P}$ 

验证 **playbook** 语法:

**\$ ansible-playbook --syntax-check ~/playbook.yml**

请注意,这个命令只验证语法,不会防止错误但有效的配置。

3.

运行 **playbook**:

**\$ ansible-playbook ~/playbook.yml**

## 其他资源

- $\bullet$ **/usr/share/ansible/roles/rhel-system-roles.ha\_cluster/README.md** 文件
- **/usr/share/doc/rhel-system-roles/ha\_cluster/ directory**

## **11.12.** 使用节点属性配置高可用性集群

**(RHEL 9.4** 及更高版本**)**使用 **ha\_cluster** 系统角色创建一个配置节点属性的高可用性集群。

# 先决条件

 $\epsilon$ 

您已在要运行 **playbook** 的节点上安装了 **ansible-core**。

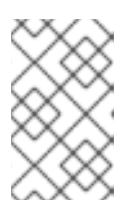

注意

您不需要在集群成员节点上安装 **ansible-core**。

您已在要运行 **playbook** 的系统上安装了 **rhel-system-roles** 软件包。

作为集群成员运行的系统必须拥有对 **RHEL** 和 **RHEL** 高可用性附加组件的有效订阅。

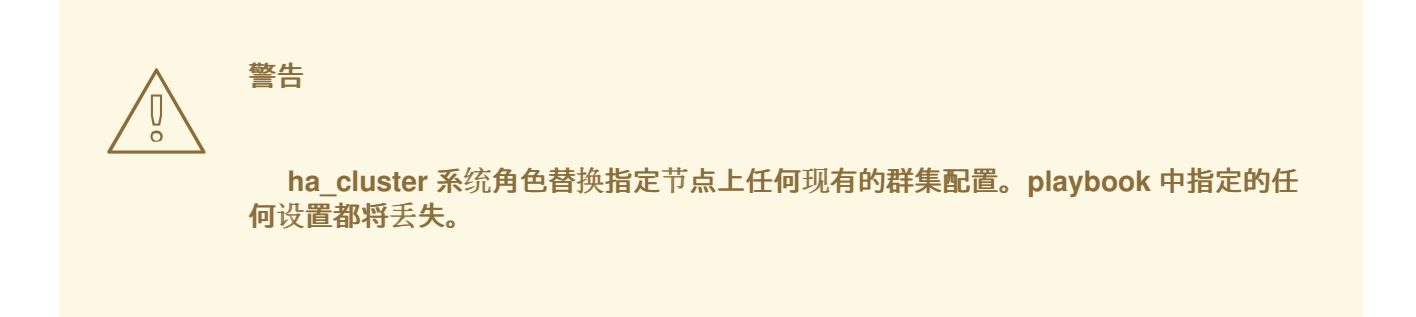

## 步骤

1.

创建一个指定集群中的节点的清单文件,如 为 **ha\_cluster** 系统[角色指定清](https://access.redhat.com/documentation/zh-cn/red_hat_enterprise_linux/9/html-single/automating_system_administration_by_using_rhel_system_roles/index#ha-system-role-inventory_configuring-a-high-availability-cluster-by-using-the-ha-cluster-rhel-system-role)单 中所述。

2.

创建一个 **playbook** 文件,如 **new-cluster.yml**。

注意

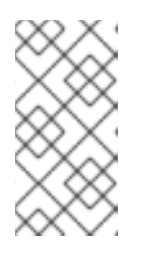

为生产环境创建 **[playbook](https://docs.ansible.com/ansible/latest/user_guide/vault.html)** 文件时,**vault** 会加密密码,如在 使用 **Ansible Vault** 加密内容 中所述。

以下示例 **playbook** 文件配置一个运行 **firewalld** 和 **selinux** 服务的集群,它带有为集群中的 节点配置的节点属性。

**- hosts: node1 node2 vars: ha\_cluster\_cluster\_name: my-new-cluster ha\_cluster\_hacluster\_password: password ha\_cluster\_manage\_firewall: true ha\_cluster\_manage\_selinux: true ha\_cluster\_node\_options:**

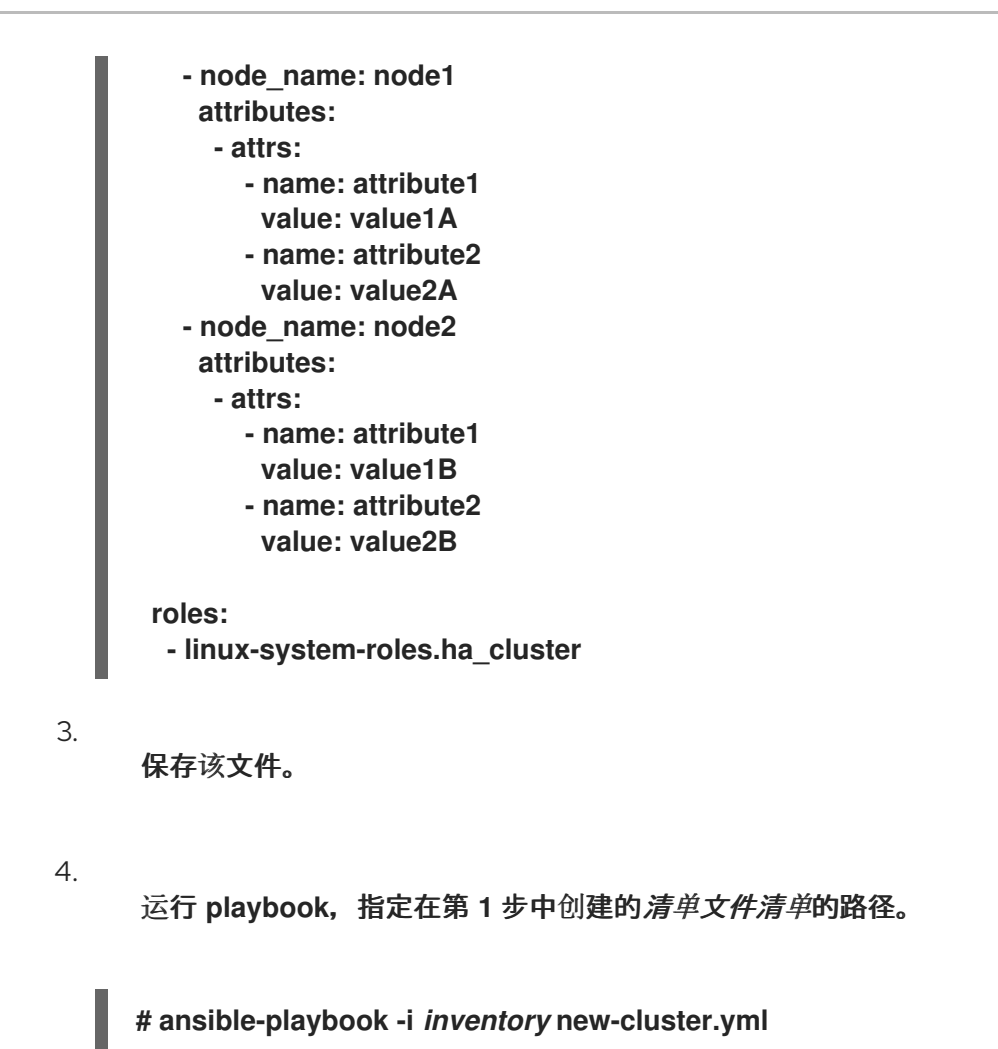

# **11.13.** 使用 **HA\_CLUSTER RHEL** 系统角色在高可用性集群中配置 **APACHE HTTP** 服务器

此流程使用 **ha\_cluster** 系统角色在双节点 **Red Hat Enterprise Linux** 高可用性附加组件集群中配置一 个主动**/**被动 **Apache HTTP** 服务器。

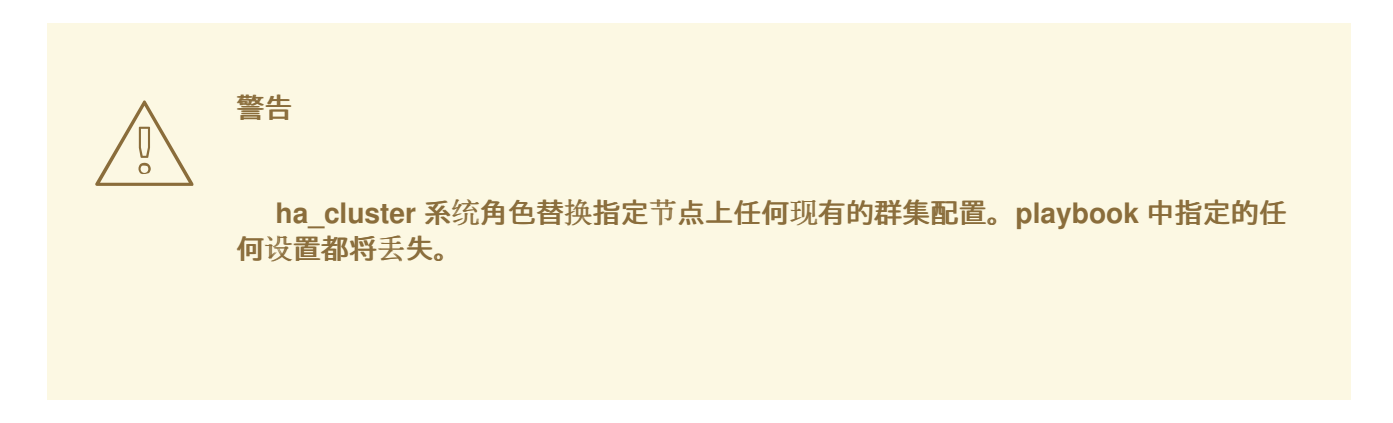

先决条件

 $\bullet$ 您已准备好控制节[点和受管](#page-14-0)节点。

- 以可在受管主机上运行 **playbook** 的用户登录到控制节点。
- 用于连接到受管节点的帐户具有 **sudo** 权限。
- 作为集群成员运行的系统必须拥有对 **RHEL** 和 **RHEL** 高可用性附加组件的有效订阅。
- 清单文件指定集群节点,如 为 **[ha\\_cluster](#page-76-0)** 系统角色指定清单 中所述。
- 您已配置了具有 **XFS** 文件系统的 **LVM** 逻辑卷,如在 在 **Pacemaker** [集群中配置具有](https://access.redhat.com/documentation/zh-cn/red_hat_enterprise_linux/9/html/configuring_and_managing_high_availability_clusters/assembly_configuring-active-passive-http-server-in-a-cluster-configuring-and-managing-high-availability-clusters#proc_configuring-lvm-volume-with-ext4-file-system-configuring-ha-http) **XFS** 文 件系统的 **LVM** 卷 中所述。
- 您已配置了 **Apache HTTP** 服务器,如 配置 **[Apache](https://access.redhat.com/documentation/zh-cn/red_hat_enterprise_linux/9/html/configuring_and_managing_high_availability_clusters/assembly_configuring-active-passive-http-server-in-a-cluster-configuring-and-managing-high-availability-clusters#proc_configuring-apache-http-web-server-configuring-ha-http) HTTP** 服务器 中所述。
- 您的系统包含一个用于隔离群集节点的 **APC** 电源开关。

#### 步骤

1.

创建包含以下内容的 **playbook** 文件,如 **~/playbook.yml** :

- **---**
- **- name: Configure active/passive Apache server in a high availability cluster hosts: z1.example.com z2.example.com roles:**

**- rhel-system-roles.ha\_cluster vars: ha\_cluster\_hacluster\_password:** *<password>* **ha\_cluster\_cluster\_name: my\_cluster ha\_cluster\_manage\_firewall: true ha\_cluster\_manage\_selinux: true ha\_cluster\_fence\_agent\_packages: - fence-agents-apc-snmp ha\_cluster\_resource\_primitives: - id: myapc agent: stonith:fence\_apc\_snmp instance\_attrs: - attrs: - name: ipaddr value: zapc.example.com - name: pcmk\_host\_map value: z1.example.com:1;z2.example.com:2**

**- name: login value: apc - name: passwd value: apc - id: my\_lvm agent: ocf:heartbeat:LVM-activate instance\_attrs: - attrs: - name: vgname value: my\_vg - name: vg\_access\_mode value: system\_id - id: my\_fs agent: Filesystem instance\_attrs: - attrs: - name: device value: /dev/my\_vg/my\_lv - name: directory value: /var/www - name: fstype value: xfs - id: VirtualIP agent: IPaddr2 instance\_attrs: - attrs: - name: ip value: 198.51.100.3 - name: cidr\_netmask value: 24 - id: Website agent: apache instance\_attrs: - attrs: - name: configfile value: /etc/httpd/conf/httpd.conf - name: statusurl value: http://127.0.0.1/server-status ha\_cluster\_resource\_groups: - id: apachegroup resource\_ids: - my\_lvm - my\_fs - VirtualIP - Website**

这个示例 **playbook** 文件在运行 **firewalld** 和 **selinux** 服务的主动**/**被动双节点 **HA** 集群中配置 之前创建的 **Apache HTTP** 服务器。

这个示例使用主机名为 **zapc.example.com** 的 **APC** 电源开关。如果集群不使用任何其他隔离 代理, 则您可以选择在定义 ha\_cluster\_fence\_agent\_packages 变量时只列出集群所需的隔离 代理。

为生产环境创建 **playbook** 文件时,**vault** 会加密密码,如在 使用 **Ansible Vault** [加密内容](https://docs.ansible.com/ansible/latest/user_guide/vault.html) 中 所述。

验证 **playbook** 语法:

**\$ ansible-playbook --syntax-check ~/playbook.yml**

请注意,这个命令只验证语法,不会防止错误但有效的配置。

3.

2.

运行 **playbook**:

**\$ ansible-playbook ~/playbook.yml**

4.

当您使用 **apache** 资源代理来管理 **Apache** 时,它不会使用 **systemd**。因此,您必须编辑 **Apache** 提供的 **logrotate** 脚本,使其不使用 **systemctl** 重新加载 **Apache**。

在集群中的每个节点上删除 **/etc/logrotate.d/httpd** 文件中的以下行:

*# /bin/systemctl reload httpd.service > /dev/null 2>/dev/null || true*

使用以下三行替换您删除的行,将 **/var/run/httpd-***website***.pid** 指定为 **PID** 文件路径,其中 *website* 是 **Apache** 资源的名称。在本例中,**Apache** 资源名称是 **Website**。

**/usr/bin/test -f /var/run/httpd-Website.pid >/dev/null 2>/dev/null && /usr/bin/ps -q \$(/usr/bin/cat /var/run/httpd-Website.pid) >/dev/null 2>/dev/null && /usr/sbin/httpd -f /etc/httpd/conf/httpd.conf -c "PidFile /var/run/httpd-Website.pid" -k graceful > /dev/null 2>/dev/null || true**

## 验证

1.

从集群中的一个节点检查集群的状态。请注意,所有四个资源都运行在同一个节点 上,**z1.example.com**。

如果发现配置的资源没有运行,则您可以运行 **pcs resource debug-start** *resource* 命令来测 试资源配置。

**[root@z1 ~]# pcs status Cluster name: my\_cluster** **Last updated: Wed Jul 31 16:38:51 2013 Last change: Wed Jul 31 16:42:14 2013 via crm\_attribute on z1.example.com Stack: corosync Current DC: z2.example.com (2) - partition with quorum Version: 1.1.10-5.el7-9abe687 2 Nodes configured 6 Resources configured**

**Online: [ z1.example.com z2.example.com ]**

**Full list of resources: myapc (stonith:fence\_apc\_snmp): Started z1.example.com Resource Group: apachegroup my\_lvm (ocf::heartbeat:LVM-activate): Started z1.example.com my\_fs (ocf::heartbeat:Filesystem): Started z1.example.com VirtualIP (ocf::heartbeat:IPaddr2): Started z1.example.com Website (ocf::heartbeat:apache): Started z1.example.com**

## 2.

集群启动并运行后,您可以将浏览器指向定义为 **IPaddr2** 资源的 **IP** 地址,来查看示例显示, 包含简单的单词**"Hello"**。

**Hello**

## 3.

要测试运行在 **z1.example.com** 上的资源组是否可以切换到节点 **z2.example.com**,请将节 点 **z1.example.com** 置于 待机 模式,之后该节点将不能再托管资源。

**[root@z1 ~]# pcs node standby z1.example.com**

## 4.

将节点 **z1** 置于 待机 模式后,从集群中的某个节点检查集群状态。请注意,资源现在都应运 行在 **z2** 上。

**[root@z1 ~]# pcs status Cluster name: my\_cluster Last updated: Wed Jul 31 17:16:17 2013 Last change: Wed Jul 31 17:18:34 2013 via crm\_attribute on z1.example.com Stack: corosync Current DC: z2.example.com (2) - partition with quorum Version: 1.1.10-5.el7-9abe687 2 Nodes configured 6 Resources configured Node z1.example.com (1): standby Online: [ z2.example.com ] Full list of resources: myapc (stonith:fence\_apc\_snmp): Started z1.example.com**

**Resource Group: apachegroup**

**my\_lvm (ocf::heartbeat:LVM-activate): Started z2.example.com**
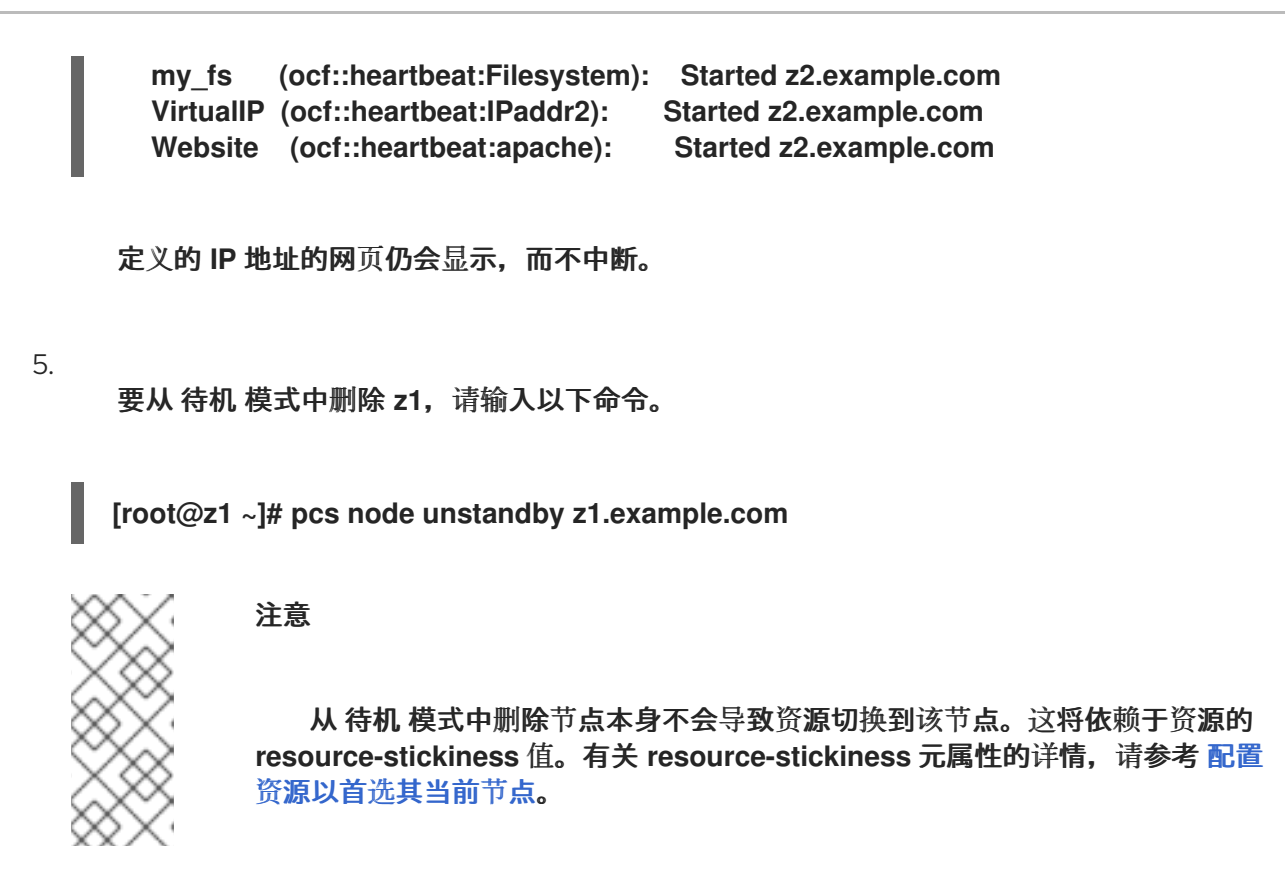

其他资源

 $\bullet$ 

**/usr/share/ansible/roles/rhel-system-roles.ha\_cluster/README.md** 文件

**/usr/share/doc/rhel-system-roles/ha\_cluster/ directory**

第 **12** 章 使用 **RHEL** 系统角色配置 **SYSTEMD** 日志

使用 **journald RHEL** 系统角色,您可以自动化 **systemd** 日志,并使用 **Red Hat Ansible Automation Platform** 配置持久性日志记录。

## **12.1.** 使用 **JOURNALD RHEL** 系统角色配置持久性日志记录

作为系统管理员,您可以使用 **journald RHEL** 系统角色配置持久性日志记录。以下示例演示了如何在 **playbook** 中设置 **journald RHEL** 系统角色变量以达到以下目标:

- 配置持久性日志记录
- 为日志文件指定最大磁盘空间大小
- 配置 **journald** 以为每个用户单独保留日志数据
- 定义同步间隔

#### 先决条件

 $\bullet$ 

 $\bullet$ 

- 您已准备好控制节[点和受管](#page-14-0)节点。
- $\bullet$ 以可在受管主机上运行 **playbook** 的用户登录到控制节点。
	- 用于连接到受管节点的帐户具有 **sudo** 权限。

### 步骤

1.

创建包含以下内容的 **playbook** 文件,如 **~/playbook.yml** :

**--- - name: Configure persistent logging hosts: managed-node-01.example.com vars: journald\_persistent: true**

**journald\_max\_disk\_size: 2048 journald\_per\_user: true journald\_sync\_interval: 1 roles: - rhel-system-roles.journald**

因此,**journald** 服务会将日志在磁盘上永久保存到 **2048 MB** 的最大大小,并为每个用户单独 保留日志数据。同步每分钟发生。

2.

验证 **playbook** 语法:

**\$ ansible-playbook --syntax-check ~/playbook.yml**

请注意,这个命令只验证语法,不会防止错误但有效的配置。

3.

运行 **playbook**:

**\$ ansible-playbook ~/playbook.yml**

# 其他资源

 $\bullet$ 

**/usr/share/ansible/roles/rhel-system-roles.journald/README.md** 文件

**/usr/share/doc/rhel-system-roles/journald/** 目录

第 **13** 章 使用 **RHEL** 系统角色配置自动崩溃转储

要使用 **Ansible** 管理 **kdump**,您可以使用 **kdump** 角色,这是 **RHEL 9** 中可用的 **RHEL** 系统角色之 一。

使用 **kdump** 角色可让您指定保存系统内存内容的位置,以便稍后进行分析。

**13.1.** 使用 **KDUMP RHEL** 系统角色配置内核崩溃转储机制

您可以通过运行 **Ansible playbook** 在多个系统中使用 **kdump** 系统角色来设置基本内核转储参数。

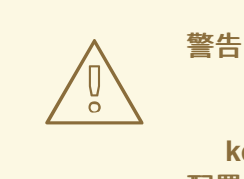

**kdump** 系统角色通过替换 **/etc/ kdump.conf** 文件完全替换了受管主机的 **kdump** 配置。另外**,**如果应用了 **kdump** 角色,则之前的所有 **kdump** 设置也会被替换,即使 它们没有被角色变量指定,也可以替换 **/etc/sysconfig/kdump** 文件。

先决条件

- 您已准备好控制节[点和受管](#page-14-0)节点。
- $\bullet$ 以可在受管主机上运行 **playbook** 的用户登录到控制节点。
	- 用于连接到受管节点的帐户具有 **sudo** 权限。

# 步骤

1.

创建包含以下内容的 **playbook** 文件,如 **~/playbook.yml** :

**--- - hosts: managed-node-01.example.com roles:**

**- rhel-system-roles.kdump vars: kdump\_path: /var/crash**

2.

验证 **playbook** 语法:

**\$ ansible-playbook --syntax-check ~/playbook.yml**

请注意,这个命令只验证语法,不会防止错误但有效的配置。

3.

运行 **playbook**:

**\$ ansible-playbook ~/playbook.yml**

# 其他资源

 $\bullet$ **/usr/share/ansible/roles/rhel-system-roles.kdump/README.md file**

**/usr/share/doc/rhel-system-roles/kdump/ directory**

第 **14** 章 使用 **RHEL** 系统角色永久配置内核参数

您可以使用 **kernel\_settings RHEL** 系统角色一次性在多个客户端上配置内核参数。这个解决方案:

- 提供带有有效输入设置的友好接口。
- 保留所有预期的内核参数。

从控制计算机运行 **kernel\_settings** 角色后,内核参数将立即应用于受管系统,并在重新启动后保留。

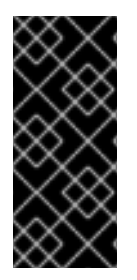

 $\blacksquare$ 

# 重要

请注意,通过 **RHEL** 频道提供的 **RHEL** 系统角色可在默认的 **AppStream** 软件仓库中作 为 **RPM** 软件包提供给 **RHEL** 客户。**RHEL** 系统角色还可通过 **Ansible Automation Hub** 为客户提供 **Ansible** 订阅的集合。

**14.1. KERNEL\_SETTINGS RHEL** 系统角色简介

**RHEL** 系统角色是一组角色,为远程管理多个系统提供一致的配置接口。

**RHEL** 系统角色用于使用 **kernel\_settings RHEL** 系统角色自动配置内核。**rhel-system-roles** 软件包 包含这个系统角色以及参考文档。

要将内核参数以自动化方式应用到一个或多个系统,请在 **playbook** 中使用 **kernel\_settings** 角色和您 选择的一个或多个角色变量。**playbook** 是一个或多个人类可读的 **play** 的列表,采用 **YAML** 格式编写。

您可以使用清单文件来定义一组您希望 **Ansible** 根据 **playbook** 配置的系统。

使用 **kernel\_settings** 角色,您可以配置:

使用 **kernel\_settings\_sysctl** 角色变量的内核参数

使用 **kernel\_settings\_sysfs** 角色变量的各种内核子系统、硬件设备和设备驱动程序

**systemd** 服务管理器的 **CPU** 相关性,并使用 **kernel\_settings\_systemd\_cpu\_affinity** 角色 变量处理其分叉

内核内存子系统使用 **kernel\_settings\_transparent\_hugepages** 和 **kernel\_settings\_transparent\_hugepages\_defrag** 角色变量透明巨页

# 其他资源

- **/usr/share/ansible/roles/rhel-system-roles.kernel\_settings/README.md** 文件
- **/usr/share/doc/rhel-system-roles/kernel\_settings/ directory**
	- 使用 **[playbook](https://docs.ansible.com/ansible/latest/user_guide/playbooks.html)**
	- 如何构[建清](https://docs.ansible.com/ansible/latest/user_guide/intro_inventory.html)单

**14.2.** 使用 **KERNEL\_SETTINGS RHEL** 系统角色应用所选内核参数

按照以下步骤准备并应用 **Ansible playbook** 来远程配置内核参数,从而对多个受管操作系统产生持久 性。

先决条件

 $\bullet$ 

- 您已准备好控制节[点和受管](#page-14-0)节点。
- 以可在受管主机上运行 **playbook** 的用户登录到控制节点。
- 用于连接到受管节点的帐户具有 **sudo** 权限。

步骤

创建包含以下内容的 **playbook** 文件,如 **~/playbook.yml** :

**--- - name: Configure kernel settings hosts: managed-node-01.example.com roles: - rhel-system-roles.kernel\_settings vars: kernel\_settings\_sysctl: - name: fs.file-max value: 400000 - name: kernel.threads-max value: 65536 kernel\_settings\_sysfs: - name: /sys/class/net/lo/mtu value: 65000 kernel\_settings\_transparent\_hugepages: madvise**

名称 :将任意字符串与 **play** 关联为标签的可选键,并确定该 **play** 的用途。

在 **play** 中 主机**:** 键,用于指定运行该 **play** 的主机。此键的值或值可以作为被管理的主 机的单独名称提供,也可以作为 **inventory** 文件中定义的一组主机提供。

**playbook** 的 **vars:** 部分,它表示包含所选内核参数名称和值的变量列表。

 $\blacksquare$ 

1.

**role:** 键指定 **RHEL** 系统角色将配置 **vars** 部分中提到的参数和值。

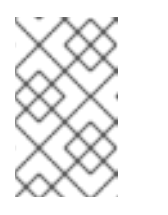

您可以修改 **playbook** 中的内核参数及其值以符合您的需要。

2.

验证 **playbook** 语法:

注意

**\$ ansible-playbook --syntax-check ~/playbook.yml**

请注意,这个命令只验证语法,不会防止错误但有效的配置。

3.

运行 **playbook**:

**\$ ansible-playbook ~/playbook.yml**

4.

重启您的受管主机并检查受影响的内核参数**,**以验证是否应用了更改并在重启后保留。

## 其他资源

- $\bullet$ **/usr/share/ansible/roles/rhel-system-roles.kernel\_settings/README.md** 文件
- $\bullet$ **/usr/share/doc/rhel-system-roles/kernel\_settings/ directory**
- $\bullet$ 使用 **[Playbook](https://docs.ansible.com/ansible/latest/user_guide/playbooks.html)**
- [使用](https://docs.ansible.com/ansible/latest/user_guide/playbooks_variables.html)变量
- [角色](https://docs.ansible.com/ansible/latest/user_guide/playbooks_reuse_roles.html)

第 **15** 章 使用 **RHEL** 系统角色配置日志记录

作为系统管理员,您可以使用 **logging RHEL** 系统角色将 **Red Hat Enterprise Linux** 主机配置为日志 服务器,以从多个客户端系统收集日志。

**15.1. LOGGING RHEL** 系统角色

使用 **logging RHEL** 系统角色,您可以在本地和远程主机上部署日志配置。

日志记录解决方案提供多种读取日志和多个日志记录输出的方法。

例如,日志记录系统可接受以下输入:

本地文件

 $\blacksquare$ 

- **systemd/journal**
- 网络上的另一个日志记录系统
- 另外,日志记录系统还可有以下输出:
	- 日志存储在 **/var/log** 目录中的本地文件中
	- $\blacksquare$ 日志被发送到 **Elasticsearch**
		- 日志被转发到另一个日志系统

使用 **logging RHEL** 系统角色,您可以组合输入和输出以适应您的场景。例如,您可以配置一个日志解 决方案,将来自 日志 的输入存储在本地文件中,而从文件读取的输入则被转发到另一个日志系统,并存 储在本地日志文件中。

 $\bullet$ 

### 其他资源

 $\bullet$ 

 $\bullet$ 

**/usr/share/ansible/roles/rhel-system-roles.logging/README.md file**

**/usr/share/doc/rhel-system-roles/logging/ directory**

**[RHEL](https://access.redhat.com/node/3050101)** 系统角色

**15.2.** 应用本地 日志记录 **RHEL** 系统角色

准备并应用 **Ansible playbook**,以便对一组独立的机器配置日志记录解决方案。每台机器在本地记录 日志。

先决条件

- $\bullet$ 您已准备好控制节[点和受管](#page-14-0)节点。
- 以可在受管主机上运行 **playbook** 的用户登录到控制节点。
- 用于连接到受管节点的帐户具有 **sudo** 权限。

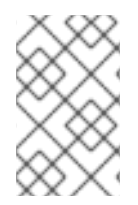

注意

您不必安装 **rsyslog** 软件包,因为 **RHEL** 系统角色会在部署时安装 **rsyslog**。

步骤

1.

创建包含以下内容的 **playbook** 文件,如 **~/playbook.yml** :

**--- - name: Deploying basics input and implicit files output hosts: managed-node-01.example.com roles: - rhel-system-roles.logging vars: logging\_inputs: - name: system\_input**

2. 验证 **playbook** 语法: **\$ ansible-playbook --syntax-check ~/playbook.yml** 请注意,这个命令只验证语法,不会防止错误但有效的配置。 3. 运行 **playbook**: **\$ ansible-playbook ~/playbook.yml** 1. 测试 **/etc/rsyslog.conf** 文件的语法: **# rsyslogd -N 1 rsyslogd: version 8.1911.0-6.el8, config validation run... rsyslogd: End of config validation run. Bye.** 2. 验证系统是否向日志发送信息: a. 发送测试信息: **# logger test** b. 查看 **/var/log/messages** 日志,例如: **# cat /var/log/messages Aug 5 13:48:31** *<hostname>* **root[6778]: test type: basics logging\_outputs: - name: files\_output type: files logging\_flows: - name: flow1 inputs: [system\_input] outputs: [files\_output]**

其中 *<hostname>* 是客户端系统的主机名。请注意,该日志包含输入 **logger** 命令的用

验证

户的用户名,本例中为 **root**。

### 其他资源

 $\blacksquare$ 

- **/usr/share/ansible/roles/rhel-system-roles.logging/README.md file**
- **/usr/share/doc/rhel-system-roles/logging/ directory**

**15.3.** 过滤本地 日志 **RHEL** 系统角色中的日志

您可以部署一个日志解决方案,该方案基于 **rsyslog** 属性的过滤器过滤日志。

### 先决条件

- $\bullet$ 您已准备好控制节[点和受管](#page-14-0)节点。
	- 以可在受管主机上运行 **playbook** 的用户登录到控制节点。

用于连接到受管节点的帐户具有 **sudo** 权限。

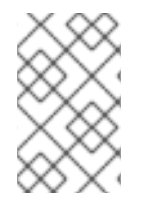

# 注意

您不必安装 **rsyslog** 软件包,因为 **RHEL** 系统角色会在部署时安装 **rsyslog**。

#### 步骤

1.

创建包含以下内容的 **playbook** 文件,如 **~/playbook.yml** :

**--- - name: Deploying files input and configured files output hosts: managed-node-01.example.com roles: - rhel-system-roles.logging vars: logging\_inputs: - name: files\_input type: basics**

**logging\_outputs: - name: files\_output0 type: files property: msg property\_op: contains property\_value: error path: /var/log/errors.log - name: files\_output1 type: files property: msg property\_op: "!contains" property\_value: error path: /var/log/others.log logging\_flows: - name: flow0 inputs: [files\_input] outputs: [files\_output0, files\_output1]**

使用这个配置,所有包含 **error** 字符串的消息都记录在 **/var/log/errors.log** 中,所有其他消息 都记录在 **/var/log/others.log** 中。

您可以将 **error** 属性值替换为您要用来过滤的字符串。

您可以根据您的偏好修改变量。

2.

验证 **playbook** 语法:

**\$ ansible-playbook --syntax-check ~/playbook.yml**

请注意,这个命令只验证语法,不会防止错误但有效的配置。

3.

运行 **playbook**:

**\$ ansible-playbook ~/playbook.yml**

# 验证

1.

测试 **/etc/rsyslog.conf** 文件的语法:

**# rsyslogd -N 1 rsyslogd: version 8.1911.0-6.el8, config validation run... rsyslogd: End of config validation run. Bye.**

2.

验证系统是否向日志发送包含 **error** 字符串的信息:

a.

发送测试信息:

**# logger error**

b.

查看 **/var/log/errors.log** 日志,例如:

**# cat /var/log/errors.log Aug 5 13:48:31** *hostname* **root[6778]: error**

其中 *hostname* 是客户端系统的主机名。请注意,该日志包含输入 **logger** 命令的用户 的用户名,本例中为 **root**。

### 其他资源

**/usr/share/ansible/roles/rhel-system-roles.logging/README.md file**

**/usr/share/doc/rhel-system-roles/logging/ directory**

**15.4.** 使用 **LOGGING RHEL** 系统角色应用远程日志解决方案

按照以下步骤准备并应用 **Red Hat Ansible Core playbook** 来配置远程日志记录解决方案。在本 **playbook** 中,一个或多个客户端从 **systemd-journal** 获取日志,并将它们转发到远程服务器。服务器从 remote rsyslog 和 remote files 接收远程输入,并将日志输出到由远程主机名命名的目录中的本地文 件。

先决条件

您已准备好控制节[点和受管](#page-14-0)节点。

以可在受管主机上运行 **playbook** 的用户登录到控制节点。

用于连接到受管节点的帐户具有 **sudo** 权限。

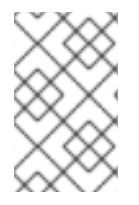

 $\bullet$ 

注意

您不必安装 **rsyslog** 软件包,因为 **RHEL** 系统角色会在部署时安装 **rsyslog**。

步骤

1.

```
创建包含以下内容的 playbook 文件,如 ~/playbook.yml :
---
- name: Deploying remote input and remote_files output
 hosts: managed-node-01.example.com
 roles:
  - rhel-system-roles.logging
 vars:
  logging_inputs:
   - name: remote_udp_input
    type: remote
    udp_ports: [ 601 ]
   - name: remote_tcp_input
    type: remote
    tcp_ports: [ 601 ]
  logging_outputs:
   - name: remote_files_output
    type: remote_files
  logging_flows:
   - name: flow_0
    inputs: [remote_udp_input, remote_tcp_input]
    outputs: [remote_files_output]
- name: Deploying basics input and forwards output
 hosts: managed-node-02.example.com
 roles:
  - rhel-system-roles.logging
 vars:
  logging_inputs:
   - name: basic_input
    type: basics
  logging_outputs:
   - name: forward_output0
    type: forwards
    severity: info
    target: <host1.example.com>
    udp_port: 601
   - name: forward_output1
    type: forwards
    facility: mail
    target: <host1.example.com>
```
**tcp\_port: 601 logging\_flows: - name: flows0 inputs: [basic\_input] outputs: [forward\_output0, forward\_output1]**

**[basic\_input] [forward\_output0, forward\_output1]**

其中 *<host1.example.com>* 是日志记录服务器。

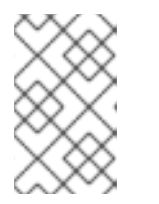

注意

您可以修改 **playbook** 中的参数以符合您的需要。

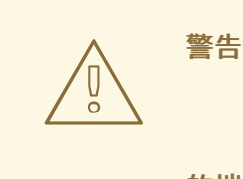

日志解决方案只适用于在服务器或者客户端系统的 **SELinux** 策略中定义 的端口并在防火墙中打开。默认 **SELinux** 策略包括端口 **601**、**514**、**6514**、 **10514** 和 **20514**[。要使用其他端口,](https://access.redhat.com/documentation/zh-cn/red_hat_enterprise_linux/9/html/using_selinux/configuring-selinux-for-applications-and-services-with-non-standard-configurations_using-selinux#customizing-the-selinux-policy-for-the-apache-http-server-in-a-non-standard-configuration_configuring-selinux-for-applications-and-services-with-non-standard-configurations)请修改客户端和服务器系统上的 **SELinux** 策略。

2.

验证 **playbook** 语法:

**\$ ansible-playbook --syntax-check ~/playbook.yml**

请注意,这个命令只验证语法,不会防止错误但有效的配置。

3.

运行 **playbook**:

**\$ ansible-playbook ~/playbook.yml**

# 验证

1.

在客户端和服务器系统上测试 **/etc/rsyslog.conf** 文件的语法:

**# rsyslogd -N 1 rsyslogd: version 8.1911.0-6.el8, config validation run (level 1), master config /etc/rsyslog.conf rsyslogd: End of config validation run. Bye.**

2.

验证客户端系统向服务器发送信息:

在客户端系统中发送测试信息:

**# logger test**

b.

a.

在服务器系统上,查看 **/var/log/***<host2.example.com>***/messages** 日志,例如:

**# cat /var/log/***<host2.example.com>***/messages Aug 5 13:48:31** *<host2.example.com>* **root[6778]: test**

其中 *<host2.example.com>* 是客户端系统的主机名。请注意,该日志包含输入 **logger** 命令的用户的用户名,本例中为 **root**。

# 其他资源

 $\bullet$ 

**/usr/share/ansible/roles/rhel-system-roles.logging/README.md file**

**/usr/share/doc/rhel-system-roles/logging/ directory**

**15.5.** 使用带有 **TLS** 的 **LOGGING RHEL** 系统角色

传输层安全性**(TLS)**是一种加密协议,旨在允许通过计算机网络的安全通信。

作为管理员,您可以使用 **logging RHEL** 系统角色使用红帽 **Ansible Automation Platform** 配置日志 的安全传输。

**15.5.1.** 配置带有 **TLS** 的客户端日志

您可以使用带有 **logging RHEL** 系统角色的 **Ansible playbook** 在 **RHEL** 客户端上配置日志,并使用 **TLS** 加密将日志传送到远程日志系统。

此流程创建一个私钥和证书,并在 **Ansible** 清单中的客户端组的所有主机上配置 **TLS**。**TLS** 对信息的 传输进行加密,确保日志在网络安全传输。

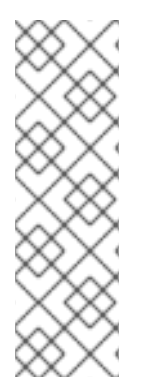

注意

您不必在 **playbook** 中调用 **certificate RHEL** 系统角色来创建证书。**logging RHEL** 系 统角色会自动调用它。

要让 **CA** 能够为创建的证书签名,受管节点必须在 **IdM** 域中注册。

先决条件

 $\blacksquare$ 

- 您已准备好控制节[点和受管](#page-14-0)节点。
- 以可在受管主机上运行 **playbook** 的用户登录到控制节点。
- 用于连接到受管节点的帐户具有 **sudo** 权限。
	- 受管节点已在 **IdM** 域中注册。
- 如果要在管理节点上配置的日志服务器运行 **RHEL 9.2** 或更高版本,且启用了 **FIPS** 模式,客 户端必须支持扩展 **Master Secret (EMS)**扩展或使用 **TLS 1.3**。没有 **EMS** 的 **TLS 1.2** 连接会失 败。如需更多信息,请参阅 强制 **TLS** 扩展**["Extended](https://access.redhat.com/solutions/7018256) Master Secret"** 知识库文章。

#### 步骤

1.

创建包含以下内容的 **playbook** 文件,如 **~/playbook.yml** :

**--- - name: Deploying files input and forwards output with certs hosts: managed-node-01.example.com roles: - rhel-system-roles.logging vars: logging\_certificates: - name: logging\_cert dns: ['localhost', 'www.example.com']**

**ca: ipa logging\_pki\_files: - ca\_cert: /local/path/to/ca\_cert.pem cert: /local/path/to/logging\_cert.pem private\_key: /local/path/to/logging\_cert.pem logging\_inputs: - name: input\_name type: files input\_log\_path: /var/log/containers/\*.log logging\_outputs: - name: output\_name type: forwards target: your\_target\_host tcp\_port: 514 tls: true pki\_authmode: x509/name permitted\_server: 'server.example.com' logging\_flows: - name: flow\_name inputs: [input\_name] outputs: [output\_name]**

**playbook** 使用以下参数:

**logging\_certificates**

此参数的值传递至证书 **RHEL** 系统角色中的 **certificate \_requests**,用于创建私钥和 证书。

**logging\_pki\_files**

使用这个参数,您可以配置日志记录用来查找用于 **TLS** 的 **CA**、证书和密钥文件的路径 和其他设置,使用以下一个或多个子参数指定:**ca\_cert**、**ca\_cert\_src**、**cert**、**cert\_src** 、**private\_key**、**private\_key\_src** 和 **tls**。

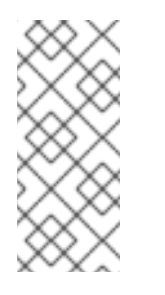

注意

如果您使用 **logging\_certificates** 在目标节点上创建文件,请不要使用 **ca\_cert\_src**、**cert\_src** 和 **private\_key\_src**,它们用于复制不是由 **logging\_certificates** 创建的文件。

**ca\_cert**

表示目标节点上 CA 证书文件的路径。默认路径为 /etc/pki/tls/certs/ca.pem, 文件名 由用户设置。

**cert**

表示目标节点上证书文件的路径。默认路径为 **/etc/pki/tls/certs/server-cert.pem**,文 件名由用户设置。

**private\_key**

表示目标节点上私钥文件的路径。默认路径为 **/etc/pki/tls/private/server-key.pem**,文 件名由用户设置。

**ca\_cert\_src**

代表控制节点上 CA 证书文件的路径,该路径将复制到目标主机上 ca\_cert 指定的位 置。如果使用 **logging\_certificates**,请不要使用它。

**cert\_src**

表示控制节点上证书文件的路径,其将被复制到目标主机上 **cert** 指定的位置。如果使用 **logging\_certificates**,请不要使用它。

**private\_key\_src**

表示控制节点上私钥文件的路径, 其将被复制到目标主机上 private key 指定的位置。 如果使用 **logging\_certificates**,请不要使用它。

**tls**

将此参数设置为 **true** 可确保通过网络安全地传输日志。如果您不想要安全封装器,您可 以设置 **tls: false**。

2.

验证 **playbook** 语法:

**\$ ansible-playbook --syntax-check ~/playbook.yml**

请注意,这个命令只验证语法,不会防止错误但有效的配置。

3.

运行 **playbook**:

**\$ ansible-playbook ~/playbook.yml**

其他资源

**/usr/share/ansible/roles/rhel-system-roles.logging/README.md file**

- **/usr/share/doc/rhel-system-roles/logging/ directory**
- 使用 **[RHEL](https://access.redhat.com/documentation/zh-cn/red_hat_enterprise_linux/8/html-single/automating_system_administration_by_using_rhel_system_roles/index#requesting-certificates-using-rhel-system-roles_automating-system-administration-by-using-rhel-system-roles)** 系统角色请求证书。

### **15.5.2.** 配置带有 **TLS** 的服务器日志

注意

您可以使用带有 **logging RHEL** 系统角色的 **Ansible playbook** 在 **RHEL** 服务器上配置日志,并将其 设置为使用 **TLS** 加密从远程日志系统接收日志。

此流程创建一个私钥和证书,并在 **Ansible** 清单的服务器组中的所有主机上配置 **TLS**。

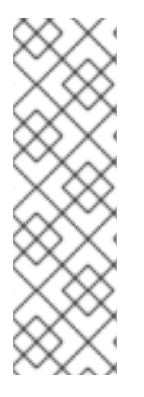

您不必在 **playbook** 中调用 **certificate RHEL** 系统角色来创建证书。**logging RHEL** 系 统角色会自动调用它。

要让 **CA** 能够为创建的证书签名,受管节点必须在 **IdM** 域中注册。

#### 先决条件

- 您已准备好控制节[点和受管](#page-14-0)节点。
- 以可在受管主机上运行 **playbook** 的用户登录到控制节点。
- 用于连接到受管节点的帐户具有 **sudo** 权限。
	- 受管节点已在 **IdM** 域中注册。
- 如果要在管理节点上配置的日志服务器运行 **RHEL 9.2** 或更高版本,且启用了 **FIPS** 模式,客 户端必须支持扩展 **Master Secret (EMS)**扩展或使用 **TLS 1.3**。没有 **EMS** 的 **TLS 1.2** 连接会失 败。如需更多信息,请参阅 强制 **TLS** 扩展**["Extended](https://access.redhat.com/solutions/7018256) Master Secret"** 知识库文章。

步骤

1. 创建包含以下内容的 **playbook** 文件,如 **~/playbook.yml** : **--- - name: Deploying remote input and remote\_files output with certs hosts: managed-node-01.example.com roles: - rhel-system-roles.logging vars: logging\_certificates: - name: logging\_cert dns: ['localhost', 'www.example.com'] ca: ipa logging\_pki\_files: - ca\_cert: /local/path/to/ca\_cert.pem cert: /local/path/to/logging\_cert.pem private\_key: /local/path/to/logging\_cert.pem logging\_inputs: - name: input\_name type: remote tcp\_ports: 514 tls: true permitted\_clients: ['clients.example.com'] logging\_outputs: - name: output\_name type: remote\_files** remote\_log\_path: /var/log/remote/%FROMHOST%/%PROGRAMNAME:::secpath**replace%.log async\_writing: true client\_count: 20 io\_buffer\_size: 8192 logging\_flows: - name: flow\_name inputs: [input\_name] outputs: [output\_name]**

**playbook** 使用以下参数:

**logging\_certificates**

出参数的值传递至证书 RHEL 系统角色中的 certificate requests, 用于创建私钥和 证书。

#### **logging\_pki\_files**

使用这个参数,您可以配置日志记录用来查找用于 **TLS** 的 **CA**、证书和密钥文件的路径 和其他设置,使用以下一个或多个子参数指定:**ca\_cert**、**ca\_cert\_src**、**cert**、**cert\_src** 、**private\_key**、**private\_key\_src** 和 **tls**。

注意

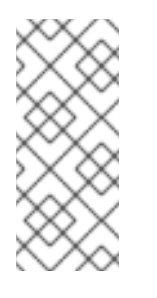

如果您使用 **logging\_certificates** 在目标节点上创建文件,请不要使用 **ca\_cert\_src**、**cert\_src** 和 **private\_key\_src**,它们用于复制不是由 **logging\_certificates** 创建的文件。

**ca\_cert**

表示目标节点上 CA 证书文件的路径。默认路径为 /etc/pki/tls/certs/ca.pem, 文件名 由用户设置。

**cert**

表示目标节点上证书文件的路径。默认路径为 **/etc/pki/tls/certs/server-cert.pem**,文 件名由用户设置。

**private\_key**

表示目标节点上私钥文件的路径。默认路径为 **/etc/pki/tls/private/server-key.pem**,文 件名由用户设置。

**ca\_cert\_src**

代表控制节点上 **CA** 证书文件的路径,该路径将复制到目标主机上 **ca\_cert** 指定的位 置。如果使用 **logging\_certificates**,请不要使用它。

**cert\_src**

表示控制节点上证书文件的路径,其将被复制到目标主机上 **cert** 指定的位置。如果使用 **logging\_certificates**,请不要使用它。

**private\_key\_src**

表示控制节点上私钥文件的路径,其将被复制到目标主机上 private key 指定的位置。 如果使用 **logging\_certificates**,请不要使用它。

**tls**

将此参数设置为 **true** 可确保通过网络安全地传输日志。如果您不想要安全封装器,您可 以设置 **tls: false**。

2.

验证 **playbook** 语法:

**\$ ansible-playbook --syntax-check ~/playbook.yml**

请注意,这个命令只验证语法,不会防止错误但有效的配置。

3.

运行 **playbook**:

**\$ ansible-playbook ~/playbook.yml**

#### 其他资源

- $\bullet$ **/usr/share/ansible/roles/rhel-system-roles.logging/README.md file**
- **/usr/share/doc/rhel-system-roles/logging/ directory**
- 使用 **[RHEL](https://access.redhat.com/documentation/zh-cn/red_hat_enterprise_linux/8/html-single/automating_system_administration_by_using_rhel_system_roles/index#requesting-certificates-using-rhel-system-roles_automating-system-administration-by-using-rhel-system-roles)** 系统角色请求证书。

**15.6.** 使用带有 **RELP** 的日志记录 **RHEL** 系统角色

可靠的事件日志协议**(RELP)**是一种通过 **TCP** 网络记录数据和消息的网络协议。它确保了事件消息的可 靠传递,您可以在不容许任何消息丢失的环境中使用它。

**RELP** 发送者以命令的形式传输日志条目,接收者在处理后确认这些条目。为确保一致性,**RELP** 将事 务数保存到传输的命令中,以便进行任何类型的消息恢复。

您可以考虑在 **RELP** 客户端和 **RELP Server** 间的远程日志系统。**RELP** 客户端将日志传送给远程日志 系统,**RELP** 服务器接收由远程日志系统发送的所有日志。

管理员可以使用 **logging RHEL** 系统角色将日志记录系统配置为可靠地发送和接收日志条目。

**15.6.1.** 配置带有 **RELP** 的客户端日志

您可以使用 **logging RHEL** 系统角色在 **RHEL** 系统中配置日志,这些日志记录在本地机器上,并通过 运行 **Ansible playbook** 将日志转发到带有 **RELP** 的远程日志系统。

此流程对 **Ansible** 清单中 客户端 组中的所有主机配置 **RELP**。**RELP** 配置使用传输层安全**(TLS)**来加 密消息传输,保证日志在网络上安全传输。

## 先决条件

- 您已准备好控制节[点和受管](#page-14-0)节点。
- 以可在受管主机上运行 **playbook** 的用户登录到控制节点。
	- 用于连接到受管节点的帐户具有 **sudo** 权限。

# 步骤

1.

 $\bullet$ 

创建包含以下内容的 **playbook** 文件,如 **~/playbook.yml** :

**--- - name: Deploying basic input and relp output hosts: managed-node-01.example.com roles: - rhel-system-roles.logging vars: logging\_inputs: - name: basic\_input type: basics logging\_outputs: - name: relp\_client type: relp target: logging.server.com port: 20514 tls: true ca\_cert: /etc/pki/tls/certs/ca.pem cert: /etc/pki/tls/certs/client-cert.pem private\_key: /etc/pki/tls/private/client-key.pem pki\_authmode: name permitted\_servers: - '\*.server.example.com' logging\_flows: - name: example\_flow inputs: [basic\_input] outputs: [relp\_client]**

**playbook** 使用以下设置:

**target**

这是一个必需的参数,用于指定运行远程日志系统的主机名。

**port**

远程日志记录系统正在监听的端口号。

**tls**

 $\bullet$ 

确保日志在网络上安全地传输。如果您不想要安全打包程序,可以将 **tls** 变量设置为 **false**。在与 **RELP** 工作时,默认的 **tls** 参数被设置为 **true**,且需要密钥**/**证书和 **triplets {ca\_cert**、**cert**、**private\_key}** 和**/**或 **{ca\_cert\_src,cert\_src,private\_key\_src}**。

如果设置了 **{ca\_cert\_src,cert\_src,private\_key\_src}** 三元组,则默认位置 **/etc/pki/tls/certs** 和 **/etc/pki/tls/private** 被用作受管节点上的目的地,以便从控制节点传 输文件。在这种情况下,文件名与 **triplet** 中的原始名称相同

如果设置了 **{ca\_cert,cert,private\_key}** 三元组,则文件在日志配置前应位于默认 路径上。

如果两个三元组都设置了,则文件将从控制节点的本地路径传输到受管节点的特定 路径。

#### **ca\_cert**

表示 **CA** 证书的路径。默认路径为 **/etc/pki/tls/certs/ca.pem**,文件名由用户设置。

**cert**

表示证书的路径。默认路径为 **/etc/pki/tls/certs/server-cert.pem**,文件名由用户设 置。

**private\_key**

表示私钥的路径。默认路径为 **/etc/pki/tls/private/server-key.pem**,文件名由用户设 置。

**ca\_cert\_src**

表示复制到目标主机的本地 **CA** 证书文件路径。如果指定了 **ca\_cert**,则会将其复制到 该位置。

```
cert_src
```
表示复制到目标主机的本地证书文件路径。如果指定了 **cert**,则会将其复制到该位置。

**private\_key\_src**

表示复制到目标主机的本地密钥文件的路径。如果指定了 **private\_key**,则会将其复制 到该位置。

**pki\_authmode**

接受身份验证模式为 **name** 或 **fingerprint**。

**permitted\_servers**

日志客户端允许通过 **TLS** 连接和发送日志的服务器列表。

### 输入

日志输入字典列表。

### 输出

日志输出字典列表。

#### 2.

验证 **playbook** 语法:

**\$ ansible-playbook --syntax-check ~/playbook.yml**

请注意,这个命令只验证语法,不会防止错误但有效的配置。

#### 3.

运行 **playbook**:

**\$ ansible-playbook ~/playbook.yml**

# 其他资源

 $\bullet$ **/usr/share/ansible/roles/rhel-system-roles.logging/README.md file**

**/usr/share/doc/rhel-system-roles/logging/ directory**

### **15.6.2.** 配置带有 **RELP** 的服务器日志

您可以使用 **logging RHEL** 系统角色将 **RHEL** 系统中的日志配置为服务器,并通过运行 **Ansible playbook** 从带有 **RELP** 的远程日志系统接收日志。

此流程对 **Ansible** 清单中 服务器 组中的所有主机配置 **RELP**。**RELP** 配置使用 **TLS** 加密消息传输, 以保证在网络上安全地传输日志。

## 先决条件

- $\epsilon$ 您已准备好控制节[点和受管](#page-14-0)节点。
- 以可在受管主机上运行 **playbook** 的用户登录到控制节点。
	- 用于连接到受管节点的帐户具有 **sudo** 权限。

### 步骤

1.

创建包含以下内容的 **playbook** 文件,如 **~/playbook.yml** :

**--- - name: Deploying remote input and remote\_files output hosts: managed-node-01.example.com roles: - rhel-system-roles.logging vars: logging\_inputs: - name: relp\_server type: relp port: 20514 tls: true ca\_cert: /etc/pki/tls/certs/ca.pem cert: /etc/pki/tls/certs/server-cert.pem private\_key: /etc/pki/tls/private/server-key.pem pki\_authmode: name permitted\_clients: - '\*example.client.com' logging\_outputs: - name: remote\_files\_output type: remote\_files logging\_flows: - name: example\_flow inputs: relp\_server outputs: remote\_files\_output**

÷

**playbook** 使用以下设置:

**port**

远程日志记录系统正在监听的端口号。

**tls**

确保日志在网络上安全地传输。如果您不想要安全打包程序,可以将 **tls** 变量设置为 **false**。在与 **RELP** 工作时,默认的 **tls** 参数被设置为 **true**,且需要密钥**/**证书和 **triplets {ca\_cert**、**cert**、**private\_key}** 和**/**或 **{ca\_cert\_src,cert\_src,private\_key\_src}**。

 $\bullet$ 

如果设置了 **{ca\_cert\_src,cert\_src,private\_key\_src}** 三元组,则默认位置 **/etc/pki/tls/certs** 和 **/etc/pki/tls/private** 被用作受管节点上的目的地,以便从控制节点传 输文件。在这种情况下,文件名与 **triplet** 中的原始名称相同

如果设置了 **{ca\_cert,cert,private\_key}** 三元组,则文件在日志配置前应位于默认 路径上。

如果两个三元组都设置了,则文件将从控制节点的本地路径传输到受管节点的特定 路径。

**ca\_cert**

表示 **CA** 证书的路径。默认路径为 **/etc/pki/tls/certs/ca.pem**,文件名由用户设置。

**cert**

表示证书的路径。默认路径为 **/etc/pki/tls/certs/server-cert.pem**,文件名由用户设 置。

**private\_key**

表示私钥的路径。默认路径为 **/etc/pki/tls/private/server-key.pem**,文件名由用户设 置。

**ca\_cert\_src**

表示复制到目标主机的本地 **CA** 证书文件路径。如果指定了 **ca\_cert**,则会将其复制到 该位置。

**cert\_src**

#### 表示复制到目标主机的本地证书文件路径。如果指定了 **cert**,则会将其复制到该位置。

**private\_key\_src**

表示复制到目标主机的本地密钥文件的路径。如果指定了 private key, 则会将其复制 到该位置。

**pki\_authmode**

接受身份验证模式为 **name** 或 **fingerprint**。

**permitted\_clients**

日志记录服务器允许通过 **TLS** 连接和发送日志的客户端列表。

## 输入

日志输入字典列表。

#### 输出

日志输出字典列表。

#### 2.

验证 **playbook** 语法:

**\$ ansible-playbook --syntax-check ~/playbook.yml**

请注意,这个命令只验证语法,不会防止错误但有效的配置。

#### 3.

运行 **playbook**:

**\$ ansible-playbook ~/playbook.yml**

### 其他资源

 $\bullet$ **/usr/share/ansible/roles/rhel-system-roles.logging/README.md file**

**/usr/share/doc/rhel-system-roles/logging/ directory**

### 第 **16** 章 使用 **RHEL** 系统角色监控性能

作为系统管理员,您可以使用 **metrics RHEL** 系统角色监控系统性能。

### **16.1. METRICS RHEL** 系统角色简介

**RHEL** 系统角色是 **Ansible** 角色和模块的集合,为远程管理多个 **RHEL** 系统提供一致的配置接 口。**metrics** 系统角色为本地系统配置性能分析服务,并可以选择包含要由本地系统监控的远程系统的列 表。**metrics** 系统角色可让您使用 **pcp** 来监控您的系统性能,而无需单独配置 **pcp**,因为 **pcp** 的设置和 部署是由 **playbook** 处理的。

#### 其他资源

 $\blacksquare$ 

- **/usr/share/ansible/roles/rhel-system-roles.metrics/README.md** 文件
- **/usr/share/doc/rhel-system-roles/metrics/ directory**

**16.2.** 使用 **METRICS RHEL** 系统角色以可视化方式监控本地系统

此流程描述了如何使用 **metrics RHEL** 系统角色来监控您的本地系统,同时通过 **Grafana** 提供数据可 视化。

#### 先决条件

- 您已准备好控制节[点和受管](#page-14-0)节点。
- 以可在受管主机上运行 **playbook** 的用户登录到控制节点。
	- 用于连接到受管节点的帐户具有 **sudo** 权限。
	- **localhost** 在控制节点上的清单文件中配置:

localhost ansible\_connection=local

#### 步骤

创建包含以下内容的 **playbook** 文件,如 **~/playbook.yml** :

```
---
- name: Manage metrics
 hosts: localhost
 roles:
  - rhel-system-roles.metrics
 vars:
  metrics_graph_service: yes
  metrics_manage_firewall: true
  metrics_manage_selinux: true
```
因为 **metrics\_graph\_service** 布尔值被设置为 **value="yes"**,所以 **Grafana** 被自动安装和置 备,并使用 **pcp** 添加为一个数据源。因为 **metrics\_manage\_firewall** 和 **metrics\_manage\_selinux** 都被设为 **true**,所以 **metrics** 角色使用 **firewall** 和 **selinux** 系统角色 来管理 **metrics** 角色使用的端口。

2.

1.

验证 **playbook** 语法:

**\$ ansible-playbook --syntax-check ~/playbook.yml**

请注意,这个命令只验证语法,不会防止错误但有效的配置。

3.

运行 **playbook**:

**\$ ansible-playbook ~/playbook.yml**

验证

要查看机器上收集的指标的视图,请访问 **grafanaweb** 界面 ,如 访问 **[Grafana](https://access.redhat.com/documentation/zh-cn/red_hat_enterprise_linux/9/html-single/monitoring_and_managing_system_status_and_performance/index#accessing-the-grafana-web-ui_setting-up-graphical-representation-of-pcp-metrics) web UI** 中所 述。

### 其他资源

 $\bullet$ **/usr/share/ansible/roles/rhel-system-roles.metrics/README.md** 文件

**/usr/share/doc/rhel-system-roles/metrics/ directory**

**16.3.** 使用 **METRICS RHEL** 系统角色设置监控其自身的独立系统

此流程描述了如何使用 **metrics** 系统角色设置一组机器来监控其自身。

## 先决条件

 $\bullet$ 

- 您已准备好控制节[点和受管](#page-14-0)节点。
- $\bullet$ 以可在受管主机上运行 **playbook** 的用户登录到控制节点。
- 用于连接到受管节点的帐户具有 **sudo** 权限。

### 步骤

1.

创建包含以下内容的 **playbook** 文件,如 **~/playbook.yml** :

**--- - name: Configure a fleet of machines to monitor themselves hosts: managed-node-01.example.com roles: - rhel-system-roles.metrics vars: metrics\_retention\_days: 0 metrics\_manage\_firewall: true metrics\_manage\_selinux: true**

因为 **metrics\_manage\_firewall** 和 **metrics\_manage\_selinux** 都被设为 **true**,所以 **metrics** 角色使用 **firewall** 和 **selinux** 角色来管理 **metrics** 角色使用的端口。

2.

验证 **playbook** 语法:

**\$ ansible-playbook --syntax-check ~/playbook.yml**

请注意,这个命令只验证语法,不会防止错误但有效的配置。

3.

运行 **playbook**:

**\$ ansible-playbook ~/playbook.yml**

其他资源

 $\bullet$ 

**/usr/share/ansible/roles/rhel-system-roles.metrics/README.md** 文件

**/usr/share/doc/rhel-system-roles/metrics/ directory**

**16.4.** 使用 **METRICS RHEL** 系统角色使用本地机器集中监控机器的数量

此流程描述了如何使用 **metrics** 系统角色设置本地机器来集中监控机器的数量,同时通过 **grafana** 提 供数据的视觉化,并通过 **redis** 提供数据的查询。

先决条件

- 您已准备好控制节[点和受管](#page-14-0)节点。
- 以可在受管主机上运行 **playbook** 的用户登录到控制节点。
	- 用于连接到受管节点的帐户具有 **sudo** 权限。
	- **localhost** 在控制节点上的清单文件中配置:
		- localhost ansible\_connection=local

#### 步骤

1.

创建包含以下内容的 **playbook** 文件,如 **~/playbook.yml** :

**- name: Set up your local machine to centrally monitor a fleet of machines hosts: localhost roles: - rhel-system-roles.metrics vars: metrics\_graph\_service: yes metrics\_query\_service: yes metrics\_retention\_days: 10**

**metrics\_monitored\_hosts: ["***database.example.com***", "***webserver.example.com***"] metrics\_manage\_firewall: yes metrics\_manage\_selinux: yes**

因为 **metrics\_graph\_service** 和 **metrics\_query\_service** 布尔值都被设置为 **value="yes"**, 所以 **grafana** 被自动安装和置备,并使用 **pcp** 添加为一个数据源,使用 **pcp** 将数据记录索引到 redis 中, 允许 pcp 查询语言用于复杂的数据查询。因为 metrics\_manage\_firewall 和 **metrics\_manage\_selinux** 都被设为 **true**,所以 **metrics** 角色使用 **firewall** 和 **selinux** 角色来管 理 **metrics** 角色使用的端口。

 $\mathcal{L}$ 

验证 **playbook** 语法:

**\$ ansible-playbook --syntax-check ~/playbook.yml**

请注意,这个命令只验证语法,不会防止错误但有效的配置。

3.

运行 **playbook**:

**\$ ansible-playbook ~/playbook.yml**

验证

要查[看机器集中收集的指](https://access.redhat.com/documentation/zh-cn/red_hat_enterprise_linux/9/html-single/monitoring_and_managing_system_status_and_performance/index#accessing-the-grafana-web-ui_setting-up-graphical-representation-of-pcp-metrics)标的图形表示,并查询数据,请访问 grafana web 界面, 如 访问 **Grafana Web UI** 中所述。

### 其他资源

**/usr/share/ansible/roles/rhel-system-roles.metrics/README.md** 文件

**/usr/share/doc/rhel-system-roles/metrics/ directory**

**16.5.** 在使用 **METRICS RHEL** 系统角色监控系统时设置身份验证

**PCP** 通过简单身份验证安全层 **(SASL)** 框架支持 **scram-sha-256** 验证机制。**metrics RHEL** 系统角色 使用 **scram-sha-256** 身份验证机制自动设置身份验证的步骤。这个步骤描述了如何使用 **metrics RHEL** 系统角色设置身份验证。

先决条件
```
您已准备好控制节点和受管节点。
   \bullet以可在受管主机上运行 playbook 的用户登录到控制节点。
         用于连接到受管节点的帐户具有 sudo 权限。
步骤
    1.
         编辑现有的 playbook 文件,如 ~/playbook.yml,并添加与身份验证相关的变量:
         ---
        - name: Set up authentication by using the scram-sha-256 authentication mechanism
         hosts: managed-node-01.example.com
         roles:
          - rhel-system-roles.metrics
          vars:
          metrics_retention_days: 0
          metrics_manage_firewall: true
          metrics_manage_selinux: true
          metrics_username: <username>
          metrics_password: <password>
    2.
         验证 playbook 语法:
         $ ansible-playbook --syntax-check ~/playbook.yml
         请注意,这个命令只验证语法,不会防止错误但有效的配置。
    3.
         运行 playbook:
         $ ansible-playbook ~/playbook.yml
验证
         验证 sasl 配置:
        # pminfo -f -h "pcp://managed-node-01.example.com?username=<username>"
         disk.dev.read
         Password: <password>
```
**disk.dev.read inst [0 or "sda"] value 19540**

## 其他资源

- $\bullet$
- **/usr/share/ansible/roles/rhel-system-roles.metrics/README.md** 文件
- **/usr/share/doc/rhel-system-roles/metrics/ directory**

**16.6.** 使用 **METRICS RHEL** 系统角色为 **SQL SERVER** 配置并启用指标集合

此流程描述了如何使用 **metrics RHEL** 系统角色来自动化配置,并通过本地系统上的 **pcp** 启用 **Microsoft SQL Server** 的指标集合。

### 先决条件

- $\blacksquare$ 您已准备好控制节[点和受管](#page-14-0)节点。
- $\bullet$ 以可在受管主机上运行 **playbook** 的用户登录到控制节点。
- 用于连接到受管节点的帐户具有 **sudo** 权限。
- [您已安装了用于](https://learn.microsoft.com/en-us/sql/linux/quickstart-install-connect-red-hat?view=sql-server-ver15) **Red Hat Enterprise Linux** 的 **Microsoft SQL Server**,并建立了与 **SQL** 服 务器的可信连接。
- 您已为 **Red Hat Enterprise Linux** [安装了用于](https://learn.microsoft.com/en-us/sql/connect/odbc/linux-mac/installing-the-microsoft-odbc-driver-for-sql-server?view=sql-server-ver15#redhat17) **SQL Server** 的 **Microsoft ODBC** 驱动程序。
- **localhost** 在控制节点上的清单文件中配置:

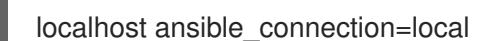

## 步骤

1.

 $\bullet$ 

创建包含以下内容的 **playbook** 文件,如 **~/playbook.yml** :

**--- - name: Configure and enable metrics collection for Microsoft SQL Server hosts: localhost roles: - rhel-system-roles.metrics vars: metrics\_from\_mssql: true metrics\_manage\_firewall: true metrics\_manage\_selinux: true**

因为 **metrics\_manage\_firewall** 和 **metrics\_manage\_selinux** 都被设为 **true**,所以 **metrics** 角色使用 **firewall** 和 **selinux** 角色来管理 **metrics** 角色使用的端口。

2.

验证 **playbook** 语法:

**\$ ansible-playbook --syntax-check ~/playbook.yml**

请注意,这个命令只验证语法,不会防止错误但有效的配置。

3.

运行 **playbook**:

**\$ ansible-playbook ~/playbook.yml**

验证

使用 **pcp** 命令来验证 **SQL Server PMDA** 代理 **(mssql)** 是否已加载并在运行:

**# pcp**

**platform: Linux sqlserver.example.com 4.18.0-167.el8.x86\_64 #1 SMP Sun Dec 15 01:24:23 UTC 2019 x86\_64 hardware: 2 cpus, 1 disk, 1 node, 2770MB RAM timezone: PDT+7 services: pmcd pmproxy pmcd: Version 5.0.2-1, 12 agents, 4 clients pmda: root pmcd proc pmproxy xfs linux nfsclient mmv kvm mssql jbd2 dm pmlogger: primary logger: /var/log/pcp/pmlogger/sqlserver.example.com/20200326.16.31 pmie: primary engine: /var/log/pcp/pmie/sqlserver.example.com/pmie.log**

其他资源

 $\bullet$ 

- **/usr/share/ansible/roles/rhel-system-roles.metrics/README.md** 文件
- $\bullet$ **/usr/share/doc/rhel-system-roles/metrics/ directory**

### 第 **17** 章 使用 **RHEL** 系统角色配置 **MICROSOFT SQL SERVER**

作为管理员,您可以使用 **microsoft.sql.server Ansible** 角色来安装、配置和启动 **Microsoft SQL Server(SQL Server)**。**The microsoft.sql.server Ansible** 角色优化您的操作系统,以提高 **SQL Server** 的性能和吞吐量。该角色使用推荐的设置简化和自动化 **Red Hat Enterprise Linux** 主机配置,以运行 **SQL Server** 工作负载。

**17.1.** 使用 **MICROSOFT.SQL.SERVER** 系统角色与现有证书文件安装和配置 **SQL** 服务器

您可以使用 **microsoft.sql.server Ansible** 角色来安装和配置 **SQL Server** 版本 **2019**。本例中的 **playbook** 还将服务器配置为使用现有的 **sql\_cert** 证书和私钥文件,以进行 **TLS** 加密。

### 先决条件

- 您已准备好控制节[点和受管](#page-14-0)节点。
- 以可在受管主机上运行 **playbook** 的用户登录到控制节点。
- $\bullet$ 用于连接到受管节点的帐户具有 **sudo** 权限。
	- 最小 **2 GB RAM**
- **ansible-collection-microsoft-sql** 软件包安装在受管节点上。
- 受管节点使用以下版本之一: **RHEL 7.9**、**RHEL 8**、**RHEL 9.4** 或更高版本。

## 步骤

1.

创建包含以下内容的 **playbook** 文件,如 **~/playbook.yml** :

**--- - name: Install and configure SQL Server hosts: managed-node-01.example.com roles: - microsoft.sql.server vars: mssql\_accept\_microsoft\_odbc\_driver\_17\_for\_sql\_server\_eula: true** 2. 验证 **playbook** 语法: **\$ ansible-playbook --syntax-check ~/playbook.yml** 请注意,这个命令只验证语法,不会防止错误但有效的配置。 3. 运行 **playbook**: **\$ ansible-playbook ~/playbook.yml mssql\_accept\_microsoft\_cli\_utilities\_for\_sql\_server\_eula: true mssql\_accept\_microsoft\_sql\_server\_standard\_eula: true mssql\_version: 2019 mssql\_manage\_firewall: true mssql\_tls\_enable: true mssql\_tls\_cert: sql\_crt.pem mssql\_tls\_private\_key: sql\_cert.key mssql\_tls\_version: 1.2 mssql\_tls\_force: false mssql\_password:** *<password>* **mssql\_edition: Developer mssql\_tcp\_port: 1433**

其他资源

**/usr/share/ansible/roles/microsoft.sql-server/README.md file**

**17.2.** 使用 **MICROSOFT.SQL.SERVER** 系统角色和 **CERTIFICATE RHEL** 系统角色安装和配置 **SQL** 服 务器

您可以使用 **microsoft.sql.server Ansible** 角色来安装和配置 **SQL Server** 版本 **2019**。本例中的 **playbook** 还将服务器配置为使用 **TLS** 加密,并使用证书系统角色创建自签名 **sql\_cert** 证书文件和私 钥。

您不必在 **playbook** 中调用 **certificate** 系统角色来创建证书。**microsoft.sql.server Ansible** 角色会自 动调用它。

先决条件

您已准备好控制节[点和受管](#page-14-0)节点。

- 以可在受管主机上运行 **playbook** 的用户登录到控制节点。
- 用于连接到受管节点的帐户具有 **sudo** 权限。
	- 最小 **2 GB RAM**
- **ansible-collection-microsoft-sql** 软件包安装在受管节点上。
- 受管节点注册到 **Red Hat Identity Management (IdM)**域中。
- 受管节点使用以下版本之一: **RHEL 7.9**、**RHEL 8**、**RHEL 9.4** 或更高版本。

#### 步骤

1.

 $\blacksquare$ 

创建包含以下内容的 **playbook** 文件,如 **~/playbook.yml** :

## **--- - name: Install and configure SQL Server hosts: managed-node-01.example.com roles: - microsoft.sql.server vars: mssql\_accept\_microsoft\_odbc\_driver\_17\_for\_sql\_server\_eula: true mssql\_accept\_microsoft\_cli\_utilities\_for\_sql\_server\_eula: true mssql\_accept\_microsoft\_sql\_server\_standard\_eula: true mssql\_version: 2019 mssql\_manage\_firewall: true mssql\_tls\_enable: true mssql\_tls\_certificates: - name: sql\_cert dns: \*.example.com ca: self-sign mssql\_password:** *<password>* **mssql\_edition: Developer mssql\_tcp\_port: 1433**

#### 2.

验证 **playbook** 语法:

**\$ ansible-playbook --syntax-check ~/playbook.yml**

请注意,这个命令只验证语法,不会防止错误但有效的配置。

3.

运行 **playbook**:

**\$ ansible-playbook ~/playbook.yml**

## 其他资源

**/usr/share/ansible/roles/microsoft.sql-server/README.md file**

使用 **[RHEL](#page-31-0)** 系统角色请求证书

**17.3.** 为数据和日志设置自定义存储路径

要将数据或日志存储在与默认目录不同的目录中,请使用 **mssql\_datadir**、**mssql\_datadir\_mode**、**mssql\_logdir** 和 **mssql\_logdir\_mode** 变量在现有 **playbook** 中指定自定义存储路径。当您定义自定义路径时,角色创建提供的目录,并确保其有正确权限和所有权。

重要

如果您稍后决定删除变量,则存储路径不会改回到默认路径,而是在最新定义的路径中 保存数据。

## 先决条件

 $\bullet$ 

 $\bullet$ 

- 您已准备好控制节[点和受管](#page-14-0)节点。
- 以可在受管主机上运行 **playbook** 的用户登录到控制节点。
- 用于连接到受管节点的帐户具有 **sudo** 权限。
- 最小 **2 GB RAM**

**ansible-collection-microsoft-sql** 软件包安装在受管节点上。

受管节点使用以下版本之一: **RHEL 7.9**、**RHEL 8**、**RHEL 9.4** 或更高版本。

### 步骤

1.

 $\bullet$ 

编辑现有的 **playbook** 文件,如 **~/playbook.yml**,并添加 **storage** 和 **log** 相关的变量:

**--- - name: Install and configure SQL Server hosts: managed-node-01.example.com roles: - microsoft.sql.server vars: mssql\_accept\_microsoft\_odbc\_driver\_17\_for\_sql\_server\_eula: true mssql\_accept\_microsoft\_cli\_utilities\_for\_sql\_server\_eula: true mssql\_accept\_microsoft\_sql\_server\_standard\_eula: true mssql\_version: 2019 mssql\_manage\_firewall: true mssql\_tls\_enable: true mssql\_tls\_cert: sql\_crt.pem mssql\_tls\_private\_key: sql\_cert.key mssql\_tls\_version: 1.2 mssql\_tls\_force: false mssql\_password:** *<password>* **mssql\_edition: Developer mssql\_tcp\_port: 1433 mssql\_datadir: /var/lib/mssql/ mssql\_datadir\_mode: '0700' mssql\_logdir: /var/log/mssql/ mssql\_logdir\_mode: '0700'**

在单引号中输入权限模式,以便 **Ansible** 将其解析为字符串,而不是以八进制数的形式解 析。

如果没有指定模式,并且目标目录不存在,则角色会在设置模式时使用系统的默认 **umask**。 如果没有指定模式,且目标目录存在,则角色使用现有目录的模式。

2.

验证 **playbook** 语法:

**\$ ansible-playbook --syntax-check ~/playbook.yml**

请注意,这个命令只验证语法,不会防止错误但有效的配置。

3.

运行 **playbook**:

**\$ ansible-playbook ~/playbook.yml**

## 其他资源

 $\bullet$ 

**/usr/share/ansible/roles/microsoft.sql-server/README.md file**

#### 第 **18** 章 使用 **RHEL** 系统角色配置 **NBDE**

**18.1. NBDE\_CLIENT** 和 **NBDE\_SERVER RHEL** 系统角色简介**(CLEVIS** 和 **TANG)**

**RHEL** 系统角色是 **Ansible** 角色和模块的集合,为远程管理多个 **RHEL** 系统提供一致的配置接口。

您可以使用 **Ansible** 角色使用 **Clevis** 和 **Tang** 自动部署基于策略的解密**(PBD)**解决方案。**rhelsystem-roles** 包中包含了这些系统角色、相关的例子以及参考文档。

**nbde\_client** 系统角色使您能够以自动化的方式部署多个**Clevis**客户端。请注意,**nbde\_client** 角色只 支持 **Tang** 绑定,您目前无法将其用于 **TPM2** 绑定。

**nbde\_client** 角色需要已经使用 **LUKS** 加密的卷。此角色支持将 **LUKS** 加密卷绑定到一个或多个网络 绑定**(NBDE)**服务器 **- Tang** 服务器。您可以使用密码短语保留现有的卷加密,或者将其删除。删除密码短 语后,您只能使用 **NBDE** 解锁卷。当卷最初是使用在置备系统后会删除的临时密钥或密码进行加密时, 这非常有用,

如果您同时提供密语和密钥文件,角色将使用您首先提供的那一个。如果找不到任何有效密语或密码, 它将尝试从现有的绑定中检索密码短语。

**PBD** 将绑定定义为设备到插槽的映射。这意味着对同一个设备你可以有多个绑定。默认插槽是插槽 **1**。

**nbde\_client** 角色也提供了 **state** 变量。使用 **present** 值来创建新绑定或更新现有绑定。与 **clevis luks bind** 命令不同,您可以使用 **state: present** 来覆盖其设备插槽中的现有绑定。**absent** 的值会删除指 定的绑定。

使用 **nbde\_client** 系统角色,您可以部署和管理 **Tang** 服务器作为自动磁盘加密解决方案的一部分。此 角色支持以下功能:

轮转 **Tang** 密钥

部署和备份 **Tang** 密钥

其他资源

- **/usr/share/ansible/roles/rhel-system-roles.nbde\_server/README.md file**
- **/usr/share/ansible/roles/rhel-system-roles.nbde\_client/README.md file**
- **/usr/share/doc/rhel-system-roles/nbde\_server/ directory**
- **/usr/share/doc/rhel-system-roles/nbde\_client/ directory**

**18.2.** 使用 **NBDE\_SERVER RHEL** 系统角色设置多个 **TANG** 服务器

按照以下步骤准备和应用包含您的 **Tang** 服务器设置的 **Ansible playbook**。

## 先决条件

- 您已准备好控制节[点和受管](#page-14-0)节点。
- 以可在受管主机上运行 **playbook** 的用户登录到控制节点。
- 用于连接到受管节点的帐户具有 **sudo** 权限。

## 步骤

1.

创建包含以下内容的 **playbook** 文件,如 **~/playbook.yml** :

**--- - hosts: managed-node-01.example.com roles: - rhel-system-roles.nbde\_server vars: nbde\_server\_rotate\_keys: yes nbde\_server\_manage\_firewall: true nbde\_server\_manage\_selinux: true**

此 **playbook** 示例确保部署 **Tang** 服务器和密钥轮转。

当 **nbde\_server\_manage\_firewall** 和 **nbde\_server\_manage\_selinux** 都被设置为 **true** 时,**nbde\_server** 角色使用 **firewall** 和 **selinux** 角色来管理 **nbde\_server** 角色使用的端口。

验证 **playbook** 语法:

**\$ ansible-playbook --syntax-check ~/playbook.yml**

请注意,这个命令只验证语法,不会防止错误但有效的配置。

3.

2.

运行 **playbook**:

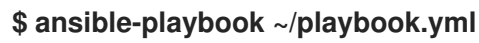

## 验证

要在安装 **Clevis** 的系统上使用 **grubby** 工具来确保 **Tang pin** 的网络可用,请输入:

**# grubby --update-kernel=ALL --args="rd.neednet=1"**

### 其他资源

 $\blacksquare$ 

- **/usr/share/ansible/roles/rhel-system-roles.nbde\_server/README.md file**
- **/usr/share/doc/rhel-system-roles/nbde\_server/ directory**

**18.3.** 使用 **NBDE\_CLIENT RHEL** 系统角色设置多个 **CLEVIS** 客户端

使用 **nbde\_client RHEL** 系统角色,您可以准备并应用在多个系统上包含 **Clevis** 客户端设置的 **Ansible playbook**。

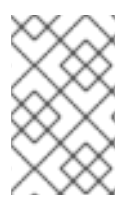

## 注意

**nbde\_client** 系统角色只支持 **Tang** 绑定。因此,您无法将其用于 **TPM2** 绑定。

### 先决条件

- 您已准备好控制节[点和受管](#page-14-0)节点。
- $\blacksquare$ 以可在受管主机上运行 **playbook** 的用户登录到控制节点。
- 用于连接到受管节点的帐户具有 **sudo** 权限。

# 步骤

1.

创建包含以下内容的 **playbook** 文件,如 **~/playbook.yml** :

**- hosts: managed-node-01.example.com roles:**

**- rhel-system-roles.nbde\_client**

**vars:**

**nbde\_client\_bindings:**

- **- device: /dev/rhel/root encryption\_key\_src: /etc/luks/keyfile servers:**
	- **- http://server1.example.com**
	- **- http://server2.example.com**
- **- device: /dev/rhel/swap encryption\_key\_src: /etc/luks/keyfile servers:**
	- **- http://server1.example.com**
	- **- http://server2.example.com**

这个示例 **playbook** 配置 **Clevis** 客户端,以便在两个 **Tang** 服务器中至少有一个可用时自动 解锁两个 **LUKS** 加密卷

**nbde\_client** 系统角色只支持使用动态主机配置协议**(DHCP)**的情况。要将 **NBDE** 用于带有静 态 **IP** 配置的客户端,请使用以下 **playbook**:

- **- hosts: managed-node-01.example.com roles: - rhel-system-roles.nbde\_client vars: nbde\_client\_bindings: - device: /dev/rhel/root encryption\_key\_src: /etc/luks/keyfile servers: - http://server1.example.com - http://server2.example.com**
	- **- device: /dev/rhel/swap encryption\_key\_src: /etc/luks/keyfile**

**servers:**

**- http://server1.example.com**

**- http://server2.example.com**

### **tasks:**

**- name: Configure a client with a static IP address during early boot ansible.builtin.command: cmd: grubby --update-kernel=ALL - args='GRUB\_CMDLINE\_LINUX\_DEFAULT="ip={{** *<ansible\_default\_ipv4.address>* **}}::{{** *<ansible\_default\_ipv4.gateway>* **}}:{{** *<ansible\_default\_ipv4.netmask>* **}}::{{**

*<ansible\_default\_ipv4.alias>* **}}:none"'**

在这个 **playbook** 中,将 **&** *lt;ansible\_default\_ipv4Galaxy* **>** 字符串替换为您的网络的 **IP** 地 址,例如: **ip={{ 192.0.2.10 }}::{{ 192.0.2.1 }}:{{ 255.255.255.0 }}::{{ ens3 }}:none**。

2.

验证 **playbook** 语法:

**\$ ansible-playbook --syntax-check ~/playbook.yml**

请注意,这个命令只验证语法,不会防止错误但有效的配置。

3.

运行 **playbook**:

**\$ ansible-playbook ~/playbook.yml**

## 其他资源

- $\bullet$ **/usr/share/ansible/roles/rhel-system-roles.nbde\_client/README.md file**
- **/usr/share/doc/rhel-system-roles/nbde\_client/ directory**
- 在初始 **[ramdisk](https://www.redhat.com/sysadmin/network-confi-initrd) (initrd)**中查找到 **Linux** 网络配置 的文章

第 **19** 章 使用 **RHEL** 系统角色配置网络设置

管理员可以使用 **network RHEL** 系统角色自动执行与网络相关的配置和管理任务。

**19.1.** 使用网络 **RHEL** 系统角色和接口名称,使用静态 **IP** 地址配置以太网连接

您可以使用 **network RHEL** 系统角色远程配置以太网连接。

先决条件

- $\bullet$ 您已准备好控制节[点和受管](#page-14-0)节点。
- 以可在受管主机上运行 **playbook** 的用户登录到控制节点。
- 用于连接到受管节点的帐户具有 **sudo** 权限。
- $\bullet$ 服务器配置中有一个物理或者虚拟以太网设备。
	- 受管节点使用 **NetworkManager** 配置网络。

### 步骤

1. 创建包含以下内容的 **playbook** 文件,如 **~/playbook.yml** :

**---**

**- name: Configure the network hosts: managed-node-01.example.com tasks: - name: Configure an Ethernet connection with static IP ansible.builtin.include\_role: name: rhel-system-roles.network vars: network\_connections: - name: enp1s0 interface\_name: enp1s0 type: ethernet autoconnect: yes ip: address:**

**- 192.0.2.1/24 - 2001:db8:1::1/64 gateway4: 192.0.2.254 gateway6: 2001:db8:1::fffe dns: - 192.0.2.200 - 2001:db8:1::ffbb dns\_search: - example.com state: up**

这些设置使用以下设置为 **enp1s0** 设备定义一个以太网连接配置文件:

- 静态 **IPv4** 地址 **- 192.0.2.1** 和 **/24** 子网掩码
- 静态 **IPv6** 地址 **- 2001:db8:1::1** 和 **/64** 子网掩码
- **IPv4** 默认网关 **- 192.0.2.254**
- **IPv6** 默认网关 **- 2001:db8:1::fffe**
- $\bullet$ **IPv4 DNS** 服务器 **- 192.0.2.200**
- **IPv6 DNS** 服务器 **- 2001:db8:1::ffbb**
	- **DNS** 搜索域 **- example.com**
- 2.

 $\bullet$ 

验证 **playbook** 语法:

**\$ ansible-playbook --syntax-check ~/playbook.yml**

请注意,这个命令只验证语法,不会防止错误但有效的配置。

3.

运行 **playbook**:

**\$ ansible-playbook ~/playbook.yml**

# 其他资源

 $\bullet$ 

- **/usr/share/ansible/roles/rhel-system-roles.network/README.md** 文件
- **/usr/share/doc/rhel-system-roles/network/ directory**

**19.2.** 使用网络 **RHEL** 系统角色和设备路径,使用静态 **IP** 地址配置以太网连接

您可以使用 **network RHEL** 系统角色远程配置以太网连接。

您可以使用以下命令识别设备路径:

**# udevadm info /sys/class/net/***<device\_name>* **| grep ID\_PATH=**

先决条件

- $\blacksquare$ 您已准备好控制节[点和受管](#page-14-0)节点。
- 以可在受管主机上运行 **playbook** 的用户登录到控制节点。
- 用于连接到受管节点的帐户具有 **sudo** 权限。
- 服务器配置中有一个物理或者虚拟以太网设备。
- 受管节点使用 **NetworkManager** 配置网络。

### 步骤

1.

创建包含以下内容的 **playbook** 文件,如 **~/playbook.yml** :

**--- - name: Configure the network** **hosts: managed-node-01.example.com tasks: - name: Configure an Ethernet connection with static IP ansible.builtin.include\_role: name: rhel-system-roles.network vars: network\_connections: - name: example match: path: - pci-0000:00:0[1-3].0 - &!pci-0000:00:02.0 type: ethernet autoconnect: yes ip: address: - 192.0.2.1/24 - 2001:db8:1::1/64 gateway4: 192.0.2.254 gateway6: 2001:db8:1::fffe dns: - 192.0.2.200 - 2001:db8:1::ffbb dns\_search: - example.com state: up**

这些设置使用以下设置定义以太网连接配置文件:

- 静态 **IPv4** 地址 **- 192.0.2.1** 和 **/24** 子网掩码
- 静态 **IPv6** 地址 **- 2001:db8:1::1** 和 **/64** 子网掩码
- $\bullet$ **IPv4** 默认网关 **- 192.0.2.254**
- **IPv6** 默认网关 **- 2001:db8:1::fffe**
- **IPv4 DNS** 服务器 **- 192.0.2.200**
- $\bullet$ **IPv6 DNS** 服务器 **- 2001:db8:1::ffbb**

## **DNS** 搜索域 **- example.com**

本例中的 **match** 参数定义了 **Ansible** 将剧本应用到与 **PCI ID 0000:00:0[1-3].0** 匹配的 设备,但没有 **0000:00:02.0** 设备。有关可以使用的特殊修饰符和通配符的详情,请查看 **/usr/share/ansible/roles/rhel-system-roles.network/README.md** 文件中的 **match** 参数 描述。

2.

验证 **playbook** 语法:

**\$ ansible-playbook --syntax-check ~/playbook.yml**

请注意,这个命令只验证语法,不会防止错误但有效的配置。

3.

运行 **playbook**:

**\$ ansible-playbook ~/playbook.yml**

### 其他资源

 $\bullet$ 

**/usr/share/ansible/roles/rhel-system-roles.network/README.md** 文件

**/usr/share/doc/rhel-system-roles/network/ directory**

**19.3.** 使用网络 **RHEL** 系统角色和接口名称,使用动态 **IP** 地址配置以太网连接

您可以使用 **network RHEL** 系统角色远程配置以太网连接。对于具有动态 **IP** 地址设置的连 接,**NetworkManager** 会为来自 **DHCP** 服务器的连接请求 **IP** 设置。

先决条件

 $\bullet$ 

- 您已准备好控制节[点和受管](#page-14-0)节点。
- 以可在受管主机上运行 **playbook** 的用户登录到控制节点。
- 用于连接到受管节点的帐户具有 **sudo** 权限。
- 服务器配置中有一个物理或者虚拟以太网设备。

网络中有 **DHCP** 服务器

受管节点使用 **NetworkManager** 配置网络。

#### 步骤

1.

 $\bullet$ 

创建包含以下内容的 **playbook** 文件,如 **~/playbook.yml** :

**--- - name: Configure the network hosts: managed-node-01.example.com tasks: - name: Configure an Ethernet connection with dynamic IP ansible.builtin.include\_role: name: rhel-system-roles.network vars: network\_connections: - name: enp1s0 interface\_name: enp1s0 type: ethernet autoconnect: yes ip: dhcp4: yes auto6: yes state: up**

这些设置为 **enp1s0** 设备定义了一个以太网连接配置文件。连接从 **DHCP** 服务器检索 **IPv4** 地 址、**IPv6** 地址、默认网关、路由、**DNS** 服务器和搜索域**,**以及 **IPv6** 无状态地址自动配置 **(SLAAC)**。

验证 **playbook** 语法:

**\$ ansible-playbook --syntax-check ~/playbook.yml**

请注意,这个命令只验证语法,不会防止错误但有效的配置。

 $\mathcal{P}$ 

3.

运行 **playbook**:

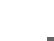

**\$ ansible-playbook ~/playbook.yml**

# 其他资源

 $\bullet$ 

- **/usr/share/ansible/roles/rhel-system-roles.network/README.md** 文件
- **/usr/share/doc/rhel-system-roles/network/ directory**

**19.4.** 使用网络 **RHEL** 系统角色和设备路径,使用动态 **IP** 地址配置以太网连接

您可以使用 **network RHEL** 系统角色远程配置以太网连接。对于具有动态 **IP** 地址设置的连 接,**NetworkManager** 会为来自 **DHCP** 服务器的连接请求 **IP** 设置。

您可以使用以下命令识别设备路径:

**# udevadm info /sys/class/net/***<device\_name>* **| grep ID\_PATH=**

先决条件

 $\bullet$ 

- 您已准备好控制节[点和受管](#page-14-0)节点。
- 以可在受管主机上运行 **playbook** 的用户登录到控制节点。
	- 用于连接到受管节点的帐户具有 **sudo** 权限。
	- 服务器配置中有一个物理或者虚拟以太网设备。
	- 网络中有 **DHCP** 服务器。
	- 受管主机使用 **NetworkManager** 配置网络。

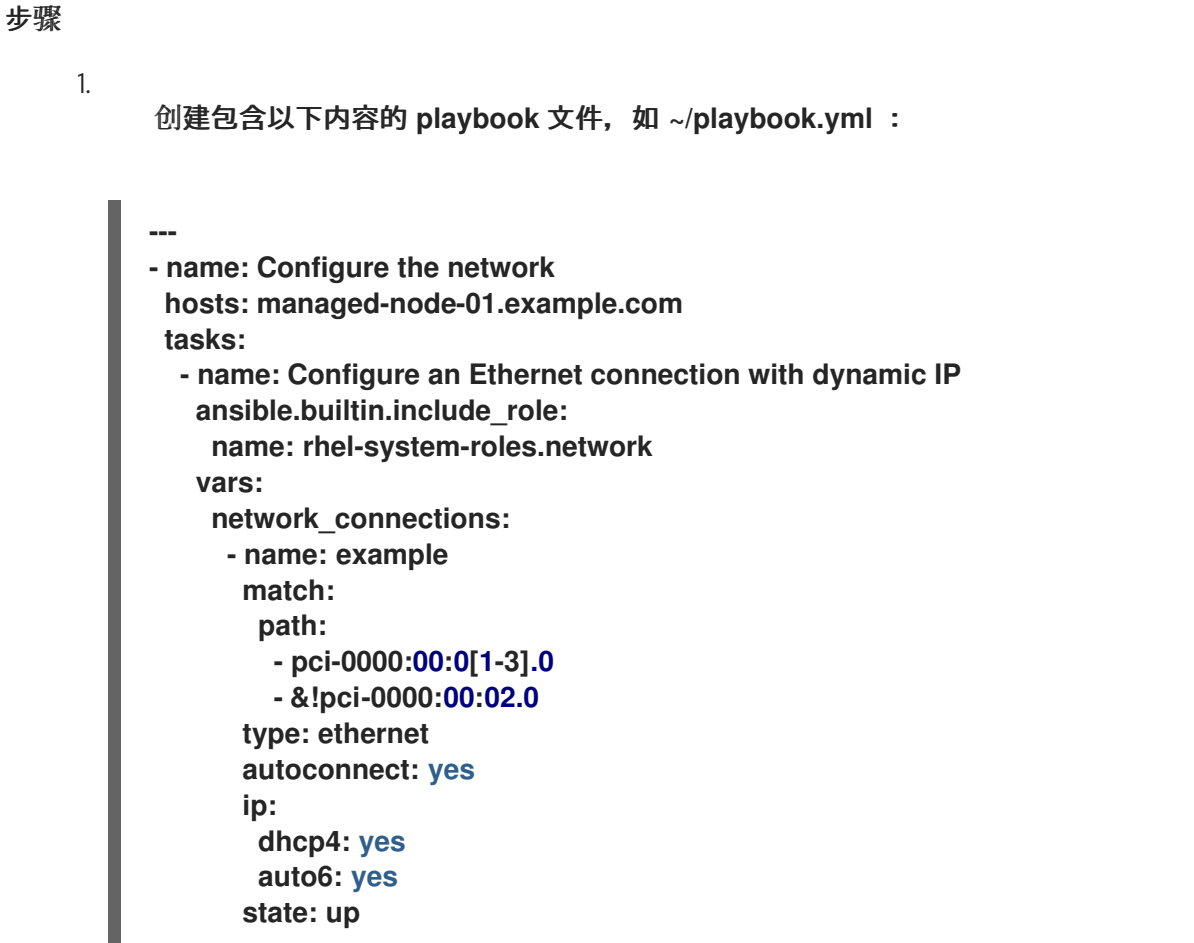

这些设置定义一个以太网连接配置文件。连接从 **DHCP** 服务器检索 **IPv4** 地址、**IPv6** 地址、 默认网关、路由、**DNS** 服务器和搜索域**,**以及 **IPv6** 无状态地址自动配置**(SLAAC)**。

**match** 参数定义 **Ansible** 将 **play** 应用到与 **PCI ID 0000:00:0[1-3].0** 匹配的设备,而不是 **0000:00:02.0**。

2.

验证 **playbook** 语法:

**\$ ansible-playbook --syntax-check ~/playbook.yml**

请注意,这个命令只验证语法,不会防止错误但有效的配置。

3.

运行 **playbook**:

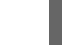

**\$ ansible-playbook ~/playbook.yml**

其他资源

- **/usr/share/ansible/roles/rhel-system-roles.network/README.md** 文件
- $\bullet$ **/usr/share/doc/rhel-system-roles/network/ directory**

## **19.5.** 使用 **NETWORK RHEL** 系统角色配置 **VLAN** 标记

您可以使用 **network RHEL** 系统角色配置 **VLAN** 标记。这个示例在这个以太网连接之上添加了一个以 太网连接和 **ID** 为 **10** 的 **VLAN**。作为子设备,**VLAN** 连接包含 **IP**、默认网关和 **DNS** 配置。

根据您的环境,相应地进行调整。例如:

要在其他连接中将 **VLAN** 用作端口(如绑定),请省略 **ip** 属性,并在子配置中设置 **IP** 配 置。

若要在 **VLAN** 中使用 **team**、**bridge** 或 **bond** 设备,请调整您在 **VLAN** 中使用的端口的 **interface\_name** 和 类型 属性。

先决条件

 $\bullet$ 

- 您已准备好控制节[点和受管](#page-14-0)节点。
- 以可在受管主机上运行 **playbook** 的用户登录到控制节点。
- 用于连接到受管节点的帐户具有 **sudo** 权限。

## 步骤

1.

创建包含以下内容的 **playbook** 文件,如 **~/playbook.yml** :

**--- - name: Configure the network hosts: managed-node-01.example.com tasks: - name: Configure a VLAN that uses an Ethernet connection ansible.builtin.include\_role:**

**name: rhel-system-roles.network vars: network\_connections:** *# Add an Ethernet profile for the underlying device of the VLAN* **- name: enp1s0 type: ethernet interface\_name: enp1s0 autoconnect: yes state: up ip: dhcp4: no auto6: no** *# Define the VLAN profile* **- name: enp1s0.10 type: vlan ip: address: - "192.0.2.1/24" - "2001:db8:1::1/64" gateway4: 192.0.2.254 gateway6: 2001:db8:1::fffe dns: - 192.0.2.200 - 2001:db8:1::ffbb dns\_search: - example.com vlan\_id: 10 parent: enp1s0 state: up**

这些设置定义在 **enp1s0** 设备之上操作的 **VLAN**。**VLAN** 接口有以下设置:

静态 **IPv4** 地址 **- 192.0.2.1** 和 **/24** 子网掩码

 $\bullet$ 静态 **IPv6** 地址 **- 2001:db8:1::1** 和 **/64** 子网掩码

**IPv4** 默认网关 **- 192.0.2.254**

**IPv6** 默认网关 **- 2001:db8:1::fffe**

 $\bullet$ **IPv4 DNS** 服务器 **- 192.0.2.200** **IPv6 DNS** 服务器 **- 2001:db8:1::ffbb**

**DNS** 搜索域 **- example.com**

**VLAN ID - 10**

**VLAN** 配置文件中的 **parent** 属性将 **VLAN** 配置为在 **enp1s0** 设备之上运行。作为子设 备,**VLAN** 连接包含 **IP**、默认网关和 **DNS** 配置。

验证 **playbook** 语法:

**\$ ansible-playbook --syntax-check ~/playbook.yml**

请注意,这个命令只验证语法,不会防止错误但有效的配置。

3.

2.

运行 **playbook**:

**\$ ansible-playbook ~/playbook.yml**

# 其他资源

 $\blacksquare$ 

- **/usr/share/ansible/roles/rhel-system-roles.network/README.md** 文件
- **/usr/share/doc/rhel-system-roles/network/ directory**

**19.6.** 使用 **NETWORK RHEL** 系统角色配置网桥

您可以使用 **network RHEL** 系统角色远程配置网桥。

## 先决条件

您已准备好控制节[点和受管](#page-14-0)节点。

以可在受管主机上运行 **playbook** 的用户登录到控制节点。 用于连接到受管节点的帐户具有 **sudo** 权限。 在服务器中安装两个或者两个以上物理或者虚拟网络设备。 步骤 1. 创建包含以下内容的 **playbook** 文件,如 **~/playbook.yml** : **--- - name: Configure the network hosts: managed-node-01.example.com tasks: - name: Configure a network bridge that uses two Ethernet ports ansible.builtin.include\_role: name: rhel-system-roles.network vars: network\_connections:** *# Define the bridge profile* **- name: bridge0 type: bridge interface\_name: bridge0 ip: address: - "192.0.2.1/24" - "2001:db8:1::1/64" gateway4: 192.0.2.254 gateway6: 2001:db8:1::fffe dns: - 192.0.2.200 - 2001:db8:1::ffbb dns\_search: - example.com state: up** *# Add an Ethernet profile to the bridge* **- name: bridge0-port1 interface\_name: enp7s0 type: ethernet controller: bridge0 port\_type: bridge state: up** *# Add a second Ethernet profile to the bridge* **- name: bridge0-port2 interface\_name: enp8s0 type: ethernet**

## **controller: bridge0 port\_type: bridge state: up**

这些设置使用以下设置定义一个网桥:

- 静态 **IPv4** 地址 **- 192.0.2.1** 和 **/24** 子网掩码
- 静态 **IPv6** 地址 **- 2001:db8:1::1** 和 **/64** 子网掩码
- **IPv4** 默认网关 **- 192.0.2.254**
- **IPv6** 默认网关 **- 2001:db8:1::fffe**
- **IPv4 DNS** 服务器 **- 192.0.2.200**
- **IPv6 DNS** 服务器 **- 2001:db8:1::ffbb**
- **DNS** 搜索域 **- example.com**
	- 网桥的端口 **- enp7s0** 和 **enp8s0**

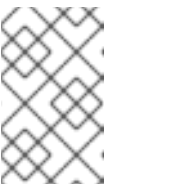

注意

在网桥上设置 **IP** 配置**,**而不是在 **Linux** 网桥的端口上设置。

验证 **playbook** 语法:

2.

**\$ ansible-playbook --syntax-check ~/playbook.yml**

请注意,这个命令只验证语法,不会防止错误但有效的配置。

3.

运行 **playbook**:

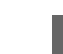

**\$ ansible-playbook ~/playbook.yml**

# 其他资源

 $\bullet$ 

- **/usr/share/ansible/roles/rhel-system-roles.network/README.md** 文件
- **/usr/share/doc/rhel-system-roles/network/ directory**

**19.7.** 使用 **NETWORK RHEL** 系统角色配置网络绑定

您可以使用 **network RHEL** 系统角色远程配置网络绑定。

# 先决条件

- $\bullet$ 您已准备好控制节[点和受管](#page-14-0)节点。
	- 以可在受管主机上运行 **playbook** 的用户登录到控制节点。
- 用于连接到受管节点的帐户具有 **sudo** 权限。
- $\bullet$ 在服务器中安装两个或者两个以上物理或者虚拟网络设备。

### 步骤

1.

- 创建包含以下内容的 **playbook** 文件,如 **~/playbook.yml** :
- **--- - name: Configure the network hosts: managed-node-01.example.com tasks: - name: Configure a network bond that uses two Ethernet ports ansible.builtin.include\_role: name: rhel-system-roles.network vars:**

**network\_connections:**

这些设置使用以下设置定义网络绑定: *# Define the bond profile* **- name: bond0 type: bond interface\_name: bond0 ip: address: - "192.0.2.1/24" - "2001:db8:1::1/64" gateway4: 192.0.2.254 gateway6: 2001:db8:1::fffe dns: - 192.0.2.200 - 2001:db8:1::ffbb dns\_search: - example.com bond: mode: active-backup state: up** *# Add an Ethernet profile to the bond* **- name: bond0-port1 interface\_name: enp7s0 type: ethernet controller: bond0 state: up** *# Add a second Ethernet profile to the bond* **- name: bond0-port2 interface\_name: enp8s0 type: ethernet controller: bond0 state: up**

静态 **IPv4** 地址 **- 192.0.2.1** 和 **/24** 子网掩码

静态 **IPv6** 地址 **- 2001:db8:1::1** 和 **/64** 子网掩码

**IPv4** 默认网关 **- 192.0.2.254**

**IPv6** 默认网关 **- 2001:db8:1::fffe**

- **IPv4 DNS** 服务器 **- 192.0.2.200**
- **IPv6 DNS** 服务器 **- 2001:db8:1::ffbb**
- **DNS** 搜索域 **- example.com**
- 绑定的端口 **- enp7s0** 和 **enp8s0**
	- 绑定模式 **- active-backup**

注意

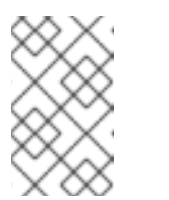

在绑定上设置 **IP** 配置,而不是在 **Linux** 绑定的端口上设置。

2.

验证 **playbook** 语法:

**\$ ansible-playbook --syntax-check ~/playbook.yml**

请注意,这个命令只验证语法,不会防止错误但有效的配置。

3.

运行 **playbook**:

**\$ ansible-playbook ~/playbook.yml**

# 其他资源

- $\bullet$ **/usr/share/ansible/roles/rhel-system-roles.network/README.md** 文件
- **/usr/share/doc/rhel-system-roles/network/ directory**

**19.8.** 使用 **NETWORK RHEL** 系统角色配置 **IPOIB** 连接

您可以使用 **network RHEL** 系统角色为 **IP** 通过 **InfiniBand (IPoIB)**设备远程创建 **NetworkManager** 连 接配置集。例如,通过运行 **Ansible playbook**,使用以下设置为 **mlx4\_ib0** 接口远程添加一个 **InfiniBand** 连接:

- é 一个 **IPoIB** 设备 **- mlx4\_ib0.8002**
- 一个分区密钥 **p\_key - 0x8002**
- 一个静态 **IPv4** 地址 **- 192.0.2.1**,子网掩码为 **/24**
- 一个静态 **IPv6** 地址 **- 2001:db8:1::1** ,子网掩码为 **/64**

在 **Ansible** 控制节点上执行此步骤。

## 先决条件

 $\bullet$ 

- 您已准备好控制节[点和受管](#page-14-0)节点。
- 以可在受管主机上运行 **playbook** 的用户登录到控制节点。
- 用于连接到受管节点的帐户具有 **sudo** 权限。
- 一个名为 **mlx4\_ib0** 的 **InfiniBand** 设备被安装在受管节点上。
	- 受管节点使用 **NetworkManager** 配置网络。

## 步骤

1.

创建包含以下内容的 **playbook** 文件,如 **~/playbook.yml** :

**--- - name: Configure the network** **hosts: managed-node-01.example.com tasks: - name: Configure IPoIB ansible.builtin.include\_role: name: rhel-system-roles.network vars: network\_connections:** *# InfiniBand connection mlx4\_ib0* **- name: mlx4\_ib0 interface\_name: mlx4\_ib0 type: infiniband** *# IPoIB device mlx4\_ib0.8002 on top of mlx4\_ib0* **- name: mlx4\_ib0.8002 type: infiniband autoconnect: yes infiniband: p\_key: 0x8002 transport\_mode: datagram parent: mlx4\_ib0 ip: address: - 192.0.2.1/24 - 2001:db8:1::1/64 state: up**

如果您像本例所示设置了 **p\_key** 参数,请不要在 **IPoIB** 设备上设置 **interface\_name** 参数。

2.

验证 **playbook** 语法:

**\$ ansible-playbook --syntax-check ~/playbook.yml**

请注意,这个命令只验证语法,不会防止错误但有效的配置。

3.

运行 **playbook**:

**\$ ansible-playbook ~/playbook.yml**

#### 验证

1.

**...**

在 **managed-node-01.example.com** 主机上显示 **mlx4\_ib0.8002** 设备的 **IP** 设置:

**# ip address show** *mlx4\_ib0.8002*

**inet** *192.0.2.1/24 brd 192.0.2.255* **scope global noprefixroute ib0.8002**

**valid\_lft forever preferred\_lft forever inet6** *2001:db8:1::1/64* **scope link tentative noprefixroute valid\_lft forever preferred\_lft forever**

2.

显示 **mlx4\_ib0.8002** 设备的分区密钥**(P\_Key)**:

**# cat /sys/class/net/***mlx4\_ib0.8002***/pkey 0x8002**

3.

显示 **mlx4\_ib0.8002** 设备的模式:

**# cat /sys/class/net/***mlx4\_ib0.8002***/mode datagram**

## 其他资源

**/usr/share/ansible/roles/rhel-system-roles.network/README.md** 文件

**/usr/share/doc/rhel-system-roles/network/ directory**

**19.9.** 使用 **NETWORK RHEL** 系统角色将特定子网的流量路由到不同的默认网关

您可以使用基于策略的路由为来自特定子网的流量配置不同的默认网关。例如,您可以将 **RHEL** 配置 为默认路由,使用默认路由将所有流量路由到互联网提供商 **A** 。但是,从内部工作站子网接收的流量路由 到供应商 **B**。

要远程和在多个节点上配置基于策略的路由,您可以使用 **network RHEL** 系统角色。

此流程假设以下网络拓扑:

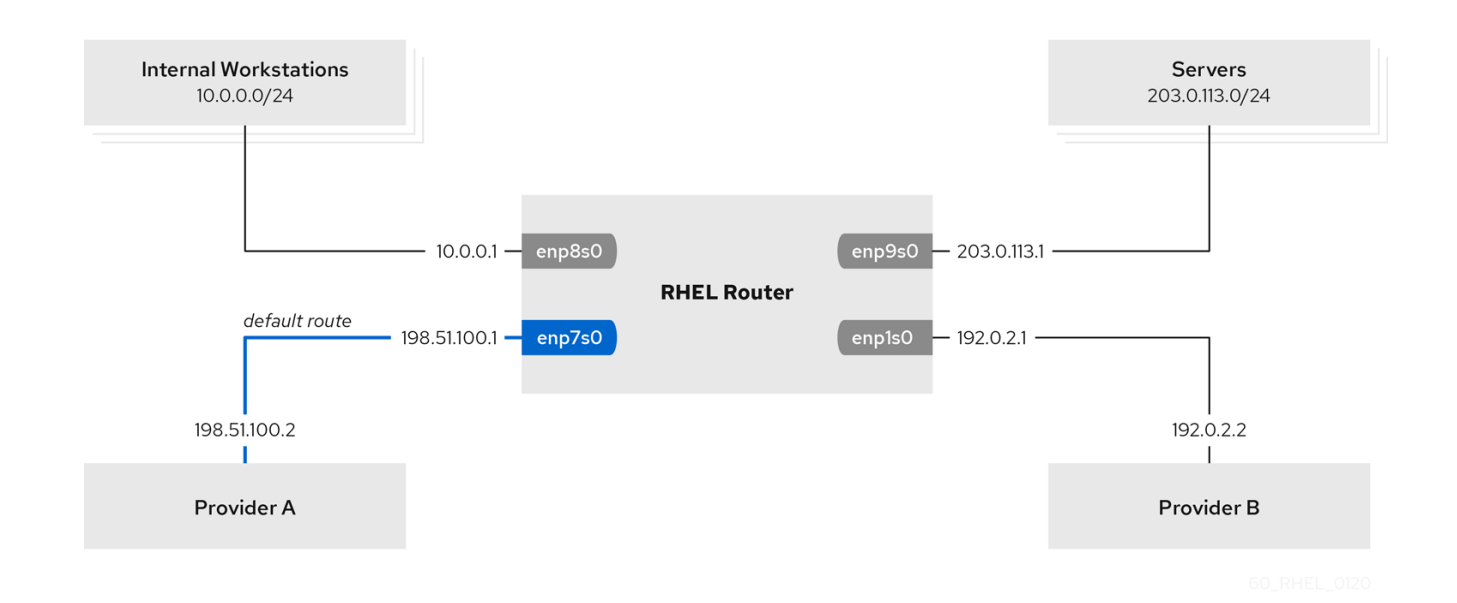

### 先决条件

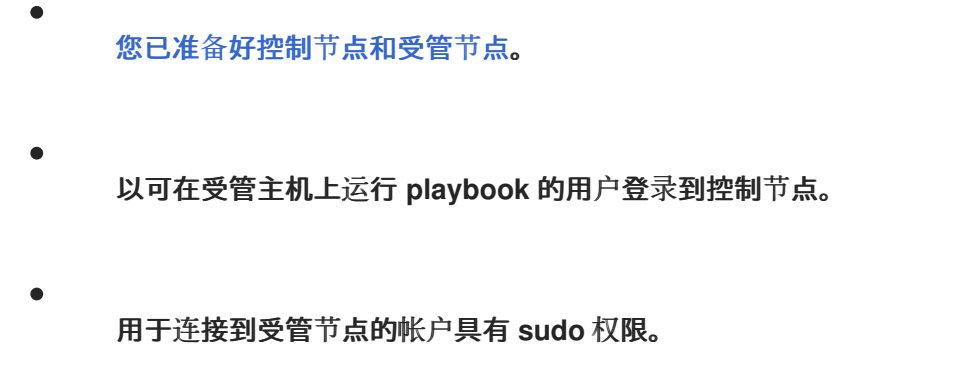

- 受管节点使用 **NetworkManager** 和 **firewalld** 服务。
- 您要配置的受管节点有 **4** 个网络接口:
	- $\circ$

enp7s0 接口已连接到提供商 A 的网络。提供商网络中的网关 IP 为 198.51.100.2, 网络 使用 **/30** 网络掩码。

 $\circ$ 

enp1s0 接口连接到提供商 B 的网络。提供商网络中的网关 IP 为 192.0.2.2, 网络使用 **/30** 网络掩码。

 $\circ$ 

**enp8s0** 接口已与连有内部工作站的 **10.0.0.0/24** 子网相连。

**enp9s0** 接口已与连有公司服务器的 **203.0.113.0/24** 子网相连。

 $\bullet$ 

 $\bullet$ 

 $\circ$ 

内部工作站子网中的主机使用 **10.0.0.1** 作为默认网关。在此流程中,您可以将这个 **IP** 地址分 配给路由器的 **enp8s0** 网络接口。

服务器子网中的主机使用 **203.0.113.1** 作为默认网关。在此流程中,您可以将这个 **IP** 地址分 配给路由器的 **enp9s0** 网络接口。

#### 步骤

1.

创建包含以下内容的 **playbook** 文件,如 **~/playbook.yml** :

**--- - name: Configuring policy-based routing hosts: managed-node-01.example.com tasks: - name: Routing traffic from a specific subnet to a different default gateway ansible.builtin.include\_role: name: rhel-system-roles.network vars: network\_connections: - name: Provider-A interface\_name: enp7s0 type: ethernet autoconnect: True ip: address: - 198.51.100.1/30 gateway4: 198.51.100.2 dns: - 198.51.100.200 state: up zone: external - name: Provider-B interface\_name: enp1s0 type: ethernet autoconnect: True ip: address: - 192.0.2.1/30 route: - network: 0.0.0.0 prefix: 0 gateway: 192.0.2.2 table: 5000 state: up zone: external**
验证 **playbook** 语法: **- name: Internal-Workstations interface\_name: enp8s0 type: ethernet autoconnect: True ip: address: - 10.0.0.1/24 route: - network: 10.0.0.0 prefix: 24 table: 5000 routing\_rule: - priority: 5 from: 10.0.0.0/24 table: 5000 state: up zone: trusted - name: Servers interface\_name: enp9s0 type: ethernet autoconnect: True ip: address: - 203.0.113.1/24 state: up zone: trusted**

**\$ ansible-playbook --syntax-check ~/playbook.yml**

请注意,这个命令只验证语法,不会防止错误但有效的配置。

3.

2.

运行 **playbook**:

**\$ ansible-playbook ~/playbook.yml**

#### 验证

1. 在内部工作站子网的 **RHEL** 主机上:

a.

安装 **traceroute** 软件包:

# **# dnf install traceroute** b. 使用 **traceroute** 工具显示到互联网上主机的路由: **# traceroute redhat.com traceroute to redhat.com (209.132.183.105), 30 hops max, 60 byte packets 1 10.0.0.1 (10.0.0.1) 0.337 ms 0.260 ms 0.223 ms 2 192.0.2.1 (192.0.2.1) 0.884 ms 1.066 ms 1.248 ms ...** 命令的输出显示路由器通过 **192.0.2.1** ,即提供商 **B** 的网络来发送数据包。 2. 在服务器子网的 **RHEL** 主机上: a. 安装 **traceroute** 软件包: **# dnf install traceroute** b. 使用 **traceroute** 工具显示到互联网上主机的路由: **# traceroute redhat.com traceroute to redhat.com (209.132.183.105), 30 hops max, 60 byte packets 1 203.0.113.1 (203.0.113.1) 2.179 ms 2.073 ms 1.944 ms 2 198.51.100.2 (198.51.100.2) 1.868 ms 1.798 ms 1.549 ms ...** 命令的输出显示路由器通过 198.51.100.2 , 即供应商 A 的网络来发送数据包。 3. 在使用 **RHEL** 系统角色配置的 **RHEL** 路由器上: a. 显示规则列表:

**# ip rule list 0: from all lookup local 5: from 10.0.0.0/24 lookup 5000 32766: from all lookup main 32767: from all lookup default**

默认情况下,**RHEL** 包含表 **local**、**main** 和 **default** 的规则。 b. 显示表 **5000** 中的路由: **# ip route list table 5000 0.0.0.0/0 via 192.0.2.2 dev enp1s0 proto static metric 100 10.0.0.0/24 dev enp8s0 proto static scope link src 192.0.2.1 metric 102** c. 显示接口和防火墙区: **# firewall-cmd --get-active-zones external interfaces: enp1s0 enp7s0 trusted interfaces: enp8s0 enp9s0** d. 验证 **external** 区是否启用了伪装: **# firewall-cmd --info-zone=external external (active) target: default icmp-block-inversion: no interfaces: enp1s0 enp7s0 sources: services: ssh ports: protocols: masquerade: yes ...** 其他资源  $\bullet$ **/usr/share/ansible/roles/rhel-system-roles.network/README.md** 文件  $\epsilon$ **/usr/share/doc/rhel-system-roles/network/ directory**

# **19.10.** 使用 **NETWORK RHEL** 系统角色配置带有 **802.1X** 网络身份验证 的静态以太网连接

您可以使用 **network RHEL** 系统角色远程配置带有 **802.1X** 网络身份验证 的以太网连接。

先决条件

# 先决条件

 $\bullet$ 

Ċ

 $\bullet$ 

- 您已准备好控制节[点和受管](#page-14-0)节点。
- 以可在受管主机上运行 **playbook** 的用户登录到控制节点。
- 用于连接到受管节点的帐户具有 **sudo** 权限。
- 网络支持 **802.1X** 网络身份验证。
- 受管节点使用 **NetworkManager**。
- **control** 节点上存在 **TLS** 身份验证所需的以下文件:
	- $\circ$ 客户端密钥存储在 **/srv/data/client.key** 文件中。
	- $\circ$ 客户端证书存储在 **/srv/data/client.crt** 文件中。
		- 证书颁发机构**(CA)**证书存储在 **/srv/data/ca.crt** 文件中。

# 步骤

1.

 $\circ$ 

创建包含以下内容的 **playbook** 文件,如 **~/playbook.yml** :

#### **---**

- **- name: Configure an Ethernet connection with 802.1X authentication hosts: managed-node-01.example.com tasks: - name: Copy client key for 802.1X authentication ansible.builtin.copy: src: "/srv/data/client.key" dest: "/etc/pki/tls/private/client.key" mode: 0600**
	- **- name: Copy client certificate for 802.1X authentication ansible.builtin.copy: src: "/srv/data/client.crt"**

```
dest: "/etc/pki/tls/certs/client.crt"
- name: Copy CA certificate for 802.1X authentication
 ansible.builtin.copy:
  src: "/srv/data/ca.crt"
  dest: "/etc/pki/ca-trust/source/anchors/ca.crt"
- name: Configure connection
 ansible.builtin.include_role:
  name: rhel-system-roles.network
 vars:
  network_connections:
   - name: enp1s0
    type: ethernet
    autoconnect: yes
    ip:
     address:
       - 192.0.2.1/24
       - 2001:db8:1::1/64
      gateway4: 192.0.2.254
      gateway6: 2001:db8:1::fffe
      dns:
       - 192.0.2.200
       - 2001:db8:1::ffbb
      dns_search:
       - example.com
    ieee802_1x:
      identity: user_name
      eap: tls
      private_key: "/etc/pki/tls/private/client.key"
      private_key_password: "password"
      client_cert: "/etc/pki/tls/certs/client.crt"
      ca_cert: "/etc/pki/ca-trust/source/anchors/ca.crt"
      domain_suffix_match: example.com
    state: up
```
这些设置使用以下设置为 **enp1s0** 设备定义一个以太网连接配置文件:

- 静态 **IPv4** 地址 **- 192.0.2.1** 和 **/24** 子网掩码
- 静态 **IPv6** 地址 **- 2001:db8:1::1** 和 **/64** 子网掩码
- **IPv4** 默认网关 **- 192.0.2.254**
- **IPv6** 默认网关 **- 2001:db8:1::fffe**
- **IPv4 DNS** 服务器 **- 192.0.2.200**
- $\bullet$ **IPv6 DNS** 服务器 **- 2001:db8:1::ffbb**
	- **DNS** 搜索域 **- example.com**
- 使用 **TLS** 可扩展身份验证协议**(EAP)**的 **802.1X** 网络身份验证**.**
- 验证 **playbook** 语法:

**\$ ansible-playbook --syntax-check ~/playbook.yml**

请注意,这个命令只验证语法,不会防止错误但有效的配置。

3.

2.

运行 **playbook**:

**\$ ansible-playbook ~/playbook.yml**

# 其他资源

- **/usr/share/ansible/roles/rhel-system-roles.network/README.md** 文件
- **/usr/share/doc/rhel-system-roles/network/ directory**

**19.11.** 使用 **NETWORK RHEL** 系统角色配置带有 **802.1X** 网络身份验证的 **WIFI** 连接

使用 **RHEL** 系统角色,您可以自动创建 **wifi** 连接。例如,您可以使用 **Ansible Playbook** ,远程为 **wlp1s0** 接口添加无线连接配置文件。创建的配置集使用 **802.1X** 标准将客户端验证到 **Wi-Fi** 网络。该 **playbook** 将连接配置集配置为使用 **DHCP**。要配置静态 **IP** 设置,相应地调整 **ip** 字典中的参数。

先决条件

您已准备好控制节[点和受管](#page-14-0)节点。

- 以可在受管主机上运行 **playbook** 的用户登录到控制节点。
- 用于连接到受管节点的帐户具有 **sudo** 权限。
- 网络支持 **802.1X** 网络身份验证。
- 您已在受管节点上安装了 **wpa\_supplicant** 软件包。
- **DHCP** 位于受管节点的网络中。
	- **control** 节点上存在 **TLS** 身份验证所需的以下文件:
		- 客户端密钥存储在 **/srv/data/client.key** 文件中。
		- 客户端证书存储在 **/srv/data/client.crt** 文件中。
		- **CA** 证书存储在 **/srv/data/ca.crt** 文件中。

#### 步骤

1.

 $\blacksquare$ 

创建包含以下内容的 **playbook** 文件,如 **~/playbook.yml** :

 $\circ$ 

 $\circ$ 

 $\circ$ 

**---**

- **- name: Configure a wifi connection with 802.1X authentication hosts: managed-node-01.example.com tasks: - name: Copy client key for 802.1X authentication ansible.builtin.copy: src: "/srv/data/client.key" dest: "/etc/pki/tls/private/client.key" mode: 0400 - name: Copy client certificate for 802.1X authentication ansible.builtin.copy: src: "/srv/data/client.crt"**
	- **dest: "/etc/pki/tls/certs/client.crt"**

**- name: Copy CA certificate for 802.1X authentication ansible.builtin.copy: src: "/srv/data/ca.crt" dest: "/etc/pki/ca-trust/source/anchors/ca.crt" - block: - ansible.builtin.import\_role: name: rhel-system-roles.network vars: network\_connections: - name: Configure the Example-wifi profile interface\_name: wlp1s0 state: up type: wireless autoconnect: yes ip: dhcp4: true auto6: true wireless: ssid: "Example-wifi" key\_mgmt: "wpa-eap" ieee802\_1x: identity: "user\_name" eap: tls private\_key: "/etc/pki/tls/client.key" private\_key\_password: "password" private\_key\_password\_flags: none client\_cert: "/etc/pki/tls/client.pem" ca\_cert: "/etc/pki/tls/cacert.pem" domain\_suffix\_match: "example.com"**

这些设置为 **wlp1s0** 接口定义一个 **wifi** 连接配置文件。该配置文件使用 **802.1X** 标准向 **wifi** 网 络验证客户端。连接从 **DHCP** 服务器检索 **IPv4** 地址、**IPv6** 地址、默认网关、路由、**DNS** 服务 器和搜索域**,**以及 **IPv6** 无状态地址自动配置**(SLAAC)**。

2.

验证 **playbook** 语法:

**\$ ansible-playbook --syntax-check ~/playbook.yml**

请注意,这个命令只验证语法,不会防止错误但有效的配置。

3.

运行 **playbook**:

**\$ ansible-playbook ~/playbook.yml**

其他资源

- **/usr/share/ansible/roles/rhel-system-roles.network/README.md** 文件
- $\bullet$ **/usr/share/doc/rhel-system-roles/network/ directory**

**19.12.** 使用 **NETWORK RHEL** 系统角色在现有连接上设置默认网关

在大多数情况下,管理员在创建连接时设置默认网关。但是,您也可以使用 **network RHEL** 系统角色 在之前创建的连接上设置或更新默认网关设置,以设置默认网关。

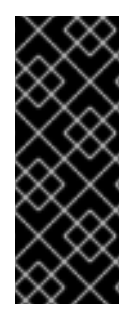

#### 重要

当您运行一个使用 **network RHEL** 系统角色的 **play** 时,如果设置值与 **play** 中指定的 值不匹配,则角色会用相同的名称覆盖现有的连接配置文件。要防止将这些值重置为其默 认值,请始终在 **play** 中指定网络连接配置文件的整个配置,即使配置(如 **IP** 配置)已存 在。

根据它是否已存在,流程使用如下设置创建或更新 **enp1s0** 连接配置文件:

静态 **IPv4** 地址 **- 198.51.100.20** ,子网掩码为 **/24**

- 静态 **IPv6** 地址 **- 2001:db8:1::1** 和 **/64** 子网掩码
- **IPv4** 默认网关 **- 198.51.100.254**
- **IPv6** 默认网关 **- 2001:db8:1::fffe**
- **IPv4 DNS** 服务器 **- 198.51.100.200**
- **IPv6 DNS** 服务器 **- 2001:db8:1::ffbb**
- **DNS** 搜索域 **- example.com**

# 先决条件

 $\bullet$ 您已准备好控制节[点和受管](#page-14-0)节点。  $\bullet$ 以可在受管主机上运行 **playbook** 的用户登录到控制节点。 用于连接到受管节点的帐户具有 **sudo** 权限。 步骤 1. 创建包含以下内容的 **playbook** 文件,如 **~/playbook.yml** : **--- - name: Configure the network hosts: managed-node-01.example.com tasks: - name: Configure an Ethernet connection with static IP and default gateway ansible.builtin.include\_role: name: rhel-system-roles.network vars: network\_connections: - name: enp1s0 type: ethernet autoconnect: yes ip: address: - 198.51.100.20/24 - 2001:db8:1::1/64 gateway4: 198.51.100.254 gateway6: 2001:db8:1::fffe dns: - 198.51.100.200 - 2001:db8:1::ffbb dns\_search: - example.com state: up** 2.

验证 **playbook** 语法:

**\$ ansible-playbook --syntax-check ~/playbook.yml**

请注意,这个命令只验证语法,不会防止错误但有效的配置。

3.

运行 **playbook**:

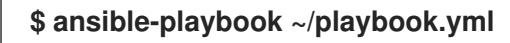

#### 其他资源

 $\bullet$ 

- **/usr/share/ansible/roles/rhel-system-roles.network/README.md** 文件
- **/usr/share/doc/rhel-system-roles/network/ directory**

**19.13.** 使用 **NETWORK RHEL** 系统角色配置静态路由

您可以使用 **network RHEL** 系统角色配置静态路由。

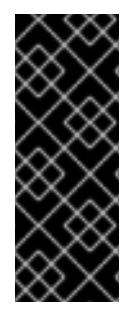

# 重要

当您运行一个使用 **network RHEL** 系统角色的 **play** 时,如果设置值与 **play** 中指定的 值不匹配,则角色会用相同的名称覆盖现有的连接配置文件。要防止将这些值重置为其默 认值,请始终在 **play** 中指定网络连接配置文件的整个配置,即使配置(如 **IP** 配置)已存 在。

先决条件

- 您已准备好控制节[点和受管](#page-14-0)节点。
- 以可在受管主机上运行 **playbook** 的用户登录到控制节点。
	- 用于连接到受管节点的帐户具有 **sudo** 权限。

#### 步骤

1.

创建包含以下内容的 **playbook** 文件,如 **~/playbook.yml** :

**--- - name: Configure the network hosts: managed-node-01.example.com**

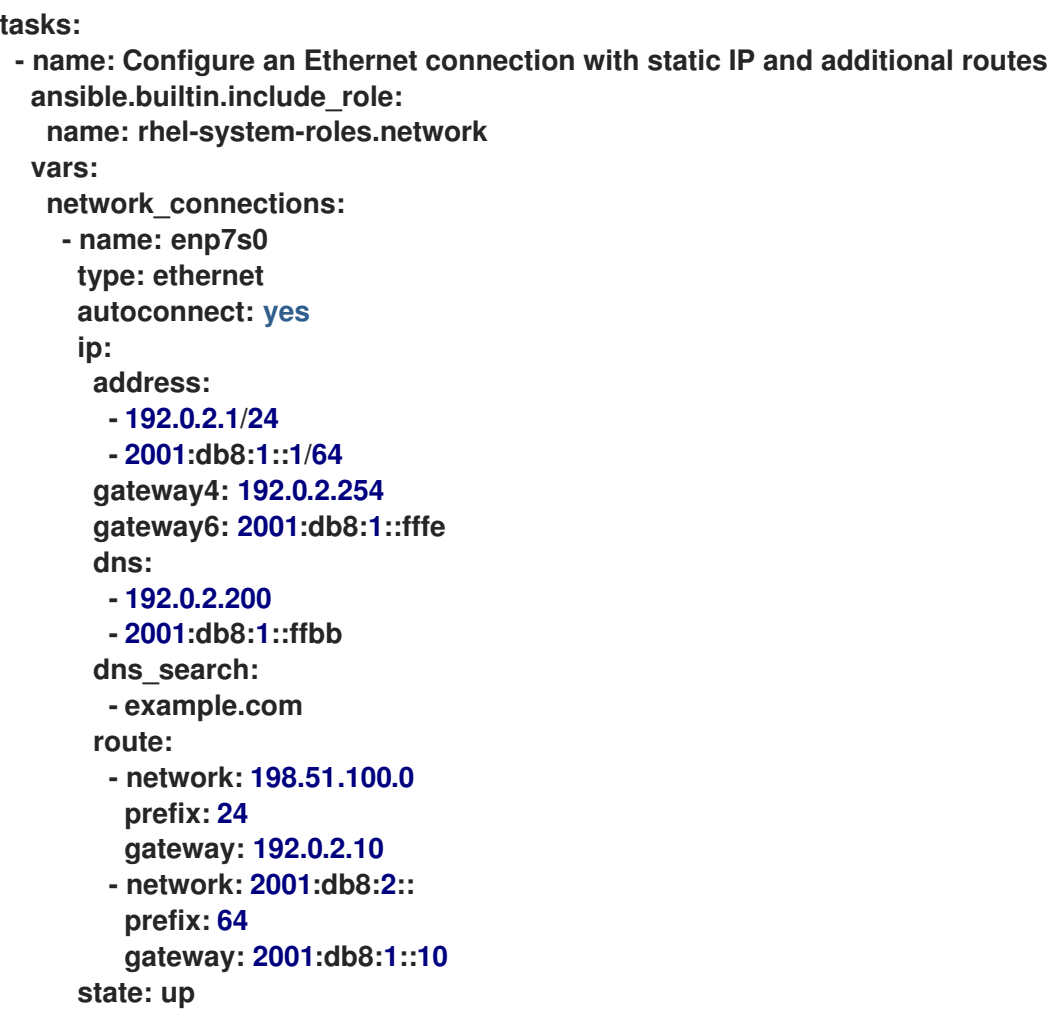

根据它是否已存在,流程使用以下设置创建或更新 **enp7s0** 连接配置文件:

- 静态 **IPv4** 地址 **- 192.0.2.1** 和 **/24** 子网掩码
- 静态 **IPv6** 地址 **- 2001:db8:1::1** 和 **/64** 子网掩码
- **IPv4** 默认网关 **- 192.0.2.254**
- **IPv6** 默认网关 **- 2001:db8:1::fffe**
- **IPv4 DNS** 服务器 **- 192.0.2.200**
- **IPv6 DNS** 服务器 **- 2001:db8:1::ffbb**

**DNS** 搜索域 **- example.com**

静态路由:

**198.51.100.0/24**,网关为 **192.0.2.10**

 $\circ$ **2001:db8:2::/64**,网关为 **2001:db8:1::10**

验证 **playbook** 语法:

**\$ ansible-playbook --syntax-check ~/playbook.yml**

请注意,这个命令只验证语法,不会防止错误但有效的配置。

3.

2.

Ċ

 $\circ$ 

运行 **playbook**:

**\$ ansible-playbook ~/playbook.yml**

# 验证

1.

在受管节点上:

a.

显示 **IPv4** 路由:

**# ip -4 route ... 198.51.100.0/24 via 192.0.2.10 dev enp7s0**

b.

显示 **IPv6** 路由:

**# ip -6 route**

**... 2001:db8:2::/64 via 2001:db8:1::10 dev enp7s0 metric 1024 pref medium**

其他资源

- **/usr/share/ansible/roles/rhel-system-roles.network/README.md** 文件
- $\bullet$ **/usr/share/doc/rhel-system-roles/network/ directory**

#### **19.14.** 使用 **NETWORK RHEL** 系统角色配置 **ETHTOOL OFFLOAD** 功能

#### 您可以使用 **network RHEL** 系统角色配置 **NetworkManager** 连接的 **ethtool** 功能。

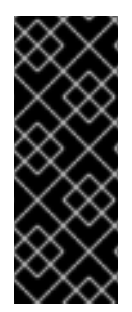

# 重要

当您运行一个使用 **network RHEL** 系统角色的 **play** 时,如果设置值与 **play** 中指定的 值不匹配,则角色会用相同的名称覆盖现有的连接配置文件。要防止将这些值重置为其默 认值,请始终在 **play** 中指定网络连接配置文件的整个配置,即使配置(如 **IP** 配置)已存 在。

# 先决条件

- 您已准备好控制节[点和受管](#page-14-0)节点。
- 以可在受管主机上运行 **playbook** 的用户登录到控制节点。
- 用于连接到受管节点的帐户具有 **sudo** 权限。

#### 步骤

# 1.

创建包含以下内容的 **playbook** 文件,如 **~/playbook.yml** :

**--- - name: Configure the network hosts: managed-node-01.example.com tasks: - name: Configure an Ethernet connection with ethtool features ansible.builtin.include\_role: name: rhel-system-roles.network vars: network\_connections: - name: enp1s0 type: ethernet autoconnect: yes**

**ip: address: - 198.51.100.20/24 - 2001:db8:1::1/64 gateway4: 198.51.100.254 gateway6: 2001:db8:1::fffe dns: - 198.51.100.200 - 2001:db8:1::ffbb dns\_search: - example.com ethtool: features: gro: "no" gso: "yes" tx\_sctp\_segmentation: "no" state: up**

此 **playbook** 创建具有以下设置的 **enp1s0** 连接配置文件,或者在配置文件已存在时更新它:

- 静态 **IPv4** 地址 **- 198.51.100.20** ,子网掩码为 **/24**
	- 一个静态 **IPv6** 地址 **- 2001:db8:1::1** ,子网掩码为 **/64**
- **IPv4** 默认网关 **- 198.51.100.254**

 $\bullet$ 

- $\bullet$ **IPv6** 默认网关 **- 2001:db8:1::fffe**
- **IPv4 DNS** 服务器 **- 198.51.100.200**
- **IPv6 DNS** 服务器 **- 2001:db8:1::ffbb**
- **DNS** 搜索域 **- example.com**
	- **ethtool** 功能:
	- $\circ$ 通用接收卸载**(GRO)**:禁用

 $\Omega$ 通用分段卸载**(GSO)**:启用  $\circ$ **TX** 流控制传输协议**(SCTP)**分段:禁用 2. 验证 **playbook** 语法: **\$ ansible-playbook --syntax-check ~/playbook.yml** 请注意,这个命令只验证语法,不会防止错误但有效的配置。 3. 运行 **playbook**: **\$ ansible-playbook ~/playbook.yml** 其他资源

 $\blacksquare$ **/usr/share/ansible/roles/rhel-system-roles.network/README.md** 文件

**/usr/share/doc/rhel-system-roles/network/ directory**

**19.15.** 使用 **NETWORK RHEL** 系统角色配置 **ETHTOOL COALESCE** 设置

您可以使用 **network RHEL** 系统角色配置 **NetworkManager** 连接的 **ethtool coalesce** 设置。

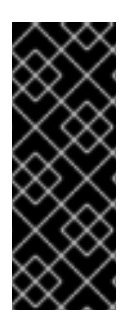

# 重要

当您运行一个使用 **network RHEL** 系统角色的 **play** 时,如果设置值与 **play** 中指定的 值不匹配,则角色会用相同的名称覆盖现有的连接配置文件。要防止将这些值重置为其默 认值,请始终在 **play** 中指定网络连接配置文件的整个配置,即使配置(如 **IP** 配置)已存 在。

先决条件

您已准备好控制节[点和受管](#page-14-0)节点。

以可在受管主机上运行 **playbook** 的用户登录到控制节点。

用于连接到受管节点的帐户具有 **sudo** 权限。

# 步骤

1.

 $\bullet$ 

```
创建包含以下内容的 playbook 文件,如 ~/playbook.yml :
```

```
---
- name: Configure the network
 hosts: managed-node-01.example.com
 tasks:
  - name: Configure an Ethernet connection with ethtool coalesce settings
   ansible.builtin.include_role:
    name: rhel-system-roles.network
   vars:
    network_connections:
     - name: enp1s0
      type: ethernet
      autoconnect: yes
      ip:
       address:
         - 198.51.100.20/24
         - 2001:db8:1::1/64
        gateway4: 198.51.100.254
        gateway6: 2001:db8:1::fffe
        dns:
         - 198.51.100.200
         - 2001:db8:1::ffbb
        dns_search:
         - example.com
      ethtool:
        coalesce:
         rx_frames: 128
         tx_frames: 128
```
此 **playbook** 创建具有以下设置的 **enp1s0** 连接配置文件,或者在配置文件已存在时更新它:

静态 **IPv4** 地址 **- 198.51.100.20** ,子网掩码为 **/24**

 $\bullet$ 

**state: up**

静态 **IPv6** 地址 **- 2001:db8:1::1** 和 **/64** 子网掩码

 $\bullet$ 

- **IPv4** 默认网关 **- 198.51.100.254**
- **IPv6** 默认网关 **- 2001:db8:1::fffe**
- **IPv4 DNS** 服务器 **- 198.51.100.200**
- **IPv6 DNS** 服务器 **- 2001:db8:1::ffbb**
- $\bullet$ **DNS** 搜索域 **- example.com**
- **ethtool coalesce** 设置:
	- **RX** 帧:**128**
	- **TX** 帧:**128**
- 2.

 $\circ$ 

 $\circ$ 

验证 **playbook** 语法:

**\$ ansible-playbook --syntax-check ~/playbook.yml**

请注意,这个命令只验证语法,不会防止错误但有效的配置。

3.

运行 **playbook**:

**\$ ansible-playbook ~/playbook.yml**

# 其他资源

 $\bullet$ 

**/usr/share/ansible/roles/rhel-system-roles.network/README.md** 文件

**/usr/share/doc/rhel-system-roles/network/ directory**

**19.16.** 使用 **NETWORK RHEL** 系统角色增加环缓冲的大小,以减少数据包丢弃率

如果数据包丢包率导致应用程序报告数据丢失、超时或其他问题,请增加以太网设备的环缓冲区的大 小。

环缓冲区是循环缓冲区,溢出会覆盖现有数据。网卡分配一个传输**(TX)**和接收**(RX)**环缓冲区。接收环缓 冲区在设备驱动程序和网络接口控制器**(NIC)**之间共享。数据可以通过硬件中断或软件中断(也称为 **SoftIRQ) 从 NIC 移到内核。** 

内核使用 **RX** 环缓冲区存储传入的数据包,直到设备驱动程序可以处理它们。设备驱动程序排空 **RX** 环,通常是使用 SoftIRQ,其将传入的数据包放在名为 sk\_buff 或 skb 的内核数据结构中,以通过内核 开始其过程,直到拥有相关套接字的应用程序。

内核使用 **TX** 环缓冲区来存放应发送到网络的传出数据包。这些环缓冲区位于堆栈的底部,是可能发生 数据包丢弃的关键点,这反过来会对网络性能造成负面影响。

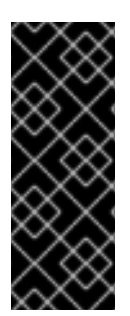

#### 重要

当您运行一个使用 **network RHEL** 系统角色的 **play** 时,如果设置值与 **play** 中指定的 值不匹配,则角色会用相同的名称覆盖现有的连接配置文件。要防止将这些值重置为其默 认值,请始终在 **play** 中指定网络连接配置文件的整个配置,即使配置(如 **IP** 配置)已存 在。

先决条件

您已准备好控制节[点和受管](#page-14-0)节点。

- 以可在受管主机上运行 **playbook** 的用户登录到控制节点。
- 用于连接到受管节点的帐户具有 **sudo** 权限。
	- 您知道设备支持的最大环缓冲区大小。

步骤

1.

```
创建包含以下内容的 playbook 文件,如 ~/playbook.yml :
---
- name: Configure the network
 hosts: managed-node-01.example.com
 tasks:
  - name: Configure an Ethernet connection with increased ring buffer sizes
   ansible.builtin.include_role:
    name: rhel-system-roles.network
   vars:
    network_connections:
     - name: enp1s0
      type: ethernet
      autoconnect: yes
      ip:
       address:
         - 198.51.100.20/24
        - 2001:db8:1::1/64
       gateway4: 198.51.100.254
       gateway6: 2001:db8:1::fffe
       dns:
        - 198.51.100.200
        - 2001:db8:1::ffbb
       dns_search:
        - example.com
      ethtool:
       ring:
         rx: 4096
         tx: 4096
      state: up
```
此 **playbook** 创建具有以下设置的 **enp1s0** 连接配置文件,或者在配置文件已存在时更新它:

静态 **IPv4** 地址 **- 198.51.100.20** ,子网掩码为 **/24**

- **一个静态 IPv6 地址 2001:db8:1::1, 子网掩码为 /64**
- **IPv4** 默认网关 **- 198.51.100.254**

**IPv6** 默认网关 **- 2001:db8:1::fffe**

- **IPv4 DNS** 服务器 **- 198.51.100.200**
- **IPv6 DNS** 服务器 **- 2001:db8:1::ffbb**
- **DNS** 搜索域 **- example.com**
- 环缓冲区条目的最大数量:
	- 接收**(RX)**:**4096**
		- 传输**(TX)**:**4096**
- 2.

 $\circ$ 

 $\circ$ 

- 验证 **playbook** 语法:
- **\$ ansible-playbook --syntax-check ~/playbook.yml**
- 请注意,这个命令只验证语法,不会防止错误但有效的配置。
- 3.
- 运行 **playbook**:
- **\$ ansible-playbook ~/playbook.yml**

# 其他资源

 $\blacksquare$ 

- **/usr/share/ansible/roles/rhel-system-roles.network/README.md** 文件
- **/usr/share/doc/rhel-system-roles/network/ directory**
- **19.17. NETWORK RHEL** 系统角色的网络状态

**network RHEL** 系统角色支持 **playbook** 中的状态配置来配置设备。为此,请使用 **network\_state** 变 量,后面跟上状态配置。

在 **playbook** 中使用 **network\_state** 变量的好处:

 $\bullet$ 通过与状态配置结合使用声明方法,您可以配置接口,**NetworkManager** 会在后台为这些接 口创建一个配置集。

使用 **network\_state** 变量,您可以指定您需要更改的选项,所有其他选项将保持不变。但 是,使用 **network\_connections** 变量,您必须指定所有设置来更改网络连接配置集。

例如,要使用动态 **IP** 地址设置创建以太网连接,请在 **playbook** 中使用以下 **vars** 块:

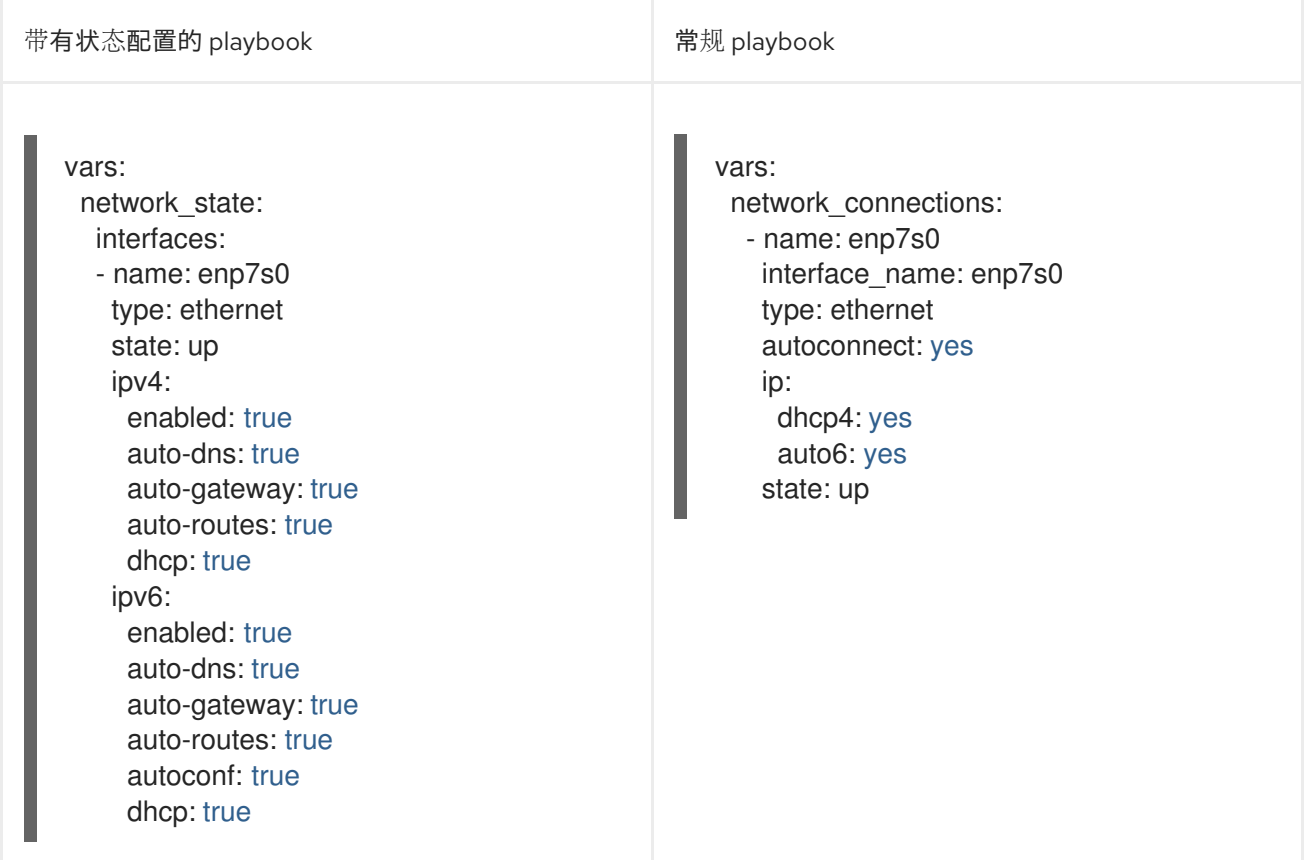

# 例如,要仅更改您之前创建的动态 **IP** 地址设置的连接状态,请在 **playbook** 中使用以下 **vars** 块:

带有状态配置的 playbook the second playbook of the original of the second of the second in the second of the second i

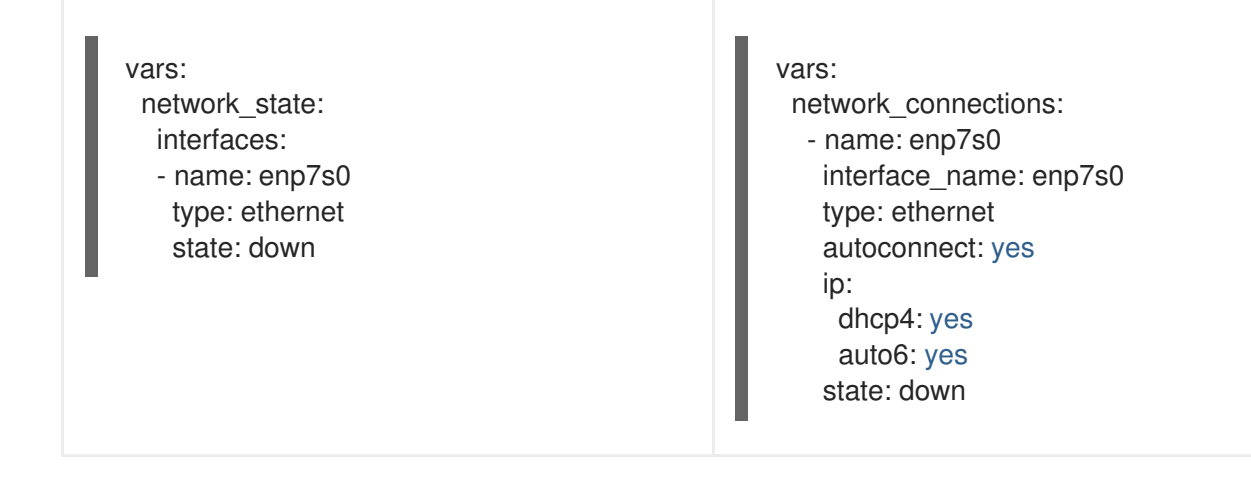

# 其他资源

 $\bullet$ **/usr/share/ansible/roles/rhel-system-roles.network/README.md** 文件

**/usr/share/doc/rhel-system-roles/network/ directory**

# 第 **20** 章 使用 **PODMAN RHEL** 系统角色管理容器

使用 **podman RHEL** 系统角色,您可以管理 **Podman** 配置、容器以及运行 **Podman** 容器的 **systemd** 服务。

**20.1.** 创建一个带有绑定挂载的无根容器

您可以通过运行 **Ansible playbook** 并使用它来管理应用程序配置,使用 **podman RHEL** 系统角色创 建带有绑定挂载的无根容器。

#### 先决条件

 $\blacksquare$ 

- 您已准备好控制节[点和受管](#page-14-0)节点。
- 以可在受管主机上运行 **playbook** 的用户登录到控制节点。
	- 用于连接到受管节点的帐户具有 **sudo** 权限。

#### 步骤

1.

创建包含以下内容的 **playbook** 文件,如 **~/playbook.yml** :

**- hosts: managed-node-01.example.com vars: podman\_create\_host\_directories: true podman\_firewall: - port: 8080-8081/tcp state: enabled - port: 12340/tcp state: enabled podman\_selinux\_ports: - ports: 8080-8081 setype: http\_port\_t podman\_kube\_specs: - state: started run\_as\_user: dbuser run\_as\_group: dbgroup kube\_file\_content: apiVersion: v1 kind: Pod metadata: name: db**

**spec: containers: - name: db image: quay.io/db/db:stable ports: - containerPort: 1234 hostPort: 12340 volumeMounts: - mountPath: /var/lib/db:Z name: db volumes: - name: db hostPath: path: /var/lib/db - state: started run\_as\_user: webapp run\_as\_group: webapp kube\_file\_src: /path/to/webapp.yml roles: - linux-system-roles.podma**

此流程创建一个有两个容器的 **pod**。**podman\_kube\_specs** 角色变量描述了 **pod**。

**run\_as\_user** 和 **run\_as\_group** 字段指定容器是无根的。

包含 **Kubernetes YAML** 文件的 **kube\_file\_content** 字段定义了名为 **db** 的第一个容 器。您可以使用 **podman kube generate** 命令生成 **Kubernetes YAML** 文件。

 $\circ$ 

**db** 容器是基于 **quay.io/db/db:stable** 容器镜像。

 $\circ$ 

**db** 绑定挂载将主机上的 **/var/lib/db** 目录映射到容器中的 **/var/lib/db** 目录。**Z** 标志 使用私有的 **unshared** 标签标记内容,因此只有 **db** 容器才能访问内容。

**kube\_file\_src** 字段定义第二个容器。控制器节点上 **/path/to/webapp.yml** 文件的内容 将复制到受管节点上的 **kube\_file** 字段中。

设置 **podman\_create\_host\_directories: true** 以在主机上创建目录。这指示角色检查 **hostPath** 卷的 **kube** 规格,并在主机上创建这些目录。如果您需要对所有权和权限有更多的 控制,请使用 **podman\_host\_directories**。

# 2.

验证 **playbook** 语法:

**\$ ansible-playbook --syntax-check --ask-vault-pass ~/playbook.yml**

请注意,这个命令只验证语法,不会防止错误但有效的配置。

3.

运行 **playbook**:

**\$ ansible-playbook --ask-vault-pass ~/playbook.yml**

# 其他资源

- **/usr/share/ansible/roles/rhel-system-roles.podman/README.md** 文件
- $\bullet$ **/usr/share/doc/rhel-system-roles/podman/ directory**

#### **20.2.** 使用 **PODMAN** 卷创建有根容器

您可以通过运行 **Ansible playbook** 并使用它来管理应用程序配置,使用 **podman RHEL** 系统角色创 建带有 **Podman** 卷的 **rootful** 容器。

先决条件

- 您已准备好控制节[点和受管](#page-14-0)节点。
- 以可在受管主机上运行 **playbook** 的用户登录到控制节点。
- 用于连接到受管节点的帐户具有 **sudo** 权限。

# 步骤

1.

- 创建包含以下内容的 **playbook** 文件,如 **~/playbook.yml** :
- **- hosts: managed-node-01.example.com vars: podman\_firewall: - port: 8080/tcp state: enabled**

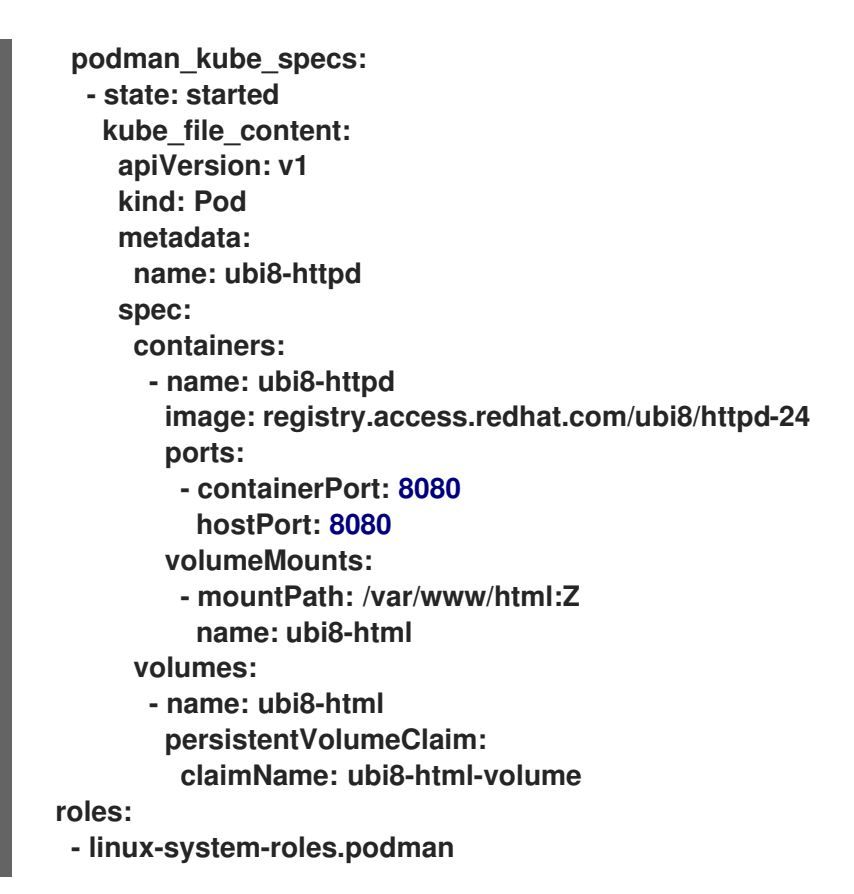

此流程创建一个具有一个容器的 **pod**。**podman\_kube\_specs** 角色变量描述了 **pod**。

默认情况下,**podman** 角色创建根容器。

- 包含 **Kubernetes YAML** 文件的 **kube\_file\_content** 字段定义了名为 **ubi8-httpd** 的容 器。
	- $\circ$ **ubi8-httpd** 容器是基于 **registry.access.redhat.com/ubi8/httpd-24** 容器镜像。
		- **ubi8-html-volume** 将主机上的 **/var/www/html** 目录映射到容器。**Z** 标志使用 私有 **unshared** 标签标记内容,因此只有 **ubi8-httpd** 容器可以访问内容。
		- **pod** 使用挂载路径 **/var/www/html** 挂载名为 **ubi8-html-volume** 的现有持久 性卷。
- 2.

验证 **playbook** 语法:

 $\blacksquare$ 

**\$ ansible-playbook --syntax-check ~/playbook.yml**

请注意,这个命令只验证语法,不会防止错误但有效的配置。

3.

运行 **playbook**:

**\$ ansible-playbook ~/playbook.yml**

#### 其他资源

**/usr/share/ansible/roles/rhel-system-roles.podman/README.md** 文件

 $\bullet$ **/usr/share/doc/rhel-system-roles/podman/ directory**

**20.3.** 使用 **SECRET** 创建一个 **QUADLET** 应用程序

您可以通过运行 **Ansible playbook**,使用 **podman RHEL** 系统角色创建带有 **secret** 的 **Quadlet** 应用 程序。

#### 先决条件

 $\bullet$ 

您已准备好控制节[点和受管](#page-14-0)节点。

- 以可在受管主机上运行 **playbook** 的用户登录到控制节点。
- 用于连接到受管节点的帐户具有 **sudo** 权限。
- 

1.

容器中的 **web** 服务器应使用的证书和对应的私钥存储在 **~/certificate.pem** 和 **~/key.pem** 文 件中。

#### 步骤

显示证书和私钥文件的内容:

**\$ cat ~/certificate.pem -----BEGIN CERTIFICATE----- ...**

**-----END CERTIFICATE-----**

**\$ cat ~/key.pem -----BEGIN PRIVATE KEY-----**

**-----END PRIVATE KEY-----**

后续步骤中需要此信息。

2.

将您的敏感变量存储在加密文件中:

a.

**...**

创建密码库:

**\$ ansible-vault create vault.yml New Vault password:** *<vault\_password>* **Confirm New Vault password:** *<vault\_password>*

b.

在 **ansible-vault create** 命令打开编辑器后,以 **<** *key> : < value>* 格式输入 敏感数 据:

**root\_password:** *<root\_password>* **certificate: |- -----BEGIN CERTIFICATE----- ... -----END CERTIFICATE---- key: |- -----BEGIN PRIVATE KEY----- ...**

**-----END PRIVATE KEY-----**

确保 证书和密钥 变量中的所有行都以两个空格开头。

c.

保存更改,并关闭编辑器。**Ansible** 加密 **vault** 中的数据。

#### 3.

创建包含以下内容的 **playbook** 文件,如 **~/playbook.yml** :

**- name: Deploy a wordpress CMS with MySQL database hosts: managed-node-01.example.com vars\_files: - vault.yml tasks: - name: Create and run the container**

**ansible.builtin.include\_role: name: rhel-system-roles.podman vars: podman\_create\_host\_directories: true podman\_activate\_systemd\_unit: false podman\_quadlet\_specs: - name: quadlet-demo type: network file\_content: | [Network] Subnet=192.168.30.0/24 Gateway=192.168.30.1 Label=app=wordpress - file\_src: quadlet-demo-mysql.volume - template\_src: quadlet-demo-mysql.container.j2 - file\_src: envoy-proxy-configmap.yml - file\_src: quadlet-demo.yml - file\_src: quadlet-demo.kube activate\_systemd\_unit: true podman\_firewall: - port: 8000/tcp state: enabled - port: 9000/tcp state: enabled podman\_secrets: - name: mysql-root-password-container state: present skip\_existing: true data: "{{ root\_password }}" - name: mysql-root-password-kube state: present skip\_existing: true data: | apiVersion: v1 data: password: "{{ root\_password | b64encode }}" kind: Secret metadata: name: mysql-root-password-kube - name: envoy-certificates state: present skip\_existing: true data: | apiVersion: v1 data: certificate.key: {{ key | b64encode }} certificate.pem: {{ certificate | b64encode }} kind: Secret metadata: name: envoy-certificates**

流程创建一个与 **MySQL** 数据库配对的 **WordPress** 内容管理系 统。**podman\_quadlet\_specs** 角色 变量为 **Quadlet** 定义一组配置,它指向以某种方式一起工作 的一组容器或服务。它包括以下规范:

- **Wordpress** 网络由 **quadlet-demo** 网络单元定义。
	- **MySQL** 容器的卷配置由 **file\_src: quadlet-demo-mysql.volume** 字段定义。
- **template\_src: quadlet-demo-mysql.container.j2** 字段用于为 **MySQL** 容器生成一个配 置。
- 两个 **YAML** 文件如下:**file\_src: envoy-proxy-configmap.yml** 和 **file\_src: quadletdemo.yml.**请注意,**.yml** 不是一个有效的 **Quadlet** 单元类型,因此这些文件将只被复制,且 不会作为 **Quadlet** 规范来处理。
	- **Wordpress** 和 **envoy** 代理容器和配置由 **file\_src: quadlet-demo.kube** 字段定义。 **kube** 单元将之前 **[Kube]** 部分中的 **YAML** 文件称为 **Yaml=quadlet-demo.yml** 和 **ConfigMap=envoy-proxy-configmap.yml**。
- 4.

 $\bullet$ 

验证 **playbook** 语法:

**\$ ansible-playbook --syntax-check --ask-vault-pass ~/playbook.yml**

请注意,这个命令只验证语法,不会防止错误但有效的配置。

5.

运行 **playbook**:

**\$ ansible-playbook --ask-vault-pass ~/playbook.yml**

#### 其他资源

 $\epsilon$ 

**/usr/share/ansible/roles/rhel-system-roles.podman/README.md** 文件

**/usr/share/doc/rhel-system-roles/podman/ directory**

# 第 **21** 章 使用 **RHEL** 系统角色配置 **POSTFIX MTA**

使用 **postfix RHEL** 系统角色,您可以统一简化 **Postfix** 服务的自动配置,带有模块化设计和各种配置 选项的 **Sendmail** 兼容的邮件传输代理**(MTA)**。**rhel-system-roles** 软件包包含这个 **RHEL** 系统角色,以 及参考文档。

**21.1.** 使用 **POSTFIX RHEL** 系统角色自动执行基本 **POSTFIX MTA** 管理

您可以使用 **postfix RHEL** 系统角色在受管节点上安装、配置和启动 **Postfix** 邮件传输代理。

先决条件

 $\blacksquare$ 

- 您已准备好控制节[点和受管](#page-14-0)节点。
- 以可在受管主机上运行 **playbook** 的用户登录到控制节点。
	- 用于连接到受管节点的帐户具有 **sudo** 权限。

步骤

1.

创建包含以下内容的 **playbook** 文件,如 **~/playbook.yml** :

```
---
- name: Manage postfix
 hosts: managed-node-01.example.com
 roles:
  - rhel-system-roles.postfix
 vars:
  postfix_conf:
   relay_domains: $mydestination
    relayhost: example.com
```
如果您希望 **Postfix** 使用与 **gethostname** () 函数返回的完全限定域名**(FQDN)**不同的 主机名,请在文件中的 **postfix\_conf:** 行下添加 **myhostname** 参数:

myhostname = smtp.example.com

如果域名与 **myhostname** 参数中的域名不同,请添加 **mydomain** 参数。否则,会使用 **\$myhostname** 减去第一个组件。

mydomain = *<example.com>*

注意

使用 **postfix\_manage\_firewall: true** 变量来确保 **SMTP** 端口在服务器的防火墙中打 开。

管理 **SMTP** 相关的端口 **25/tcp**、**465/tcp** 和 **587/tcp**。如果变量设为 **false**,则 **postfix** 角色不管理防火墙。默认值为 **false**。

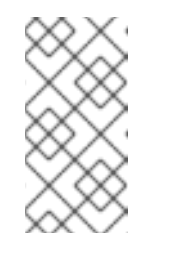

**postfix\_manage\_firewall** 变量仅限于添加端口。它不能用来删除端

口。如果要删除端口,请直接使用 **firewall RHEL** 系统角色。

如果您的场景涉及使用非标准端口,请设置 **postfix\_manage\_selinux: true** 变量,以确 保端口在服务器上为 **SELinux** 正确标记。

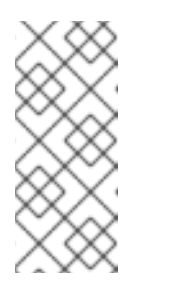

注意

**postfix\_manage\_selinux** 变量仅限于向 **SELinux** 策略中添加规则。它 不能从策略中删除规则。如果要删除规则,请直接使用 **selinux RHEL** 系统角 色。

2.

验证 **playbook** 语法:

**\$ ansible-playbook --syntax-check ~/playbook.yml**

请注意,这个命令只验证语法,不会防止错误但有效的配置。

3.

运行 **playbook**:

**\$ ansible-playbook ~/playbook.yml**

其他资源

 $\bullet$ 

- **/usr/share/ansible/roles/rhel-system-roles.postfix/README.md file**
- $\bullet$ **/usr/share/doc/rhel-system-roles/postfix/ directory**

第 **22** 章 使用 **RHEL** 系统角色安装和配置 **POSTGRESQL**

作为系统管理员,您可以使用 **postgresql RHEL** 系统角色安装、配置、管理、启动和提高 **PostgreSQL** 服务器的性能。

**22.1. POSTGRESQL RHEL** 系统角色简介

要使用 **Ansible** 安装、配置、管理和启动 **PostgreSQL** 服务器,您可以使用 **postgresql RHEL** 系统角 色。

您还可以使用 **postgresql** 角色来优化数据库服务器设置并提高性能。

角色支持 **RHEL 8** 和 **RHEL 9** 受管节点上当前发布的和支持的 **PostgreSQL** 版本。

**22.2.** 使用 **POSTGRESQL RHEL** 系统角色配置 **POSTGRESQL** 服务器

您可以使用 **postgresql RHEL** 系统角色安装、配置、管理和启动 **PostgreSQL** 服务器。

警告 

**postgresql** 角色替换了受管主机上的 **/var/lib/pgsql/data/** 目录中的 **PostgreSQL** 配置文件。之前的设置变为角色变量中指定的变量,如果它们没有在角色变量中指 定,则会丢失。

先决条件

 $\bullet$ 

- 您已准备好控制节[点和受管](#page-14-0)节点。
- 以可在受管主机上运行 **playbook** 的用户登录到控制节点。
- 用于连接到受管节点的帐户具有 **sudo** 权限。

```
步骤
    1.
          创建包含以下内容的 playbook 文件,如 ~/playbook.yml :
         ---
         - name: Manage PostgreSQL
          hosts: managed-node-01.example.com
          roles:
           - rhel-system-roles.postgresql
          vars:
           postgresql_version: "13"
    2.
         验证 playbook 语法:
         $ ansible-playbook --syntax-check ~/playbook.yml
          请注意,这个命令只验证语法,不会防止错误但有效的配置。
    3.
         运行 playbook:
         $ ansible-playbook ~/playbook.yml
其他资源
    \bullet/usr/share/ansible/roles/rhel-system-roles.postgresql/README.md file
         /usr/share/doc/rhel-system-roles/postgresql/ directory
         使用 PostgreSQL
```
#### 第 **23** 章 使用 **RHEL** 系统角色注册系统

**rhc RHEL** 系统角色可让管理员使用红帽订阅管理**(RHSM)**和 **Satellite** 服务器自动注册多个系统。该角 色还支持使用 **Ansible** ,进行与 **Insights** 相关配置和管理任务。

**23.1. RHC RHEL** 系统角色简介

 $\bullet$ 

 $\blacksquare$ 

**RHEL** 系统角色是一组角色,为远程管理多个系统提供一致的配置接口。远程主机配置**(rhc) RHEL** 系 统角色使管理员能够轻松地将 **RHEL** 系统注册到 **Red Hat Subscription Management (RHSM)**和 **Satellite** 服务器。默认情况下,当使用 **rhc RHEL** 系统角色注册系统时,系统会连接到 **Insights**。另外, **使用 rhc RHEL 系统角色, 您可以:** 

- 配置到 **Red Hat Insights** 的连接
- 启用和禁用存储库
- 配置用于连接的代理
- 配置 **Insights** 修复以及自动更新
- 设置系统发行版本
- 配置 **insights** 标签

**23.2.** 使用 **RHC RHEL** 系统角色注册系统

您可以使用 **rhc RHEL** 系统角色将您的系统注册到红帽。默认情况下,**rhc RHEL** 系统角色在注册时将 系统连接到 **Red Hat Insights**。

先决条件

 $\bullet$ 

您已准备好控制节[点和受管](#page-14-0)节点。

 $\blacksquare$ 以可在受管主机上运行 **playbook** 的用户登录到控制节点。 用于连接到受管节点的帐户具有 **sudo** 权限。 步骤 1. 将您的敏感变量存储在加密文件中: a. 创建密码库: **\$ ansible-vault create vault.yml New Vault password:** *<password>* **Confirm New Vault password:** *<vault\_password>* b. 在 **ansible-vault create** 命令打开编辑器后,以 **<** *key> : < value>* 格式输入 敏感数 据: **activationKey:** *<activation\_key>* **username:** *<username>* **password:** *<password>* c. 保存更改,并关闭编辑器。**Ansible** 加密 **vault** 中的数据。 2. 创建包含以下内容的 **playbook** 文件,如 **~/playbook.yml** : 要使用激活码和机构 **ID** (推荐)注册,请使用以下 **playbook**: **--- - name: Registering system using activation key and organization ID hosts: managed-node-01.example.com vars\_files: - vault.yml roles: - role: rhel-system-roles.rhc vars: rhc\_auth: activation\_keys: keys: - "{{ activationKey }}" rhc\_organization: organizationID**

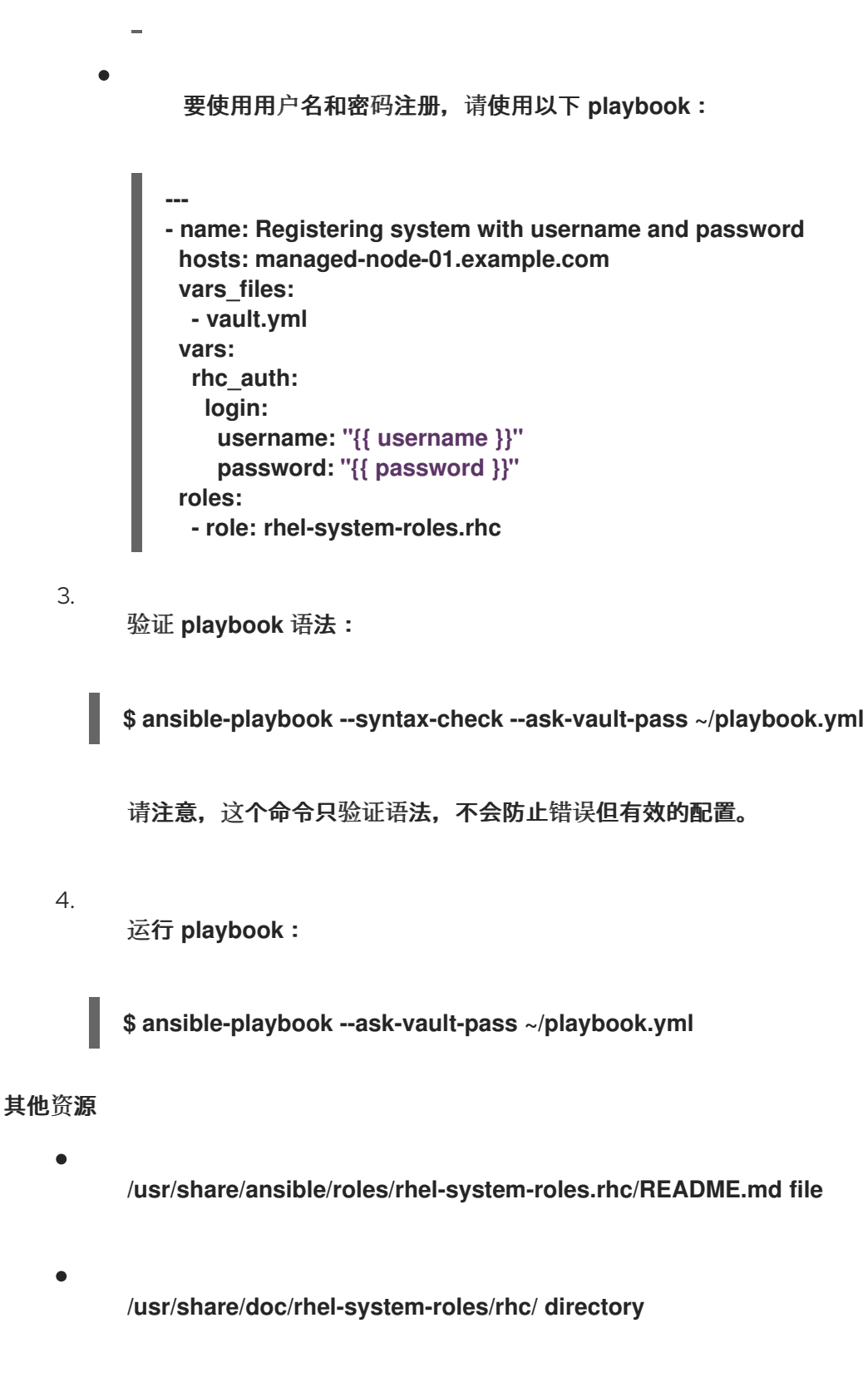

```
Ansible Vault
```
### **23.3.** 使用 **RHC RHEL** 系统角色将系统注册到 **SATELLITE**

当组织使用 **Satellite** 管理系统时,需要通过 **Satellite** 注册系统。您可以使用 **rhc RHEL** 系统角色通过 **Satellite** 远程注册您的系统。

# 先决条件

 $\bullet$ 您已准备好控制节[点和受管](#page-14-0)节点。  $\bullet$ 以可在受管主机上运行 **playbook** 的用户登录到控制节点。 用于连接到受管节点的帐户具有 **sudo** 权限。 步骤 1. 将您的敏感变量存储在加密文件中: a. 创建密码库: **\$ ansible-vault create vault.yml New Vault password:** *<password>* **Confirm New Vault password:** *<vault\_password>* b. 在 **ansible-vault create** 命令打开编辑器后,以 **<** *key> : < value>* 格式输入 敏感数 据: **activationKey:** *<activation\_key>* c. 保存更改,并关闭编辑器。**Ansible** 加密 **vault** 中的数据。 2. 创建包含以下内容的 **playbook** 文件,如 **~/playbook.yml** : **--- - name: Register to the custom registration server and CDN hosts: managed-node-01.example.com vars\_files: - vault.yml roles: - role: rhel-system-roles.rhc vars: rhc\_auth:**

**login:**

**keys:**

**activation\_keys:**

**- "{{ activationKey }}"**

**rhc\_organization: organizationID rhc\_server: hostname: example.com port: 443 prefix: /rhsm rhc\_baseurl: http://example.com/pulp/content**

3.

验证 **playbook** 语法:

**\$ ansible-playbook --syntax-check --ask-vault-pass ~/playbook.yml**

请注意,这个命令只验证语法,不会防止错误但有效的配置。

4.

运行 **playbook**:

**\$ ansible-playbook --ask-vault-pass ~/playbook.yml**

# 其他资源

 $\bullet$ 

- **/usr/share/ansible/roles/rhel-system-roles.rhc/README.md file**
- $\bullet$ **/usr/share/doc/rhel-system-roles/rhc/ directory**
	- **[Ansible](#page-17-0) Vault**

**23.4.** 使用 **RHC RHEL** 系统角色在注册后禁用到 **INSIGHTS** 的连接

当使用 **rhc RHEL** 系统角色注册系统时,角色默认启用到 **Red Hat Insights** 的连接。如果不需要,您 可以使用 **rhc RHEL** 系统角色禁用它。

# 先决条件

- 您已准备好控制节[点和受管](#page-14-0)节点。
- 以可在受管主机上运行 **playbook** 的用户登录到控制节点。
- 用于连接到受管节点的帐户具有 **sudo** 权限。
	- 您已注册系统。

### 步骤

- 1. 创建包含以下内容的 **playbook** 文件,如 **~/playbook.yml** :
	- **--- - name: Disable Insights connection hosts: managed-node-01.example.com roles: - role: rhel-system-roles.rhc vars: rhc\_insights: state: absent**
- 2.
- 验证 **playbook** 语法:

**\$ ansible-playbook --syntax-check ~/playbook.yml**

请注意,这个命令只验证语法,不会防止错误但有效的配置。

3.

运行 **playbook**:

**\$ ansible-playbook ~/playbook.yml**

### 其他资源

 $\bullet$ 

- **/usr/share/ansible/roles/rhel-system-roles.rhc/README.md file**
- **/usr/share/doc/rhel-system-roles/rhc/ directory**

### **23.5.** 使用 **RHC RHEL** 系统角色启用软件仓库

您可以使用 **rhc RHEL** 系统角色远程启用或禁用受管节点上的存储库。

### 先决条件

 $\bullet$ 

 $\bullet$ 

- 您已准备好控制节[点和受管](#page-14-0)节点。
- 以可在受管主机上运行 **playbook** 的用户登录到控制节点。
- 用于连接到受管节点的帐户具有 **sudo** 权限。
- 您有要在受管节点上启用或禁用的存储库的详情。

您已注册系统。

#### 步骤

1.

创建包含以下内容的 **playbook** 文件,如 **~/playbook.yml** :

要启用存储库:

**--- - name: Enable repository hosts: managed-node-01.example.com roles: - role: rhel-system-roles.rhc vars: rhc\_repositories: - {name: "RepositoryName", state: enabled}**

要禁用存储库:

```
---
- name: Disable repository
 hosts: managed-node-01.example.com
 vars:
  rhc_repositories:
   - {name: "RepositoryName", state: disabled}
 roles:
  - role: rhel-system-roles.rhc
```
验证 **playbook** 语法:

**\$ ansible-playbook --syntax-check ~/playbook.yml**

请注意,这个命令只验证语法,不会防止错误但有效的配置。

3.

2.

运行 **playbook**:

**\$ ansible-playbook ~/playbook.yml**

# 其他资源

 $\bullet$ 

**/usr/share/ansible/roles/rhel-system-roles.rhc/README.md file**

**/usr/share/doc/rhel-system-roles/rhc/ directory**

**23.6.** 使用 **RHC RHEL** 系统角色设置发行版本

您可以将系统限制为只使用特定 **RHEL** 次版本的存储库,而不是最新版本的存储库。这样,您可以将 您的系统锁定到特定的次版本。

# 先决条件

- $\bullet$ 您已准备好控制节[点和受管](#page-14-0)节点。
- 以可在受管主机上运行 **playbook** 的用户登录到控制节点。
- 用于连接到受管节点的帐户具有 **sudo** 权限。
- 您知道您要锁定系统的次 **RHEL** 版本。请注意,您只能将系统锁定到主机当前运行的 **RHEL** 次版本或之后的次版本。
	- 您已注册系统。

```
步骤
    1.
         创建包含以下内容的 playbook 文件,如 ~/playbook.yml :
         ---
         - name: Set Release
          hosts: managed-node-01.example.com
          roles:
           - role: rhel-system-roles.rhc
          vars:
           rhc_release: "8.6"
    2.
         验证 playbook 语法:
         $ ansible-playbook --syntax-check ~/playbook.yml
         请注意,这个命令只验证语法,不会防止错误但有效的配置。
    3.
         运行 playbook:
         $ ansible-playbook ~/playbook.yml
其他资源
    \bullet/usr/share/ansible/roles/rhel-system-roles.rhc/README.md file
         /usr/share/doc/rhel-system-roles/rhc/ directory
23.7. 在使用 RHC RHEL 系统角色注册主机时使用代理服务器
```
如果您的安全限制只允许通过代理服务器访问互联网,您可以在使用 **rhc RHEL** 系统角色注册系统时在 **playbook** 中指定代理设置。

先决条件

您已准备好控制节[点和受管](#page-14-0)节点。

以可在受管主机上运行 **playbook** 的用户登录到控制节点。

用于连接到受管节点的帐户具有 **sudo** 权限。

#### 步骤

1.

将您的敏感变量存储在加密文件中:

a.

创建密码库:

**\$ ansible-vault create vault.yml New Vault password:** *<password>* **Confirm New Vault password:** *<vault\_password>*

b.

在 **ansible-vault create** 命令打开编辑器后,以 **<** *key> : < value>* 格式输入 敏感数 据:

**username:** *<username>* **password:** *<password>* **proxy\_username:** *<proxyusernme>* **proxy\_password:** *<proxypassword>*

c.

保存更改,并关闭编辑器。**Ansible** 加密 **vault** 中的数据。

2.

创建包含以下内容的 **playbook** 文件,如 **~/playbook.yml** :

使用代理注册到红帽客户门户网站:

**--- - name: Register using proxy hosts: managed-node-01.example.com vars\_files: - vault.yml roles: - role: rhel-system-roles.rhc vars: rhc\_auth: login: username: "{{ username }}" password: "{{ password }}"**

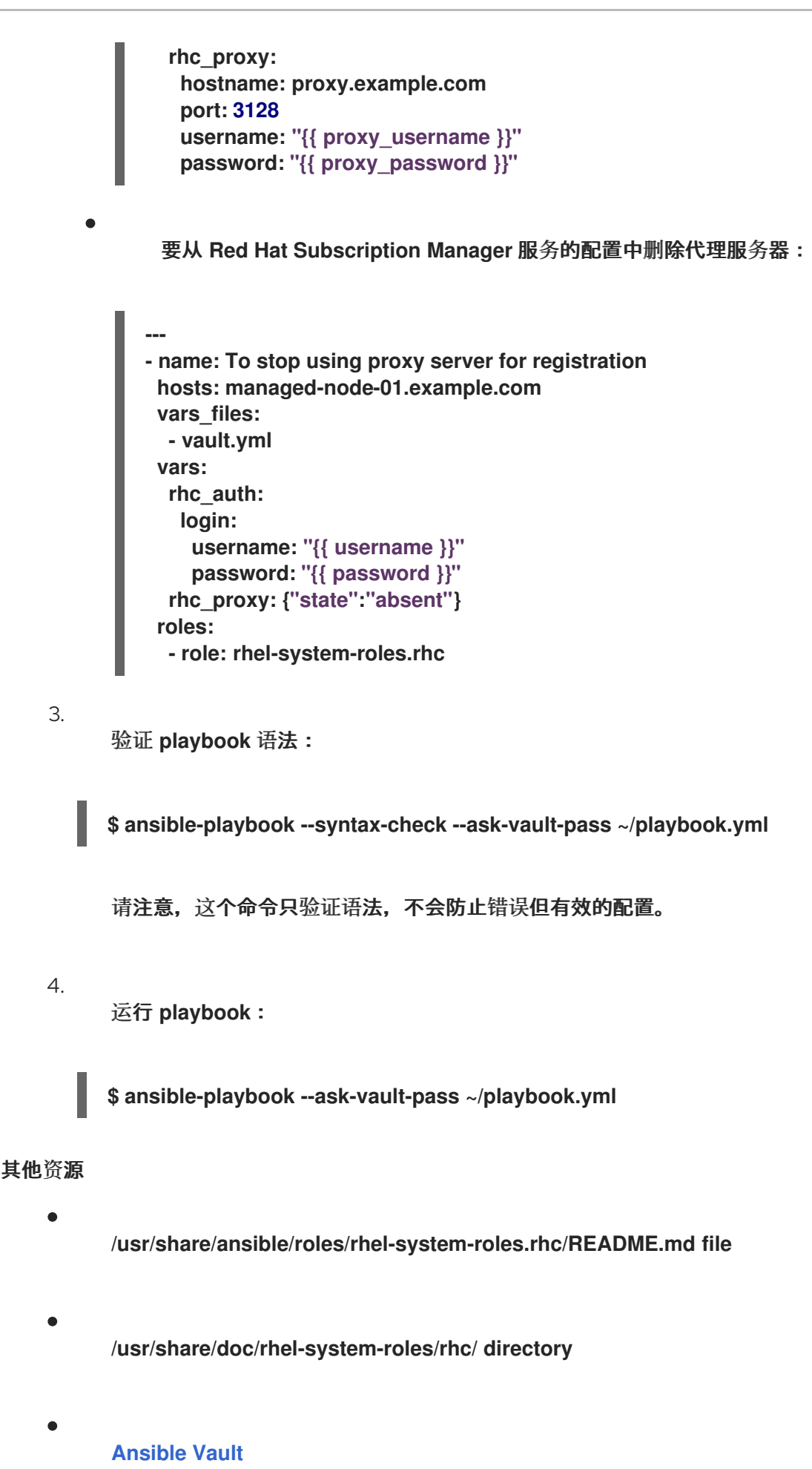

## **23.8.** 使用 **RHC RHEL** 系统角色禁用 **INSIGHTS** 规则的自动更新

您可以使用 **rhc RHEL** 系统角色禁用 **Red Hat Insights** 的自动集合规则更新。默认情况下,当您的系 统连接到 **Red Hat Insights** 时,这个选项就启用了。您可以使用 **rhc RHEL** 系统角色禁用它。

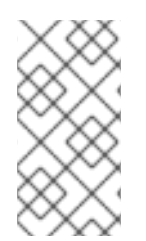

如果禁用了此功能,您就存在使用过时的规则定义文件,且没有获得最新验证更新的风 险。

## 先决条件

 $\bullet$ 

 $\bullet$ 

- 您已准备好控制节[点和受管](#page-14-0)节点。
- 以可在受管主机上运行 **playbook** 的用户登录到控制节点。
	- 用于连接到受管节点的帐户具有 **sudo** 权限。
	- 您已注册系统。

注意

### 步骤

1.

- 将您的敏感变量存储在加密文件中:
- a.

创建密码库:

**\$ ansible-vault create vault.yml New Vault password:** *<password>* **Confirm New Vault password:** *<vault\_password>*

- b.
- 在 **ansible-vault create** 命令打开编辑器后,以 **<** *key> : < value>* 格式输入 敏感数 据:

**username:** *<username>* **password:** *<password>*

```
c.
              保存更改,并关闭编辑器。Ansible 加密 vault 中的数据。
    2.
          创建包含以下内容的 playbook 文件,如 ~/playbook.yml :
         ---
         - name: Disable Red Hat Insights autoupdates
          hosts: managed-node-01.example.com
          vars_files:
           - vault.yml
          roles:
           - role: rhel-system-roles.rhc
          vars:
           rhc_auth:
            login:
             username: "{{ username }}"
             password: "{{ password }}"
           rhc_insights:
            autoupdate: false
            state: present
    3.
          验证 playbook 语法:
         $ ansible-playbook --syntax-check --ask-vault-pass ~/playbook.yml
          请注意,这个命令只验证语法,不会防止错误但有效的配置。
    4.
          运行 playbook:
         $ ansible-playbook --ask-vault-pass ~/playbook.yml
其他资源
    \bullet/usr/share/ansible/roles/rhel-system-roles.rhc/README.md file
         /usr/share/doc/rhel-system-roles/rhc/ directory
```
**[Ansible](#page-17-0) Vault**

# **23.9.** 使用 **RHC RHEL** 系统角色禁用 **INSIGHTS** 修复

您可以使用 **rhc RHEL** 系统角色将系统配置为自动更新动态配置。当将您的系统连接到 **Red Hat Insights** 时,它默认启用。如果需要,您可以禁用它。

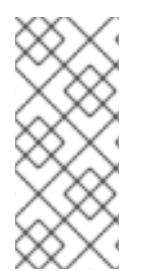

使用 **rhc RHEL** 系统角色启用补救可确保您的系统在直接连接到红帽时已准备好修复。 对于连接到 **Satellite** 或 **Capsule** 的系统,必须以不同的方式实现补救。有关 **Red Hat Insights** 补救的更多信息,请参阅 **Red Hat [Insights](https://access.redhat.com/documentation/zh-cn/red_hat_insights/2023/html/red_hat_insights_remediations_guide/index)** 补救指南。

### 先决条件

您已准备好控制节[点和受管](#page-14-0)节点。

注意

- 以可在受管主机上运行 **playbook** 的用户登录到控制节点。
	- 用于连接到受管节点的帐户具有 **sudo** 权限。
- 您已启用了 **Insights** 补救。
- 您已注册系统。

#### 步骤

1.

创建包含以下内容的 **playbook** 文件,如 **~/playbook.yml** :

**--- - name: Disable remediation hosts: managed-node-01.example.com roles: - role: rhel-system-roles.rhc vars: rhc\_insights: remediation: absent state: present**

验证 **playbook** 语法:

**\$ ansible-playbook --syntax-check ~/playbook.yml**

请注意,这个命令只验证语法,不会防止错误但有效的配置。

3.

2.

运行 **playbook**:

**\$ ansible-playbook ~/playbook.yml**

### 其他资源

 $\blacksquare$ 

**/usr/share/ansible/roles/rhel-system-roles.rhc/README.md file**

**/usr/share/doc/rhel-system-roles/rhc/ directory**

**23.10.** 使用 **RHC RHEL** 系统角色配置 **INSIGHTS** 标签

您可以对系统过滤和分组使用标签。您还可以根据要求自定义标签。

# 先决条件

- $\bullet$ 您已准备好控制节[点和受管](#page-14-0)节点。
	- 以可在受管主机上运行 **playbook** 的用户登录到控制节点。
	- 用于连接到受管节点的帐户具有 **sudo** 权限。

### 步骤

1. 将您的敏感变量存储在加密文件中:

a.

创建密码库:

**\$ ansible-vault create vault.yml New Vault password:** *<password>* **Confirm New Vault password:** *<vault\_password>* b. 在 **ansible-vault create** 命令打开编辑器后,以 **<** *key> : < value>* 格式输入 敏感数 据: c. 保存更改,并关闭编辑器。**Ansible** 加密 **vault** 中的数据。 2. 创建包含以下内容的 **playbook** 文件,如 **~/playbook.yml** : **username:** *<username>* **password:** *<password>* **--- - name: Creating tags hosts: managed-node-01.example.com vars\_files: - vault.yml roles: - role: rhel-system-roles.rhc vars: rhc\_auth: login: username: "{{ username }}" password: "{{ password }}" rhc\_insights: tags: group: group-name-value location: location-name-value description: - RHEL8 - SAP sample\_key:value state: present**

3.

验证 **playbook** 语法:

**\$ ansible-playbook --syntax-check --ask-vault-pass ~/playbook.yml**

请注意,这个命令只验证语法,不会防止错误但有效的配置。

4.

运行 **playbook**:

**\$ ansible-playbook --ask-vault-pass ~/playbook.yml**

## 其他资源

- $\bullet$ **/usr/share/ansible/roles/rhel-system-roles.rhc/README.md file**
- $\blacksquare$ **/usr/share/doc/rhel-system-roles/rhc/ directory**
- 系统过滤和组 **Red Hat [Insights.](https://access.redhat.com/documentation/zh-cn/red_hat_insights/2023/html/client_configuration_guide_for_red_hat_insights/assembly-client-data-adding-tags)**
- **[Ansible](#page-17-0) Vault**

### **23.11.** 使用 **RHC RHEL** 系统角色取消系统注册

如果您不再需要订阅服务,您可以从红帽取消注册系统。

先决条件

- 您已准备好控制节[点和受管](#page-14-0)节点。
- 以可在受管主机上运行 **playbook** 的用户登录到控制节点。
- 用于连接到受管节点的帐户具有 **sudo** 权限。
- 系统已经注册。

#### 步骤

1. 创建包含以下内容的 **playbook** 文件,如 **~/playbook.yml** :

**--- - name: Unregister the system hosts: managed-node-01.example.com roles:**

2. 验证 **playbook** 语法: **\$ ansible-playbook --syntax-check ~/playbook.yml** 请注意,这个命令只验证语法,不会防止错误但有效的配置。 3. 运行 **playbook**: **- role: rhel-system-roles.rhc vars: rhc\_state: absent**

**\$ ansible-playbook ~/playbook.yml**

### 其他资源

- $\bullet$ **/usr/share/ansible/roles/rhel-system-roles.rhc/README.md file**
- **/usr/share/doc/rhel-system-roles/rhc/ directory**

#### 第 **24** 章 使用 **RHEL** 系统角色配置 **SELINUX**

您可以使用 **selinux RHEL** 系统角色在其他系统上配置和管理 **SELinux** 权限。

**24.1. SELINUX RHEL** 系统角色简介

**RHEL** 系统角色是 **Ansible** 角色和模块的集合,为远程管理多个 **RHEL** 系统提供一致的配置接口。您 可以使用 **selinux RHEL** 系统角色执行以下操作:

- $\blacksquare$ 清理与 **SELinux** 布尔值、文件上下文、端口和登录相关的本地策略修改。
- 设置 **SELinux** 策略布尔值、文件上下文、端口和登录。
- 在指定文件或目录中恢复文件上下文。
- 管理 **SELinux** 模块。

**rhel-system-roles** 软件包安装的 **/usr/share/doc/rhel-system-roles/selinux/example-selinuxplaybook.yml** 示例 **playbook** 演示了如何在 **enforcing** 模式下设置目标策略。**playbook** 还应用多个本地 策略修改,并在 **/tmp/test\_dir/** 目录中恢复文件上下文。

#### 其他资源

 $\bullet$ 

**/usr/share/ansible/roles/rhel-system-roles.selinux/README.md file**

**/usr/share/doc/rhel-system-roles/selinux/ directory**

**24.2.** 使用 **SELINUX RHEL** 系统角色在多个系统中应用 **SELINUX** 设置

使用 **selinux RHEL** 系统角色,您可以使用验证的 **SELinux** 设置准备并应用 **Ansible playbook**。

先决条件

您已准备好控制节[点和受管](#page-14-0)节点。

以可在受管主机上运行 **playbook** 的用户登录到控制节点。

用于连接到受管节点的帐户具有 **sudo** 权限。

### 步骤

1.

准备您的 **playbook**。您可以从头开始,或修改作为 **rhel-system-roles** 软件包的一部分安装 的示例 **playbook**:

**# cp /usr/share/doc/rhel-system-roles/selinux/example-selinux-playbook.yml** *<myselinux-playbook.yml>* **# vi** *<my-selinux-playbook.yml>*

2.

更改 **playbook** 的内容,使其适合您的场景。例如,以下部分确保系统安装并启用 **selinuxlocal-1.pp SELinux** 模块:

selinux modules: - { path: "selinux-local-1.pp", priority: "400" }

3.

保存更改,然后退出文本编辑器。

4.

验证 **playbook** 语法:

**# ansible-playbook** *<my-selinux-playbook.yml>* **--syntax-check**

请注意,这个命令只验证语法,不会防止错误但有效的配置。

5.

运行您的 **playbook:**

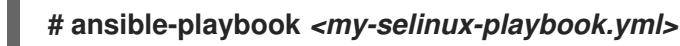

其他资源

- **/usr/share/ansible/roles/rhel-system-roles.selinux/README.md file**
- **/usr/share/doc/rhel-system-roles/selinux/ directory**
- 使用 **Ansible** 进行 **[SELinux](https://access.redhat.com/articles/7047896)** 强化 知识库文章

### **24.3.** 使用 **SELINUX RHEL** 系统角色管理端口

您可以使用 **selinux RHEL** 系统角色在多个系统中自动管理 **SELinux** 中的端口访问。例如,在将 **Apache HTTP** 服务器配置为侦听不同端口时,这可能很有用。您可以使用 **selinux RHEL** 系统角色创建 一个 **playbook**,将 **http\_port\_t SELinux** 类型分配给特定的端口号。在受管节点上运行 **playbook** 后,**SELinux** 策略中定义的特定服务可以访问此端口。

您可以使用 **seport** 模块在 **SELinux** 中自动管理端口访问,这比使用整个角色更快,或者使用 **selinux RHEL** 系统角色,在对 **SELinux** 配置进行其他更改时,这更为有用。这个方法等同于 **selinux RHEL** 系 统角色在配置端口时使用 **seport** 模块。每个方法都与在受管节点上输入 **semanage port -a -t http\_port\_t -p tcp <** *port\_number>* 命令的影响相同。

#### 先决条件

 $\bullet$ 

- 您已准备好控制节[点和受管](#page-14-0)节点。
- 以可在受管主机上运行 **playbook** 的用户登录到控制节点。
	- 用于连接到受管节点的帐户具有 **sudo** 权限。
- 
- 可选: 要使用 **semanage** 命令验证端口状态,必须安装 **policycoreutils-python-utils** 软件 包。

### 步骤

- 要在不进行其他更改的情况下只配置端口号,请使用 **seport** 模块:
- **- name: Allow Apache to listen on tcp port** *<port\_number>* **community.general.seport:** ports: *<port\_number>*

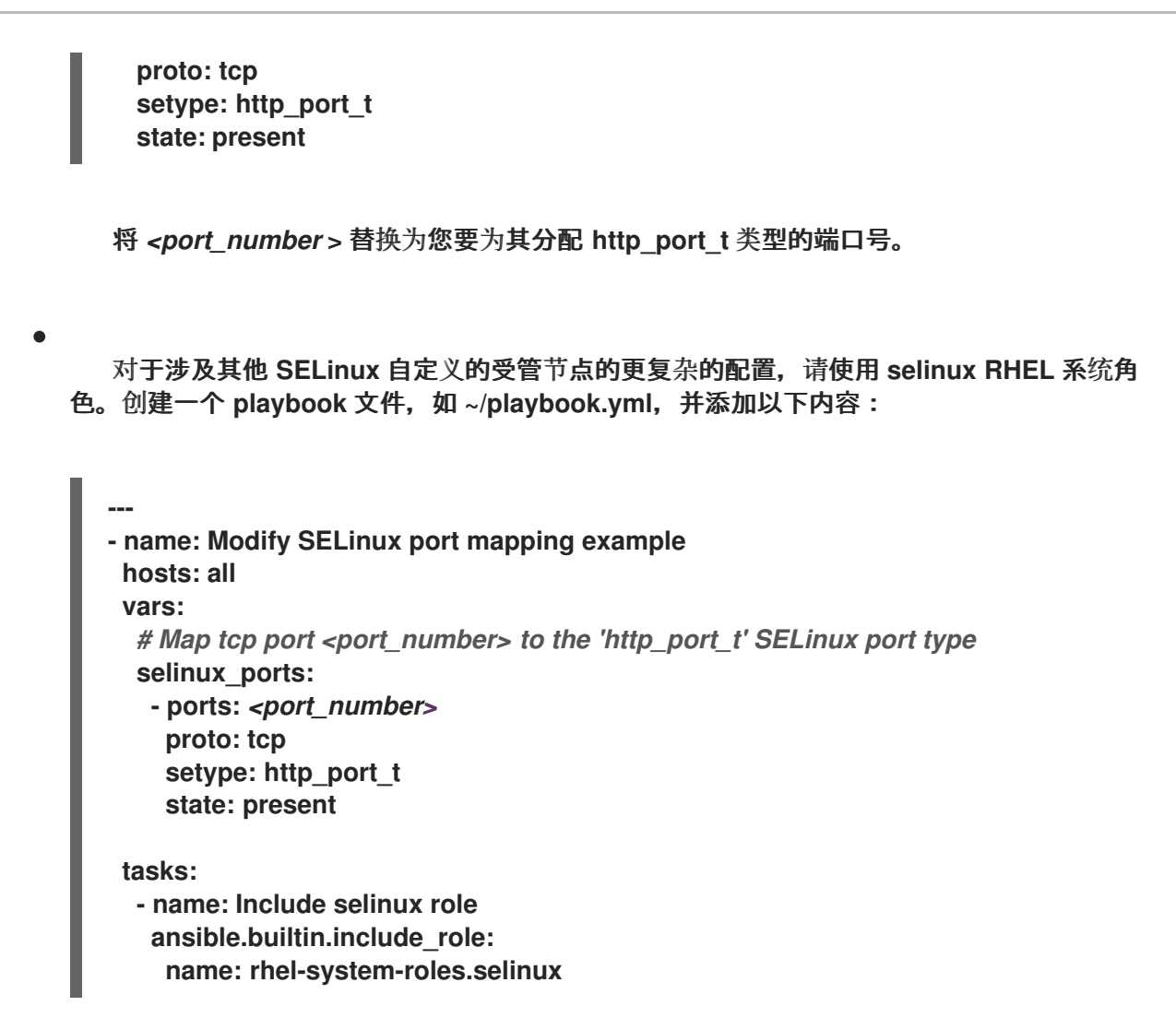

将 *<port\_number* **>** 替换为您要为其分配 **http\_port\_t** 类型的端口号。

## 验证

验证端口是否已分配给 **http\_port\_t** 类型:

# semanage port --list | grep http\_port\_t http\_port\_t tcp *<port\_number>*, 80, 81, 443, 488, 8008, 8009, 8443, 9000

# 其他资源

- **/usr/share/ansible/roles/rhel-system-roles.selinux/README.md file**
- **/usr/share/doc/rhel-system-roles/selinux/ directory**

### 第 **25** 章 使用 **RHEL** 系统角色保护文件访问

使用 **fapolicyd** 系统角色,您可以使用 **Red Hat Ansible Automation Platform** 防止在 **RHEL** 上执行 未知代码。

**25.1.** 使用 **FAPOLICYD RHEL** 系统角色配置对未知代码执行的保护

您可以通过运行 **Ansible playbook**,使用 **fapolicyd** 系统角色来防止执行未知代码。

先决条件

- $\bullet$ 您已准备好控制节[点和受管](#page-14-0)节点。
- 以可在受管主机上运行 **playbook** 的用户登录到控制节点。
- 用于连接到受管节点的帐户具有 **sudo** 权限。

#### 步骤

1.

创建包含以下内容的 **playbook** 文件,如 **~/playbook.yml** :

```
---
- name: Preventing execution of unknown code
 hosts: all
 vars:
  fapolicyd_setup_integrity: sha256
  fapolicyd_setup_trust: rpmdb,file
  fapolicyd_add_trusted_file:
   - </usr/bin/my-ls>
   - </opt/third-party/app1>
   - </opt/third-party/app2>
 roles:
  - rhel-system-roles.fapolicyd
```
您可以使用 **linux-system-roles.fapolicyd RHEL** 系统角色的以下变量来进一步自定义保 护:

**fapolicyd\_setup\_integrity**

您可以设置以下一种完整性类型:无、**sha256** 和 大小。

**fapolicyd\_setup\_trust**

您可以设置信任文件类型 文件、**rpmd** 和 **deb**。

**fapolicyd\_add\_trusted\_file**

您可以列出信任且 **fapolicyd** 不阻止执行的可执行文件。

2.

验证 **playbook** 语法:

**# ansible-playbook ~/playbook.yml --syntax-check**

请注意,这个命令只验证语法,不会防止错误但有效的配置。

3.

运行 **playbook**:

**# ansible-playbook ~/playbook.yml**

其他资源

 $\bullet$ 

**/usr/share/ansible/roles/rhel-system-roles.fapolicyd/README.md** 文件

#### 第 **26** 章 使用 **RHEL** 系统角色配置安全通信

作为管理员,您可以使用 **sshd** 系统角色配置 **SSH** 服务器和 **ssh** 系统角色,以使用 **Ansible Core** 软 件包同时在任意数量的 **RHEL** 系统上配置 **SSH** 客户端。

**26.1. SSHD RHEL** 系统角色的变量

在 **sshd** 系统角色 **playbook** 中,您可以根据您的首选项和限制定义 **SSH** 配置文件的参数。

如果没有配置这些变量,系统角色会生成一个与 **RHEL** 默认值匹配的 **sshd\_config** 文件。

在所有情况下,布尔值在 **sshd** 配置中都正确呈现为 **yes** 和 **no**。您可以使用 **list** 来定义多行配置项。 例如:

sshd\_ListenAddress:  $-0.0.0.0$ - '::'

呈现为:

ListenAddress 0.0.0.0 ListenAddress ::

其他资源

 $\bullet$ **/usr/share/ansible/roles/rhel-system-roles.sshd/README.md** 文件

**/usr/share/doc/rhel-system-roles/sshd/ directory**

**26.2.** 使用 **SSHD RHEL** 系统角色配置 **OPENSSH** 服务器

您可以通过运行 **Ansible playbook**,使用 **sshd** 系统角色配置多个 **SSH** 服务器。

注意

您可以将 **sshd** 系统角色用于更改 **SSH** 和 **SSHD** 配置的其他系统角色,如身份管理 **RHEL** 系统角色。要防止配置被覆盖,请确保 **sshd** 角色使用命名空间**(RHEL 8** 和更早的 版本**)**或 **drop-in** 目录**(RHEL 9)**。

# 先决条件

ò

您已准备好控制节[点和受管](#page-14-0)节点。

- $\bullet$ 以可在受管主机上运行 **playbook** 的用户登录到控制节点。
	- 用于连接到受管节点的帐户具有 **sudo** 权限。

### 步骤

1.

- 创建包含以下内容的 **playbook** 文件,如 **~/playbook.yml** :
- **--- - name: SSH server configuration hosts: managed-node-01.example.com tasks: - name: Configure sshd to prevent root and password login except from particular subnet ansible.builtin.include\_role: name: rhel-system-roles.sshd vars: sshd: PermitRootLogin: no PasswordAuthentication: no Match: - Condition: "Address 192.0.2.0/24" PermitRootLogin: yes PasswordAuthentication: yes**

**playbook** 将受管节点配置为 **SSH** 服务器,以便:

禁用密码和 **root** 用户登录

只对子网 **192.0.2.0/24** 启用密码和 **root** 用户登录

验证 **playbook** 语法:

**\$ ansible-playbook --syntax-check ~/playbook.yml**

请注意,这个命令只验证语法,不会防止错误但有效的配置。

3.

2.

运行 **playbook**:

**\$ ansible-playbook ~/playbook.yml**

#### 验证

登录到 **SSH** 服务器:

**\$ ssh** *<username>***@***<ssh\_server>*

2.

1.

验证 **SSH** 服务器中的 **sshd\_config** 文件的内容:

**\$ cat /etc/ssh/sshd\_config.d/00-ansible\_system\_role.conf # # Ansible managed # PasswordAuthentication no PermitRootLogin no Match Address 192.0.2.0/24 PasswordAuthentication yes PermitRootLogin yes**

3.

检查您是否可以以 **root** 用户身份从 **192.0.2.0/24** 子网连接到服务器:

a.

确定您的 **IP** 地址:

**\$ hostname -I 192.0.2.1**

如果 **IP** 地址在 **192.0.2.1 - 192.0.2.254** 范围内,您可以连接到服务器。

b.

以 **root** 用户身份连接到服务器:

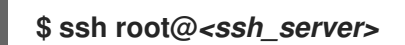

#### 其他资源

**/usr/share/ansible/roles/rhel-system-roles.sshd/README.md** 文件

 $\bullet$ **/usr/share/doc/rhel-system-roles/sshd/ directory**

**26.3.** 将 **SSHD RHEL** 系统角色用于非独占配置

通常,应用 **sshd** 系统角色会覆盖整个配置。如果您之前已调整了配置,例如使用不同的系统角色或 **playbook**,这可能会出现问题。要只对所选配置选项应用 **sshd** 系统角色,同时保留其他选项,您可以使 用非排除配置。

您可以应用非独占配置:

在 **RHEL 8** 及更早版本中,使用配置片断。

在 **RHEL 9** 及更高版本中,使用置入目录中的文件。默认配置文件已放入随时可访问的目录 中,存为 **/etc/ssh/sshd\_config.d/00-ansible\_system\_role.conf**。

先决条件

 $\bullet$ 

 $\bullet$ 您已准备好控制节[点和受管](#page-14-0)节点。

- $\bullet$ 以可在受管主机上运行 **playbook** 的用户登录到控制节点。
- 用于连接到受管节点的帐户具有 **sudo** 权限。

步骤

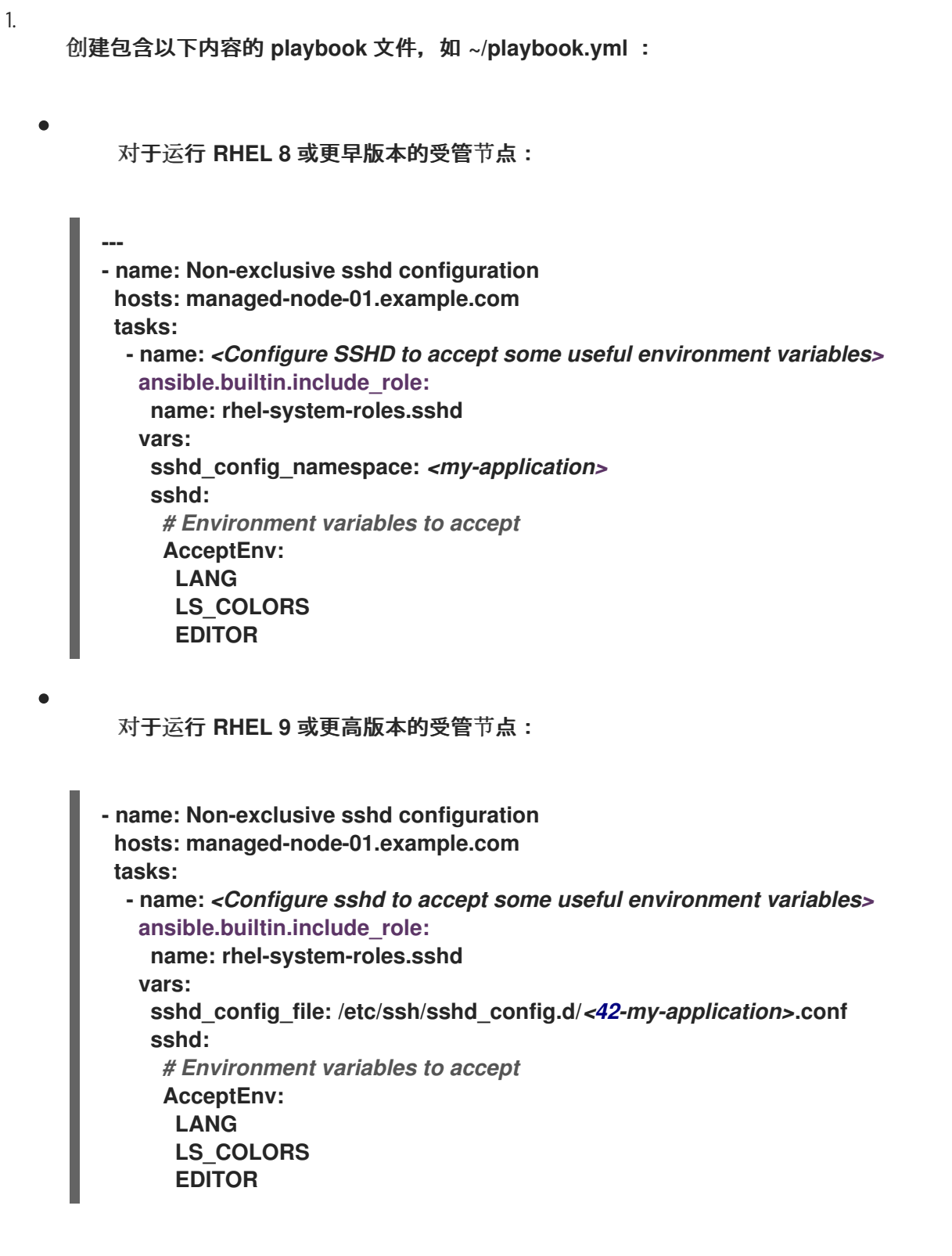

在 **sshd\_config\_file** 变量中,定义 **sshd** 系统角色在其中写入配置选项的 **.conf** 文件。 使用两位前缀,例如 *42-* 来指定应用配置文件的顺序。

2.

验证 **playbook** 语法:

**\$ ansible-playbook --syntax-check ~/playbook.yml**

请注意,这个命令只验证语法,不会防止错误但有效的配置。

3. 运行 **playbook**: **\$ ansible-playbook ~/playbook.yml** 验证 验证 **SSH** 服务器上的配置:  $\circ$ 对于运行 **RHEL 8** 或更早版本的受管节点: **# cat /etc/ssh/sshd\_config.d/42-my-application.conf # Ansible managed # AcceptEnv LANG LS\_COLORS EDITOR**  $\circ$ 对于运行 **RHEL 9** 或更高版本的受管节点: **# cat /etc/ssh/sshd\_config ... # BEGIN sshd system role managed block: namespace** *<my-application>* **Match all AcceptEnv LANG LS\_COLORS EDITOR # END sshd system role managed block: namespace** *<my-application>*

# 其他资源

 $\blacksquare$ 

**/usr/share/ansible/roles/rhel-system-roles.sshd/README.md** 文件

**/usr/share/doc/rhel-system-roles/sshd/ directory**

**26.4.** 使用 **SSHD RHEL** 系统角色覆盖 **SSH** 服务器上的系统范围的加密策略

您可以使用 **sshd RHEL** 系统角色覆盖 **SSH** 服务器上的系统范围的加密策略。

#### 先决条件

您已准备好控制节[点和受管](#page-14-0)节点。  $\bullet$ 以可在受管主机上运行 **playbook** 的用户登录到控制节点。 用于连接到受管节点的帐户具有 **sudo** 权限。 步骤 1. 创建包含以下内容的 **playbook** 文件,如 **~/playbook.yml** : **- name: Overriding the system-wide cryptographic policy hosts: managed-node-01.example.com roles: - rhel\_system\_roles.sshd vars: sshd\_sysconfig: true sshd\_sysconfig\_override\_crypto\_policy: true sshd\_KexAlgorithms: ecdh-sha2-nistp521 sshd\_Ciphers: aes256-ctr sshd\_MACs: hmac-sha2-512-etm@openssh.com sshd\_HostKeyAlgorithms: rsa-sha2-512,rsa-sha2-256 sshd\_KexAlgorithms::** 您可以选择密钥交换算法,例如 **ecdh-sha2-nistp256,ecdhsha2-nistp384,ecdh-sha2-nistp521,diffie-hellman-group14-sha1,** 或 **diffie-hellmangroup-exchange-sha256**。 **sshd\_Ciphers::** 您可以选择密码,例如 **aes128-ctr**、**aes192-ctr** 或 **aes256-ctr**。 **sshd\_MACs::** 您可以选择 **MACs**,例如 **hmac-sha2-256**、**hmac-sha2-512** 或 **hmacsha1**。

**sshd\_HostKeyAlgorithms::** 您可以选择公钥算法,如 **ecdsa-sha2-nistp256**、**ecdsasha2-nistp384**、**ecdsa-sha2-nistp521**、**ssh-rsa** 或 **ssh-dss**。

在 **RHEL 9** 受管节点上,系统角色会将配置写入到 **/etc/ssh/sshd\_config.d/00 ansible\_system\_role.conf** 文件中,其中加密选项会被自动应用。您可以使用 **sshd\_config\_file** 变量更改文件。但是,要确保配置有效,请使用一个字典顺序在 **/etc/ssh/sshd\_config.d/50 redhat.conf** 文件之前的文件名,其包括配置的加密策略。

# 在 **RHEL 8** 受管节点上,您必须通过将 **sshd\_sysconfig\_override\_crypto\_policy** 和 **sshd\_sysconfig** 变量设置为 **true** 来启用覆盖。

2.

验证 **playbook** 语法:

**\$ ansible-playbook --syntax-check ~/playbook.yml**

请注意,这个命令只验证语法,不会防止错误但有效的配置。

3.

运行 **playbook**:

**\$ ansible-playbook ~/playbook.yml**

# 验证

您可以通过使用详细的 **SSH** 连接验证并在以下输出中检查定义的变量,来验证流程是否成 功:

```
$ ssh -vvv <ssh_server>
...
debug2: peer server KEXINIT proposal
debug2: KEX algorithms: ecdh-sha2-nistp521
debug2: host key algorithms: rsa-sha2-512,rsa-sha2-256
debug2: ciphers ctos: aes256-ctr
debug2: ciphers stoc: aes256-ctr
debug2: MACs ctos: hmac-sha2-512-etm@openssh.com
debug2: MACs stoc: hmac-sha2-512-etm@openssh.com
...
```
### 其他资源

- **/usr/share/ansible/roles/rhel-system-roles.sshd/README.md** 文件
- **/usr/share/doc/rhel-system-roles/sshd/ directory**

### **26.5. SSH RHEL** 系统角色的变量

在 **ssh** 系统角色 **playbook** 中,您可以根据您的首选项和限制定义客户端 **SSH** 配置文件的参数。

如果没有配置这些变量,系统角色会生成一个与 **RHEL** 默认值匹配的全局 **ssh\_config** 文件。

在所有情况下,布尔值在 **ssh** 配置中都正确地呈现为 **yes** 或 **no**。您可以使用 **list** 来定义多行配置项。 例如:

LocalForward:

- 22 localhost:2222
- 403 localhost:4003

呈现为:

LocalForward 22 localhost:2222 LocalForward 403 localhost:4003

注意

配置选项区分大小写。

其他资源

**/usr/share/ansible/roles/rhel-system-roles.ssh/README.md file**

**/usr/share/doc/rhel-system-roles/ssh/ directory**

**26.6.** 使用 **SSH RHEL** 系统角色配置 **OPENSSH** 客户端

您可以通过运行 **Ansible playbook**,使用 **ssh** 系统角色配置多个 **SSH** 客户端。

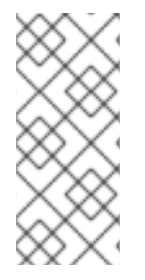

注意

您可以将 **ssh** 系统角色用于更改 **SSH** 和 **SSHD** 配置的其他系统角色,如身份管理 **RHEL** 系统角色。要防止配置被覆盖,请确保 **ssh** 角色使用置入目录(在 **RHEL 8** 及更新 的版本中使用)。

先决条件

 $\bullet$ 您已准备好控制节[点和受管](#page-14-0)节点。 以可在受管主机上运行 **playbook** 的用户登录到控制节点。 用于连接到受管节点的帐户具有 **sudo** 权限。 步骤 1. 创建包含以下内容的 **playbook** 文件,如 **~/playbook.yml** : **--- - name: SSH client configuration hosts: managed-node-01.example.com tasks: - name: "Configure ssh clients" ansible.builtin.include\_role: name: rhel-system-roles.ssh vars: ssh\_user: root ssh: Compression: true GSSAPIAuthentication: no ControlMaster: auto ControlPath: ~/.ssh/.cm%C Host: - Condition: example Hostname: server.example.com User: user1 ssh\_ForwardX11: no** 此 **playbook** 使用以下配置在受管节点上配置 **root** 用户的 **SSH** 客户端首选项:

压缩已启用。

 $\bullet$ 

- **ControlMaster** 多路复用设置为 **auto**。
- 连接到 **server. example.com** 主机的示例别名是 **user1**。
- 创建 示例 主机别名,它代表使用 **user1** 用户名连接到 **server.example.com** 主机。
	- **X11** 转发被禁用。

2.

验证 **playbook** 语法:

**\$ ansible-playbook --syntax-check ~/playbook.yml**

请注意,这个命令只验证语法,不会防止错误但有效的配置。

3.

运行 **playbook**:

**\$ ansible-playbook ~/playbook.yml**

# 验证

通过显示 **SSH** 配置文件来验证受管节点是否具有正确的配置:

**# cat ~/root/.ssh/config # Ansible managed Compression yes ControlMaster auto ControlPath ~/.ssh/.cm%C ForwardX11 no GSSAPIAuthentication no Host example Hostname example.com User user1**

### 其他资源

 $\blacksquare$ 

**/usr/share/ansible/roles/rhel-system-roles.ssh/README.md file**

**/usr/share/doc/rhel-system-roles/ssh/ directory**

第 **27** 章 使用 **RHEL** 系统角色管理本地存储

要使用 **Ansible** 管理 **LVM** 和本地文件系统**(FS)**,您可以使用 存储 角色,这是 **RHEL 9** 中可用的 **RHEL** 系统角色之一。

使用 存储 角色可让您自动管理多台机器上的磁盘和逻辑卷上的文件系统,以及从 **RHEL 7.7** 开始的所有 **RHEL** 版本。

**27.1. STORAGE RHEL** 系统角色简介

存储 角色可以管理:

- $\bullet$ 磁盘上未被分区的文件系统
- 完整的 **LVM** 卷组,包括其逻辑卷和文件系统
- **MD RAID** 卷及其文件系统

使用 **storage** 角色,您可以执行以下任务:

- $\bullet$ 创建文件系统
- 删除文件系统
- 挂载文件系统
- 卸载文件系统
- 创建 **LVM** 卷组
删除 **LVM** 卷组

 $\bullet$ 创建逻辑卷

 $\bullet$ 

- 删除逻辑卷
- 创建 **RAID** 卷
- 删除 **RAID** 卷
- 使用 **RAID** 创建 **LVM** 卷组
- $\blacksquare$ 使用 **RAID** 删除 **LVM** 卷组
- $\bullet$ 创建加密的 **LVM** 卷组
- 使用 **RAID** 创建 **LVM** 逻辑卷

其他资源

- $\bullet$ **/usr/share/ansible/roles/rhel-system-roles.storage/README.md** 文件
- **/usr/share/doc/rhel-system-roles/storage/ directory**

**27.2.** 使用 **STORAGE RHEL** 系统角色在块设备中创建 **XFS** 文件系统

示例 **Ansible playbook** 应用 **storage** 角色,来使用默认参数在块设备上创建 **XFS** 文件系统。

注意

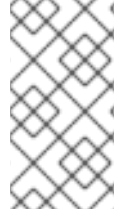

存储 角色只能在未分区、整个磁盘或逻辑卷**(LV)**上创建文件系统。它不能在分区中创建 文件系统。

## 先决条件

 $\bullet$ 

您已准备好控制节[点和受管](#page-14-0)节点。

- 以可在受管主机上运行 **playbook** 的用户登录到控制节点。
	- 用于连接到受管节点的帐户具有 **sudo** 权限。

## 步骤

1.

创建包含以下内容的 **playbook** 文件,如 **~/playbook.yml** :

- **--- - hosts: managed-node-01.example.com roles: - rhel-system-roles.storage vars: storage\_volumes: - name: barefs type: disk disks: - sdb fs\_type: xfs**
- 

卷名称(示例中为 *barefs* )目前是任意的。存储 角色根据 **disks:** 属性下列出的磁盘设 备来识别卷。

- 您可以省略 **fs\_type: xfs** 行,因为 **XFS** 是 **RHEL 9** 中的默认文件系统。
- 

要在 **LV** 上创建文件系统,请在 **disks:** 属性下提供 **LVM** 设置,包括括起的卷组。详情 请参阅 使用 **storage RHEL** 系统[角色管理](https://access.redhat.com/documentation/zh-cn/red_hat_enterprise_linux/9/html/configuring_and_managing_logical_volumes/managing-lvm-logical-volumes_configuring-and-managing-logical-volumes#an-example-playbook-to-manage-logical-volumes_managing-lvm-logical-volumes-using-rhel-system-roles)逻辑卷。

不要提供到 **LV** 设备的路径。

验证 **playbook** 语法:

**\$ ansible-playbook --syntax-check ~/playbook.yml**

请注意,这个命令只验证语法,不会防止错误但有效的配置。

3.

2.

运行 **playbook**:

**\$ ansible-playbook ~/playbook.yml**

#### 其他资源

 $\blacksquare$ 

- **/usr/share/ansible/roles/rhel-system-roles.storage/README.md** 文件
- **/usr/share/doc/rhel-system-roles/storage/ directory**

**27.3.** 使用 **STORAGE RHEL** 系统角色永久挂载文件系统

示例 **Ansible** 应用 **storage** 角色,来立即且永久挂载 **XFS** 文件系统。

#### 先决条件

- $\bullet$ 您已准备好控制节[点和受管](#page-14-0)节点。
	- 以可在受管主机上运行 **playbook** 的用户登录到控制节点。
	- 用于连接到受管节点的帐户具有 **sudo** 权限。

#### 步骤

- 1. 创建包含以下内容的 **playbook** 文件,如 **~/playbook.yml** :
	- **--- - hosts: managed-node-01.example.com**

此 **playbook** 将文件系统添加到 **/etc/fstab** 文件中,并立即挂载文件系统。 如果 **/dev/sdb** 设备上的文件系统或挂载点目录不存在,则 **playbook** 会创建它们。 2. 验证 **playbook** 语法: **\$ ansible-playbook --syntax-check ~/playbook.yml** 请注意,这个命令只验证语法,不会防止错误但有效的配置。 3. 运行 **playbook**: **\$ ansible-playbook ~/playbook.yml** 其他资源 **roles: - rhel-system-roles.storage vars: storage\_volumes: - name: barefs type: disk disks: - sdb fs\_type: xfs mount\_point: /mnt/data mount\_user: somebody mount\_group: somegroup mount\_mode: 0755**

**/usr/share/ansible/roles/rhel-system-roles.storage/README.md** 文件

**/usr/share/doc/rhel-system-roles/storage/ directory**

# **27.4.** 使用 **STORAGE RHEL** 系统角色管理逻辑卷

示例 **Ansible playbook** 应用 **storage** 角色,来在卷组中创建 **LVM** 逻辑卷。

#### 先决条件

 $\bullet$ 您已准备好控制节[点和受管](#page-14-0)节点。  $\bullet$ 以可在受管主机上运行 **playbook** 的用户登录到控制节点。 用于连接到受管节点的帐户具有 **sudo** 权限。 步骤 1. 创建包含以下内容的 **playbook** 文件,如 **~/playbook.yml** : **- hosts: managed-node-01.example.com roles: - rhel-system-roles.storage vars: storage\_pools: - name: myvg disks: - sda - sdb - sdc volumes: - name: mylv size: 2G fs\_type: ext4 mount\_point: /mnt/dat myvg** 卷组由以下磁盘组成: **/dev/sda**、**/dev/sdb** 和 **/dev/sdc**。 如果 **myvg** 卷组已存在,则 **playbook** 会将逻辑卷添加到卷组。  $\bullet$ 如果 **myvg** 卷组不存在,则 **playbook** 会创建它。 **playbook** 在 **mylv** 逻辑卷上创建 **Ext4** 文件系统,并在 **/mnt** 上永久挂载文件系统。

2.

验证 **playbook** 语法:

**\$ ansible-playbook --syntax-check ~/playbook.yml**

请注意,这个命令只验证语法,不会防止错误但有效的配置。

3.

运行 **playbook**:

**\$ ansible-playbook ~/playbook.yml**

#### 其他资源

 $\blacksquare$ 

- **/usr/share/ansible/roles/rhel-system-roles.storage/README.md** 文件
- **/usr/share/doc/rhel-system-roles/storage/ directory**

**27.5.** 使用 **STORAGE RHEL** 系统角色启用在线块丢弃

示例 **Ansible playbook** 应用 **storage** 角色,来挂载启用了在线块丢弃的 **XFS** 文件系统。

#### 先决条件

 $\blacksquare$ 

- 您已准备好控制节[点和受管](#page-14-0)节点。
- 以可在受管主机上运行 **playbook** 的用户登录到控制节点。
	- 用于连接到受管节点的帐户具有 **sudo** 权限。

## 步骤

1.

创建包含以下内容的 **playbook** 文件,如 **~/playbook.yml** :

**--- - hosts: managed-node-01.example.com roles: - rhel-system-roles.storage vars: storage\_volumes:**

**- name: barefs type: disk disks: - sdb fs\_type: xfs mount\_point: /mnt/data mount\_options: discard**

2.

验证 **playbook** 语法:

**\$ ansible-playbook --syntax-check ~/playbook.yml**

请注意,这个命令只验证语法,不会防止错误但有效的配置。

3.

运行 **playbook**:

**\$ ansible-playbook ~/playbook.yml**

## 其他资源

- $\bullet$ **/usr/share/ansible/roles/rhel-system-roles.storage/README.md** 文件
- **/usr/share/doc/rhel-system-roles/storage/ directory**

**27.6.** 使用 **STORAGE RHEL** 系统角色创建并挂载 **EXT4** 文件系统

示例 **Ansible playbook** 应用 **storage** 角色,来创建和挂载 **Ext4** 文件系统。

先决条件

- $\bullet$ 您已准备好控制节[点和受管](#page-14-0)节点。
- 以可在受管主机上运行 **playbook** 的用户登录到控制节点。
	- 用于连接到受管节点的帐户具有 **sudo** 权限。

# 步骤 1. 创建包含以下内容的 **playbook** 文件,如 **~/playbook.yml** : **playbook** 在 **/dev/sdb** 磁盘上创建文件系统。 **playbook** 将文件系统永久挂载到 **/mnt/data** 目录。 文件系统的标签是 **label-name**。 2. 验证 **playbook** 语法: **\$ ansible-playbook --syntax-check ~/playbook.yml** 请注意,这个命令只验证语法,不会防止错误但有效的配置。 3. 运行 **playbook**: **\$ ansible-playbook ~/playbook.yml** 其他资源 **--- - hosts: managed-node-01.example.com roles: - rhel-system-roles.storage vars: storage\_volumes: - name: barefs type: disk disks: - sdb fs\_type: ext4 fs\_label: label-name mount\_point: /mnt/data**

**/usr/share/ansible/roles/rhel-system-roles.storage/README.md** 文件

Ċ

**/usr/share/doc/rhel-system-roles/storage/ directory**

**27.7.** 使用 **STORAGE RHEL** 系统角色创建并挂载 **EXT3** 文件系统

示例 **Ansible playbook** 应用 **storage** 角色,来创建和挂载 **Ext3** 文件系统。

先决条件

Ċ

 $\blacksquare$ 您已准备好控制节[点和受管](#page-14-0)节点。 以可在受管主机上运行 **playbook** 的用户登录到控制节点。

用于连接到受管节点的帐户具有 **sudo** 权限。

步骤

1.

 $\bullet$ 

创建包含以下内容的 **playbook** 文件,如 **~/playbook.yml** :

```
playbook 在 /dev/sdb 磁盘上创建文件系统。
    playbook 将文件系统永久挂载到 /mnt/data 目录。
---
- hosts: all
 roles:
  - rhel-system-roles.storage
 vars:
  storage_volumes:
   - name: barefs
    type: disk
    disks:
     - sdb
    fs_type: ext3
    fs_label: label-name
    mount_point: /mnt/data
    mount_user: somebody
    mount_group: somegroup
    mount_mode: 0755
```
文件系统的标签是 **label-name**。

验证 **playbook** 语法:

**\$ ansible-playbook --syntax-check ~/playbook.yml**

请注意,这个命令只验证语法,不会防止错误但有效的配置。

3.

2.

运行 **playbook**:

**\$ ansible-playbook ~/playbook.yml**

其他资源

 $\bullet$ 

**/usr/share/ansible/roles/rhel-system-roles.storage/README.md** 文件

**/usr/share/doc/rhel-system-roles/storage/ directory**

**27.8.** 使用 **STORAGE RHEL** 系统角色在 **LVM** 上重新定义现有文件系统的大小

示例 **Ansible playbook** 应用 **storage RHEL** 系统角色,以使用文件系统重新定义 **LVM** 逻辑卷大小。

先决条件

您已准备好控制节[点和受管](#page-14-0)节点。

以可在受管主机上运行 **playbook** 的用户登录到控制节点。

用于连接到受管节点的帐户具有 **sudo** 权限。

步骤

 $\bullet$ 

1. 创建包含以下内容的 **playbook** 文件,如 **~/playbook.yml** : **--- - name: Create LVM pool over three disks hosts: managed-node-01.example.com tasks: - name: Resize LVM logical volume with file system ansible.builtin.include\_role: name: rhel-system-roles.storage vars: storage\_pools: - name: myvg disks: - /dev/sda - /dev/sdb - /dev/sdc volumes: - name: mylv1 size: 10 GiB fs\_type: ext4 mount\_point: /opt/mount1 - name: mylv2 size: 50 GiB fs\_type: ext4 mount\_point: /opt/mount2**

此 **playbook** 调整以下现有文件系统的大小:

- 挂载在 **/opt/mount1** 上的 **mylv1** 卷上的 **Ext4** 文件系统,大小调整为 **10 GiB**。
- 挂载在 **/opt/mount2** 上的 **mylv2** 卷上的 **Ext4** 文件系统,大小调整为 **50 GiB**。
- 2.

 $\bullet$ 

验证 **playbook** 语法:

**\$ ansible-playbook --syntax-check ~/playbook.yml**

请注意,这个命令只验证语法,不会防止错误但有效的配置。

3.

运行 **playbook**:

**\$ ansible-playbook ~/playbook.yml**

## 其他资源

 $\bullet$ 

 $\bullet$ 

- **/usr/share/ansible/roles/rhel-system-roles.storage/README.md** 文件
- **/usr/share/doc/rhel-system-roles/storage/ directory**

#### **27.9.** 使用 **STORAGE RHEL** 系统角色创建交换卷

本节提供了一个 **Ansible playbook** 示例。此 **playbook** 应用 存储 角色来创建交换卷(如果不存 在),或者使用默认参数在块设备上修改交换卷(如果已存在)。

#### 先决条件

- $\bullet$ 您已准备好控制节[点和受管](#page-14-0)节点。
- 以可在受管主机上运行 **playbook** 的用户登录到控制节点。
	- 用于连接到受管节点的帐户具有 **sudo** 权限。

#### 步骤

1.

```
创建包含以下内容的 playbook 文件,如 ~/playbook.yml :
```

```
---
- name: Create a disk device with swap
 hosts: managed-node-01.example.com
 roles:
  - rhel-system-roles.storage
 vars:
  storage_volumes:
   - name: swap_fs
    type: disk
    disks:
     - /dev/sdb
    size: 15 GiB
    fs_type: swap
```
卷名称(示例中的 *swap\_fs* )目前是任意的。存储 角色根据 **disks:** 属性下列出的磁盘设备 来识别卷。

验证 **playbook** 语法:

**\$ ansible-playbook --syntax-check ~/playbook.yml**

请注意,这个命令只验证语法,不会防止错误但有效的配置。

3.

2.

运行 **playbook**:

**\$ ansible-playbook ~/playbook.yml**

#### 其他资源

 $\blacksquare$ 

- **/usr/share/ansible/roles/rhel-system-roles.storage/README.md** 文件
- **/usr/share/doc/rhel-system-roles/storage/ directory**

#### **27.10.** 使用 **STORAGE RHEL** 系统角色配置 **RAID** 卷

使用存储系统角色,您可以使用 **Red Hat Ansible Automation Platform** 和 **Ansible-Core** 在 **RHEL** 上配置 **RAID** 卷。使用参数创建一个 **Ansible playbook**,以配置 **RAID** 卷以满足您的要求。

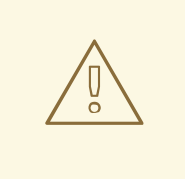

警告

设备名称在某些情况下可能会改变,例如:当您在系统中添加新磁盘时。因此, 为了避免数据丢失,请不要在 **playbook** 中使用特定的磁盘名称。

## 先决条件

您已准备好控制节[点和受管](#page-14-0)节点。

以可在受管主机上运行 **playbook** 的用户登录到控制节点。

用于连接到受管节点的帐户具有 **sudo** 权限。

## 步骤

## 1.

 $\bullet$ 

创建包含以下内容的 **playbook** 文件,如 **~/playbook.yml** :

## **---**

**- name: Configure the storage hosts: managed-node-01.example.com tasks: - name: Create a RAID on sdd, sde, sdf, and sdg ansible.builtin.include\_role: name: rhel-system-roles.storage vars: storage\_safe\_mode: false storage\_volumes: - name: data type: raid disks: [sdd, sde, sdf, sdg] raid\_level: raid0 raid\_chunk\_size: 32 KiB mount\_point: /mnt/data state: present**

#### 2.

验证 **playbook** 语法:

**\$ ansible-playbook --syntax-check ~/playbook.yml**

请注意,这个命令只验证语法,不会防止错误但有效的配置。

#### 3.

运行 **playbook**:

**\$ ansible-playbook ~/playbook.yml**

## 其他资源

 $\blacksquare$ 

**/usr/share/ansible/roles/rhel-system-roles.storage/README.md** 文件

**/usr/share/doc/rhel-system-roles/storage/ directory**

#### **27.11.** 使用 **STORAGE RHEL** 系统角色配置带有 **RAID** 的 **LVM** 池

使用存储系统角色,您可以使用 **Red Hat Ansible Automation Platform** 在 **RHEL** 上配置带有 **RAID** 的 **LVM** 池。您可以使用可用参数建立一个 **Ansible playbook**,来配置带有 **RAID** 的 **LVM** 池。

## 先决条件

- 您已准备好控制节[点和受管](#page-14-0)节点。
- 以可在受管主机上运行 **playbook** 的用户登录到控制节点。
	- 用于连接到受管节点的帐户具有 **sudo** 权限。

#### 步骤

1.

 $\bullet$ 

创建包含以下内容的 **playbook** 文件,如 **~/playbook.yml** :

**--- - name: Configure LVM pool with RAID hosts: managed-node-01.example.com roles: - rhel-system-roles.storage vars: storage\_safe\_mode: false storage\_pools: - name: my\_pool type: lvm disks: [sdh, sdi] raid\_level: raid1 volumes: - name: my\_volume size: "1 GiB" mount\_point: "/mnt/app/shared" fs\_type: xfs state: present**

要使用 **RAID** 创建 **LVM** 池,您必须使用 **raid\_level** 参数指定 **RAID** 类型。

2.

验证 **playbook** 语法:

**\$ ansible-playbook --syntax-check ~/playbook.yml**

请注意,这个命令只验证语法,不会防止错误但有效的配置。

3.

运行 **playbook**:

**\$ ansible-playbook ~/playbook.yml**

#### 其他资源

 $\blacksquare$ **/usr/share/ansible/roles/rhel-system-roles.storage/README.md** 文件

**/usr/share/doc/rhel-system-roles/storage/ directory**

管理 **[RAID](https://access.redhat.com/documentation/zh-cn/red_hat_enterprise_linux/9/html-single/managing_storage_devices/index#managing-raid_managing-storage-devices)**

**27.12.** 使用 **STORAGE RHEL** 系统角色为 **RAID LVM** 卷配置条带大小

使用存储系统角色,您可以使用 **Red Hat Ansible Automation Platform** 为 **RHEL** 上的 **RAID LVM** 卷 配置条带大小。您可以使用可用参数建立一个 **Ansible playbook**,来配置带有 **RAID** 的 **LVM** 池。

## 先决条件

- 您已准备好控制节[点和受管](#page-14-0)节点。
- 以可在受管主机上运行 **playbook** 的用户登录到控制节点。
	- 用于连接到受管节点的帐户具有 **sudo** 权限。

#### 步骤

1.

 $\bullet$ 

创建包含以下内容的 **playbook** 文件,如 **~/playbook.yml** :

**--- - name: Configure stripe size for RAID LVM volumes hosts: managed-node-01.example.com**

验证 **playbook** 语法: **\$ ansible-playbook --syntax-check ~/playbook.yml** 请注意,这个命令只验证语法,不会防止错误但有效的配置。 **roles: - rhel-system-roles.storage vars: storage\_safe\_mode: false storage\_pools: - name: my\_pool type: lvm disks: [sdh, sdi] volumes: - name: my\_volume size: "1 GiB" mount\_point: "/mnt/app/shared" fs\_type: xfs raid\_level: raid1 raid\_stripe\_size: "256 KiB" state: present**

3.

2.

运行 **playbook**:

**\$ ansible-playbook ~/playbook.yml**

## 其他资源

 $\bullet$ 

- $\bullet$ **/usr/share/ansible/roles/rhel-system-roles.storage/README.md** 文件
- $\bullet$ **/usr/share/doc/rhel-system-roles/storage/ directory**
	- 管理 **[RAID](https://access.redhat.com/documentation/zh-cn/red_hat_enterprise_linux//9/html-single/managing_storage_devices/index#managing-raid_managing-storage-devices)**

**27.13.** 使用 **STORAGE RHEL** 系统角色在 **LVM** 上压缩和重复数据删除 **VDO** 卷

示例 **Ansible playbook** 应用 **storage RHEL** 系统角色,以便使用虚拟数据优化器**(VDO)**启用逻辑卷 **(LVM)**的压缩和重复数据删除。

注意

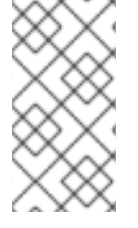

由于存储系统角色使用 **LVM VDO**,因此每个池只有一个卷可以使用压缩和去除重复数 据。

## 先决条件

 $\bullet$ 

- 您已准备好控制节[点和受管](#page-14-0)节点。
- 以可在受管主机上运行 **playbook** 的用户登录到控制节点。
	- 用于连接到受管节点的帐户具有 **sudo** 权限。

## 步骤

1.

创建包含以下内容的 **playbook** 文件,如 **~/playbook.yml** :

**- name: Create LVM VDO volume under volume group 'myvg' hosts: managed-node-01.example.com roles: - rhel-system-roles.storage vars: storage\_pools: - name: myvg disks: - /dev/sdb volumes: - name: mylv1 compression: true deduplication: true vdo\_pool\_size: 10 GiB size: 30 GiB mount\_point: /mnt/app/shared**

在本例中,**compression** 和 **deduplication** 池被设为 **true**,这指定使用 **VDO**。下面描述了 这些参数的用法:

**deduplication** 用于去除存储在存储卷上的重复数据。

**compression** 用于压缩存储在存储卷上的数据,从而提高存储量。

**vdo\_pool\_size** 指定卷在设备上占用的实际大小。**VDO** 卷的虚拟大小由 **size** 参数设 置。

2. 验证 **playbook** 语法:

**\$ ansible-playbook --syntax-check ~/playbook.yml**

请注意,这个命令只验证语法,不会防止错误但有效的配置。

3.

运行 **playbook**:

**\$ ansible-playbook ~/playbook.yml**

## 其他资源

 $\bullet$ 

**/usr/share/ansible/roles/rhel-system-roles.storage/README.md** 文件

**/usr/share/doc/rhel-system-roles/storage/ directory**

## **27.14.** 使用 **STORAGE RHEL** 系统角色创建 **LUKS2** 加密卷

您可以通过运行 **Ansible playbook**,使用 **storage** 角色来创建和配置使用 **LUKS** 加密的卷。

先决条件

 $\bullet$ 

- 您已准备好控制节[点和受管](#page-14-0)节点。
- 以可在受管主机上运行 **playbook** 的用户登录到控制节点。
- 用于连接到受管节点的帐户具有 **sudo** 权限。

步骤

创建包含以下内容的 **playbook** 文件,如 **~/playbook.yml** :

**--- - name: Create and configure a volume encrypted with LUKS hosts: managed-node-01.example.com roles: - rhel-system-roles.storage vars: storage\_volumes: - name: barefs type: disk disks:** *- sdb* **fs\_type: xfs fs\_label: label-name mount\_point: /mnt/data encryption: true encryption\_password:** *<password>*

您还可以将其他加密参数(如 **encryption\_key,encryption\_cipher,encryption\_key\_size,** 和 **encryption\_luks** )添加到 **playbook** 文件中。

2.

1.

验证 **playbook** 语法:

**\$ ansible-playbook --syntax-check ~/playbook.yml**

请注意,这个命令只验证语法,不会防止错误但有效的配置。

3.

运行 **playbook**:

**\$ ansible-playbook ~/playbook.yml**

验证

1.

查看加密状态:

**# cryptsetup status sdb**

**/dev/mapper/sdb is active and is in use. type: LUKS2 cipher: aes-xts-plain64 keysize: 512 bits**

```
key location: keyring
     device: /dev/sdb
     ...
2.
     验证创建的 LUKS 加密的卷:
     # cryptsetup luksDump /dev/sdb
     Version: 2
     Epoch: 6
     Metadata area: 16384 [bytes]
     Keyslots area: 33521664 [bytes]
     UUID: a4c6be82-7347-4a91-a8ad-9479b72c9426
     Label: (no label)
     Subsystem: (no subsystem)
     Flags: allow-discards
     Data segments:
      0: crypt
         offset: 33554432 [bytes]
         length: (whole device)
         cipher: aes-xts-plain64
         sector: 4096 [bytes]
     ...
```

```
其他资源
```
 $\bullet$ 

- **/usr/share/ansible/roles/rhel-system-roles.storage/README.md** 文件
- $\bullet$ **/usr/share/doc/rhel-system-roles/storage/ directory**
- 使用 **LUKS** 加密[块设备](https://access.redhat.com/documentation/zh-cn/red_hat_enterprise_linux/9/html/managing_storage_devices/encrypting-block-devices-using-luks_managing-storage-devices)

**27.15.** 使用 **STORAGE RHEL** 系统角色以百分比形式表示池卷大小

示例 **Ansible playbook** 应用存储系统角色,以表达作为池总大小的百分比的逻辑卷管理器卷**(LVM)**卷 大小。

先决条件

- $\blacksquare$
- 您已准备好控制节[点和受管](#page-14-0)节点。

以可在受管主机上运行 **playbook** 的用户登录到控制节点。 用于连接到受管节点的帐户具有 **sudo** 权限。 步骤 1. 创建包含以下内容的 **playbook** 文件,如 **~/playbook.yml** : **--- - name: Express volume sizes as a percentage of the pool's total size hosts: managed-node-01.example.com roles: - rhel-system-roles.storage vars: storage\_pools: - name: myvg disks: - /dev/sdb volumes: - name: data size: 60% mount\_point: /opt/mount/data - name: web size: 30% mount\_point: /opt/mount/web - name: cache size: 10% mount\_point: /opt/cache/mount**

这个示例将 **LVM** 卷的大小指定为池大小的百分比,例如: **60%**。另外,您还可以将 **LVM** 卷 的大小指定为人类可读的文件系统大小(例如 10g 或 50 GiB)的池大小的百分比。

2.

验证 **playbook** 语法:

**\$ ansible-playbook --syntax-check ~/playbook.yml**

请注意,这个命令只验证语法,不会防止错误但有效的配置。

3.

运行 **playbook**:

**\$ ansible-playbook ~/playbook.yml**

## 其他资源

 $\bullet$ **/usr/share/ansible/roles/rhel-system-roles.storage/README.md** 文件

 $\bullet$ 

**/usr/share/doc/rhel-system-roles/storage/ directory**

第 **28** 章 使用 **RHEL** 系统角色管理 **SYSTEMD** 单元

使用 **systemd RHEL** 系统角色,您可以使用 **Red Hat Ansible Automation Platform** 部署单元文件并 管理多个系统上的 **systemd** 单元。

您可以使用 **systemd RHEL** 系统角色 **playbook** 中的 **systemd\_units** 变量来深入了解目标系统上的 **systemd** 单元的状态。变量显示一个字典列表。每个字典条目描述了受管主机上存在的一个 **systemd** 单 元的状态和配置。**systemd\_units** 变量作为任务执行的最后一步被更新,并在角色运行所有任务后捕获状 态。

**28.1.** 使用 **SYSTEMD RHEL** 系统角色部署并启动 **SYSTEMD** 单元

您可以应用 **systemd RHEL** 系统角色来在目标主机上执行与 **systemd** 单元管理相关的任务。您将在 **playbook** 中设置 **systemd RHEL** 系统角色变量,以定义 **systemd** 管理、启动和启用的单元文件。

先决条件

- 您已准备好控制节[点和受管](#page-14-0)节点。
- 以可在受管主机上运行 **playbook** 的用户登录到控制节点。
- 用于连接到受管节点的帐户具有 **sudo** 权限。

步骤

1.

 $\bullet$ 

创建包含以下内容的 **playbook** 文件,如 **~/playbook.yml** :

**--- - name: Deploy and start systemd unit hosts: managed-node-01.example.com roles: - rhel-system-roles.systemd vars: systemd\_unit\_files: - <name1>.service - <name2>.service - <name3>.service systemd\_started\_units: - <name1>.service - <name2>.service**

2. 验证 **playbook** 语法: **\$ ansible-playbook --syntax-check ~/playbook.yml** 请注意,这个命令只验证语法,不会防止错误但有效的配置。 3. 运行 **playbook**: **\$ ansible-playbook ~/playbook.yml - <name3>.service systemd\_enabled\_units: - <name1>.service - <name2>.service - <name3>.service**

## 其他资源

- $\bullet$ **/usr/share/ansible/roles/rhel-system-roles.systemd/README.md** 文件
- **/usr/share/doc/rhel-system-roles/systemd/ directory**

第 **29** 章 使用 **RHEL** 系统角色配置时间同步

使用 **timesync RHEL** 系统角色,您可以使用 **Red Hat Ansible Automation Platform** 在 **RHEL** 上的 多个目标机器上管理时间同步。

**29.1. TIMESYNC RHEL** 系统角色

您可以使用 **timesync RHEL** 系统角色在多个目标机器上管理时间同步。

**timesync** 角色安装和配置 **NTP** 或 **PTP** 实现,来作为 **NTP** 客户端或 **PTP** 副本进行操作,以便将系统 时钟与 **NTP** 服务器或 **PTP** 域中的 **Pumasters** 同步。

请注意,使用 **timesync** 角色还有助于 迁移到 **[chrony](https://access.redhat.com/documentation/zh-cn/red_hat_enterprise_linux/8/html/configuring_basic_system_settings/configuring-time-synchronization_configuring-basic-system-settings#proc_migrating-to-chrony_using-chrony-to-configure-ntp)**,因为您可以在 **RHEL 6** 开始的所有 **Red Hat Enterprise Linux 版本上使用相同的 playbook, 无论系统是否使用 ntp 或 chrony 来实现 NTP 协议。** 

- **/usr/share/ansible/roles/rhel-system-roles.timesync/README.md file**
	- **/usr/share/doc/rhel-system-roles/timesync/ directory**

**29.2.** 为单一服务器池应用 **TIMESYNC RHEL** 系统角色

以下示例演示了如何在只有一个服务器池的情况下应用 **timesync** 角色。

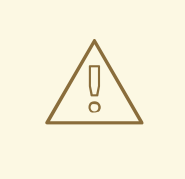

警告

**timesync** 角色替换了受管主机上给定或检测到的供应商服务的配置。之前的设置 即使没有在角色变量中指定,也会丢失。如果没有定义 **timesync\_ntp\_provider** 变 量,唯一保留的设置就是供应商选择。

先决条件

```
您已准备好控制节点和受管节点。
         以可在受管主机上运行 playbook 的用户登录到控制节点。
         用于连接到受管节点的帐户具有 sudo 权限。
步骤
    1.
         创建包含以下内容的 playbook 文件,如 ~/playbook.yml :
         ---
        - name: Manage time synchronization
         hosts: managed-node-01.example.com
         roles:
          - rhel-system-roles.timesync
          vars:
          timesync_ntp_servers:
           - hostname: 2.rhel.pool.ntp.org
            pool: yes
            iburst: yes
    2.
         验证 playbook 语法:
         $ ansible-playbook --syntax-check ~/playbook.yml
         请注意,这个命令只验证语法,不会防止错误但有效的配置。
    3.
         运行 playbook:
         $ ansible-playbook ~/playbook.yml
其他资源
    \bullet/usr/share/ansible/roles/rhel-system-roles.timesync/README.md file
```
**/usr/share/doc/rhel-system-roles/timesync/ directory**

## **29.3.** 在客户端服务器上应用 **TIMESYNC RHEL** 系统角色

您可以使用 **timesync** 角色来在 **NTP** 客户端上启用网络时间安全**(NTS)**。网络时间安全**(NTS)**是一个针 对网络时间协议**(NTP)**指定的身份验证机制。它验证在服务器和客户端之间交换的 **NTP** 数据包是否未被更 改。

警告 

**timesync** 角色替换了受管主机上给定或检测到的供应商服务的配置。即使未在角 色变量中指定,之前的设置也会丢失。如果没有定义 **timesync\_ntp\_provider** 变 量,唯一保留的设置就是供应商选择。

先决条件

- 您已准备好控制节[点和受管](#page-14-0)节点。
- $\bullet$ 以可在受管主机上运行 **playbook** 的用户登录到控制节点。
- 用于连接到受管节点的帐户具有 **sudo** 权限。
	- **chrony NTP** 提供者版本为 **4.0** 或更高版本。

步骤

1.

创建包含以下内容的 **playbook** 文件,如 **~/playbook.yml** :

**--- - name: Enable Network Time Security on NTP clients hosts: managed-node-01.example.com roles: - rhel-system-roles.timesync vars: timesync\_ntp\_servers: - hostname: ptbtime1.ptb.de iburst: yes nts: yes**

**ptbtime1.ptb.de** 是公共服务器的示例。您可能想要使用不同的公共服务器或您自己的服务 器。

2. 验证 **playbook** 语法:

**\$ ansible-playbook --syntax-check ~/playbook.yml**

请注意,这个命令只验证语法,不会防止错误但有效的配置。

3.

运行 **playbook**:

**\$ ansible-playbook ~/playbook.yml**

## 验证

1.

在客户端机器上执行测试:

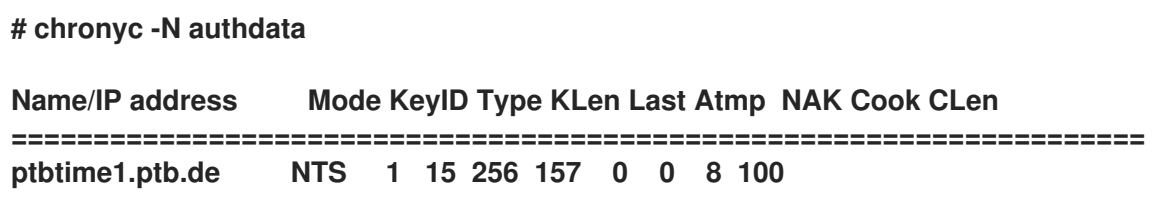

2.

检查是否报告的 **cookies** 数量大于零。

## 其他资源

 $\bullet$ 

**/usr/share/ansible/roles/rhel-system-roles.timesync/README.md file**

**/usr/share/doc/rhel-system-roles/timesync/ directory**

第 **30** 章 使用 **RHEL** 系统角色为会话记录配置系统

使用 **tlog RHEL** 系统角色,您可以使用 **Red Hat Ansible Automation Platform** 为 **RHEL** 上的终端会 话记录配置系统。

**30.1. TLOG RHEL** 系统角色

您可以使用 **tlog RHEL** 系统角色为 **RHEL** 上的终端会话记录配置 **RHEL** 系统。

您可以使用 **SSSD** 服务将记录配置为为每个用户或用户组进行。

## 其他资源

- $\bullet$ **/usr/share/ansible/roles/rhel-system-roles.ha\_cluster/README.md** 文件
- **/usr/share/doc/rhel-system-roles/ha\_cluster/ directory**

## **30.2. TLOG RHEL** 系统角色的组件和参数

**Session Recording** 解决方案有以下组件:

- **tlog** 工具
- 系统安全性服务守护进程(**SSSD**)
- 可选: **Web** 控制台界面

## 其他资源

 $\bullet$ 

- **/usr/share/ansible/roles/rhel-system-roles.ha\_cluster/README.md** 文件
- **/usr/share/doc/rhel-system-roles/ha\_cluster/ directory**

#### **30.3.** 部署 **TLOG RHEL** 系统角色

按照以下步骤准备并应用 **Ansible playbook** 来配置 **RHEL** 系统,以将数据记录到 **systemd** 日志中。

**playbook** 在您指定的系统上安装 **tlog RHEL** 系统角色。该角色包括 **tlog-rec-session** (终端会话 **I/O** 日志记录程序),它充当用户的登录 **shell**。它还创建一个 **SSSD** 配置丢弃文件,可供您定义的用户和组 使用。**SSSD** 解析并读取这些用户和组,并使用 **tlog-rec-session** 替换其用户 **shell**。另外,如果系统上 安装了 **cockpit** 软件包,**playbook** 也会安装 **cockpit-session-recording** 软件包,它是一个 **Cockpit** 模 块,供您在 **web** 控制台界面中查看和播放记录。

#### 先决条件

- 您已准备好控制节[点和受管](#page-14-0)节点。
- 以可在受管主机上运行 **playbook** 的用户登录到控制节点。
- 用于连接到受管节点的帐户具有 **sudo** 权限。

#### 步骤

1.

创建包含以下内容的 **playbook** 文件,如 **~/playbook.yml** :

```
---
- name: Deploy session recording
 hosts: managed-node-01.example.com
 roles:
  - rhel-system-roles.tlog
 vars:
  tlog_scope_sssd: some
  tlog_users_sssd:
   - recorded-user
```
**tlog\_scope\_sssd**

有些 值指定您只记录某些用户和组,而不是 **all** 或 **none**。

**tlog\_users\_sssd**

指定要记录会话的用户。请注意,这不会为您添加用户。您必须自行设置该用户。

验证 **playbook** 语法:

**\$ ansible-playbook --syntax-check ~/playbook.yml**

请注意,这个命令只验证语法,不会防止错误但有效的配置。

3.

2.

运行 **playbook**:

**\$ ansible-playbook ~/playbook.yml**

## 验证

进入创建 **SSSD** 配置丢弃文件的文件夹:

**# cd /etc/sssd/conf.d/**

2.

1.

检查文件内容:

**# cat /etc/sssd/conf.d/sssd-session-recording.conf**

您可以看到该文件包含您在 **playbook** 中设置的参数。

3.

以记录会话的用户身份登录。

4. 返回记录[的会](https://access.redhat.com/documentation/de-de/red_hat_enterprise_linux/8/html-single/recording_sessions/index#playing-back-a-recorded-session-getting-started-with-session-recording)话。

# 其他资源

- $\bullet$ **/usr/share/ansible/roles/rhel-system-roles.tlog/README.md file**
	- **/usr/share/doc/rhel-system-roles/tlog/ directory**

# **30.4.** 部署 **TLOG RHEL** 系统角色以排除组或用户列表

您可以使用 **tlog** 系统角色来支持 **SSSD** 会话记录配置选项 **exclude\_users** 和 **exclude\_groups**。按照 以下步骤准备和应用 **Ansible playbook**,来配置 **RHEL** 系统,以便在 **systemd** 日志中排除用户或组的 会话记录。

**playbook** 在您指定的系统上安装 **tlog RHEL** 系统角色。该角色包括 **tlog-rec-session** (终端会话 **I/O** 日志记录程序),它充当用户的登录 **shell**。它还会创建一个 **/etc/sssd/conf.d/sssd-sessionrecording.conf SSSD** 配置丢弃文件,供用户和组使用,但您定义为排除的用户和组除外。**SSSD** 解析并 读取这些用户和组,并使用 **tlog-rec-session** 替换其用户 **shell**。另外,如果系统上安装了 **cockpit** 软件 包,**playbook** 也会安装 **cockpit-session-recording** 软件包,它是一个 **Cockpit** 模块,供您在 **web** 控 制台界面中查看和播放记录。

#### 先决条件

 $\bullet$ 

- 您已准备好控制节[点和受管](#page-14-0)节点。
- 以可在受管主机上运行 **playbook** 的用户登录到控制节点。
	- 用于连接到受管节点的帐户具有 **sudo** 权限。

## 步骤

1.

创建包含以下内容的 **playbook** 文件,如 **~/playbook.yml** :

```
---
- name: Deploy session recording excluding users and groups
 hosts: managed-node-01.example.com
 roles:
  - rhel-system-roles.tlog
 vars:
  tlog_scope_sssd: all
  tlog_exclude_users_sssd:
   - jeff
   - james
  tlog_exclude_groups_sssd:
   - admins
```
**tlog\_scope\_sssd**

值 **all** 指定您要记录所有用户和组。

**tlog\_exclude\_users\_sssd**

指定您要从会话记录中排除的用户的用户名。

**tlog\_exclude\_groups\_sssd**

指定您要从会话记录中排除的组。

2.

验证 **playbook** 语法:

**\$ ansible-playbook --syntax-check ~/playbook.yml**

请注意,这个命令只验证语法,不会防止错误但有效的配置。

3.

运行 **playbook**:

**\$ ansible-playbook ~/playbook.yml**

# 验证

1. 进入创建 **SSSD** 配置丢弃文件的文件夹:

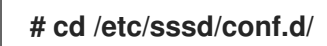

# 2.

检查文件内容:

**# cat sssd-session-recording.conf**

您可以看到该文件包含您在 **playbook** 中设置的参数。

- 3. 以记录会话的用户身份登录。
- 4. 返回记录[的会](https://access.redhat.com/documentation/de-de/red_hat_enterprise_linux/8/html-single/recording_sessions/index#playing-back-a-recorded-session-getting-started-with-session-recording)话。

# 其他资源

- **/usr/share/ansible/roles/rhel-system-roles.tlog/README.md file**
- $\bullet$ **/usr/share/doc/rhel-system-roles/tlog/ directory**

 $\bullet$ 

第 **31** 章 使用 **RHEL** 系统角色配置带有 **IPSEC** 的 **VPN** 连接

使用 **vpn** 系统角色,您可以使用 **Red Hat Ansible Automation Platform** 在 **RHEL** 系统上配置 **VPN** 连接。您可以使用它来设置主机到主机、网络到网络、**VPN** 远程访问服务器和网格配置。

对于主机到主机连接,角色使用默认参数在 **vpn\_connections** 列表中的每一对主机之间设置 **VPN** 通 道,包括根据需要生成密钥。另外,您还可以将其配置为在列出的所有主机之间创建 机会主义网格配置。 该角色假定 **hosts** 下的主机名称与 **Ansible** 清单中使用的主机的名称相同,并且您可以使用这些名称来 配置通道。

注意

**vpn RHEL** 系统角色目前仅支持 **Libreswan** (即 **IPsec** 实现),作为 **VPN** 供应商。

**31.1.** 使用 **VPN RHEL** 系统角色使用 **IPSEC** 创建主机到主机的 **VPN**

您可以通过在控制节点上运行 **Ansible playbook** 来使用 **vpn** 系统角色配置主机到主机的连接,这将配 置清单文件中列出的所有受管节点。

先决条件

- 您已准备好控制节[点和受管](#page-14-0)节点。
- 以可在受管主机上运行 **playbook** 的用户登录到控制节点。
- 用于连接到受管节点的帐户具有 **sudo** 权限。

#### 步骤

1.

创建包含以下内容的 **playbook** 文件,如 **~/playbook.yml** :

**- name: Host to host VPN hosts: managed-node-01.example.com, managed-node-02.example.com roles: - rhel-system-roles.vpn vars: vpn\_connections: - hosts:**
**managed-node-01.example.com: managed-node-02.example.com: vpn\_manage\_firewall: true vpn\_manage\_selinux: true**

比 playbook 通过使用系统角色自动生成的密钥, 配置 managed-node-01.example.com-to**managed-node-02.example.com**。因为 **vpn\_manage\_firewall** 和 **vpn\_manage\_selinux** 都被 设为 **true**,因此 **vpn** 角色使用 **firewall** 和 **selinux** 角色来管理 **vpn** 角色使用的端口。

要配置从受管主机到清单文件中未列出的外部主机的连接,请将以下部分添加到主机的 **vpn\_connections** 列表中:

**vpn\_connections: - hosts: managed-node-01.example.com:** *<external\_node>***: hostname:** *<IP\_address\_or\_hostname>*

这将配置一个额外的连接: **managed-node-01.example.com-to-***<external\_node>*

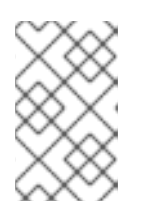

注意

连接仅在受管节点上配置,而不在外部节点上配置。

2.

可选:您可以使用 **vpn\_connections** 中的其它部分为受管节点指定多个 **VPN** 连接,如 **control plane** 和 **data plane** :

```
- name: Multiple VPN
hosts: managed-node-01.example.com, managed-node-02.example.com
roles:
 - rhel-system-roles.vpn
vars:
 vpn_connections:
  - name: control_plane_vpn
   hosts:
    managed-node-01.example.com:
     hostname: 192.0.2.0 # IP for the control plane
    managed-node-02.example.com:
     hostname: 192.0.2.1
  - name: data_plane_vpn
   hosts:
    managed-node-01.example.com:
     hostname: 10.0.0.1 # IP for the data plane
    managed-node-02.example.com:
     hostname: 10.0.0.2
```
3.

验证 **playbook** 语法:

**\$ ansible-playbook --syntax-check ~/playbook.yml**

请注意,这个命令只验证语法,不会防止错误但有效的配置。

4.

运行 **playbook**:

**\$ ansible-playbook ~/playbook.yml**

#### 验证

1.

在受管节点上,确认连接已成功载入:

**# ipsec status | grep** *<connection\_name>*

将 <connection\_name> 替换为来自此节点的连接名称, 如 managed node1-to**managed\_node2**。

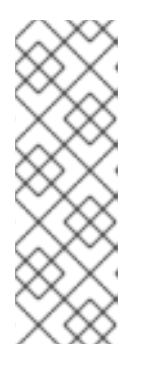

注意

默认情况下,从每个系统的角度来看,角色为其创建的每个连接生成一个描述 性名称。例如,当在 **managed\_node1** 和 **managed\_node2** 之间创建连接时,此 连接在 **managed\_node1** 上的描述性名称为 **managed\_node1-tomanaged\_node2**,但在 **managed\_node2** 上,连接的描述性名称为 **managed\_node2-to-managed\_node1**。

2.

在受管节点上,确认连接是否成功启动:

**# ipsec trafficstatus | grep** *<connection\_name>*

3.

可选:如果连接没有成功加载,请输入以下命令来手动添加连接。这提供了更具体的信息,说 明连接未能建立的原因:

**# ipsec auto --add** *<connection\_name>*

# 注意

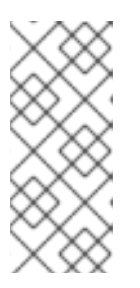

加载和启动连接过程中可能会出现的任何错误都在 **/var/log/pluto.log** 文件中 报告。由于这些日志很难解析,因此改为手动添加连接,以从标准输出获得日志消 息。

### 其他资源

ò

**/usr/share/ansible/roles/rhel-system-roles.vpn/README.md file**

**/usr/share/doc/rhel-system-roles/vpn/ directory**

# **31.2.** 使用 **VPN RHEL** 系统角色创建带有 **IPSEC** 的 **OPPORTUNISTIC MESH VPN** 连接

您可以使用 **vpn** 系统角色来配置机会主义网格 **VPN** 连接,该连接通过在控制节点上运行 **Ansible playbook** 来使用证书进行身份验证,这将配置清单文件中列出的所有受管节点。

#### 先决条件

- 您已准备好控制节[点和受管](#page-14-0)节点。
- 以可在受管主机上运行 **playbook** 的用户登录到控制节点。
- 用于连接到受管节点的帐户具有 **sudo** 权限。
- 

1.

**/etc/ipsec.d/** 目录中的 **IPsec** 网络安全服务**(NSS)**加密库包含必要的证书。

## 步骤

创建包含以下内容的 **playbook** 文件,如 **~/playbook.yml** :

**- name:** *Mesh VPN* **hosts: managed-node-01.example.com, managed-node-02.example.com, managednode-03.example.com roles: - rhel-system-roles.vpn vars:**

**vpn\_connections: - opportunistic: true auth\_method: cert policies: - policy: private cidr: default - policy: private-or-clear cidr: 198.51.100.0/24 - policy: private cidr: 192.0.2.0/24 - policy: clear cidr: 192.0.2.7/32 vpn\_manage\_firewall: true vpn\_manage\_selinux: true**

通过在 **playbook** 中定义 **auth\_method: cert** 参数来配置用证书进行身份验证。默认情况 下,节点名称用作证书的昵称。在本例中,这是 **managed-node-01.example.com**。您可以使用 清单中的 cert\_name 属性来定义不同的证书名称。

在本例中,控制节点是您运行 **Ansible playbook** 的系统,与两个受管节点**(192.0.2.0/24)**共享 相同的无类别域间路由**(CIDR)**数,并且 **IP** 地址 **192.0.2.7**。因此,控制节点属于为 **CIDR 192.0.2.0/24** 自动创建的私有策略。

为防止在操作期间出现 SSH 连接丢失, 控制节点的清晰策略包含在策略列表中。请注意, 在 策略列表中还有一个项 **CIDR** 等于 **default**。这是因为此 **playbook** 覆盖了默认策略中的规则,以 使其为私有,而非私有或清晰。

因为 **vpn\_manage\_firewall** 和 **vpn\_manage\_selinux** 都被设为 **true**,因此 **vpn** 角色使用 **firewall** 和 **selinux** 角色来管理 **vpn** 角色使用的端口。

2.

验证 **playbook** 语法:

**\$ ansible-playbook --syntax-check ~/playbook.yml**

请注意,这个命令只验证语法,不会防止错误但有效的配置。

3.

运行 **playbook**:

**\$ ansible-playbook ~/playbook.yml**

其他资源

- **/usr/share/ansible/roles/rhel-system-roles.vpn/README.md file**
- $\bullet$ **/usr/share/doc/rhel-system-roles/vpn/ directory**

 $\bullet$